# **1 Preface**

TIAM (Terminal Interactive Access Method) is a BS2000 access method that lets users work with the computer interactively as if they were the only user. All the services and the command language offered by the BS2000 operating system can be used, together with the BS2000 utility routines, and it is possible to work with all application programs, provided the appropriate authorization is available. The user must load the program which is to be to worked on, and must initiate, control and terminate the task. Before work with TIAM can be started, a logical connection must be set up to the communication application \$DIALOG which is provided by the system (see also the manual "Network Access for Terminals" [\[8\]\)](#page-202-0).

The main tasks performed using this type of interaction include program development and testing, as well as editing files.

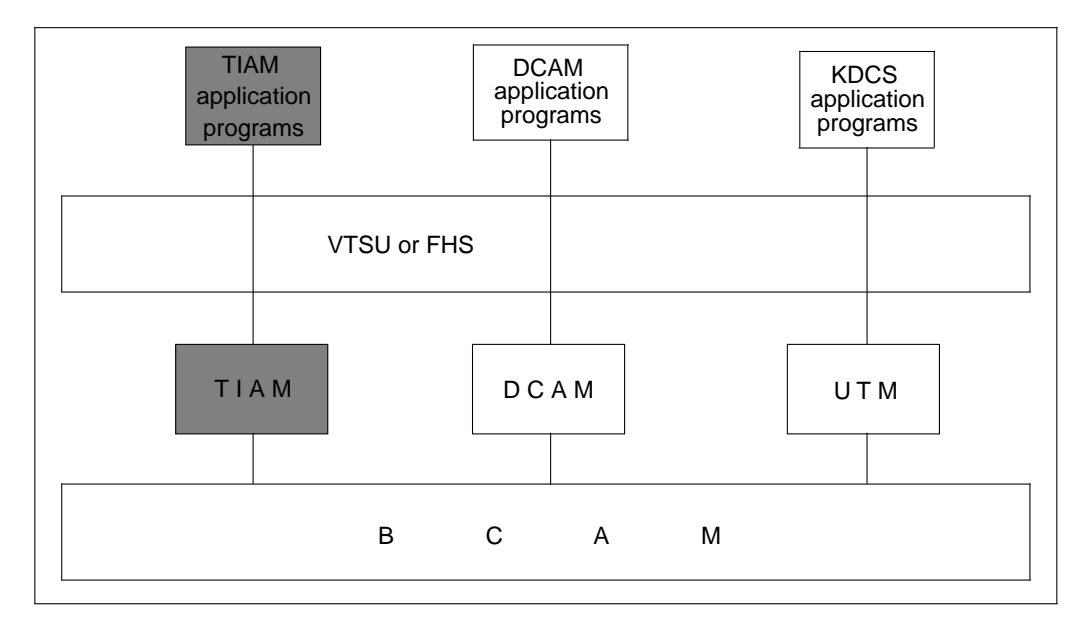

TIAM in the system environment

There are two ways of working with TIAM: in system mode and in program mode.

In **system mode** the user works directly with the operating system and can make use of the **TIAM commands** and the BS2000 command language. In this mode, TIAM provides the MODIFY-TERMINAL-OPTIONS command (and its ISP equivalent, TCHNG); this enables the user to control the task and to define the attributes of the display terminal. In addition, the SHOW-TERMINAL-OPTIONS command is available, and can be used to request that the display terminal attributes are output. The comand interfaces are defined in this manual.

In **program mode** the user works with a program called in system mode by means of a START-PROGRAM or LOAD-PROGRAM command. This program may be, for example, a utility routine or a user-written program. For writing these programs, TIAM offers macros (for the ASSEMBLER programmer) and COBOL, PL/I, C and FORTRAN calls.

It is possible to switch from program mode to system mode, and vice versa, at any time.

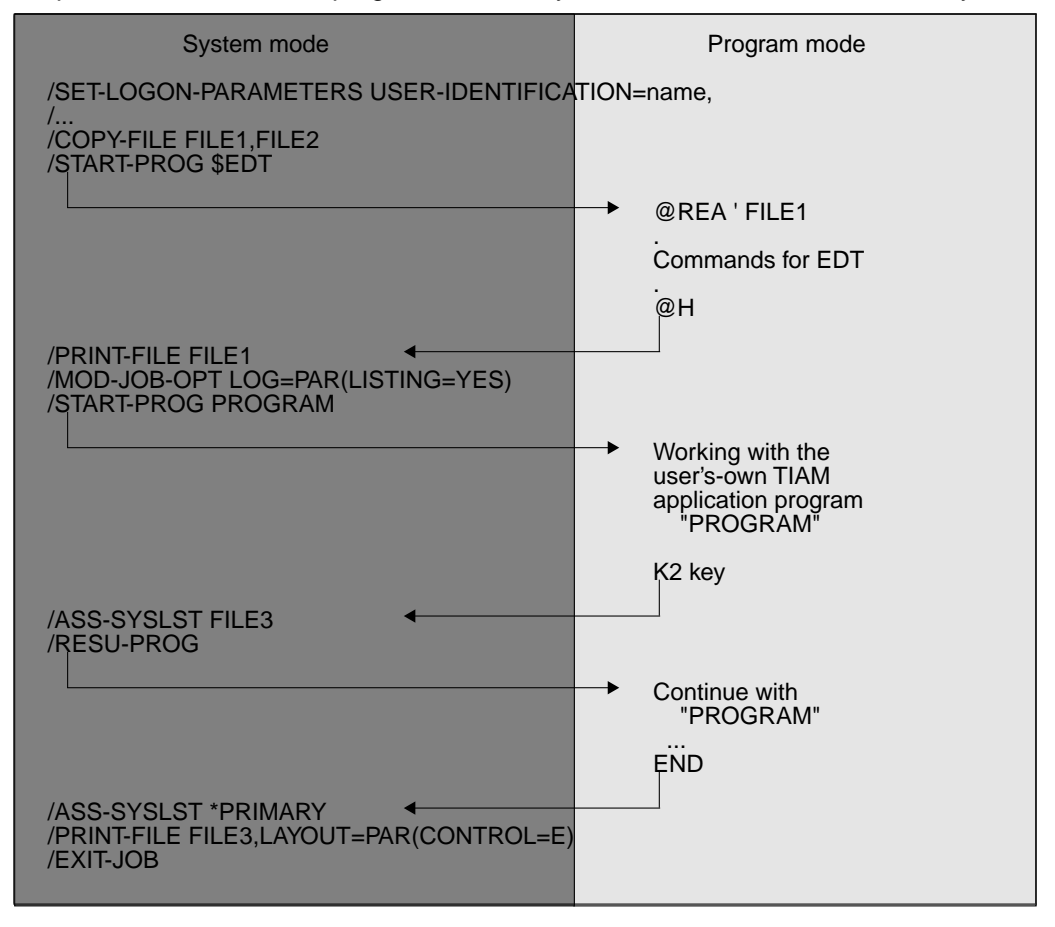

Switching from system to program mode and vice versa

# **1.1 Target group**

This manual is written for BS2000 users and programmers working in BS2000 with the TIAM access method.

A basic knowledge of BS2000 is required for an understanding of this manual, as well as a knowledge of the programming languages used (Assembler, COBOL, FORTRAN, PL/I and C).

# **1.2 Summary of contents**

This manual deals with the commands, macros and COBOL calls supported by the TIAM access method.

In the chapter **'TIAM commands'**, the commands supported by TIAM are described in SDF format. They are arranged in alphabetical order.

The chapter **'TIAM macros'** describes the TIAM macros, which are used to control input/output. These macros are relevant to ASSEMBLER programmers, and are arranged in alphabetical order.

The language-specific chapters which follow - **'COBOL interface'**, **'FORTRAN interface', 'PL/1 interface'** und **'C interface' -** describe the data structures for the TIAM calls, as well as the TIAM calls themselves, for the various programming interfaces. The TIAM calls allow the user to control input/output.

The **'POSIX interfaces'** chapter describes the support provided by TIAM for the POSIX interface.

The **Appendix** brings together a number of important tables and diagrams.

# **1.3 Changes since the last version of the manual**

### **VTSU**

The topic of VTSU is covered by a separate manual (see [\[1\]](#page-200-0) in the Related publications chapter). Topics relating specifically to VTSU have therefore been removed from this manual. The items concerned are

- the VTSU macros DCSTA, VTCSET, VTSUCB
- the data structures LINE-MODE-CONTROL-CHARACTERS and VTSU-CONTROL-BLOCK for the programming interfaces
- the chapter on "Setting operating parameters"
- the PLUS program for loading and saving program keys

#### **Command: MODIFY-TERMINAL-OPTIONS**

In the TIAM command MODIFY-TERMINAL-OPTIONS, the parameter *name 1.. 8* has been added for the CODED-CHARACTER-SET. This parameter allows a character set to be assigned to a display terminal.

#### **Command: SHOW-TERMINAL-OPTIONS**

The command SHOW-TERMINAL-OPTIONS is new. It can be used to request the output of terminal attribute details.

#### **Macro: TSTAT**

The *length* operand of the TSTAT macro has new values.

#### **TIAM C interface**

The sample program in the chapter entitled "C interface" has been revised.

#### **POSIX interface**

As from Version V11.2A, TIAM supports the POSIX interface for input and output of data. This is described in the chapter entitled "POSIX interfaces".

# **1.4 Readme file**

Information on functional changes and additions to the current product version described in this manual can be found in the product-specific README file. This README file will be found on the BS2000 computer under the file name SYSRME.product.version.language. The user ID under which the README file is cataloged can be obtained from local system support staff. The README file can be read with the /SHOW-FILE command or an editor, or can be prined out on a standard printer using the following command:

/PRINT-FILE FILE-NAME=fileiname,LAYOUT-CONTROL= PARAMETERS(CONTROL-CHARACTERS=EBCDIC)

#### *as from SPOOL V3.0A:*

/PRINT-DOCUMENT FROM-FILE=filename, DOCUMENT-FORMAT=\*PAGE-FORMAT( CONTROL-MODE=\*PAGE-MODE(LINE-SPACING=\*BY-EBCDIC-CONTROL))

# **2 TIAM commands**

The commands are given in alphabetical order. Examples illustrating the use of the commands have been included after the operand descriptions.

The chapter begins with a description of the notational conventions applied in describing the SDF commands. Full details about the use of SDF commands will be found in the manual entitled "SDF Introduction to the dialog interface" [\[5\]](#page-201-0).

# **2.1 SDF notational conventions**

The example below illustrates the notational conventions used in manuals for defining commands. The format of each command starts with an entry for the command name; this is followed by a list of all the operands and the permissible operand values. Operand values which introduce a structure, and their dependent operands, are also listed.

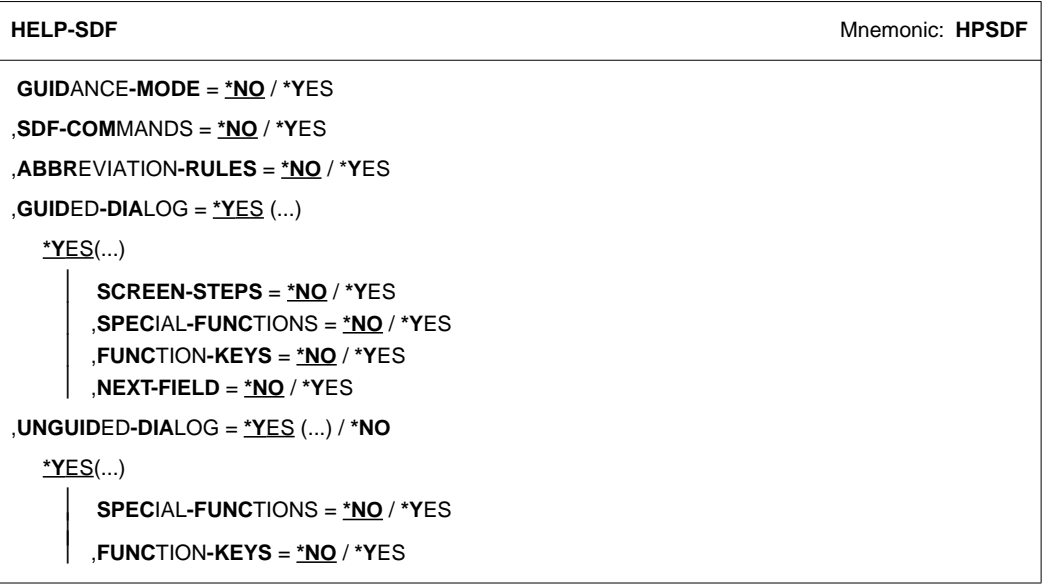

Notational conventions of the HELP-SDF user command

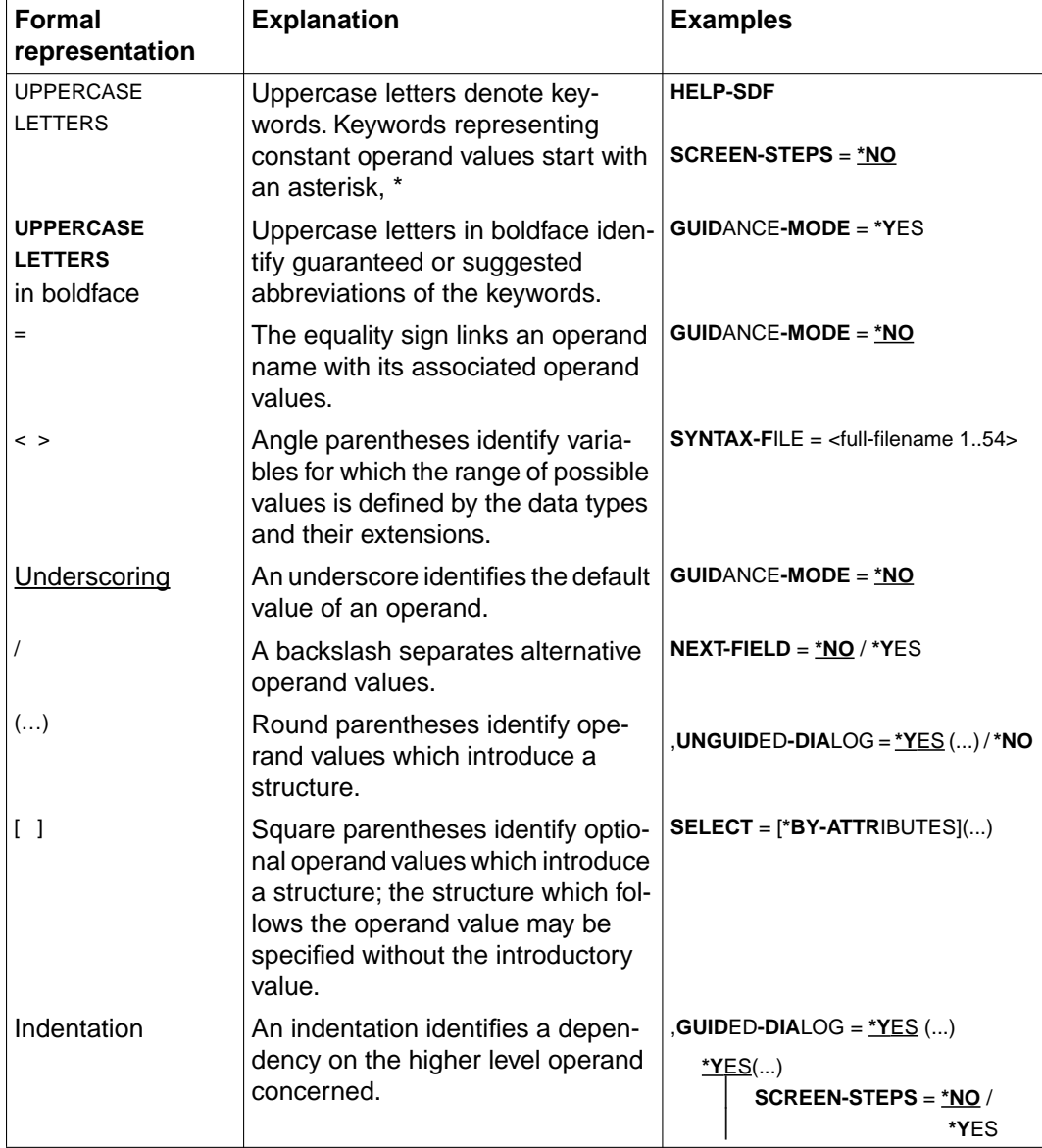

# **Notational conventions**

Notational conventions (Section 1 of 2)

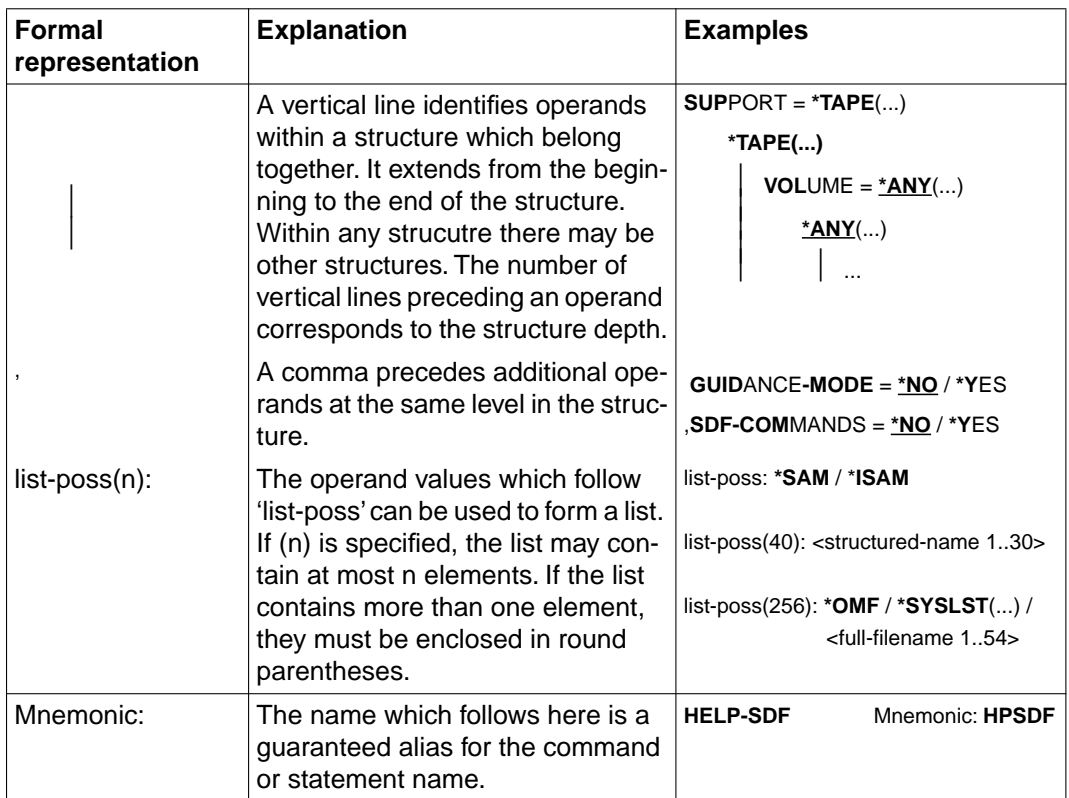

Notational conventions (Section 2 of 2)

# **2.2 Brief command description**

### **SDF command**s

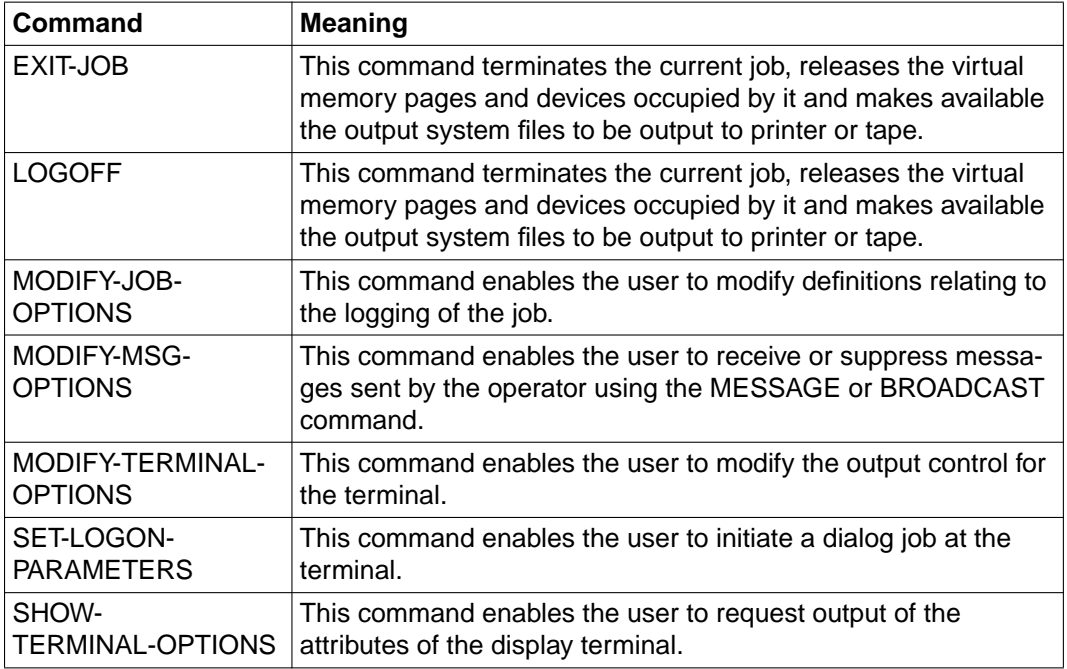

# <span id="page-10-0"></span>**2.3 EXIT-JOB**

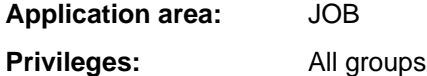

#### **Description of the function**

The EXIT-JOB command terminates the current job. The virtual memory pages and devices occupied by the job are subsequently released and the system output files are readied for output to printer or tape.

If new file generations have been created during the job, the system outputs the names of the file generations concerned, their base values, and the names of the first and current file generations.

*Note*

In contrast to the LOGOFF command, output of the system files to tape is not supported.

#### **Format**

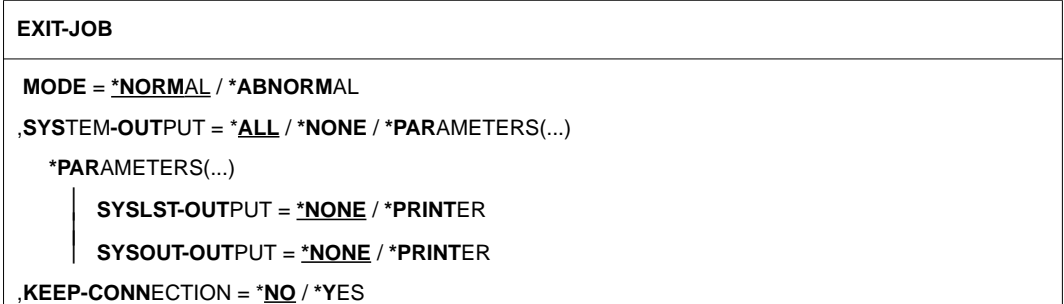

### **Description of operands**

#### **MODE =**

Specifies whether the job is to be terminated normally or abnormally.

#### **MODE = \*NORMAL**

The job is terminated normally. The status indicator of a monitoring job variable is set to '\$T'.

#### **MODE = \*ABNORMAL**

The job is terminated abnormally. The status indicator of a monitoring job variable is set to '\$A'. Whether or not a dump is taken depends on the test options defined within the task (cf. MODIFY-TEST-OPTIONS command, DUMP operand).

#### <span id="page-11-1"></span><span id="page-11-0"></span>**SYSTEM-OUTPUT =**

Controls output of the system files \*SYSLST and \*SYSOPT, and for batch jobs also output of the system file \*SYSOUT.

#### **SYSTEM-OUTPUT = \*ALL**

All non-empty system files are output: \*SYSLST and \*SYSOUT to printer, \*SYSOPT to floppy disk.

#### **SYSTEM-OUTPUT = \*NONE**

Output of the system files is suppressed.

#### **SYSTEM-OUTPUT = \*PARAMETERS(...)**

Controls which of the two system files (\*SYSLST or \*SYSOUT) is output to the printer.

#### **SYSLST-OUTPUT = \*NONE**

The system file \*SYSLST is not output.

#### **SYSLST-OUTPUT = \*PRINTER**

The system file \*SYSLST is output to the printer.

#### **SYSOUT-OUTPUT = \*NONE**

The system file \*SYSOUT is not output.

#### **SYSOUT-OUTPUT = \*PRINTER**

The system file \*SYSOUT is output to the printer.

#### **KEEP-CONNECTION =**

Specifies whether the processor connection is to be retained, enabling a new job to be started immediately.

This operand is permitted only in interactive mode; it is ignored in batch mode.

#### **KEEP-CONNECTION = \*NO**

Clears down the processor connection.

#### **KEEP-CONNECTION = \*YES**

Retains the processor connection. A new job can be started immediately.

#### **Command return code**

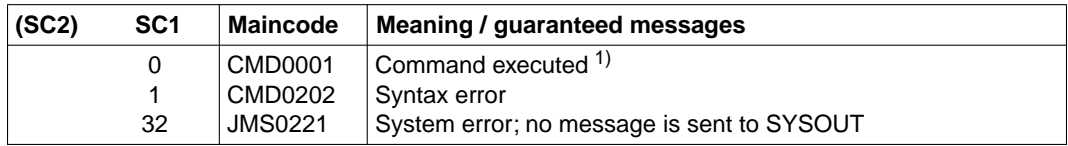

1) Cannot be evaluated since in this case the task is terminated!

#### *Notes*

- Commands in non-S procedures and ENTER procedures: if an error in the command sequence triggers the spin-off mechanism, a branch is taken to whichever of the following commands comes first: EXIT-JOB, LOGOFF, SET-JOB-STEP, CANCEL-PROCEDURE, END-PROCEDURE or EXIT-PROCEDURE.
- If an EXIT-JOB command is issued while a program is loaded, any ABEND-STXIT routine that may have been defined is activated. This does not happen if the EXIT-JOB command is called via the CMD macro (cf. "Executive Macros" manual [\[3\]](#page-200-0)).

*Example 1: Abnormal task termination and the test option DUMP=STD* 

```
/mod-test-opt dump=std
```
#### **/exit-job mode=abnormal,keep-conn=yes**

```
% IDA0N51 PROGRAM INTERRUPT AT LOCATION '00000000 (NONAME), (CDUMP)'
% IDA0N45 DUMP DESIRED? REPLY (Y = USER/AREA DUMP; Y,SYSTEM = SYSTEM DUMP; 
N = NO)?n
% EXC0419 /LOGOFF AT 1223 ON 93-02-23 FOR TSN '2DXV' 
% EXC0421 CPU TIME USED: 0.1210 , SERVICE UNITS: 000000000001854 
% JMS0150 INSTALLATION ' H120-I', BS2000 VERSION 'V110', HOST 'D516ZE04': 
PL EASE ENTER '/SET-LOGON-PARAMETERS' OR '?'
```

```
Example 2: Abnormal task termination and the test option DUMP=YES
```
#### **/mod-test-opt dump=yes**

#### **/exit-job mode=abnormal,keep-connection=yes**

```
% IDA0N51 PROGRAM INTERRUPT AT LOCATION '00000000 (NONAME), (CDUMP)'
```
- % IDA0N53 DUMP BEING PROCESSED. PLEASE HOLD ON
- % IDA0N54 'USERDUMP' WRITTEN TO FILE '\$USER1.DUMP.ULF.2D2L.00001'
- % IDA0N55 TITLE: 'TSN-2D2L UID-USER1 AC#-M0815RAN USERDUMP PC-00000000 EC-50 VERS-110 DUMP-TIME 12:25:23 93-02-23'
- % EXC0419 /LOGOFF AT 1225 ON 93-02-23 FOR TSN '2D2L'
- % EXC0421 CPU TIME USED: 0.0738 , SERVICE UNITS: 000000000001040
- % JMS0150 INSTALLATION ' H120-I', BS2000 VERSION 'V110', HOST 'D516ZE04':

```
PLEASE ENTER '/SET-LOGON-PARAMETERS' OR '?'
```
# <span id="page-13-0"></span>**2.4 LOGOFF**

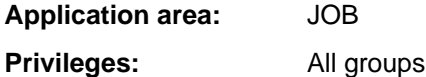

#### **Description of the function**

The LOGOFF command terminates the current job. Subsequently, the virtual memory pages and devices occupied by the job are released and the output system files for output to printer or tape made available.

If new file generations were created during the job, the system lists the names of the file generations involved, their base number as well as the names of the first and the current file generation.

*Note*

The LOGOFF command is still supported for the sake of compatibility, but the EXIT-JOB command should be used to end tasks. The EXIT-JOB commands offers the user greater functionality.

#### **Format**

#### **LOGOFF**

**[KEEP-CONN](#page-13-0)**ECTION = **\*NO** / **\*Y**ES

,**SYS**TEM**[-OUT](#page-14-0)**PUT = **\*PRINT** / **\*DEL**ETE / **\*TAPE-OUT**PUT

#### **Description of operands**

#### **KEEP-CONNECTION =**

Specifies whether the connection to the computer is to be kept so that a new job can be started immediately.

This operand is permitted only in interactive mode; in batch mode it is ignored.

#### **KEEP-CONNECTION = \*NO**

Clears down the connection.

#### **KEEP-CONNECTION = \*YES**

Maintains the connection with the computer. A new job can be started immediately.

### <span id="page-14-0"></span>**SYSTEM-OUTPUT =**

Specifies whether system files are to be output and defines the output medium. SYSLST and SYSOUT are not output if they are empty. No output takes place if NO-SPOOL was set at system generation ( CLASS-2-OPTION: SSMLGOF1).

### **SYSTEM-OUTPUT = \*PRINT**

Outputs the system files SYSLST and SYSOUT (batch mode) on printer. In the case of interactive tasks, an additional query may be output if this was set at system generation (CLASS-2-OPTION: SSMLGOF1).

# **SYSTEM-OUTPUT = \*DELETE**

Output of the system file is suppressed.

### **SYSTEM-OUTPUT = \*TAPE-OUTPUT**

Outputs the system files on tape. SYSLST and SYSOUT (batch mode) are written to tape in the file: *TAPE.TSNnnnn*, where *nnnn* is the task sequence number of the job ended with LOGOFF.

SYSOPT is written to a separate tape, likewise in the file: *TAPE.TSNnnnn*, where *nnnn* is a new task sequence number. This number is output on SYSOUT.

#### **Command return code**

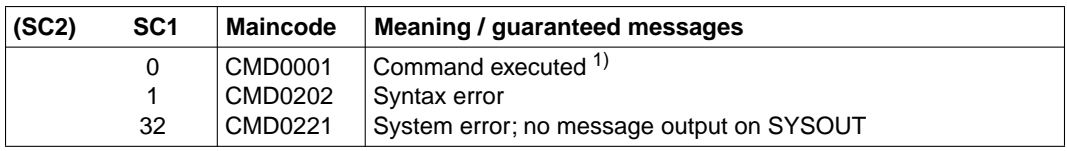

1) Cannot be evaluated since in this case the task is terminated!

*Notes*

- Commands in non-S procedures and ENTER procedures: if an error in the command sequence activates the SPIN-OFF mechanism, processing branches to whichever of the following commands comes first: EXIT-JOB, LOGOFF, SET-JOB-STEP, CANCEL-PROCEDURE, END-PROCEDURE or EXIT-PROCEDURE.
- If a LOGOFF command is issued while a program is loaded, any ABEND-STXIT routine that may have been defined is activated. This is not the case when the LOGOFF command is called via the CMD macro (see the "Executive Macros" manual [\[3\]\)](#page-200-0).

*Example 1*

**/LOGOFF KEEP-CON=YES**

- % EXC0419 LOGOFF AT 0847 ON 85-03-19, FOR TSN 1104
- % EXC0421 USED CPU TIME: 4.8930 SECONDS

```
% PLEASE LOGON
```
The connection to the computer is not cleared down.

*Example 2*

```
/LOGOFF SYS-OUT=DEL
```
- % EXC0419 LOGOFF AT 0917 ON 85-03-19, FOR TSN 1154
- % EXC0421 USED CPU TIME: 0.7934 SECONDS

The system file SYSLST is not printed out.

# **2.5 MODIFY-JOB-OPTIONS**

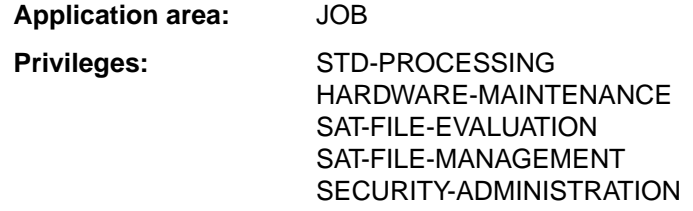

#### **Description of the function**

The MODIFY-JOB-OPTIONS command controls

- the format in which the system messages are output (INFORMATION-LEVEL operand),
- the output of console messages (OPERATOR-INTERACTION operand),
- the maximum number of output records in SYSLST and SYSOPT, (SYSLST-LIMIT and SYSOPT-LIMIT operands),
- the logging of the job run for the current job (LOGGING operand).

The current settings can be output using the SHOW-JOB-OPTIONS command.

#### **Format**

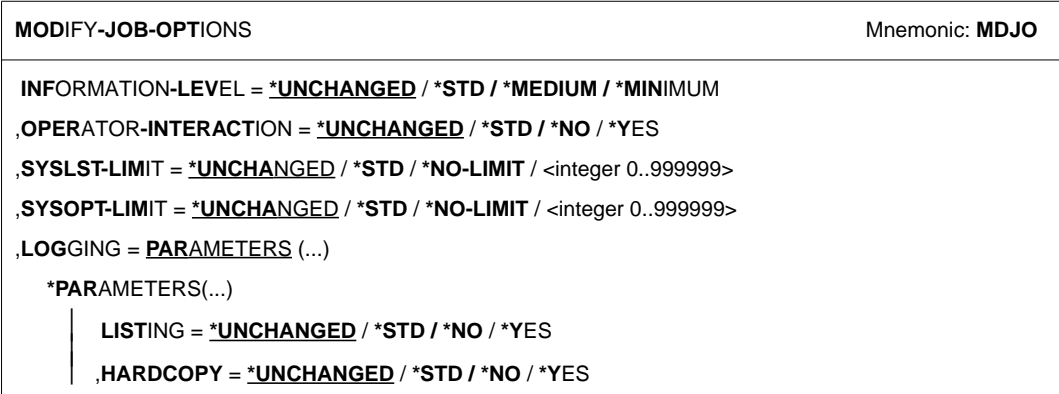

### **Description of operands**

#### **INFORMATION-LEVEL =**

Format in which system messages are output.

#### <span id="page-17-0"></span>**INFORMATION-LEVEL = \*UNCHANGED**

The current specification applies, i.e. the value last defined via MODIFY-JOB-OPTIONS during the currently executing job. If no value has been specified, then the default value specified by System Administration applies.

#### **INFORMATION-LEVEL = \*STD**

The default value specified by System Administration applies (class 2 system parameter ECLMSG).

#### **INFORMATION-LEVEL = \*MEDIUM**

System messages are output in full.

#### **INFORMATION-LEVEL = \*MINIMUM**

System messages are output in coded short form.

#### **OPERATOR-INTERACTION =**

Specifies whether console messages and operator replies are to be output. Operator commands for controlling the current job (e.g. a change in priority), as well as general warning and error messages for the operator are not considered here.

#### **OPERATOR-INTERACTION = \*UNCHANGED**

The current specification applies, i.e. the value last defined via MODIFY-JOB-OPTIONS during the currently executing job. If no value has been specified, then the default value specified by System Administration applies.

### **OPERATOR-INTERACTION = \*STD / \*NO**

Console messages and operator replies are not output.

### **OPERATOR-INTERACTION = \*YES**

Console messages and operator replies are output.

#### **SYSLST-LIMIT =**

Maximum number of records that may be spooled out to SYSLST during the currently executing job.

Output records for SYSOUT are not taken into account.

This specification must not exceed the maximum value defined in the job class definition (this definition can be checked with the SHOW-JOB-CLASS command).

If the specified value is reached during logging, the job is terminated abnormally in batch mode. In interactive mode, the system asks whether the job is to be terminated or continued; if the job is continued, the counter is set to zero and the specified value again applies.

### **SYSLST-LIMIT = \*UNCHANGED**

The current specification applies, i.e. the value last defined via MODIFY-JOB-OPTIONS during the currently executing job. If no value has been defined, then the maximum value defined in the job class definition applies.

### **SYSLST-LIMIT = \*STD**

The value specified in the job class definition applies.

#### <span id="page-18-1"></span><span id="page-18-0"></span>**SYSLST-LIMIT = \*NO-LIMIT**

The number of records which may be output to SYSLST during the current job is unlimited. If a lower value is specified in the job class definition, then \*NO-LIMIT is rejected.

#### **SYSLST-LIMIT = <integer 0..999999>**

Specifies the maximum number of records that may be spooled out to SYSLST during the currently executing job. The specified number must not exceed the limit defined in the job class definition.

### SYSOPT-LIMIT =

Maximum number of records that may be spooled out to SYSOPT during the currently executing job.

Output records for SYSOUT are not taken into account.

This specification must not exceed the maximum value defined in the job class definition (this definition can be checked with the SHOW-JOB-CLASS command).

If the specified value is reached during logging, the job is terminated abnormally in batch mode. In interactive mode, the system asks whether the job is to be terminated or continued; if the job is continued, the counter is set to zero and the specified value again applies.

### **SYSOPT-LIMIT = \*UNCHANGED**

The current specification applies, i.e. the value last defined via MODIFY-JOB-OPTIONS during the currently executing job. If no value has been defined, then the maximum value defined in the job class definition applies.

### **SYSOPT-LIMIT = \*STD**

The value specified in the job class definition applies.

### **SYSOPT-LIMIT = \*NO-LIMIT**

The number of records which may be output to SYSOUT during the current job is unlimited. If a lower value is specified in the job class definition, then \*NO-LIMIT is rejected.

#### **SYSOPT-LIMIT = <integer 0..999999>**

Specifies the maximum number of records that may be spooled out to SYSOUT during the currently executing job. The specified number must not exceed the limit defined in the job class definition.

### **LOGGING = \*PARAMETERS(...)**

Information on logging of the job run.

# **LISTING =**

Specifies whether the job run is also to be logged on SYSLST. Console messages and operator replies (OPERATOR-INTERACTION operand) are supplemented with the time of day when logged on SYSLST.

System messages requiring an answer from the user are not logged, nor is the message "ABNORMAL PROGRAM TERMINATION".

<span id="page-19-0"></span>In line mode, logging proceeds by lines, i.e. NL control characters are evaluated. In format mode (menu), logging takes place continuously, i.e. in the log the format is destroyed; NL control characters are not evaluated.

#### **LISTING = \*UNCHANGED**

The current specification applies, i.e. the value last defined via MODIFY-JOB-OPTIONS during the currently executing job. If no value has been defined, then the maximum value defined by System Administration applies.

### **LISTING = \*STD / \*NO**

The job run should not be logged additionally on SYSLST.

### **LISTING = \*YES**

The job run should be logged additionally on SYSLST.

### **HARDCOPY =**

This operand is ignored in batch mode.

Specifies whether the job run is also to be logged on a hardcopy unit. Formats (menus) cannot be logged.

# **HARDCOPY = \*UNCHANGED**

The current specification applies, i.e. the value last defined via MODIFY-JOB-OPTIONS during the currently executing job. If no value has been defined, then the maximum value defined by System Administration applies.

### **HARDCOPY = \*STD / \*NO**

The job run should not be additionally logged on a hardcopy unit.

### **HARDCOPY = \*YES**

The job run should be additionally logged on a hardcopy unit.

### **Command return code**

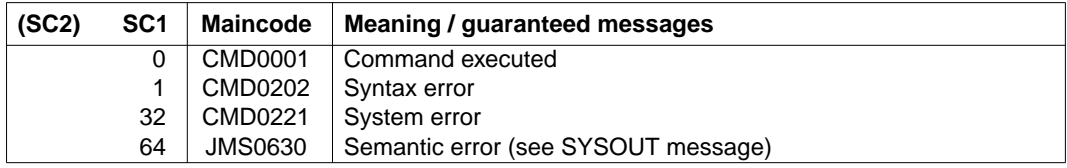

```
Example 1
```

```
/mod-job-opt inf-level=min,oper-interact=yes,log=par(list=yes)DDDDDDDDD(01)
/xxx
% CMD0186 XXX
/mod-job-opt inf-level=med DDDDDDDDDDDDDDDDDDDDDDDDDDDDDDDDDDDDDDDDDDD(02)
/xxx
% CMD0186 OPERATION NAME 'XXX' UNKNOWN
/mod-job-opt log=par(list=no) ————————————————————————(03)
```
#### (01) The following specifications are in effect:

- Coded short form of messages on SYSOUT
- Logging of console messages and operator answers on SYSOUT
- Logging on SYSLST.
- (02) The specifications are modified to: – Full-length messages on SYSOUT.
- (03) Logging on SYSLST is deactivated.

#### *Example 2*

#### /**mod-job-opt syslst-limit=100**

/show-file-attr out=\*syslst

- % SSM2222 SPECIFIED MAXLST LIMIT REACHED. CONTINUE? REPLY (Y=YES; N=NO)?n
- % EXC0736 ABNORMAL TASK TERMINATION. ERROR CODE 'SSM2223': /HELP-MSG SSM2223
- % EXC0419 /LOGOFF AT 1821 ON 93-03-17 FOR TSN '3F8W'
- % EXC0421 CPU TIME USED: 81.3804 , SERVICE UNITS: 000000000678129
- % SSM2075 SPOOLOUT REQUESTED FOR FILE 'SYSLST'? REPLY (Y=YES; N=NO)?

Specifies a limit of 100 for the number of records to be output to SYSLST. Output from the SHOW-FILE-ATTRIBUTES command is routed to SYSLST, and reaches the limit on number of records. The answer *N* (NO) is given to message *SSM2222*; The task is terminated abnormally.

# *Example 3*

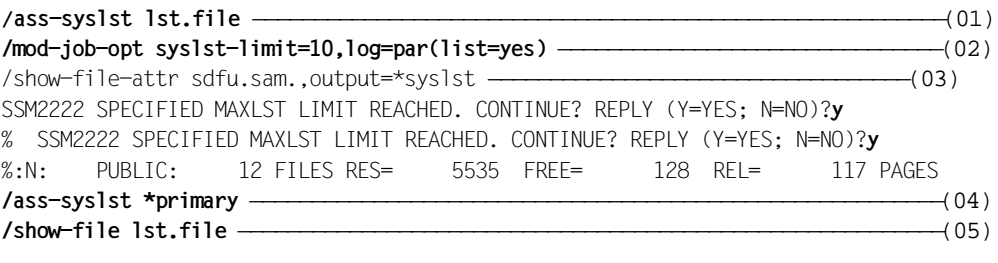

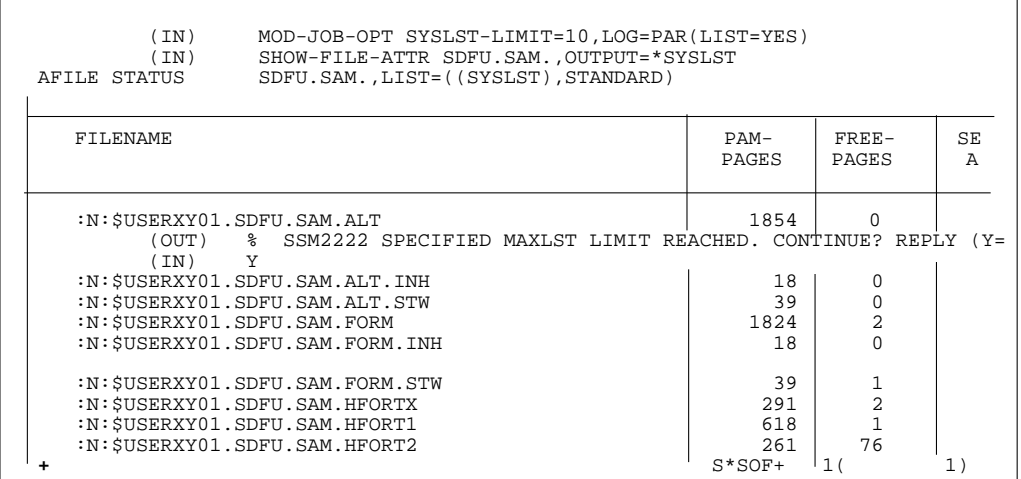

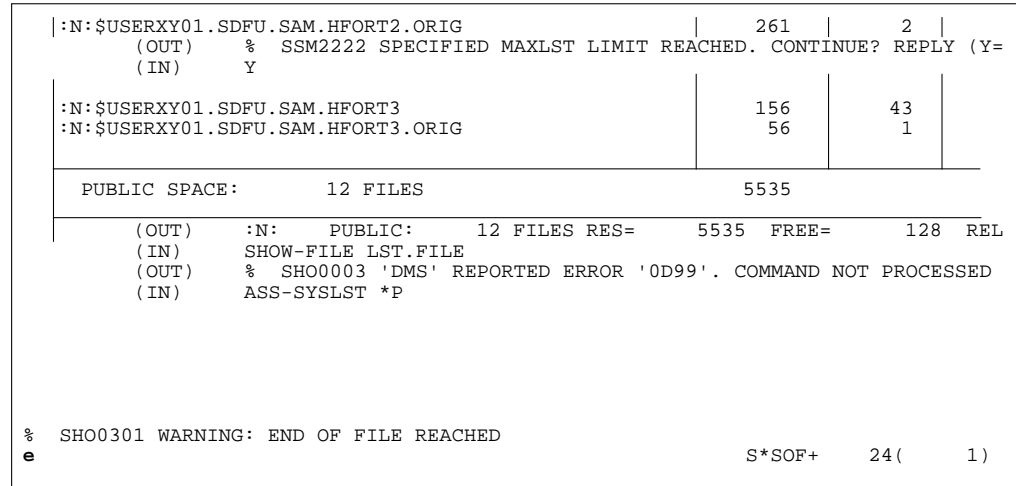

- (01) The file *LST.FILE* is assigned to the system file SYSLST.
- (02) Logging on SYSLST is switched on, and a limit of 10 records is set.
- (03) Outputs from the SHOW-FILE-ATTRIBUTES command for all the files with names that start with *SDFU.SAM.* is routed to SYSLST. During output, the record limit is twice exceeded (the reply *Y* is given to message *SSM2222*).
- (04) The system file SYSLST is again given the primary assignment.
- (05) The SHOW-FILE command is used to output the contents of the log file *LST.FILE*.

# <span id="page-23-0"></span>**2.6 MODIFY-MSG-OPTIONS**

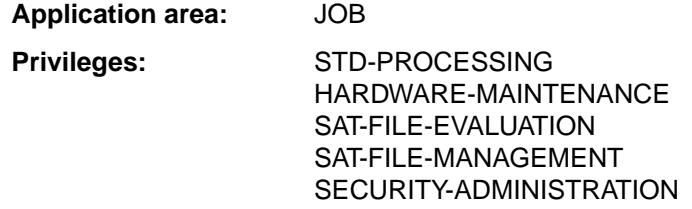

#### **Description of the function**

With the MODIFY-MSG-OPTIONS command, users can suppress the output of messages for their job, sent by the operator

- to the user (job-oriented: MESSAGE),
- to all users (BROADCAST).

Urgent messages, e.g. messages at system shutdown, are nevertheless output.

#### **Format**

**MOD**IFY**-MSG-OPT**IONS

**[OPER](#page-23-0)**[ATOR](#page-23-0)**[-BROAD](#page-23-0)**[CAST](#page-23-0) = **\*UNCHA**NGED / **\*Y**ES / **\*NO**

,**[OPER](#page-23-0)**[ATOR](#page-23-0)**[-MSG](#page-23-0)** = **\*UNCHA**NGED / **\*Y**ES / **\*NO**

,**[INFO-OUTPUT](#page-23-0)** = **\*UNCHA**NGED / list-poss(2): **\*STD** / **\*SYSTEMLINE**

#### **Description of operands**

#### **OPERATOR-BROADCAST = \*UNCHANGED / \*YES / \*NO**

Specifies whether messages sent by the operator with BROADCAST are to be received by the user.

#### **OPERATOR-MSG = \*UNCHANGED / \*YES / \*NO**

Specifies whether messages sent by the operator with MESSAGE are to be received by the user.

#### **INFO-OUTPUT = \*UNCHANGED / list-poss(2): \*STD / \*SYSTEMLINE**

Specifies how the messages sent by the operator are to be output at the terminal. With \*STD, the messages are output to the top line of the screen.

With \*SYSTEMLINE, the messages are output to the bottom line of the screen (message line). If both values are selected, messages are output to the current line and to the message line.

# **Command return code**

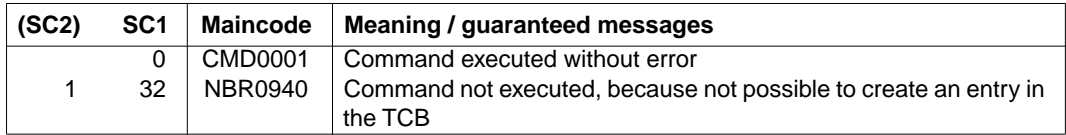

# **2.7 MODIFY-TERMINAL-OPTIONS**

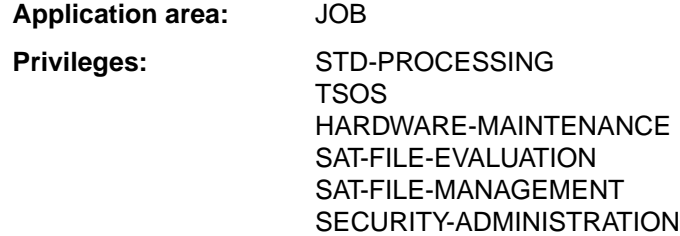

#### **Description of the function**

The MODIFY-TERMINAL-OPTIONS command allows users to change the logical attributes of their terminals. The command can be used only in timesharing mode and only has any effect if the terminal is being used as a line or page terminal.

The logical attributes of the terminal are defined in the system by means of class-2 system parameters at system generation time, through generation of the terminal, by the terminal itself, and through VTSU operating parameters. These defined values are in force at the start of the interactive task; they can be modified within the user's task by means of the MODIFY-TERMINAL-OPTIONS command. The user can set the following logical attributes.

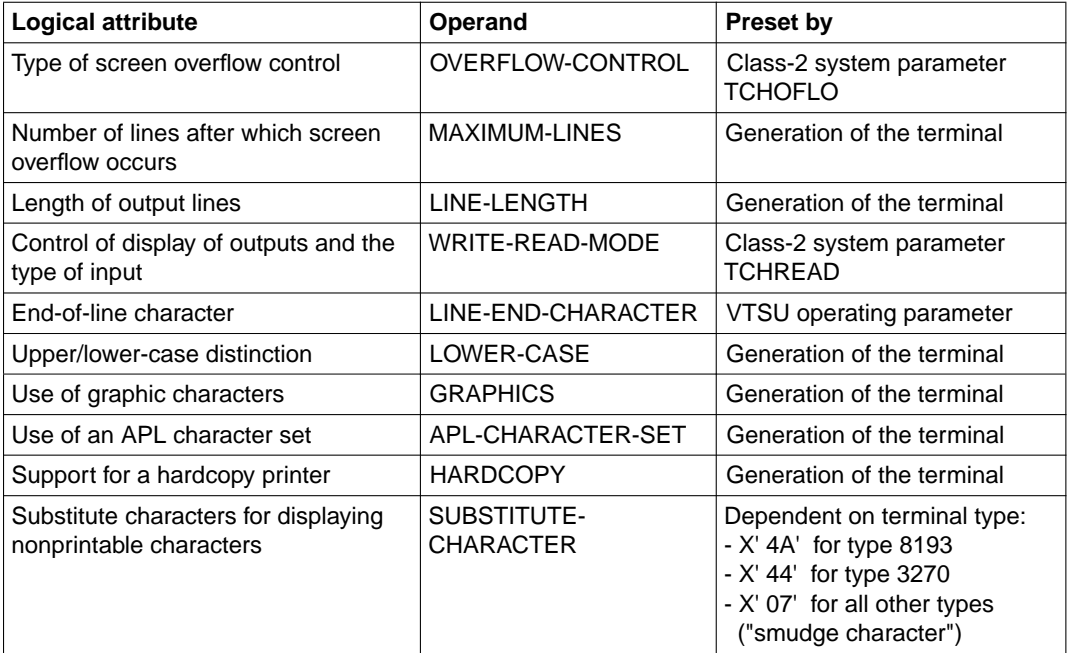

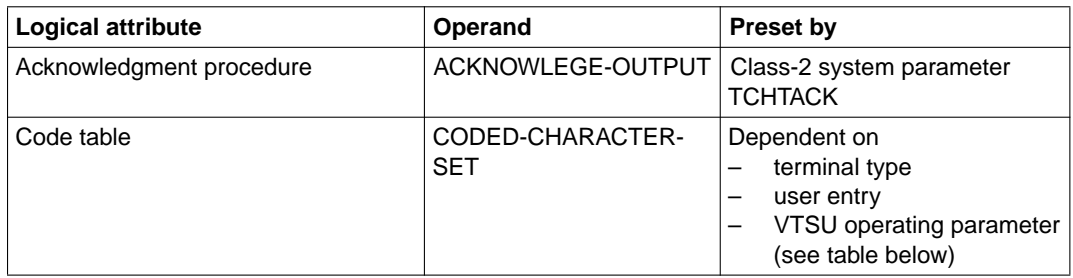

The default value UNCHANGED in the various operands means in each case that the existing specification applies.

The following table shows how the code tables preset for CODED-CHARACTER-SET depend on the terminal type, user entry for the default code and the VTSU operating parameter TIAM-PERM8.

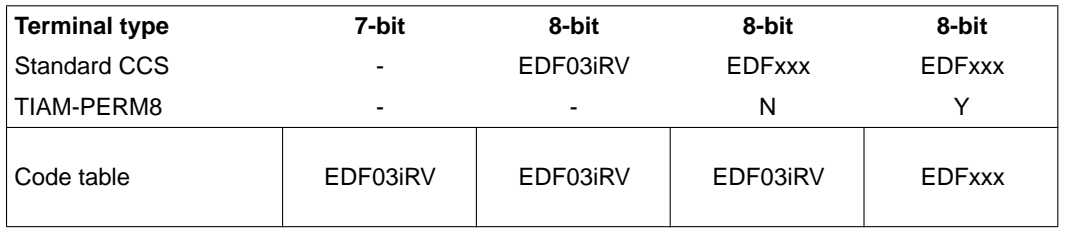

#### <span id="page-27-0"></span>**Format**

**MOD**IFY**-TERM**INAL-OPTIONS

**[OV](#page-27-0)**[ERFLOW](#page-27-0)**[-CONTR](#page-27-0)**[OL](#page-27-0) = **\*UNCHA**NGED / **\*NO-CONTR**OL / **\*USER-ACK**NOWLEDGE / **\*TIME**(...) **\*TIME**(...) **[TIMEOUT](#page-28-1)** =  $*STD /$  <integer  $0..60$ > ,**MAX**IMUM**[-LINES](#page-28-1)** = **\*UNCHA**NGED / <integer 3..255> ,**[LINE-LEN](#page-28-1)**GTH = **\*UNCHA**NGED / <integer 10..255> ,**[LINE-END](#page-28-0)**[-CHARACTER](#page-28-0) = **\*UNCHA**NGED / **\*NONE** / <c-string 1..1> ,**[WR](#page-28-0)**[ITE](#page-28-0)**[-READ-MODE](#page-28-0)** = **\*UNCHA**NGED / **\*MOD**IFIED**-FIELD**S / **\*NO-FIELD**S ,**[LOW](#page-29-0)**[ER](#page-29-0)**[-CASE](#page-29-0)** = **\*UNCHA**NGED / **\*Y**ES / **\*NO** ,**[GRAPHICS](#page-29-0)** = **\*UNCHA**NGED / **\*Y**ES / **\*NO** ,**[APL-CHAR](#page-29-0)**[ACTER-SET](#page-29-0) = **\*UNCHA**NGED / **\*Y**ES / **\*NO** ,**[HARDCOPY](#page-29-0)** = **\*UNCHA**NGED / **\*NO** / **\*LOC**AL / **\*CENTR**AL ,**[SUBST](#page-29-0)**[ITUTE](#page-29-0)**[-CHAR](#page-29-0)**[ACTER](#page-29-0) = **\*UNCHA**NGED / **\*STD** / <c-string 1..1> / <x-string 1..2> ,**[ACK](#page-29-0)**[NOWLEDGE](#page-29-0)**[-OUTP](#page-29-0)**[UT](#page-29-0) = **\*UNCHA**NGED / **\*Y**ES / **\*NO** ,**[CODED-CHAR](#page-30-0)**[ACTER](#page-30-0)**[-SET](#page-30-0)** = **\*UNCHA**NGED / **\*7-BIT** / **\*8-BIT-DEF**AULT / <name 1..8>

### **Description of operands**

### **OVERFLOW-CONTROL = \*UNCHANGED / \*NO-CONTROL / \*USER-ACKNOWLEDGE / \*TIME(...)**

Type of control in the event of screen overflow.

An overflow is assumed by the system any time the number of lines to be displayed by the next output from the computer exceeds the number specified in MAXIMUM-LINES. When an output begins, the user's last input is taken into account in calculating the screen overflow.

If overflow output is controlled by user acknowledgement (\*USER-ACKNOWLEDGE), the system request for an acknowledgement counts as one of the lines in determining the number to output to the screen.

### **OVERFLOW-CONTROL = \*NO-CONTROL**

No overflow control. In cases of long output from the computer, the system takes no steps to enable the ESCAPE function or to prevent premature overwriting of data on the screen.

### <span id="page-28-1"></span><span id="page-28-0"></span>**OVERFLOW-CONTROL = \*USER-ACKNOWLEDGE**

Overflow control by means of acknowledgments. When overflow occurs, the system requests the terminal user to enter an acknowledgment with the message %PLEASE ACKNOWLEDGE. In this way, the user can determine the speed at which output from the computer is displayed. Any input other than ESCAPE and BREAK counts as an acknowledgment. After an acknowledgment is received, output is continued.

# **OVERFLOW-CONTROL = \*TIME(...)**

Overflow control is effected on a time basis. After the set waiting time has expired, screen output is resumed. When the last line on the screen is reached, each further line which is output "pushes" the existing screen content up one line, so that the input or output data at the top of the screen is overwritten..

### **TIMEOUT = \*STD / <integer 0..60>**

Delay time, in seconds, that is to pass when screen overflow has occurred before further output is displayed.

### **TIMEOUT = STD**

The value used is the default value defined at system generation (6 seconds), or the last value defined by the user.

*Note*

The value set for timing control (TIMEOUT) also applies when there is a change in screen mode (e.g. a change, after a line-oriented output has terminated, back into the formated input mode of the prompted dialog).

#### **MAXIMUM-LINES = \*UNCHANGED / <integer 3..255>**

Maximum number of lines that may be displayed until the next overflow control.

### **LINE-LENGTH = \*UNCHANGED / <integer 10..255>**

This operand is only accepted for the sake of compatibility. It is not evaluated if specified.

### **LINE-END-CHARACTER = \*UNCHANGED / \*NONE / <c-string 1..1>**

End-of-line character, to be appended to each line output at the terminal (only applicable to 8110 and 3270).

It may be any character that can be entered from the keyboard; it is used in output to indicate logical end-of-line. Subsequently, display continues in the next line. In inputs, this character in the input text is passed by the system as NEW LINE to the user program. (Default setting by the system is "\" or "ö".)

### **LINE-END-CHARACTER = \*NONE**

No end-of-line character. For output from the computer, logical end-of-line is represented only by a change of lines. For input, the function is not available.

### **WRITE-READ-MODE = \*UNCHANGED / \*MODIFIED-FIELDS / \*NO-FIELDS**

Controls the display of output messages and the type of input.

#### <span id="page-29-0"></span>**WRITE-READ-MODE = \*MODIFIED-FIELDS**

Reads modified fields. Data is displayed on the screen in fields, input to the computer takes place through the transfer of modified fields.

#### **WRITE-READ-MODE = \*NO-FIELDS**

Reads unprotected fields. Data is displayed on the screen without fields, input takes place from the beginning of the screen or from the cursor position.

#### **LOWER-CASE = \*UNCHANGED / \*YES / \*NO**

Specifies whether output of lowercase letters is to be possible.

#### **GRAPHICS = \*UNCHANGED / \*YES / \*NO**

Specifies whether a graphics option can be used.

### **APL-CHARACTER-SET = \*UNCHANGED / \*YES / \*NO**

Specifies whether an APL character set can be used.

#### **HARDCOPY = \*UNCHANGED / \*NO / \*LOCAL / \*CENTRAL**

Specifies what type of hardcopy logging is to be possible.

#### **HARDCOPY = \*NO**

No hardcopy printer.

### **HARDCOPY = \*LOCAL**

Local hardcopy printer, operable directly at the terminal. This operand is interpreted only if a local hardcopy device was assigned when the connection was established. Otherwise, the operand is ignored.

#### **HARDCOPY = \*CENTRAL**

Central hardcopy printer, operable on channel 0,...,31 of the same cluster controller to which the terminal is connected. The channel is the one specified at generation of the terminal in PDN (default value  $= 0$ ).

### **SUBSTITUTE-CHARACTER = \*UNCHANGED / \*STD / <c-string 1..1> / <x-string 1..2>**

Substitute character to be used in place of nonprintable characters. In output texts, nonprintable characters are replaced by the specified substitute character.

### **SUBSTITUTE-CHARACTER = \*STD**

A device-specific smudge character is used as the substitute character.

### **ACKNOWLEDGE-OUTPUT = \*UNCHANGED / \*YES / \*NO**

Specifies whether terminal output is to be acknowledged within the system.

### **ACKNOWLEDGE-OUTPUT = \*NO**

No internal acknowledgment.

Messages that are output immediately prior to EXIT-JOB or LOGOFF may be lost due to the connection being cleared down.

The value set for ACKNOWLEDGE-OUTPUT applies for all subsequent output in program and system mode until a new setting is made with MODIFY-TERMINAL-OPTIONS or EXIT-JOB/LOGOFF (default setting at system generation).

### <span id="page-30-0"></span>**CODED-CHARACTER-SET = \*UNCHANGED / \*7-BIT / \*8-BIT-DEFAULT / <name 1..8>**

Specifies whether the terminal is to operate in 7-bit or 8-bit mode.

#### **CODED-CHARACTER-SET = \*7-BIT**

Deactivates the 8-bit character set. The terminal operates in 7-bit mode.

#### **CODED-CHARACTER-SET = \*8-BIT-DEFAULT**

Activates the 8-bit code table in the user entry, if there is an entry for it. The terminal then operates in 8-bit-mode. If the user entry does not contain an 8-bit code table, the terminal continues to operate in 7-bit mode.

#### **CODED-CHARACTER-SET = <name 1..8>**

Name of an 8-bit code table (CCS)

Depending on the code specified explicitly in the VTSUCB, the following situations can occur:

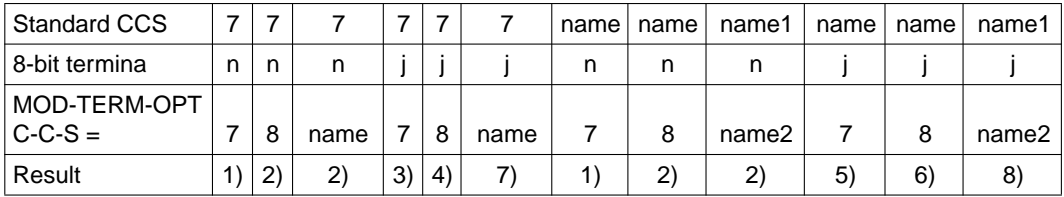

- 1) The command is accepted. The terminal will operate in 7-bit mode. First data item supplied by TSTAT: blank character Second data item supplied by TSTAT: blank character
- 2) The command is rejected. The terminal will operate in 7-bit mode. First data item supplied by TSTAT: blank character Second data item supplied by TSTAT: blank character
- 3) The command is accepted. The terminal will operate in 7-bit mode if no VTSUCB is used or if blanks have been defined in the VTSUCB. First data item supplied by TSTAT: blank character Second data item supplied by TSTAT: blank character
- 4) The command is rejected. The terminal will operate in 7-bit mode if no VTSUCB is used or if blanks have been defined in the VTSUCB. First data item supplied by TSTAT: blank character Second data item supplied by TSTAT: blank character
- 5) The command is accepted. The terminal will operate in 7-bit mode if no VTSUCB is used or if blanks have been defined in the VTSUCB. The terminal will operate in 8-bit mode if a valid extended code name or \*EXTEND has been defined in the VTSUCB. If \*EXTEND is defined, the code 'name' is used. First data item supplied by TSTAT: name Second data item supplied by TSTAT: blank character
- 6) The command is accepted. The terminal will always operate in 8-bit mode. The code 'name' is used if no VTSUCB is used or if \*EXTEND or blanks are included in the VTSUCB. In all other cases the extended character set specified explicitly ('name') is used. First data item supplied by TSTAT: name Second data item supplied by TSTAT: name
- 7) The command is accepted provided that 'name' is supported by the terminal. The terminal will operate in 8-bit mode (using the character set 'name') if no VTSUCB is used or if no character set name is specified in the VTSUCB. First data item supplied by TSTAT: blank character Second data item supplied by TSTAT: name
- 8) The command is accepted provided that 'name2' is supported by the terminal. The terminal will operate in 8-bit mode (using the character set 'name2') if no VTSUCB is used or if no character set name is specified in the VTSUCB. First data item supplied by TSTAT: name1 Second data item supplied by TSTAT: name2

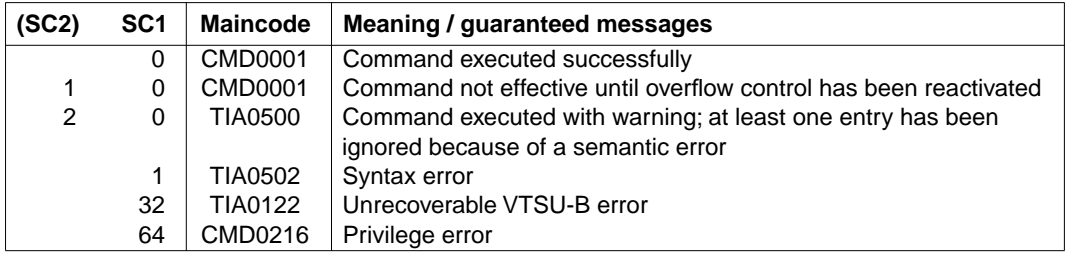

#### **Command return code**

*Example*

**/show-file proc.time** ——————————————————————————(01)

```
/mod-term-opt overflow-control=*no DDDDDDDDDDDDDDDDDDDDDDDDDD(02)
/call-proc proc.time 2003)<br>** The time is now 17:31:43.
** The time is now 17:31:43.
** The time is now 17:31:43.
** The time is now 17:31:43.
** The time is now 17:31:43.
** The time is now 17:31:43.
** The time is now 17:31:43.
** The time is now 17:31:43.
** The time is now 17:31:43.
** The time is now 17:31:43.
/mod-term-opt ov-contr=*user-ack,max-lines=3 \qquad \qquad - (04)
/call-proc proc.time DDDDDDDDDDDDDDDDDDDDDD(05)
** The time is now 17:33:46.
%PLEASE ACKNOWLEDGE
** The time is now 17:33:46.
** The time is now 17:34:14.
%PLEASE ACKNOWLEDGE
** The time is now 17:34:14.
** The time is now 17:34:27.
%PLEASE ACKNOWLEDGE
** The time is now 17:34:27.
** The time is now 17:34:29.
%PLEASE ACKNOWLEDGE
** The time is now 17:34:29.
** The time is now 17:34:30.
%PLEASE ACKNOWLEDGE
** The time is now 17:34:30.
      / SET-PROC-OPT ERROR-MECHANISM=*BY-RETURNCODE 
      SET-VAR A = 1/REPEAT-1: REPEAT 
/ WRITE-TEXT '** The time is now &(TIME()).' 
/ SET-VAR A = (A + 1)UNTIL CONDITION = (A > 10)/EXIT: EXIT-PROC 
/ERROR: IF-BLOCK-ERROR 
/ WRITE-TEXT '** Error, with Subcode1 &(SC1) and Subcode2 (SC2) *' 
       / HELP-MSG MSG-ID=&(MC) 
/ END-IF<br>* SHO0301 WAR
% SHO0301 WARNING: END OF FILE REACHED
e S*SOF+ 1( 1
```
/mod-term-opt ov-contr=\*time(timeout=30) ————————————————(06) **/call-proc proc.time** DDDDDDDDDDDDDDDDDDDDDDDDDDDDDDDDDDDDDDDDDDDDDD(07) \*\* The time is now 17:35:32. \*\* The time is now 17:35:32. \*\* The time is now 17:35:32. \*\* The time is now 17:36:02. \*\* The time is now 17:36:02. \*\* The time is now 17:36:02. \*\* The time is now 17:36:32. \*\* The time is now 17:36:32. \*\* The time is now 17:36:32. \*\* The time is now 17:37:02.

- (01) The SHOW-FILE command outputs the contents of the file *PROC.TIME*. It is an S procedure which obtains the current time ten times (builtin function TIME()) and outputs it to SYSOUT using the WRITE-TEXT command. *E* (END) terminates the output of the SHOW-FILE command.
- (02) Switches off overflow control (*OVERFLOW-CONTROL=\*NO-CONTROL*).
- (03) Calls the procedure *PROC.TIME*. As there is no screen overflow control, the message with the time is output ten times one after another. As the output is immediate, the displayed time does not change.
- (04) Overflow control is set to *\*USER-ACKNOWLEDGE*, with a maximum of 3 output lines.
- (05) Calls the procedure *PROC.TIME*. After every third line the system asks for an acknowledgment from the user. The first overflow occurs after the time is output for the firts time, because the procedure call and acknowledgment request count towards the maximum number of lines. The user acknowledges the request, e.g. with the Enter key. Output then continues. The delay between entries means that the time changes for each output display.
- (06) Sets overflow control to a waiting time of 30 seconds. The maximum number of lines is not changed.
- (07) Calls the procedure *PROC.TIME*. After output of each third line there is a delay of 30 seconds. This wait time can be seen from the times which are output: after every third output line the time increases by another 30 seconds.

# **2.8 SET-LOGON-PARAMETERS**

**Application area:** JOB **Privileges:** All groups

#### **Description of the function**

With the SET-LOGON-PARAMETERS command, users can initiate an interactive job on the terminal. When SET-LOGON-PARAMETERS is given as the first command in an ENTER file, it initiates a batch job on starting with the ENTER-JOB command.

The specifications in the SET-LOGON-PARAMETERS command identify the user (system access authorization check), characterize the job and control logging of job execution. The access authorization specifications are checked against the user entry; further specifications relating to the job class and to the job attributes (job/run priority, system resources) are also checked against the entry in the job class definition. The entries are accessible to the user by means of the SHOW-USER-ATTRIBUTES and SHOW-JOB-CLASS commands.

If different specifications appear for RUN-PRIORITY and CPU-LIMIT in the user entry and in the job class definition, the value more favorable to the user is permitted.

For batch jobs, the operands of the SET-LOGON-PARAMETERS command are only evaluated if the batch job is started from the console, but in this case only operands which the operator has not explicitly specified in the ENTER-JOB command are evaluated.

The JOB-PRIORITY, RERUN-AFTER-CRASH, FLUSH-AFTER-SHUTDOWN, START and REPEAT-JOB operands are possible only for batch jobs.

**Mnemonic: STLGP** 

#### **Format**

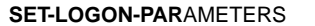

```
USER-IDENTIFICATION = *NO / <name 1..8>
```

```
,ACCOUNT = *NONE / <alphanum-name 1..8>
```

```
,PASSWORD = *NONE / <c-string 1..8> / <c-string 9..32> / <x-string 1..16> / *SECRET
```

```
,JOB-CLASS = *STD / <name 1..8>
```
,**[JOB-NAME](#page-37-0)** = **\*NO** / <name 1..8>

,**[MONJV](#page-37-0)** = **\*NONE** / <full-filename 1..54 without-gen-vers>

```
,JV-PASSWORD = *NONE / <c-string 1..4> / <x-string 1..8> / *SECRET / <integer -2147483648..2147483647>
```

```
,JOB-PRIORITY = *STD / <integer 1..9>
```
,**[RERUN-AF](#page-39-0)**[TER](#page-39-0)**[-CRASH](#page-39-0)** = **\*NO** / **\*Y**ES

```
,FLUSH-AFTER-SHUTDOWN = *NO / *YES
```
,**[START](#page-40-1)** = **\*STD** / **\*SOON** / **\*IMMED**IATELY / **\*AT-STREAM**-STARTUP / **\*WITHIN**(...) / **\*AT**(...) / **\*EARL**IEST(...) / **\*LATEST**(...)

**\*WITHIN**(...)

```
HOURS = \mathbf{Q} / <integer 0..23><br>
MINUTES = \mathbf{0} / <integer 0..59>
```

```
*AT(...)
```
**[DATE](#page-40-1)** =  $*$ **TODAY** / <date 8..10><br> **[TIME](#page-40-0)** = <time>

**\*EARL**IEST(...)

**[DATE](#page-40-1)** =  $*$ **TODAY** / <date 8..10><br> **[TIME](#page-40-0)** = <time>

**\*LATEST**(...)

```
DATE = \frac{\ast \text{TODAY}}{\ast} / <date 8..10><br>
TIME = <time>
```
continued ➠
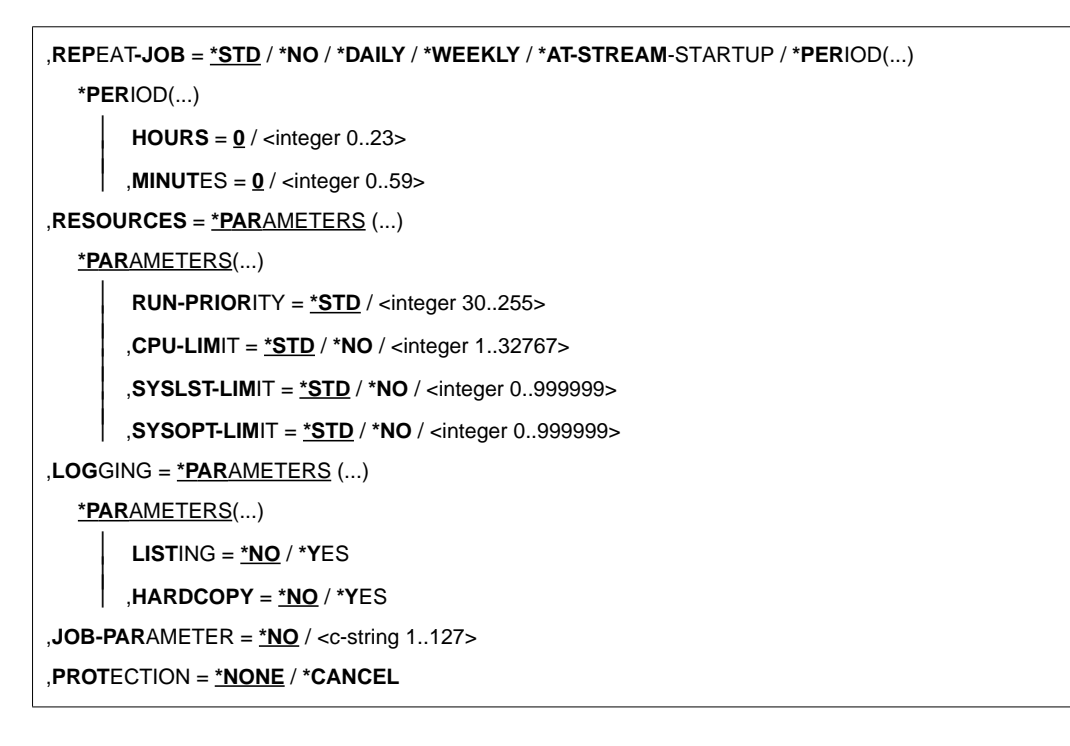

#### **Description of operands**

#### **USER-IDENTIFICATION = \*NO / <name 1..8>**

User ID under which the interactive job is to run.

#### **ACCOUNT = \*NONE / <alphanum-name 1..8>**

Account number of the user ID.

#### **PASSWORD = \*NONE / <c-string 1..8> / <c-string 9..32> / <x-string 1..16> / \*SECRET** Password for the user ID.

The input of a "long" password (corresponding to <c-string 9..32>) is supported. A hash algorithm converts the "long" password into the internal 8 byte long representation. For details of the declaration of "long" passwords, see the MODIFY-USER-PROTECTION command.

The operand PASSWORD is defined as "secret":

- The input value is not logged.
- The input field is automatically blanked in a guided dialog.
- The specification SECRET is only permissible in an unguided dialog. This makes it possible to conceal the entry of the desired value. SDF prompts the user to enter the "secret" value and presents a blanked input field.

#### **JOB-CLASS = \*STD / <name 1..8>**

Job class in which the interactive job is to run. The job class must be permitted for interactive jobs. The user can ascertain the job classes he is allowed to use from his user entry for the home pubset (SHOW-USER-ATTRIBUTES command output). This also displays the default job class that is preset with \*STD. Users can obtain information about the characteristics of job classes (job class definition) by means of the SHOW-JOB-CLASS command.

#### **JOB-NAME = \*NO / <name 1..8>**

Name for the interactive iob. This name can be used to reference the interactive job (e.g. using SHOW-JOB-STATUS). All unnamed jobs started from within this interactive job are also assigned this name.

### **MONJV = \*NONE / <full-filename 1..54 without-gen-vers>**

Applies only if the JV software product is being used.

Name of the JV that is to monitor the interactive job. A JV can only be defined when the chargeable JV subsystem is installed.

Job monitoring is only started if the interactive job is accepted by the system's job management facility (JOB ACCEPTED).

The job originator must have write authorization because he instructs the system to write to the JV. If the JV is not accessible at the time of command processing, an error message is output to SYSOUT and the command is rejected. If the specified JV (own user ID) does not yet exist, it is created by the system (cf. default values for CREATE-JV). Users can address their interactive job via the specified JV (see "Job Variables" manual [\[10\]\)](#page-202-0).

- \$R Job running
- \$T Job terminated normally
- \$A Job aborted

### **JV-PASSWORD = \*NONE / <c-string 1..4> / <x-string 1..8> / <integer -2147483648..2147483647> / \*SECRET**

Only in conjunction with the JV software product Password for the JV.

The operand is only evaluated when job monitoring has been defined (cf. operand MONJV). The operand JV-PASSWORD is defined as "secret":

- The input value is not logged.
- The input field is automatically blanked in a guided dialog.
- The specification SECRET is only permissible in an unguided dialog. This makes it possible to conceal the entry of the desired value. SDF prompts the user to enter the "secret" value and presents a blanked input field.

# <span id="page-38-1"></span><span id="page-38-0"></span>**RESOURCES = \*PARAMETERS(...)**

Specifications regarding run priority, CPU time and maximum number of SYSLST and SYSOPT records.

### **RUN-PRIORITY = \*STD / <integer 30..255>**

Run priority which the interactive job is to be assigned. The lower the value, the higher the priority. The maximum permissible value is specified in the job class definition and can be queried by means of the SHOW-JOB-CLASS command.

### **RUN-PRIORITY = \*STD**

Sets the default priority defined for the job class.

### **CPU-LIMIT = \*STD / \*NO / <integer 1..32767>**

Maximum CPU time, in seconds, which the interactive job is allowed to use. The maximum permissible time depends on the specified job class. See also "Time limits in BS2000" in the Appendix to "BS2000/OSD-BC Executive Macros, Vol 3" [\[2\]](#page-200-0))

# **CPU-LIMIT = \*STD**

Sets the default value for the selected job class.

### **CPU-LIMIT = \*NO**

Specifies no time limit (NTL) for the interactive job run. This operand value is permitted only if the user ID has the requisite authorization (JOIN entry).

### **SYSLST-LIMIT = \*STD / \*NO / <integer 0..999999>**

Specifies the maximum number of records the job can output to the system files SYSLST, SYSLST01, SYSLST02, ..., SYSLST99. Data records in the system file SYSOUT which are simultaneously written to SYSLST are not included in the count. The entry made here must not exceed the limit set in the job class definition. This limit can be queried using the SHOW-JOB-CLASS command.

### **SYSLST-LIMIT = \*STD**

Default value of the selected job class. If the specified number is exceeded:

- in interactive mode, the user can specify whether the job is to be continued or aborted. If the job is continued, the records are output until "number" is reached again.
- in batch mode, the job is aborted.

### **SYSLST-LIMIT = \*NO**

Sets no limit on the number of records output.

### **SYSOPT-LIMIT = \*STD / \*NO / <integer 0..999999>**

Specifies the maximum number of records the job can output to the system file SYSOPT.

The entry made here must not exceed the limit specified in the job class definition. This limit can be queried by means of the SHOW-JOB-CLASS command.

#### <span id="page-39-1"></span><span id="page-39-0"></span>**SYSOPT-LIMIT = \*STD**

Default value of the selected job class. If the specified number is exceeded:

- in interactive mode, the user can specify whether the job is to be continued or aborted. If the job is continued, the records are output until "number" is reached again.
- in batch mode, the job is aborted.

#### **SYSOPT-LIMIT = \*NO**

Sets no limit on the number of records output.

### **LOGGING = \*PARAMETERS(...)**

#### **LISTING = \*NO / \*YES**

Specifies whether the job run is also to be logged on SYSLST.

#### **JOB-PARAMETER =**

Specifies additional attributes for the selected job class - assuming that the system administrator has defined some and made them known.

#### **JOB-PARAMETER = \*NO**

Sets no additional attributes.

#### **JOB-PARAMETER = <c-string 1..127>**

c-string = sequence of any characters; assigned by the system administrator to identify additional job class attributes.

### **PROTECTION = \*NONE / \*CANCEL**

Specifies whether the interactive job is to be protected against accidental termination with the CANCEL-JOB command.

### **PROTECTION = \*NONE**

The interactive job is not protected against accidental termination.

### **PROTECTION = \*CANCEL**

The interactive job is not protected against accidental termination. In interactive jobs that wish to terminate this interactive job with the CANCEL-JOB command, the system additionally requests confirmation. Accidental termination of the interactive job due to incorrect specification of the job number should thus be prevented.

### **JOB-PRIORITY = \*STD / <integer 1..9>**

Only for batch jobs

Job priority to be given to the batch job.

The lower the value, the higher the priority. The maximum permissible value is defined in the job class definition and may be queried using the SHOW-JOB-CLASS command.

### **JOB-PRIORITY = \*STD**

The standard priority specified for the job class applies.

### **RERUN-AFTER-CRASH = \*NO / \*YES**

Only for batch jobs

Specifies whether the batch job is to be restarted in the next session if processing is aborted on account of a system error or end-of-session.

# **FLUSH-AFTER-SHUTDOWN = \*NO / \*YES**

Specifies whether the batch job is to be removed from the job queue if it has not been processed by the end of the session.

# **START =**

Only for batch jobs

Starting time for the batch job. Values other than \*STD are appropriate only if they are permitted by virtue of the job class definition (see SHOW-JOB-CLASS command).

# **START = \*STD**

The default value for the chosen job class applies.

### **START = \*SOON**

The job is to be started as soon as possible, in accordance with its priority.

#### **START = \*IMMEDIATELY**

The job is to be started immediately.

#### **START = \*AT-STREAM-STARTUP**

The job is to be started after the next startup of the job scheduler.

#### **START = \*WITHIN(...)**

The job is to be started within the specified time period.

#### **HOURS = 0 / <integer 0..23>**

Number of hours.

#### **MINUTES = 0 / <integer 0..59>**

Number of minutes.

### **START = \*AT(...)**

The job is to be started at exactly the time specified.

### **DATE = \*TODAY / <date 8..10>**

Date; can be specified in the form yy-mm-dd or yyyy-mm-dd. Any seconds value specified is ignored.

#### **TIME = <time>**

Time of day in the format hh:mm, where  $hh = hours$  and  $mm = minutes$ . Any seconds value specified is ignored.

#### **START = \*EARLIEST(...)**

The job is to be started no sooner than the time specified.

### **DATE = \*TODAY / <date 8..10>**

Date; can be specified in the form yy-mm-dd or yyyy-mm-dd.

#### <span id="page-41-1"></span>**TIME = <time>**

Time of day in the format hh:mm, where  $hh =$  hours and  $mm =$  minutes. Any seconds value specified is ignored.

### <span id="page-41-0"></span>**START = \*LATEST(...)**

The job is to be started no later than the time specified.

# **DATE = \*TODAY / <date 8..10>**

Date; can be specified in the form yy-mm-dd or yyyy-mm-dd.

# **TIME = <time>**

Time of day in the format hh:mm, where  $hh =$  hours and  $mm =$  minutes. Any seconds value specified is ignored.

# **REPEAT-JOB =**

Only for batch jobs

Time interval at which the batch job is to be repeated. Values other than \*STD are appropriate only if permitted in accordance with the job class definition (see the SHOW-JOB-CLASS command). The time interval for the repetitions depends on the specification in the START operand; see the note in this regard, "Combinations of the START and REPEAT-JOB operands". For the repetitions, the following applies:

- The i-th repetition ( $i \ge 1$ ) of a job is not started until the (i-1)th repetition has ended.
- $-$  Cancelation of the currently executing job (i) has no effect on the start of  $(i+1)$ ;  $(i ≥ 0)$ .
- Cancelation of the entire job: Both the currently executing job (i) and the subsequent job ( $i+1$ ) must be canceled,  $(i \geq 0)$ ; (CANCEL-JOB command, or make job (i) the last job in the series using the MODIFY-JOB... command, REPEAT-JOB=NO).

# **REPEAT-JOB = \*STD**

The default value for the chosen job class applies.

# **REPEAT-JOB = \*NO**

The batch job is not repeated.

# **REPEAT-JOB = \*DAILY**

Daily repetition at the time specified with START.

### **REPEAT-JOB = \*WEEKLY**

Weekly repetition at the time specified with START.

# **REPEAT-JOB = \*AT-STREAM-STARTUP**

Repetition following each startup of the job scheduler.

# **REPEAT-JOB = \*PERIOD(...)**

Repetition after the specified time interval.

# **HOURS = 0 / <integer 0..23>**

Number of hours.

#### <span id="page-42-0"></span>**MINUTES = 0 / <integer 0..59>**

Number of minutes.

#### **Command return code**

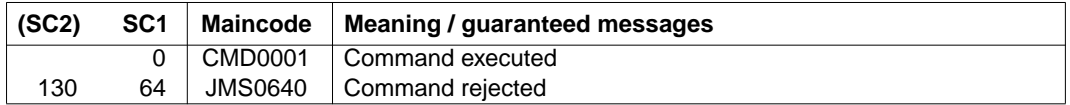

If SET-LOGON-PARAMETERS is the **first** command in the dialog (input after connection setup and LOGON prompt) or in an ENTER file, it is rejected in the event of an error (SC1 not 0) and the task aborted. The command return code cannot be evaluated in this case.

# **2.9 SHOW-TERMINAL-OPTIONS**

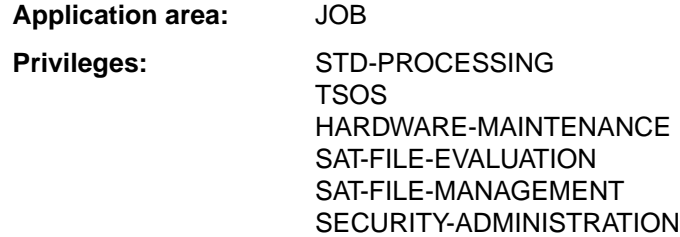

#### **Description of the function**

The SHOW-TERMINAL-OPTIONS command allows users to request the output of the logical attributes of their terminals to SYSOUT.

The logical attributes of the terminal are defined in the system by means of class-2 system parameters at system generation time, through generation of the terminal, by the terminal itself and through VTSU operating parameters. These defined values are in force at the start of the interactive task; they can be modified within the user's task by means of the MODIFY-TERMINAL-OPTIONS command.

The command supports structured output into S variables (see the manual "BS2000/OSD-BC User Commands" Vol. 4 "Output to S variables" [\[2\]](#page-200-0))

#### **Format**

**SHOW-TERM**INAL-OPTIONS

This command has no operands.

# **Command return code**

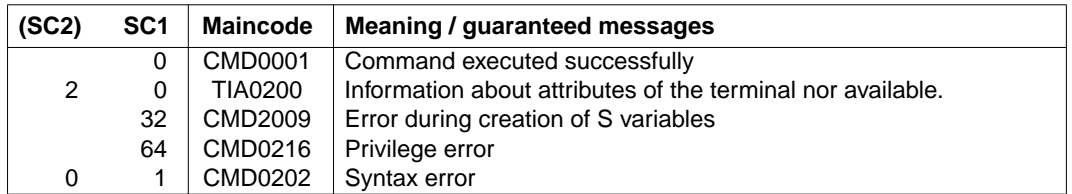

# **Output format**

The output fields and the values shown correspond to the operands and operand values for the MODIFY-TERMIMAL-OPTIONS command.

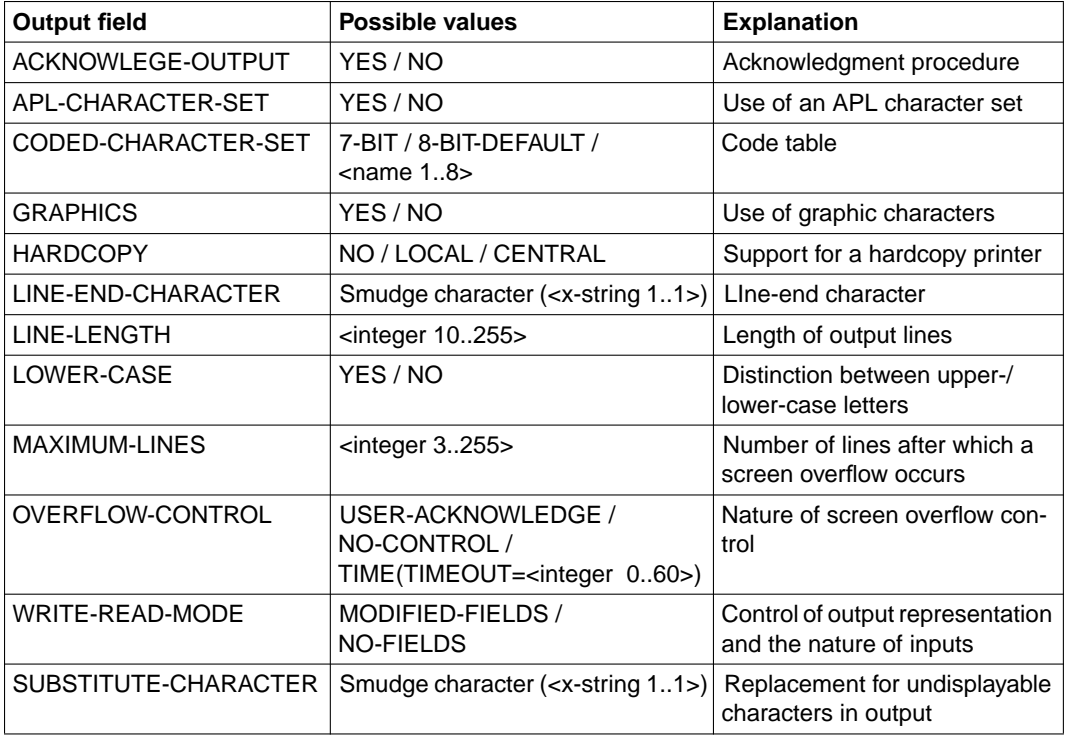

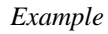

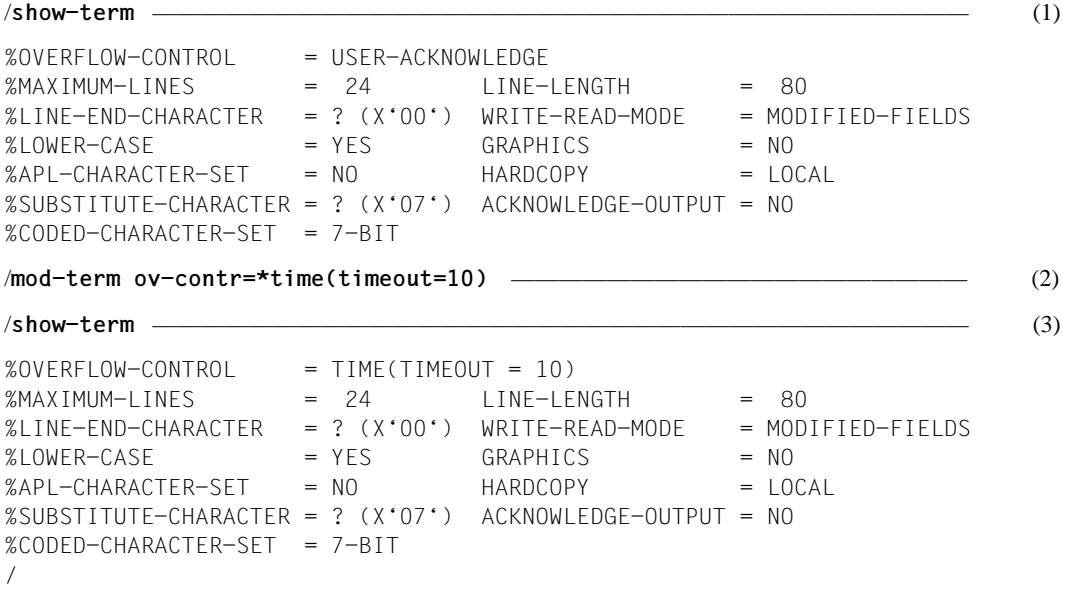

- (1) Outputs the logical attributes of the terminal.
- (2) Overflow control is to be based on timing, with a delay of 10 seconds each time.
- (3) Outputs the logical attributes of the terminal again.

# **3 TIAM macros**

The macros are given in alphabetical order. Examples illustrating their use have been included after the operand descriptions. The VTSU macros are described in the VTSU User Manual [1,](#page-200-0) which contains all the details specific to VTSU.

# **3.1 Notational conventions**

In order to make it as easy as possible to use this manual, most of the notational conventions used here correspond to those used in the rest of the BS2000 User Guides. They are explained in the following table:

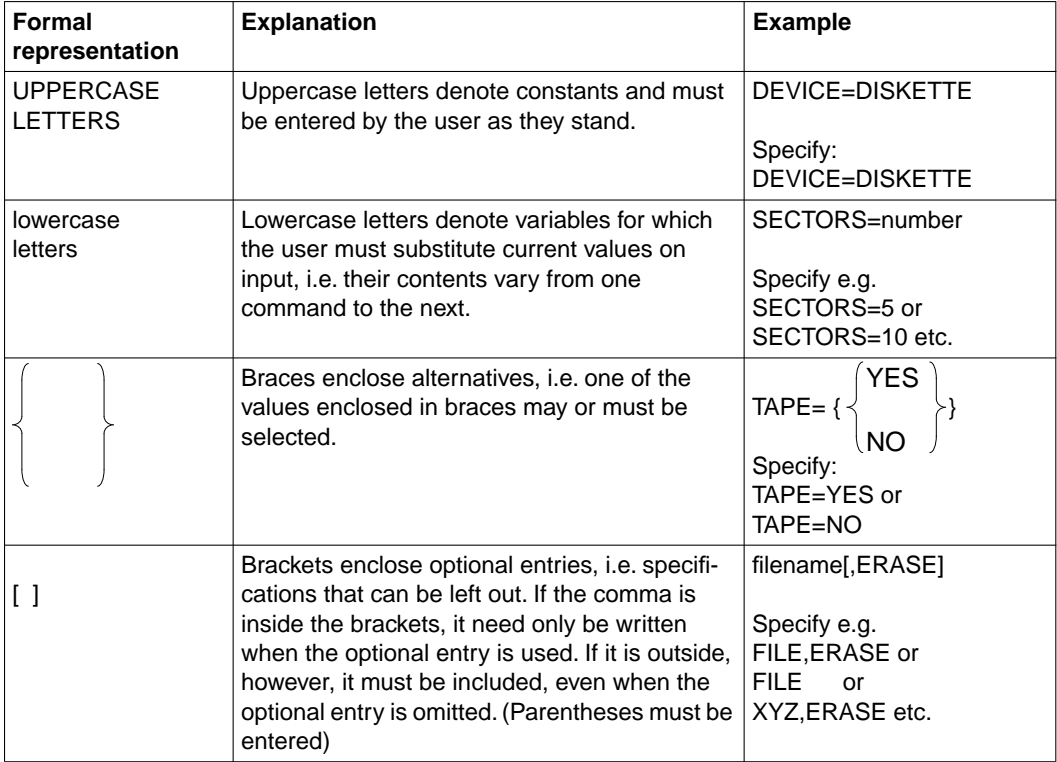

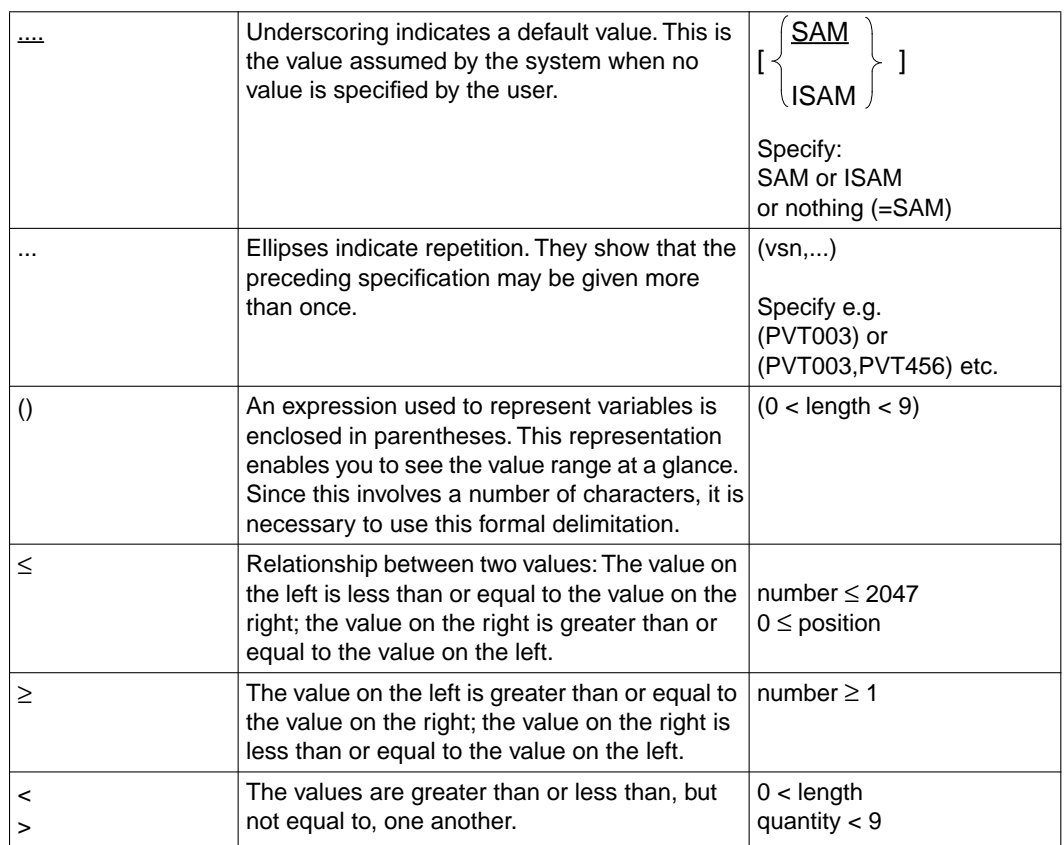

# **Brief description of the macros**

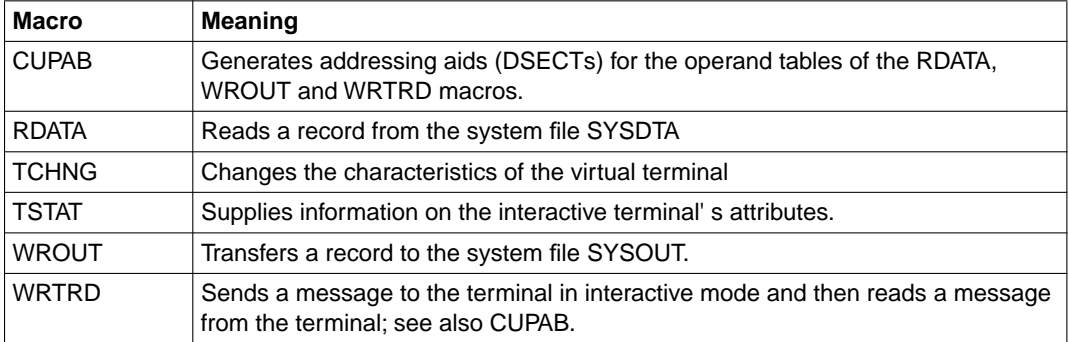

# **3.2 CUPAB (communication user parameter block)**

The CUPAB macro allows the user to address the fields and flags in the operand tables of the RDATA, WROUT and WRTRD calls symbolically. CUPAB generates a dummy section (DSECT) for this purpose in 24-bit addressing mode. In order to generate 31-bit DSECTs, the RDATA, WRTRD, WROUT macros must be used with MF=D (MF=D,prefix).

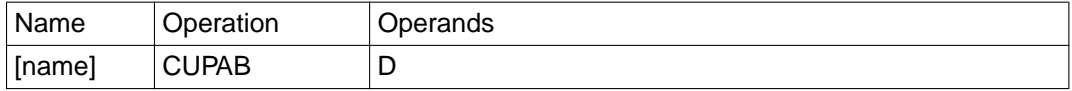

name If an entry is specified in the name field, it is used as the DSECT name. If the name field is empty, CUPAB is generated as the DSECT name.

D This entry causes a dummy section (DSECT) to be generated. If it is omitted, an MNOTE message is output. The generation of the DSECT is not affected, however.

The field names for the operand table of the RDATA macro are as follows:

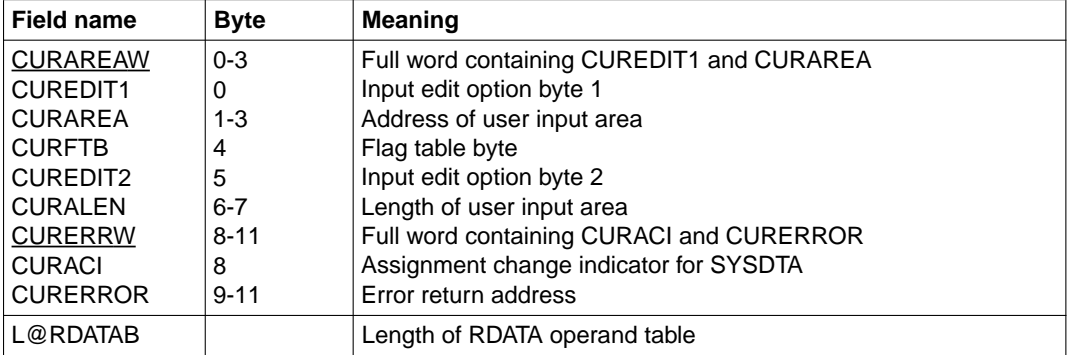

The field names for the operand table of the WROUT macro are as follows:

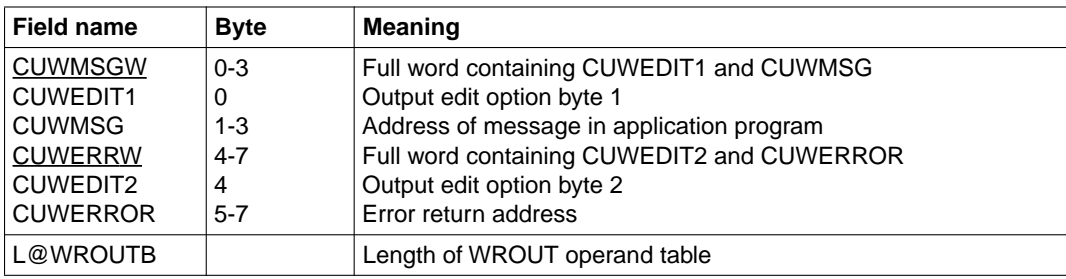

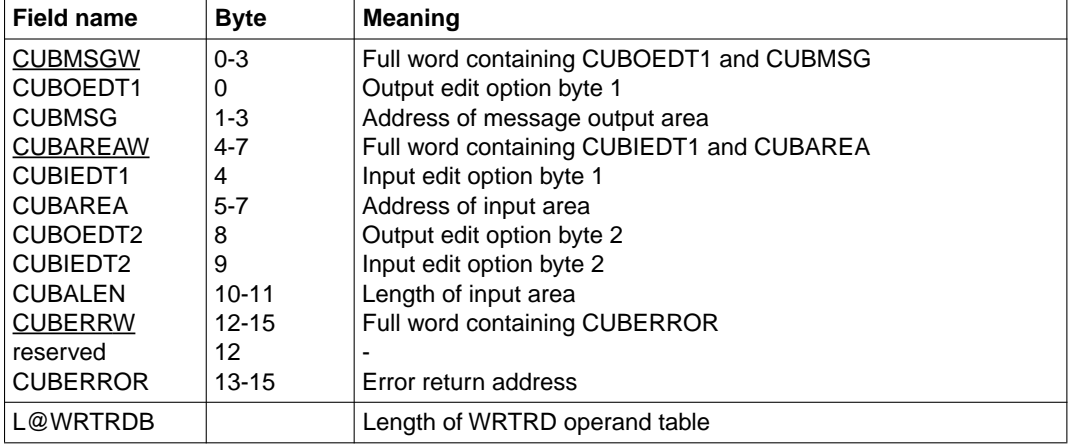

The field names for the operand table of the WRTRD macro are as follows:

### **Symbolic constants for edit option bytes 1 and 2**

In addition to the field names for the RDATA, WROUT, and WRTRD operand tables CUPAB also defines symbolic constants (EQU values for ASSEMBLER) for the values of the edit, edit1 and edit2 operands.

The following tables give an overview of the names of the symbolic constants defined by CUPAB, their current values, their equivalents in the symbolic edit operands when MODE= is specified and their validity in the different modes.

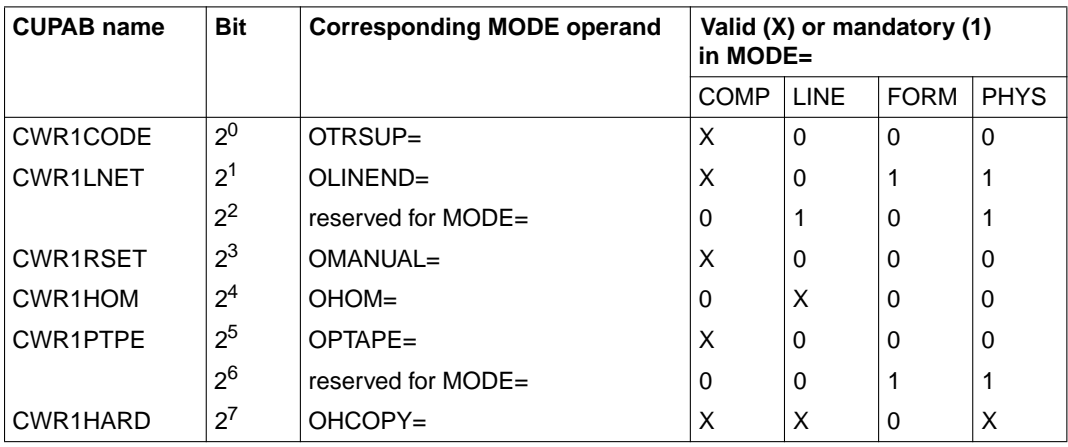

a) Output edit option byte 1

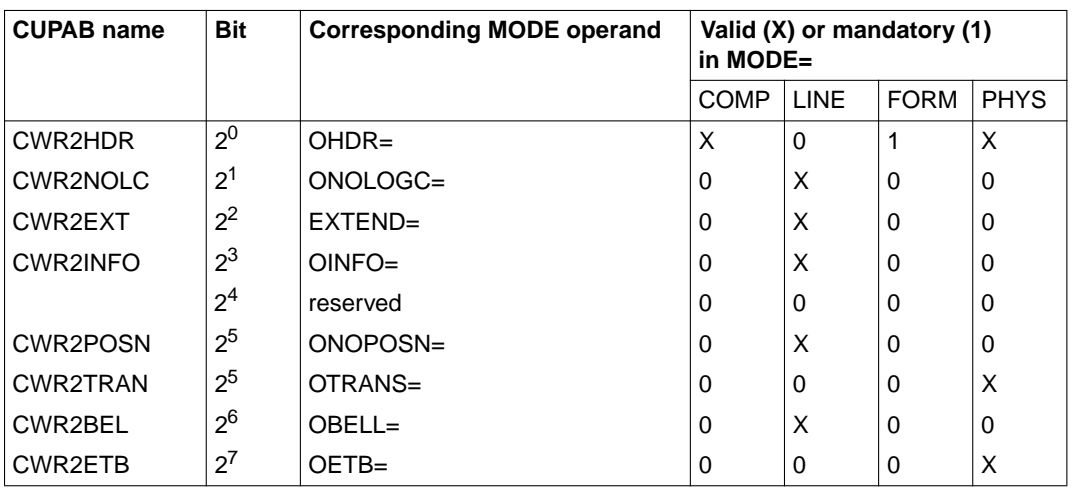

b) Output edit option byte 2

c) Input edit option byte 1

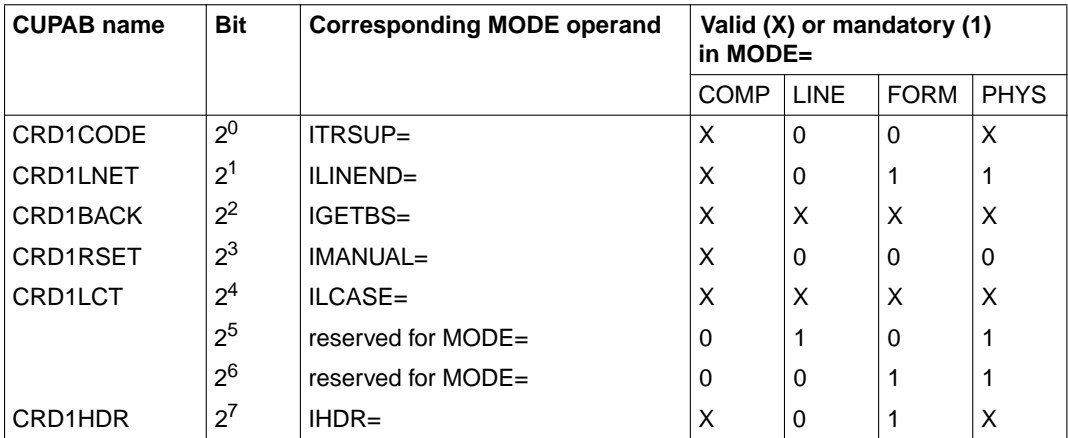

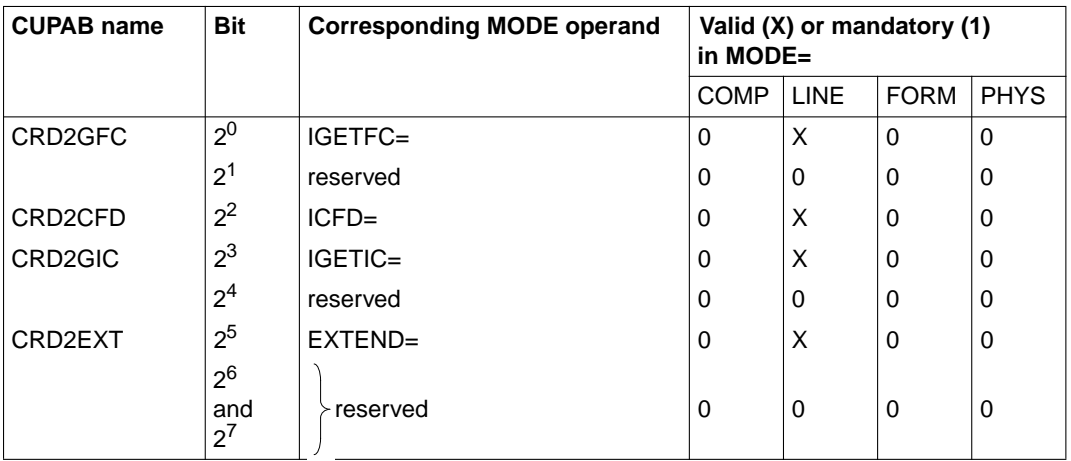

d) Input edit option byte 2

The following applies to all non-reserved bits:

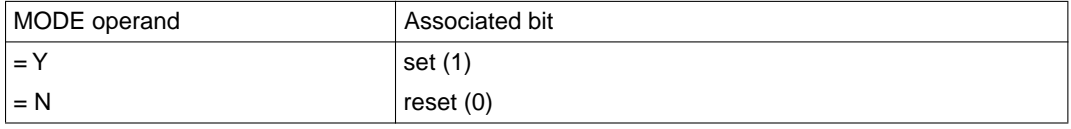

The meaning of the MODE operands (and associated bits of the I/O edit option bytes) is given in the operand descriptions of the RDATA, WROUT and WRTRD macros.

```
Example
```
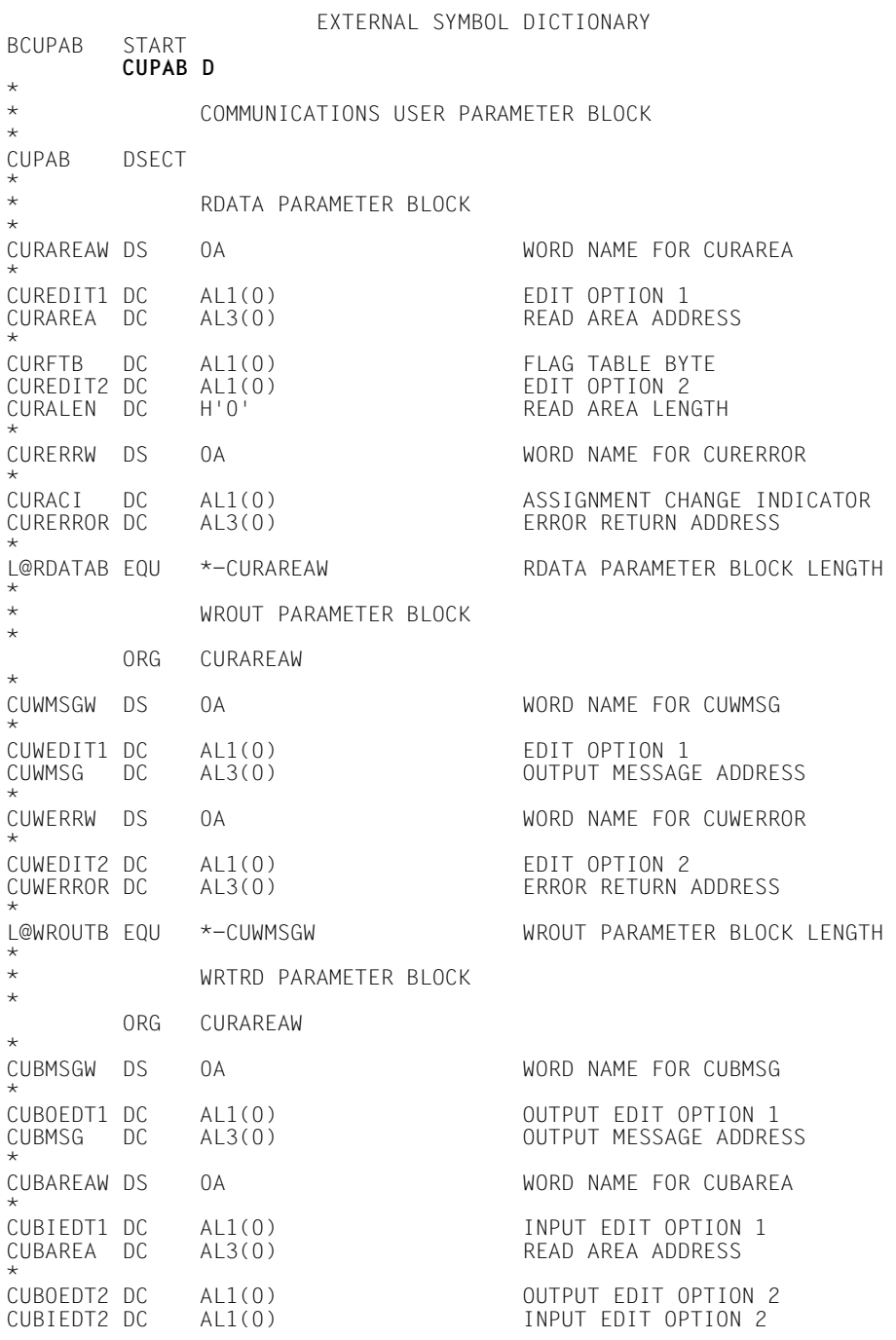

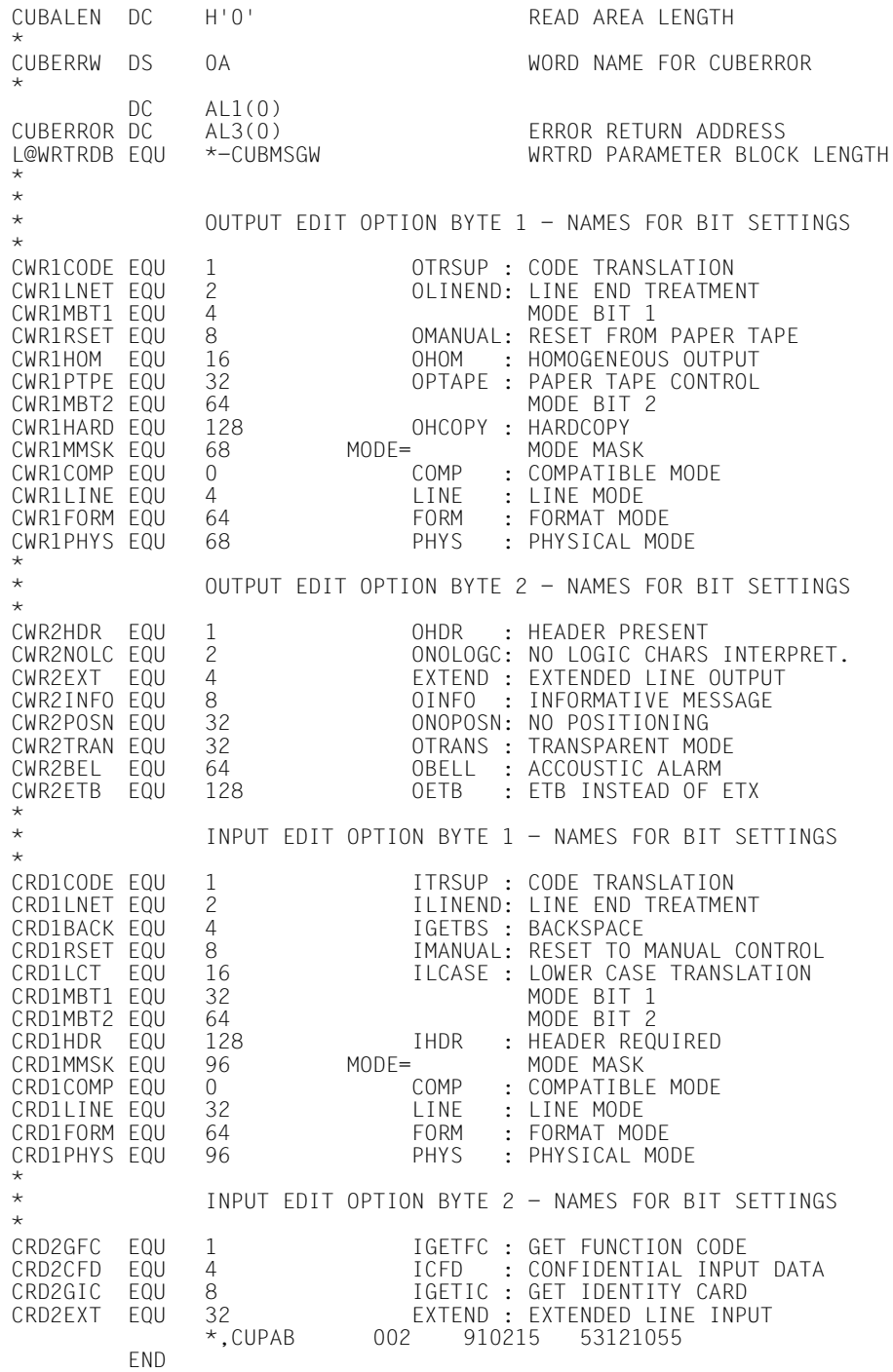

# **3.3 RDATA (read data from SYSDTA)**

This macro reads the next data record from SYSDTA. The file assigned as SYSDTA may be a floppy disk unit, an element in a PLAM library, an SDF-P variable, a cataloged SAM or ISAM file or the terminal running the task. The record (or message in the case of a terminal) is transferred to an application program area as a variable-length record.

The CUPAB macro generates a DSECT for the operand table of the RDATA macro for the call in 24-bit addressing mode.

The RDATA macro call accepts the MF operand (see section on "Format of generated statements" in the "Executive Macros" manual [3\)](#page-200-0).

The PARMOD operand controls the macro expansion. In this way either the 24-bit interface or the 31-bit interface can be generated.

For the 31-bit addressing mode the following should be noted:

– At the beginning of the operand table a standard header is generated (see section on "Format of generated statements" in the "Executive Macros" manual [3](#page-200-0)). The user must ensure that this header is correctly initialized. If dynamically generated operand lists are used (access via CSECT/DSECT), no symbolic names or "equates" are generated. Hence, when the operand list is filled dynamically, the initialization values for the standard header must be taken from an operand list that was generated with MF=L.

– A CSECT/DSECT is generated with MF=C/D or MF=(C,p)/(D,p).

 $p = prefix$  (max. 3 characters; a longer prefix is truncated to 3 characters); default  $p = CUR$ . The prefix changes only the field name, not the symbolic names in the equates.

*Note on compatibility*

The RDATA macro as of TIAM version V10.0A (in conjunction with BS2000 V10.0A) generates the header version 2 in the standard header. This macro cannot therefore be executed under BS2000 versions prior to V10.0. In versions earlier than V10.0, it branches to the error exit.

If a program is to execute using several BS2000 versions, it must be written for the earliest version (only upward compatibility is guaranteed).

# **Format 1**

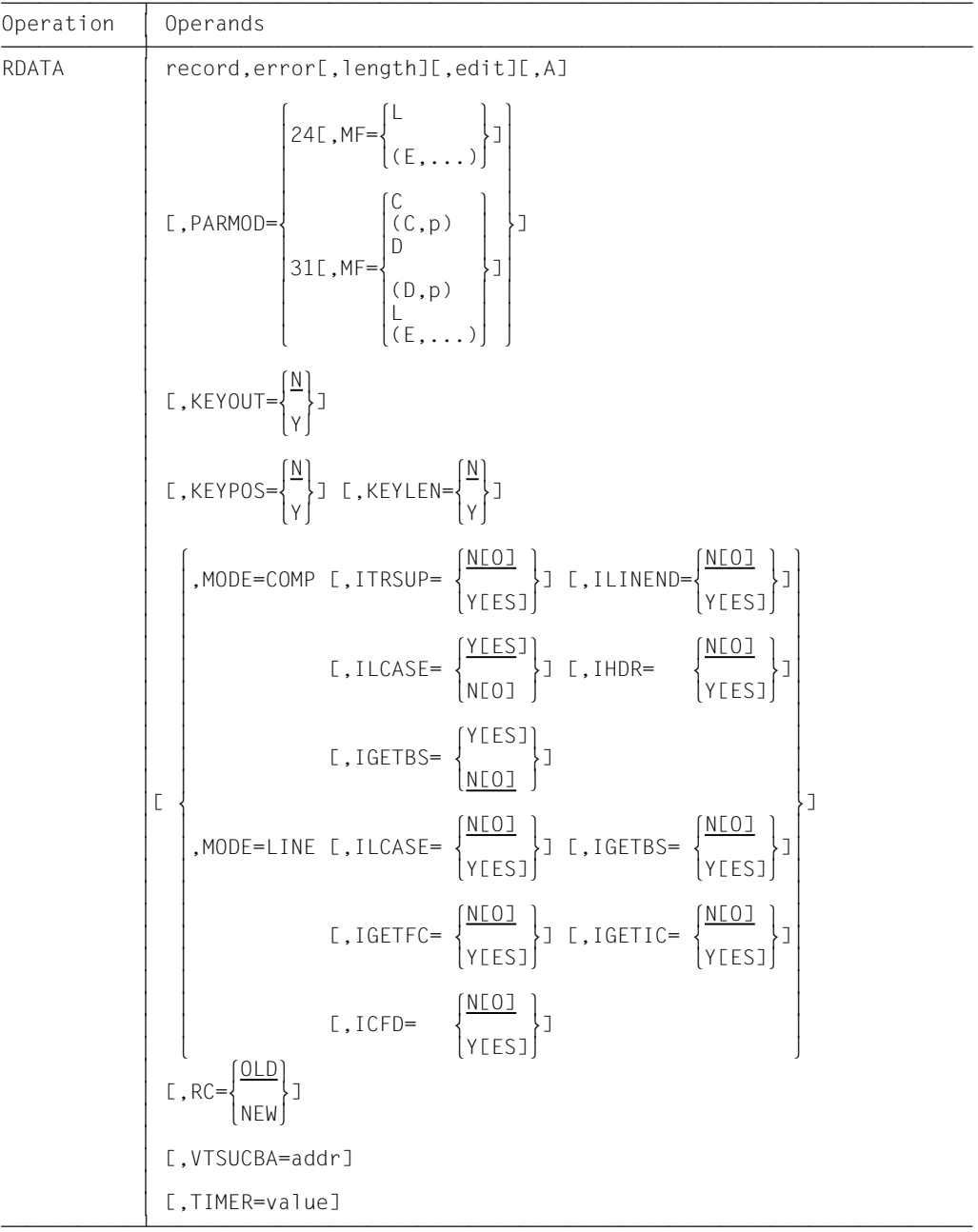

The operands edit, ITRSUP, ILINEND, MODE, RC, VTSUCBA and TIMER are only evaluated if SYSDATA is assigned to the terminal. The operands KEYOUT and KEYPOS are only evaluated if SYSDATA is assigned to an ISAM file.

The operands RC, VTSUCBA and TIMER are only supported for the 31-bit interface.

record Symbolic address of the field into which the data record to be read is transferred. The field begins with the record length field.

Record format:

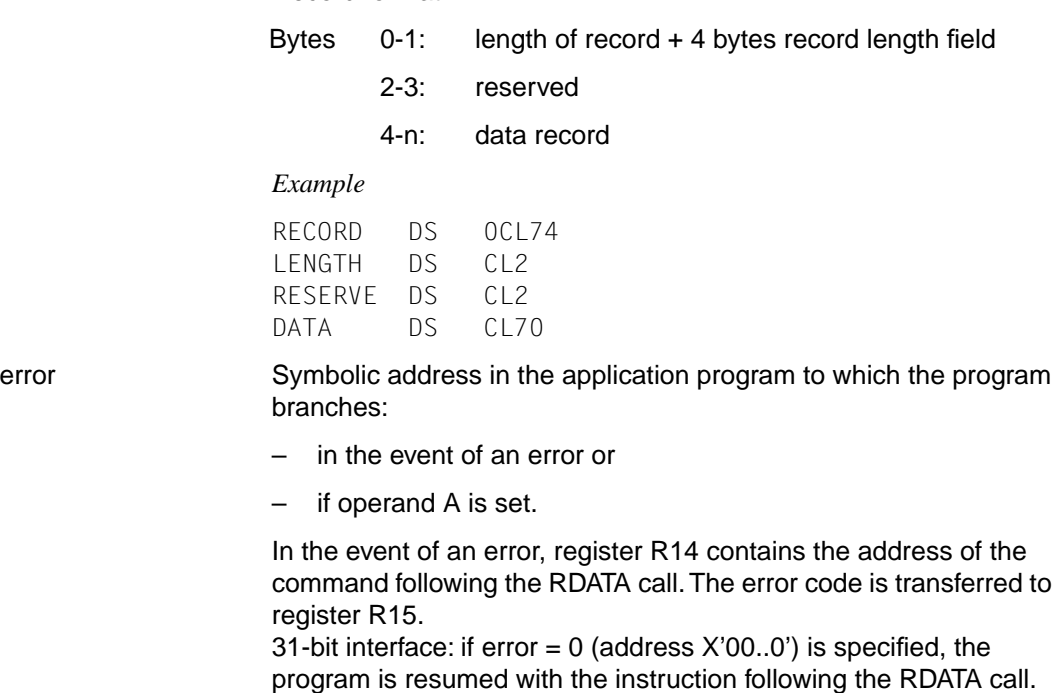

length Size of the read area, including 4 bytes for the record length field. The maximum length is 32767 bytes. If this entry is omitted, the length attribute of the read area is assumed.

edit Edit option for message input from the terminal. This operand is not required when using standard functions (all edit bits  $= 0$ ), when making a MODE entry or when using the VTSU control block. Only the first edit byte for input can be set to the meaning given under the CUPAB macro by specifying it directly (X'xx').

*Note*

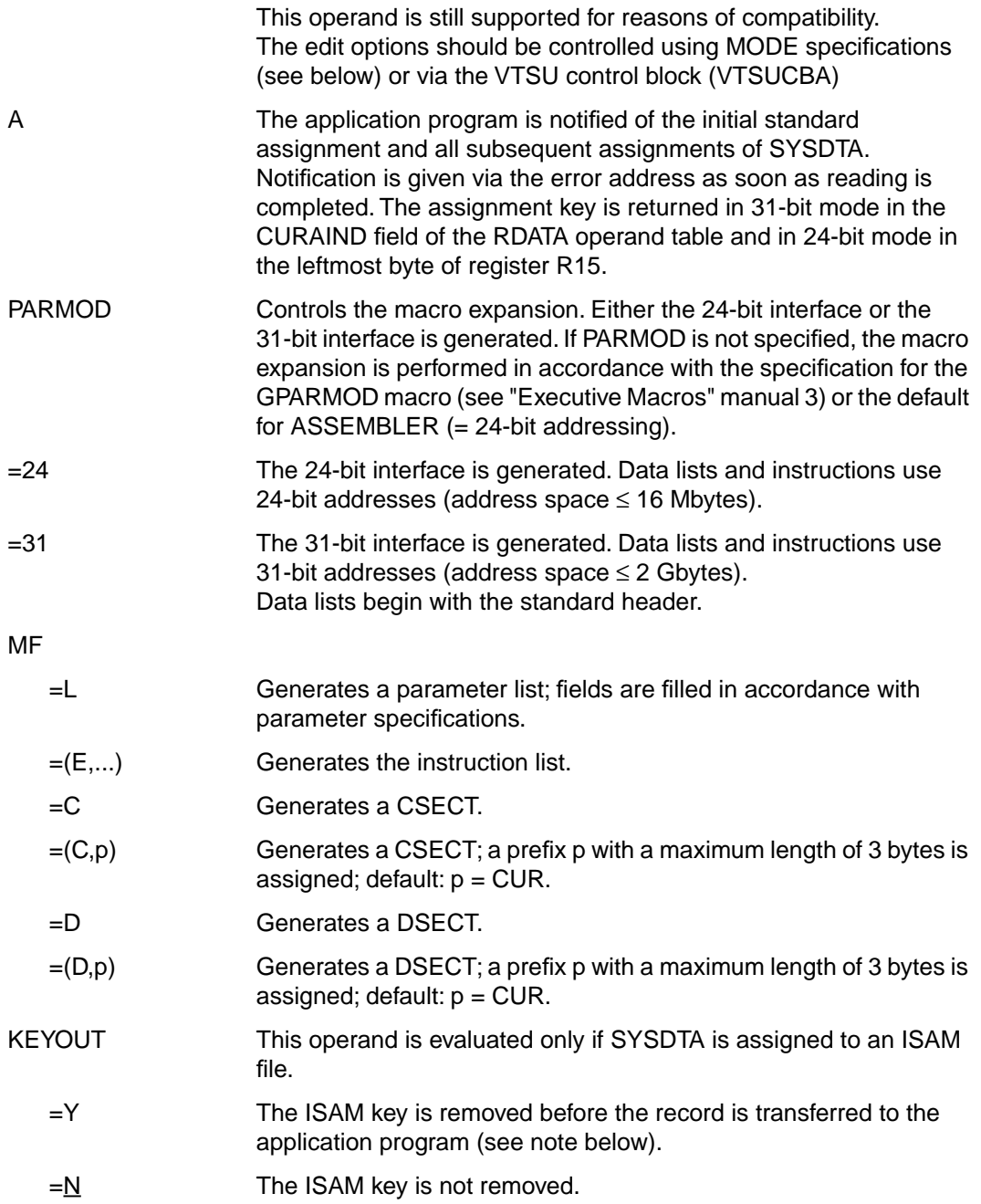

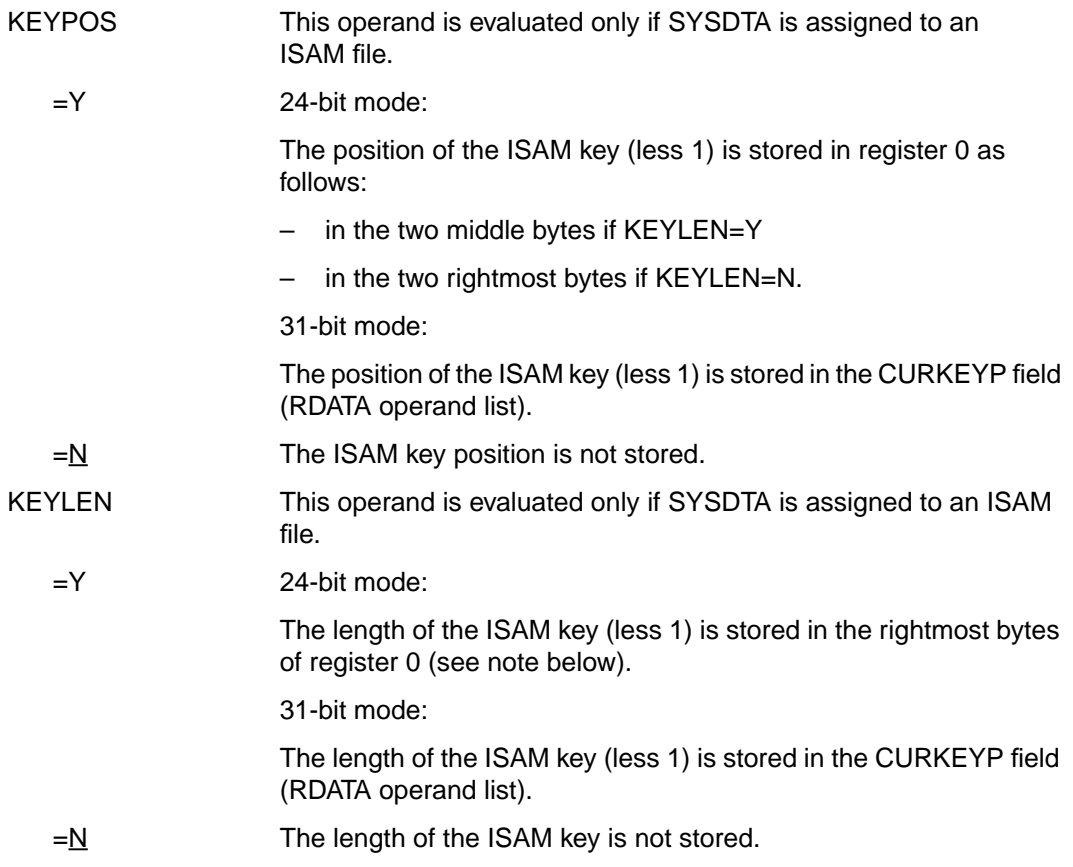

*Note*

Any character string specified starting with a 'Y' has the same meaning as 'Y'. Any character other than 'Y' is interpreted as if 'N' were specified; also any character string not beginning with 'Y' has the same effect as 'N' and causes a MNOTE message to be issued.

The following operands are interpreted only if SYSDTA is assigned to the data display terminal:

The MODE specifications, together with the edit options, are only supported for reasons of compatibility. They are now incorporated in the VTSU control block (VTSUCB). Any future additions will be made only to VTSUCB.

MODE

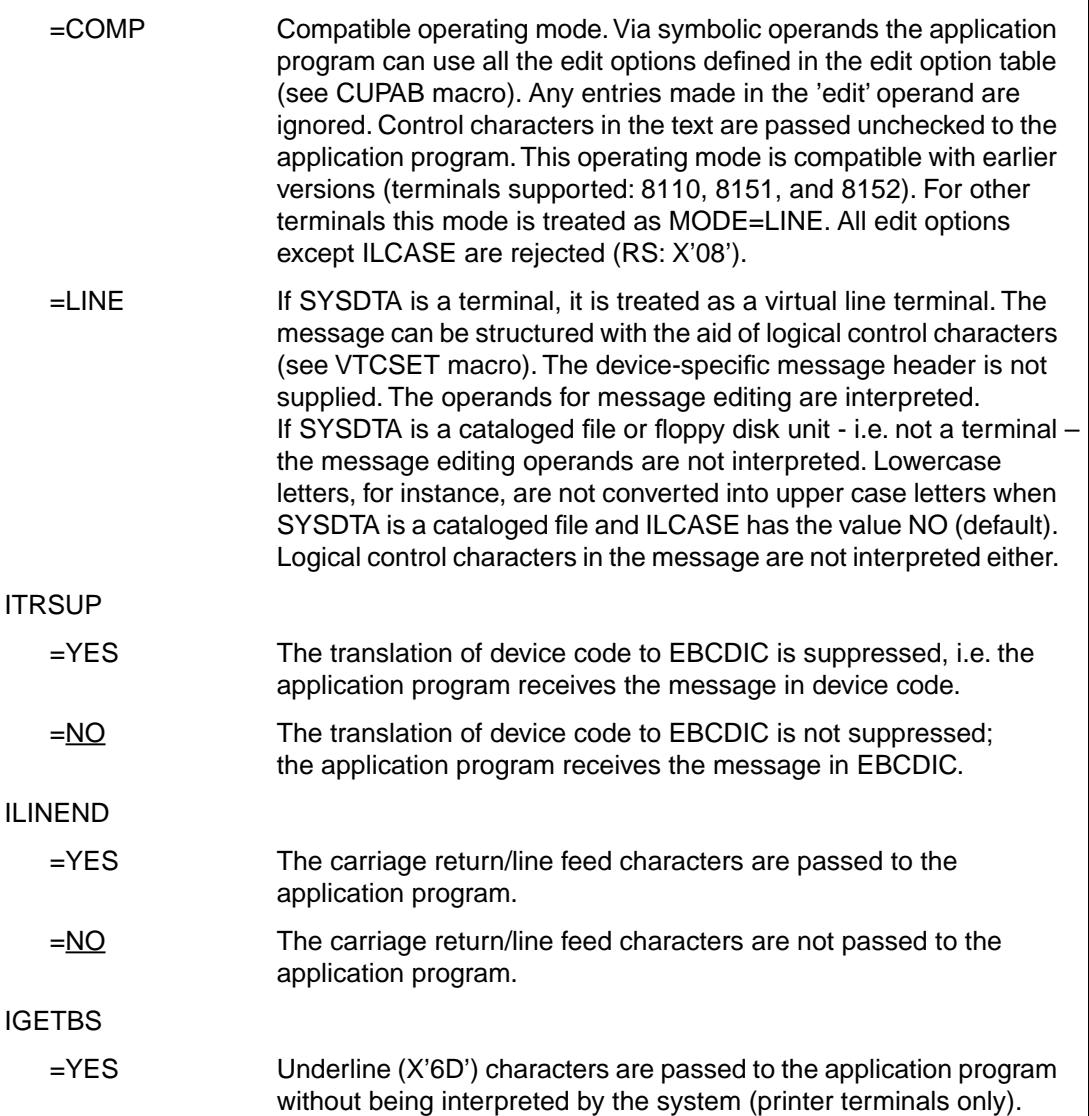

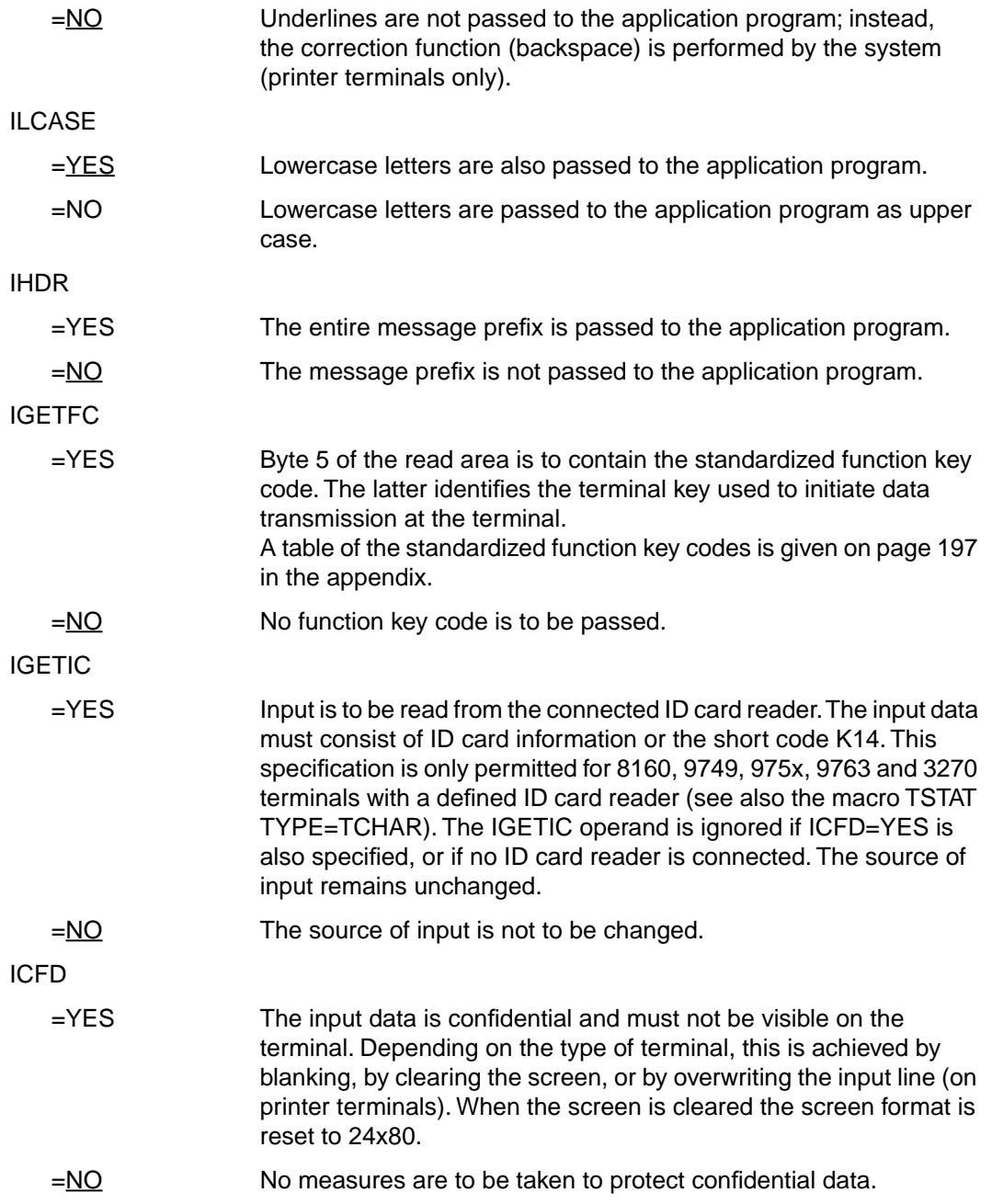

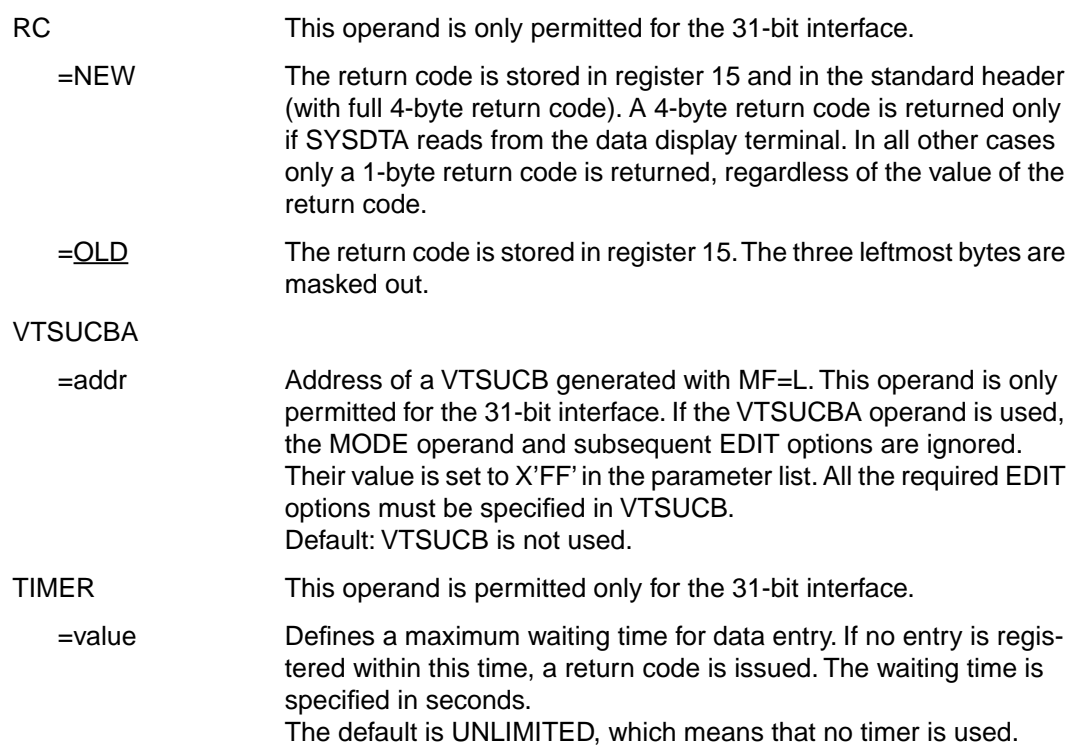

# **Format 2**

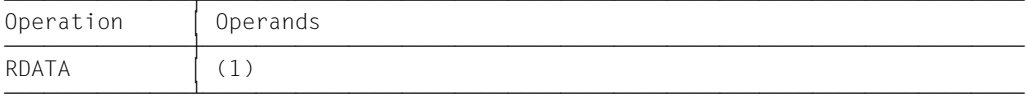

(1) Register R1 contains the address of the operand list. The table must be aligned on a word boundary.

#### **Functional description**

When format 1 of the macro is executed, the specified operands are stored in the operand table and the start address of this table is loaded into register 1. For format 2 the table specified in the application program is used.

# **Structure of the operand list**

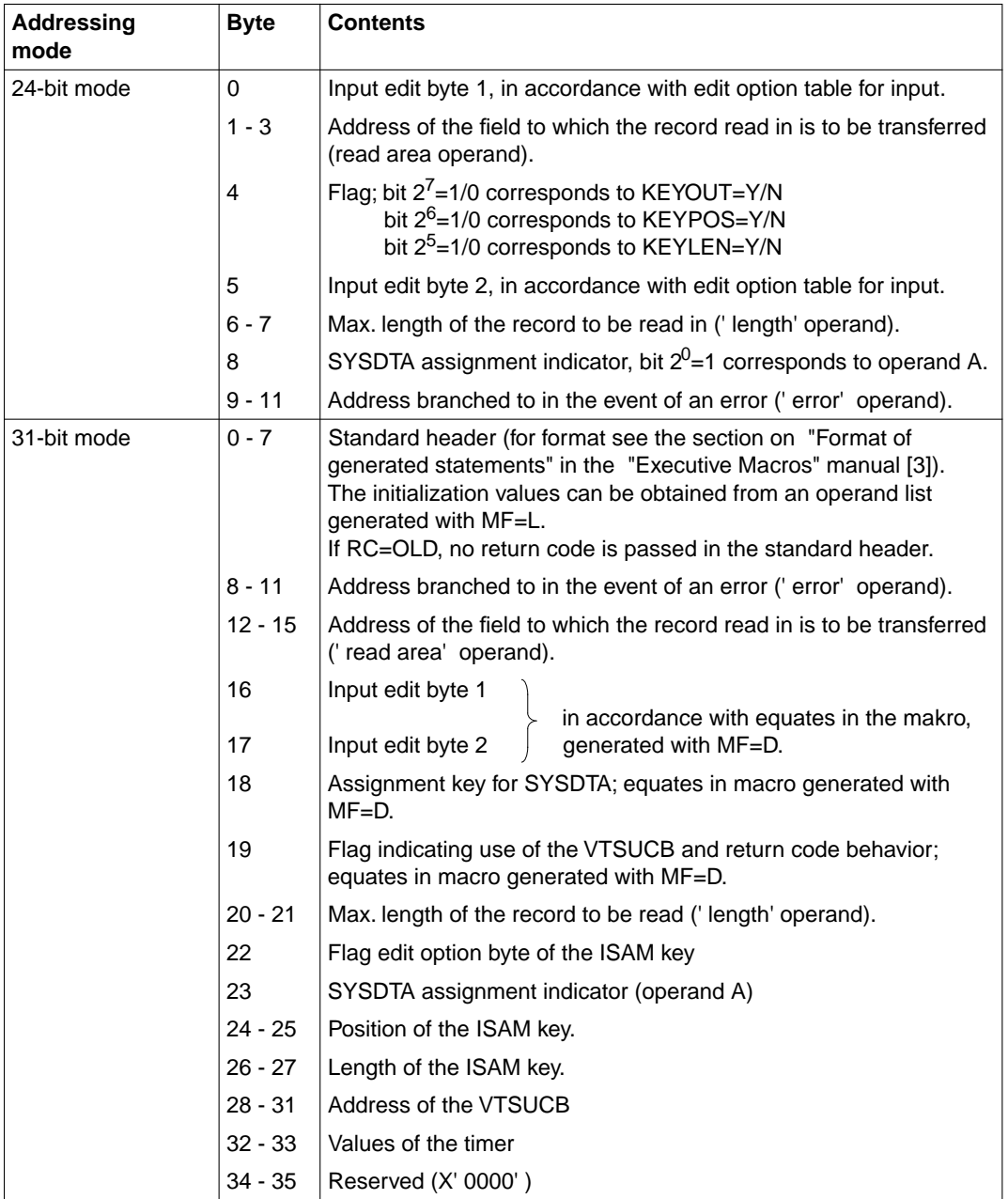

The values for input edit bytes 1/2 can be found in the table given under the CUPAB macro (24-bit mode) or in a data list generated with MF=C/D (31-bit mode).

*Note*

If a BREAK is detected during the read operation, the P1 program counter is reset to the beginning of the macro expansion, causing the macro call to be repeated after interrupt processing.

#### **Return information (acknowledgments) and error flags**

- Any edit options illegal for a particular device or the operating mode MODE= are corrected by the system as far as possible.
- During macro processing register R1 contains the address of the operand list.
- A return code is passed in register R15 concerning execution of the macro RDATA.
	- a) 24-bit mode:

Register R15:

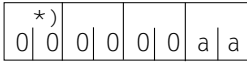

\*) if necessary, assignment key when operand A is specified.

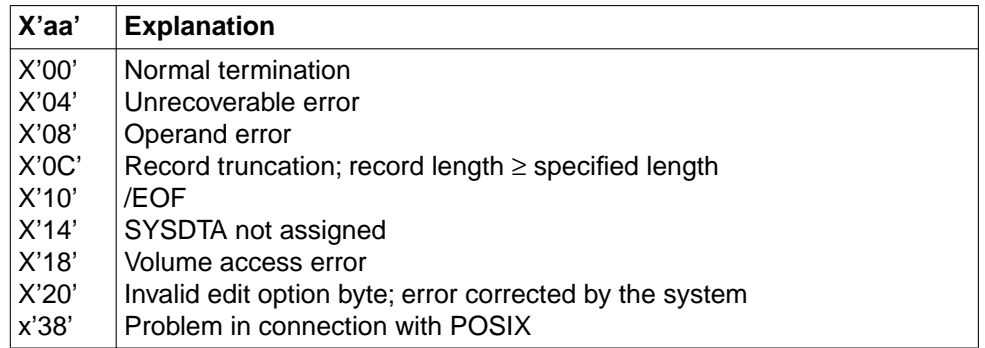

b) 31-bit mode:

When the 31-bit interface is used, the return codes can be stored in register 15 (RC=OLD) or in both register 15 and the standard header (RC=NEW).

# **RC=OLD**

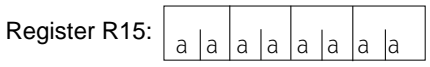

In addition to the return codes described under a) (right-justified, left 0), the return code X'24' (VTSUCB error), X'34' (timer expired) and the global system values may also occur.

### **RC=NEW**

Error messages are entered in register 15 and in the standard header, as shown in the following table (see "Macro expansion" for the MAINCODE and SUBCODE equates).

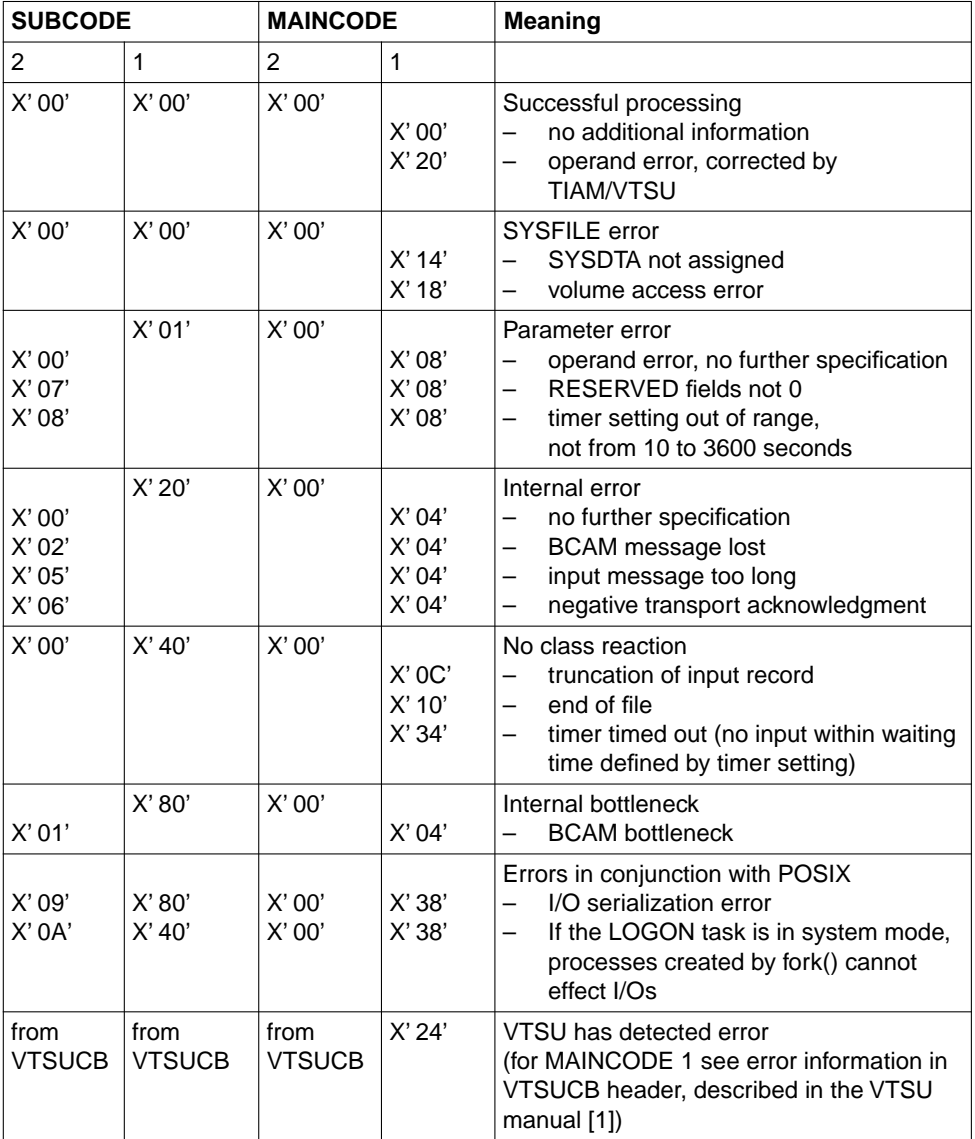

#### *Notes*

- A record is truncated if the record being read exceeds the specification in the length operand. Only as much of the record as corresponds to the length operand value is transferred to the read area; the remainder is lost. If the record is shorter than the read area, it is entered left-justified. The rest of the read area is not blank-filled. The program continues without an error flag.
- Floppy disks:

When SYSDTA is assigned to a floppy disk unit of the type FD3170, the records read by the RDATA macro must not exceed 128 bytes. When SYSDTA is assigned to a floppy disk unit of the type FD3171, the records read by the RDATA macro must not exceed 1024 or 2048 bytes.

– An end-of-file condition can occur as follows:

#### Terminals:

If the ESCAPE function is activated (switchover from program mode to system mode) and an EOF command issued followed by /RESUME.

Other input media:

a) When the files SYSDTA and SYSCMD are the same, and a command (other than BREAK) is read.

*Note*

A command is a record beginning with '/', where '/' must not be replaced by a symbolic operand.

- b) When the files SYSDTA and SYSCMD are not the same, and /EOF is detected in columns 1 - 4 of the record.
- The "SYSDTA not assigned" flag appears when all the records have been read from the floppy disk and a new RDATA macro is issued.
- The "volume access error" flag appears when SYSDTA is assigned to a floppy disk unit and the desired floppy disk is not accessible.
- Assignment of SYSDTA
	- a) 24-bit mode:

In the leftmost byte of register R15 an indicator showing the assignment of SYSDTA is passed.

 $h \, h$ Register R15:

b) 31-bit mode:

The SYSDTA assignment key is returned in the field CURAIND of the RDATA parameter list. The RDATA CSECT/DSECT contains corresponding equates.

# **Assignment key**

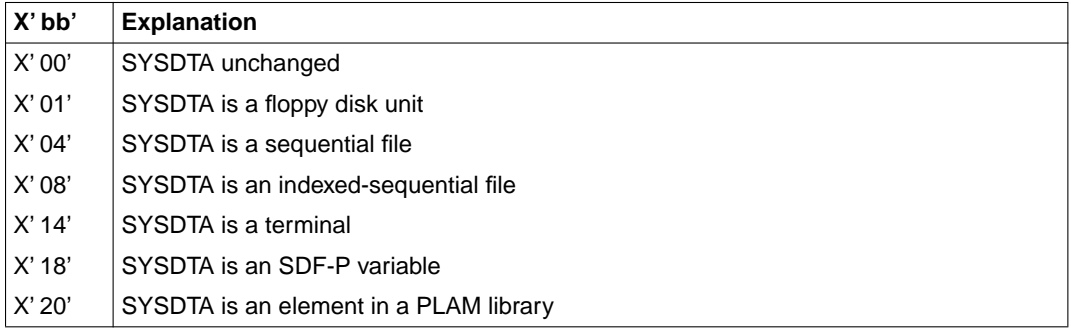

#### **Macro expansion**

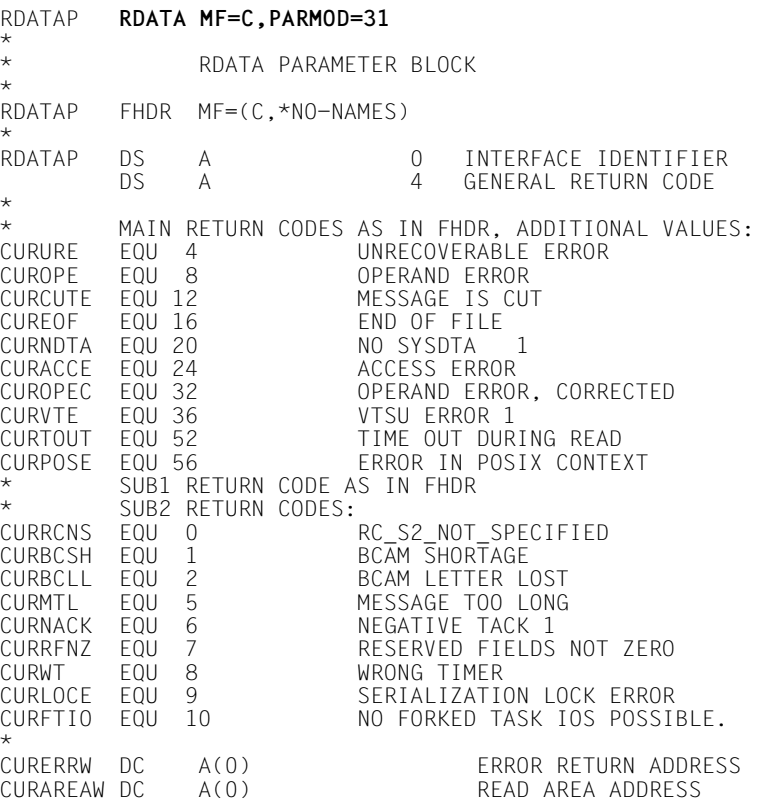

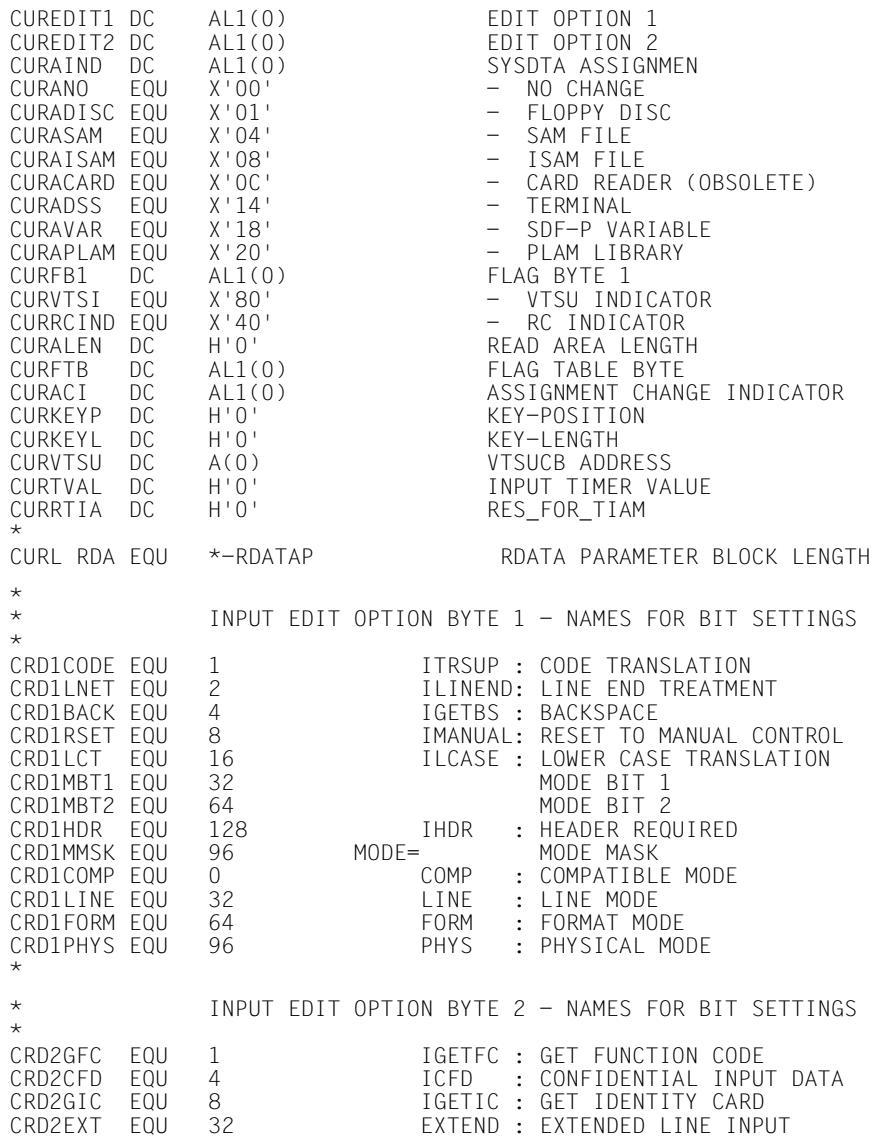

# *Example 1a*

# This example uses format 1 without the VTSUCB.

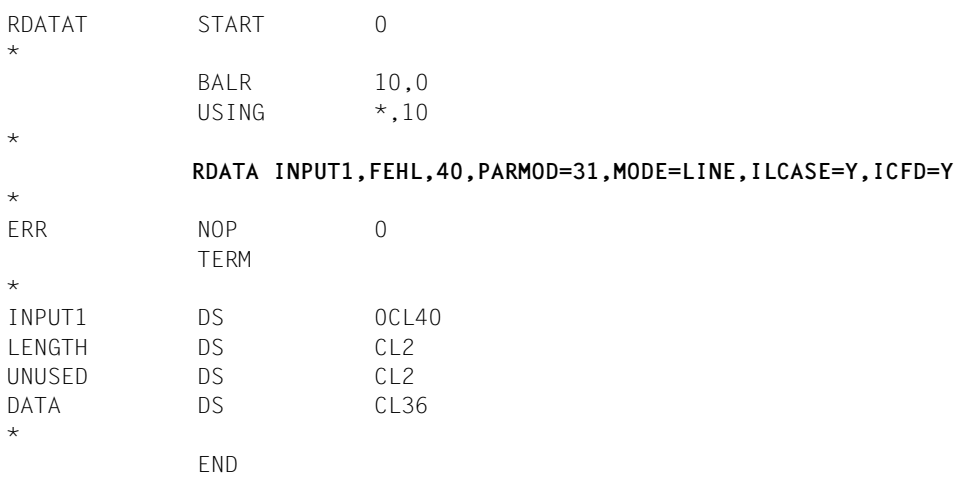

# *Example 1b*

# This example uses format 1 with the VTSUCB.

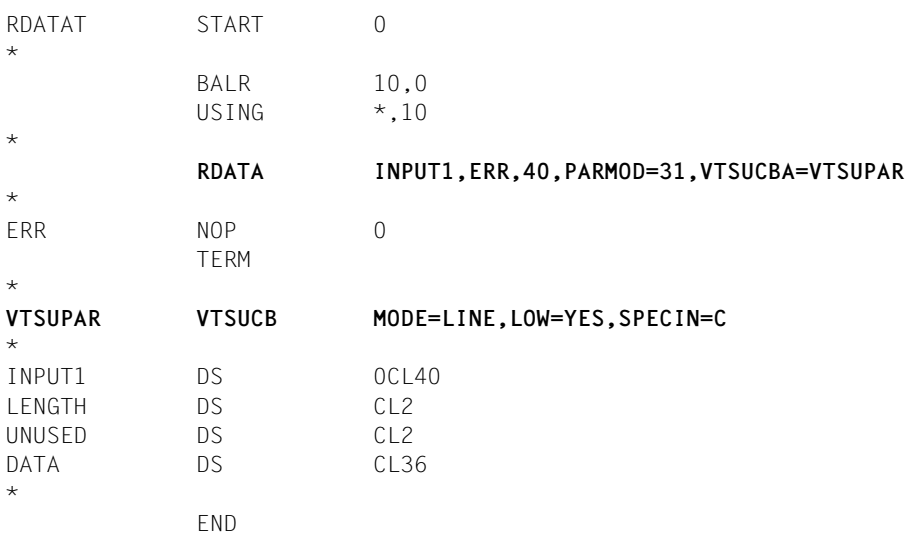

# *Example 2*

# Use of format 2

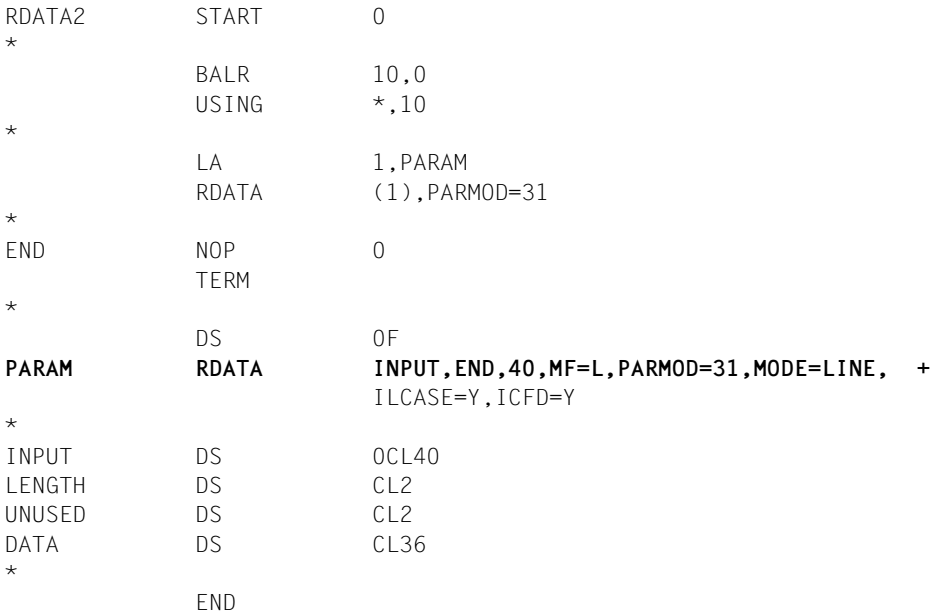

# **3.4 TCHNG (change terminal characteristics)**

This macro enables the application program to change the characteristics of a virtual terminal. The TCHNG call remains in effect until the application program is terminated or until the next TCHNG call is issued. It applies to I/Os between the program and the terminal via the RDATA, WROUT and WRTRD macros. All values not specified in the TCHNG macro remain unchanged.

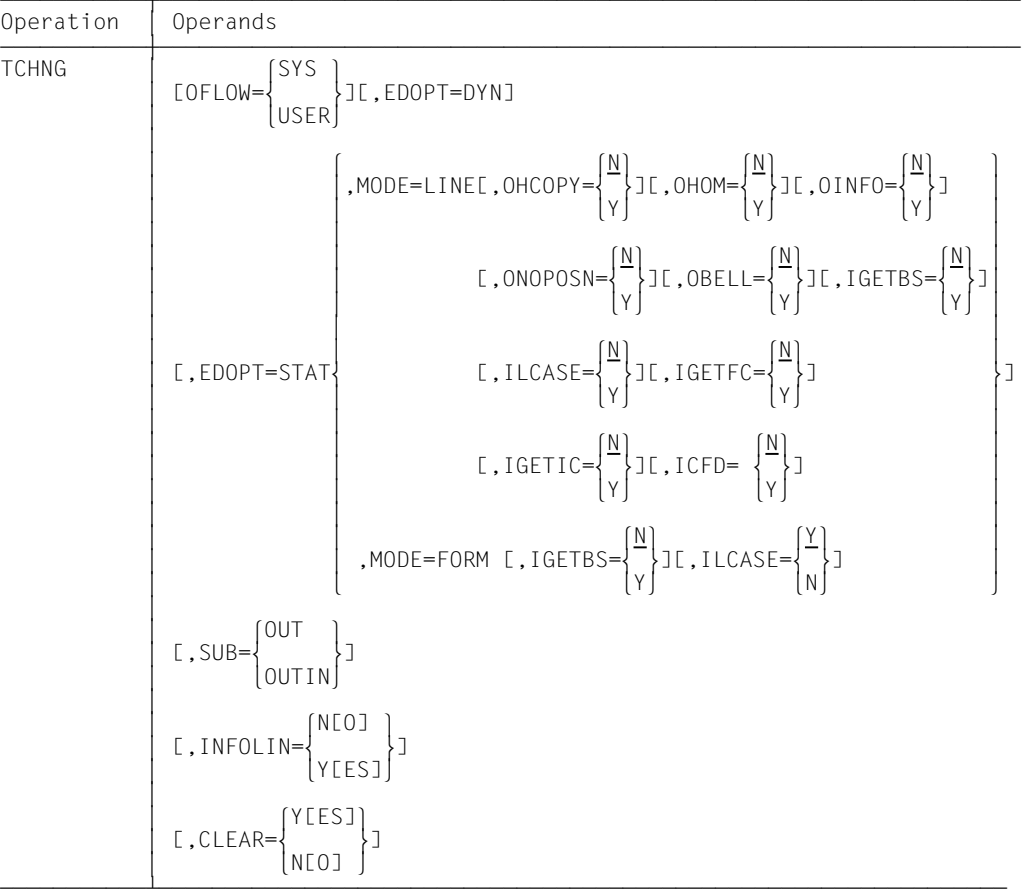

#### **OFLOW**

=SYS For long application program output the system is to perform an overflow check to prevent information overflow at the terminal. The terminal user specifies the type of system overflow check using the system command MODIFY-TERMINAL-OPTIONS (for default values and effect, see the section on this command).
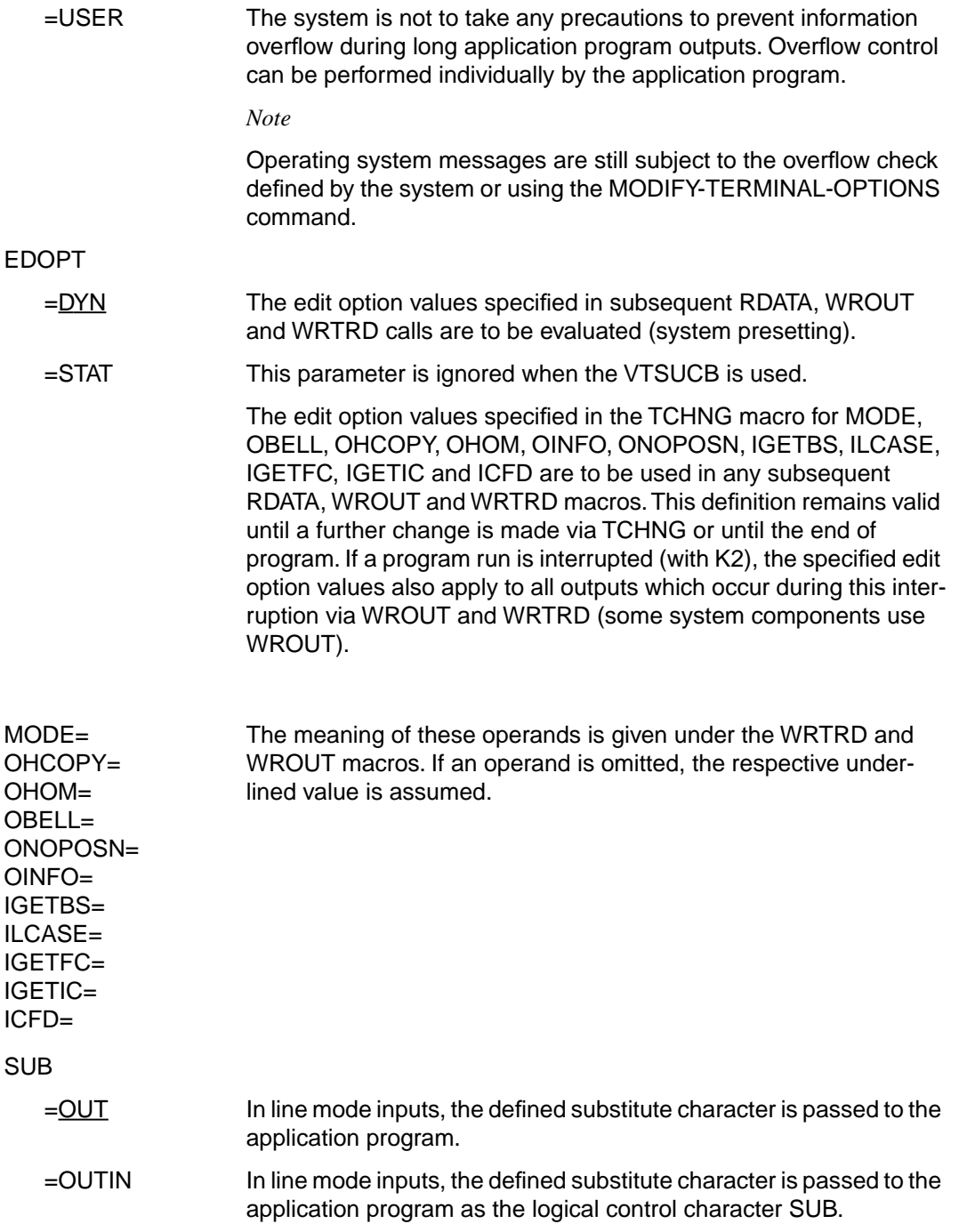

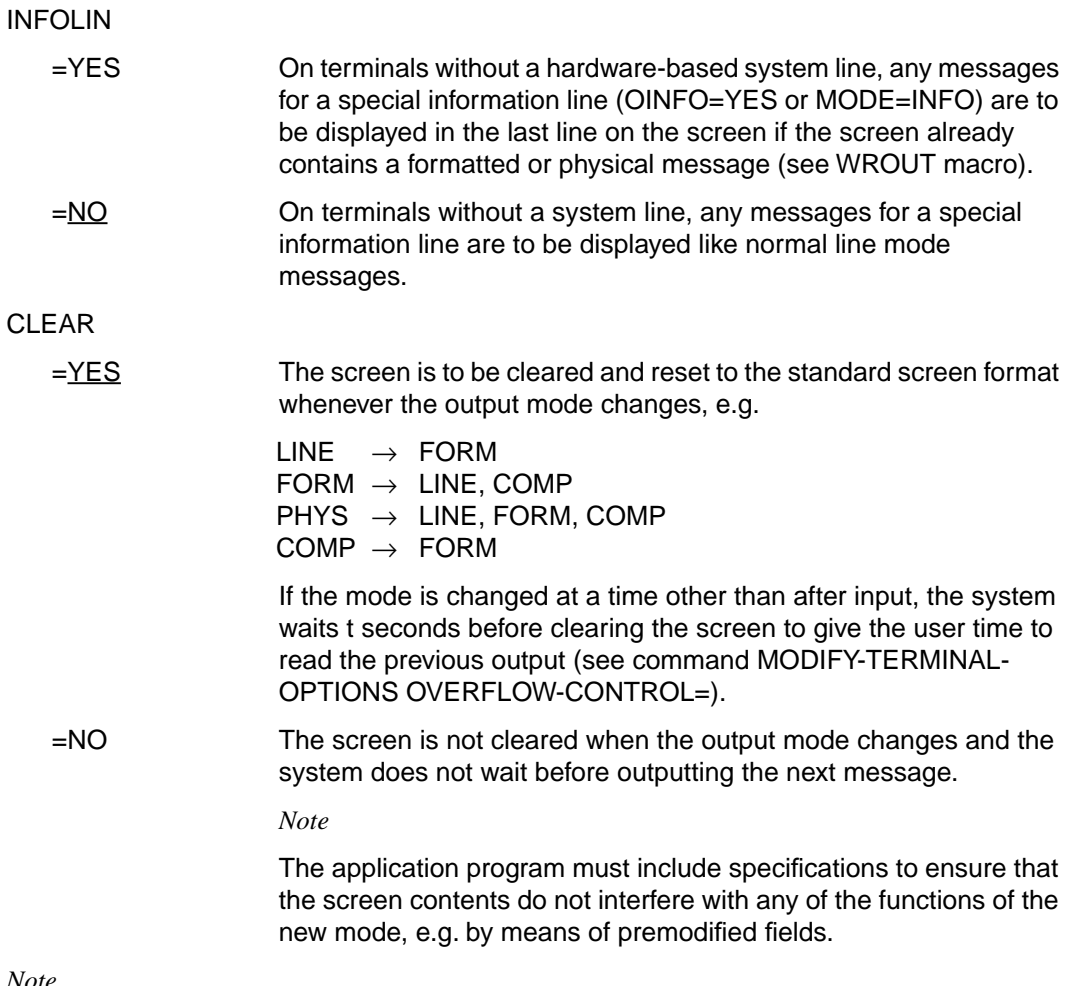

*Note*

When the program changes the screen format, any logical number of lines previously defined by the user is retained in the new format.

# **Return information (acknowledgments) and error flags**

A return switch (RS) is entered in the rightmost byte of register 15. The remaining three bytes are deleted.

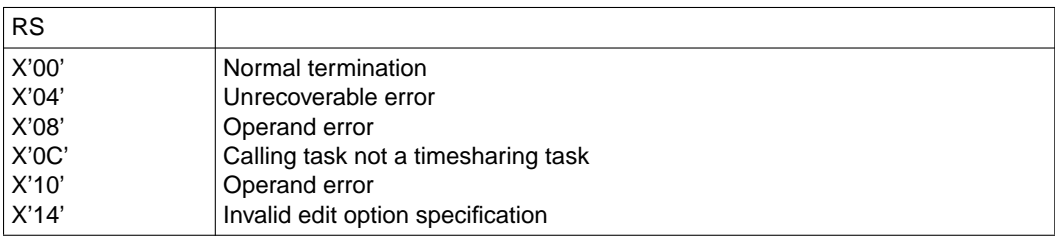

# **3.5 TSTAT (terminal status)**

With this macro the user can request information concerning the terminal. The generated device type is supplied.

The MF operand is accepted (see the section on "Format of generated statements" in the "Executive Macros" manual [\[3\]\)](#page-200-0).

A CSECT/DSECT is generated with MF=C/D or MF=(C,p)/(D,p). p = prefix (max. length 3 characters; any longer prefix is truncated to 3 characters); default: p = TST.

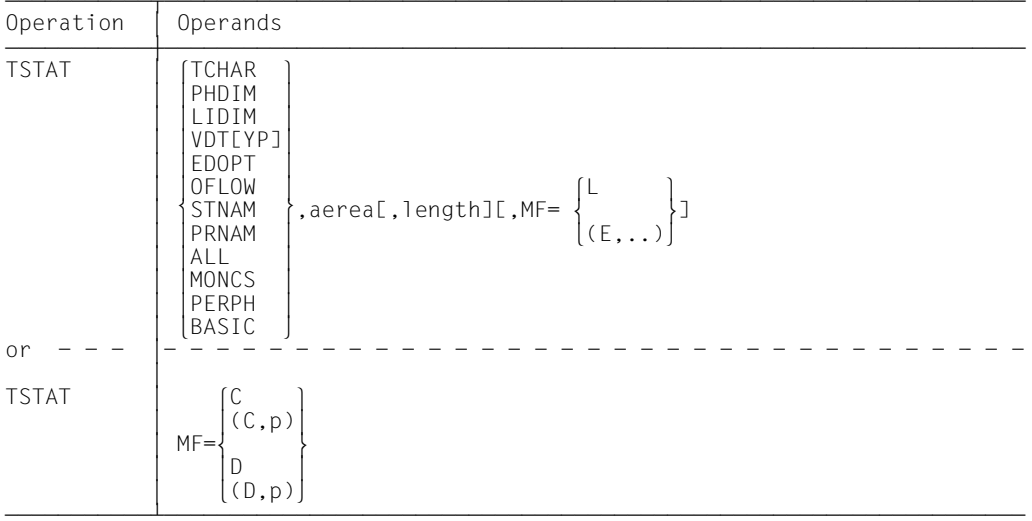

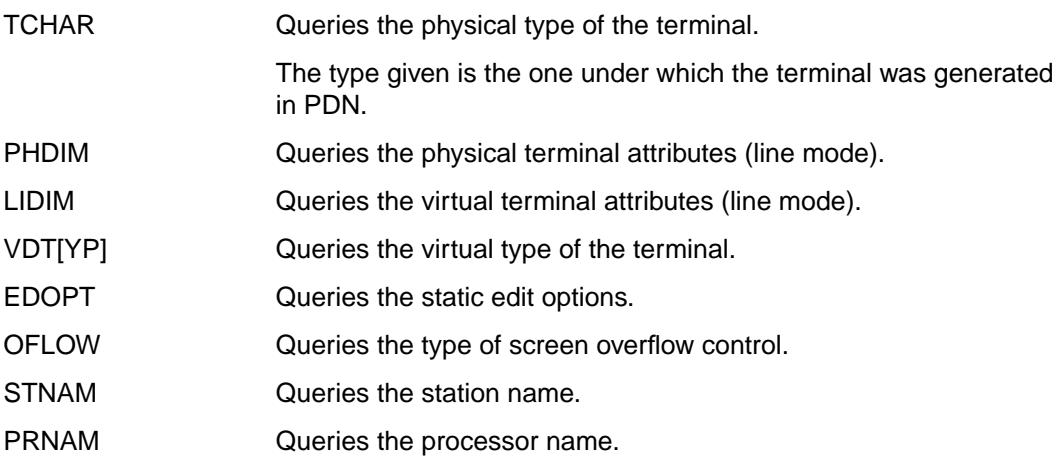

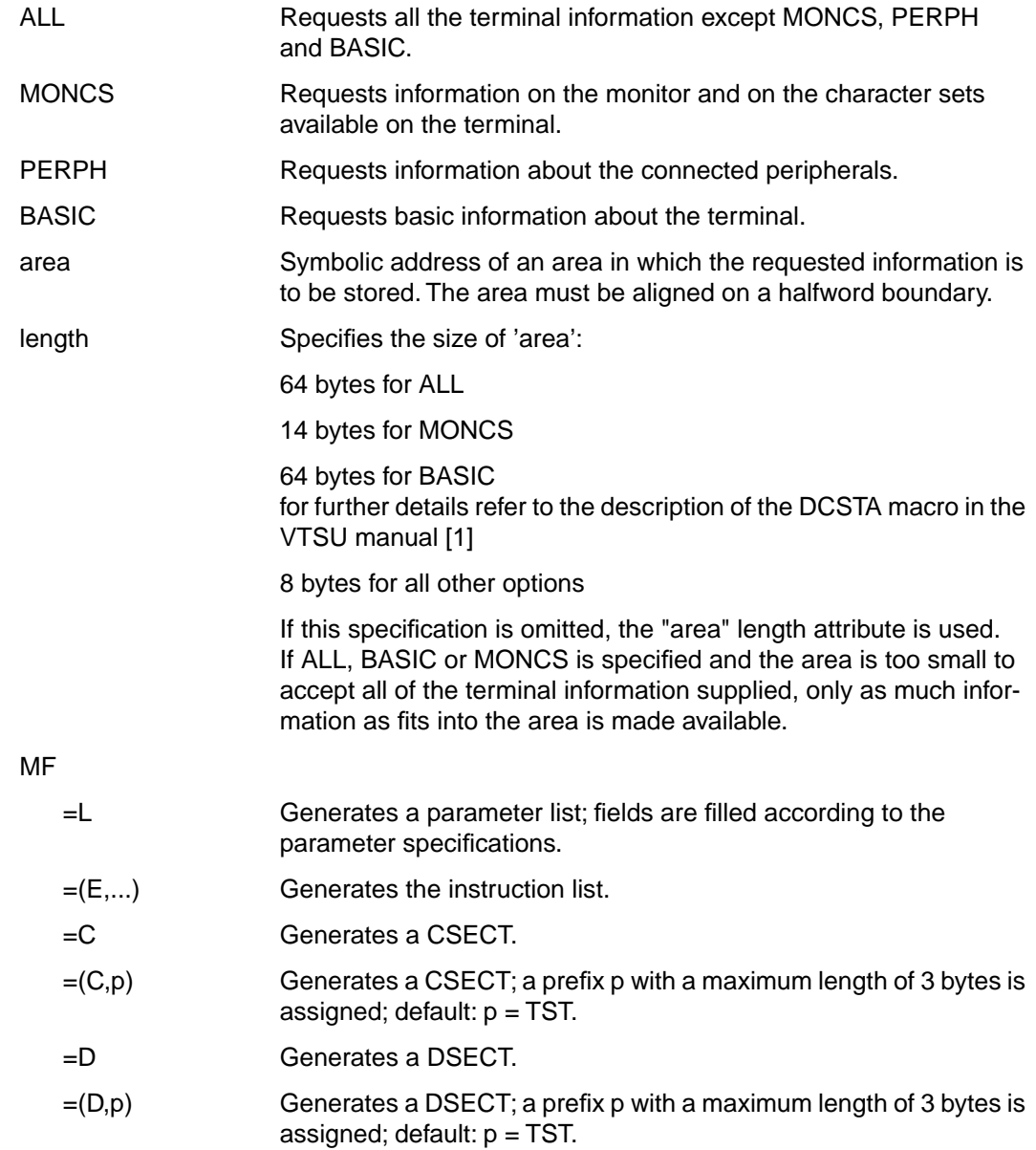

*Note*

When using a CSECT/DSECT, the fields of the parameter list must be filled as follows:

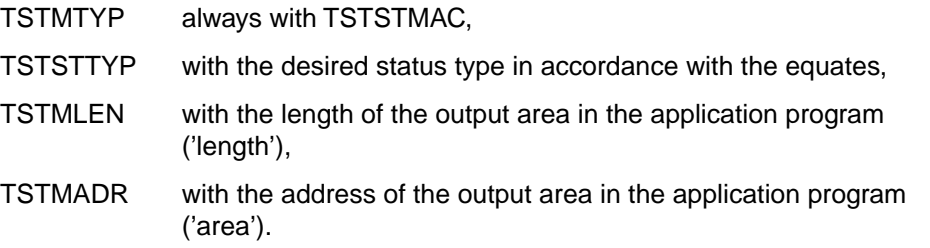

The TCHAR, PHDIM, LIDIM, VDTYP, EDOPT, OFLOW, STNAM, PRNAM, ALL, MONCS, PERPH and BASIC operands correspond to the equivalent operands described under the DCSTA macro (see the VTSU manual [\[1\]](#page-200-0)).

### **Functional description**

The area which is to accept the information can either be defined by the calling program itself or via the macro DCSTA C,... (see Example 2). In the first case, the program can address the receiving area with the aid of a DSECT generated by the DCSTA D,... macro. The symbolic names generated by the DCSTA macro are shown in the tables given in the description of that macro. The names in parentheses are not symbolic addresses but symbolic constants that make it easier to test individual bits (see Example 2).

## **Return information (acknowledgments) and error flags**

A return switch (RS) is entered in the rightmost byte of register 15. The remaining three bytes are deleted.

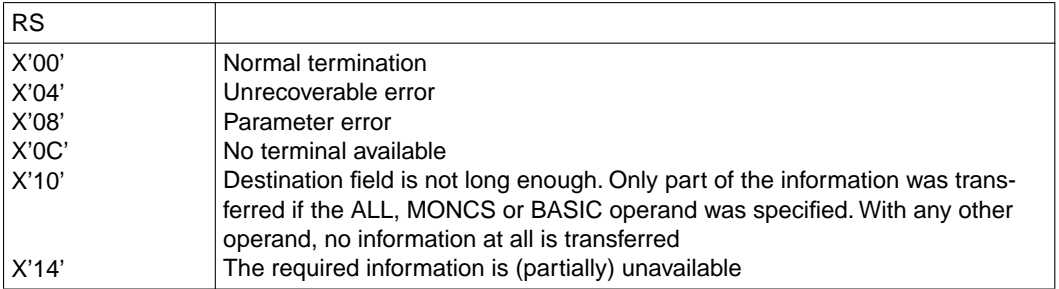

# **Macro expansion**

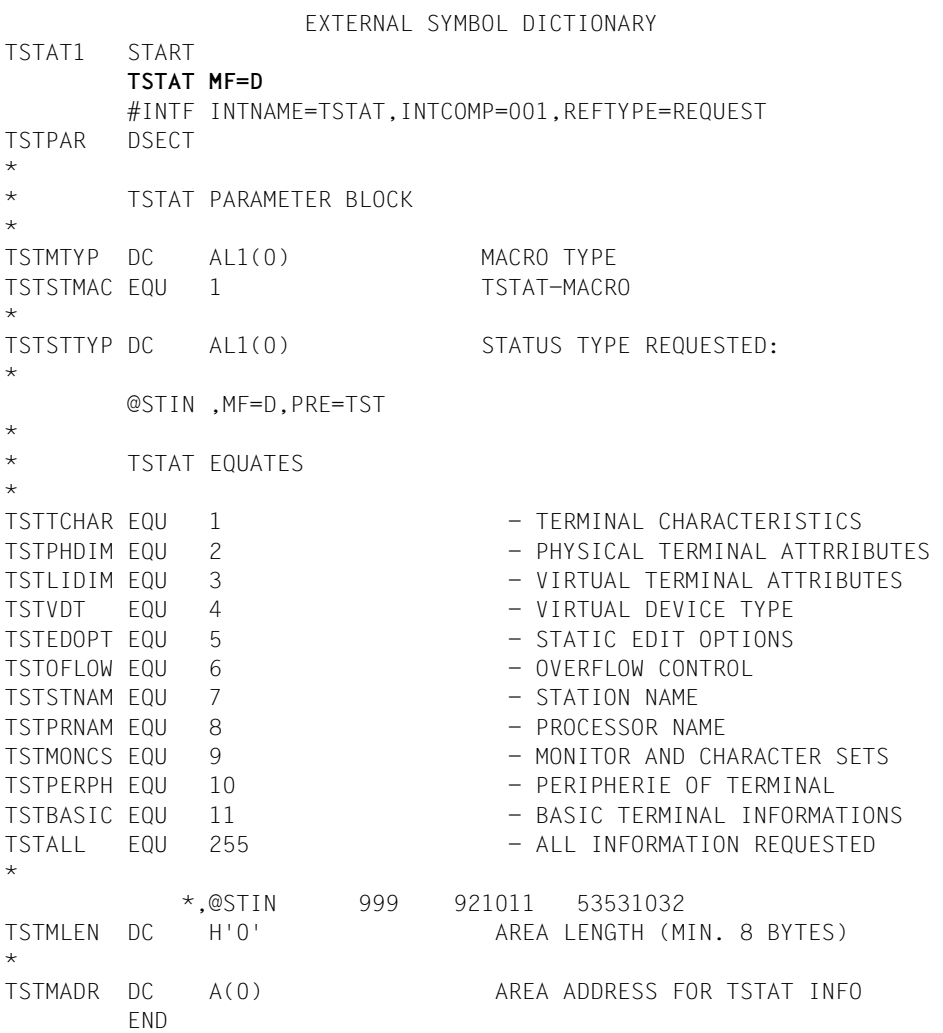

*Example 1* TSTAT1 START PRINT NOGEN BALR 10,0  $USING * .10$  **TSTATVDTYP,LOG,8** DDDDDDDDDDDDDDDDDDDDDDDDDDDDDDDDDDDDDDD (01) **TSTATOFLOW,UEL,8**<br>H1 TERM DTH1 \*,VERSION 900 \* LOG DS CL8 UEL DS CL8 END /START-PROG \$ASSEMBH % BLS0500 PROGRAM 'ASSEMBH', VERSION '1.1A00' OF '1992-04-30' LOADED % BLS0552 COPYRIGHT (C) SIEMENS NIXDORF INFORMATIONSSYSTEME AG 1990. ALL RIGHTS % RESERVED % ASS6010 V 1.1A00 OF BS2000 ASSEMBH- READY //COMPILE SOURCE=\*L(L=LIB.EX.MANUAL,E=TSTAT1),MAC-LIB=\$XXXX.LIB.M.SYSLIB.V11.0T10, MOD-LIB=LIB.EX.MANUAL(E=TSTAT1),LIST=P(OUT=\*L(L=LIB.EX.MANUAL,E=TSTAT1)),TEST-SUP=YES % ASS6011 ASSEMBLY TIME: 1056 MSEC % ASS6018 0 FLAGS, 0 PRIVILEGED FLAGS, 0 MNOTES % ASS6019 HIGHEST ERROR-WEIGHT: NO ERRORS % ASS6006 LISTING GENERATOR TIME: 760 MSEC //END % ASS6012 END OF ASSEMBH- /LOAD-PROG \*M(L=LIB.EX.MANUAL,E=TSTAT1),TEST-OPT=AID % BLS0517 MODULE 'TSTAT1' LOADED %insert dth1 /RESUME-PROG STOPPED AT LABEL: DTH1 , SRC\_REF: 38 , SOURCE: TSTAT1 , PROC: TSTAT1 /%d log %xl8 \*\* ITN: #'00080107' \*\*\* TSN: 2UXT \*\*\*\*\*\*\*\*\*\*\*\*\*\*\*\*\*\*\*\*\*\*\*\*\*\*\*\*\*\*\*\*\*\*\*\*\*\*\*\*\*\*\*\*\* CURRENT PC: 00000024 CSECT: TSTAT1 \*\*\*\*\*\*\*\*\*\*\*\*\*\*\*\*\*\*\*\*\*\*\*\*\*\*\*\*\*\*\*\*\*\*\*\*\*\*  $V'000000036' = 106 + #'00000000'$ 00000036 (00000000) 5B010000 00000000 \$....... DDDDDDDDDDD (02) /%d uel %xl8  $V'0000003E' = UEL$  $0000003E$  (00000000) 02060000 00000000 ........  $\longrightarrow$  (04) /RESUME-PROG /MOD-JOB-OPT LOG=P(L=NO)

- (01) The virtual device type of the terminal is queried.
- (02) The task is running on a data display terminal (bit  $2^6$  is set) on which line mode, format mode and physical mode are permitted (bits  $2^0$ ,  $2^1$  and  $2^3$  are set).
- (03) The type of screen overflow control is queried.
- (04) The system (bit  $2^5$ =0) controls the overflow. When the screen is full, the system requests an acknowledgment at the terminal before overwriting the screen (bit  $2^1$ =1).

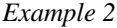

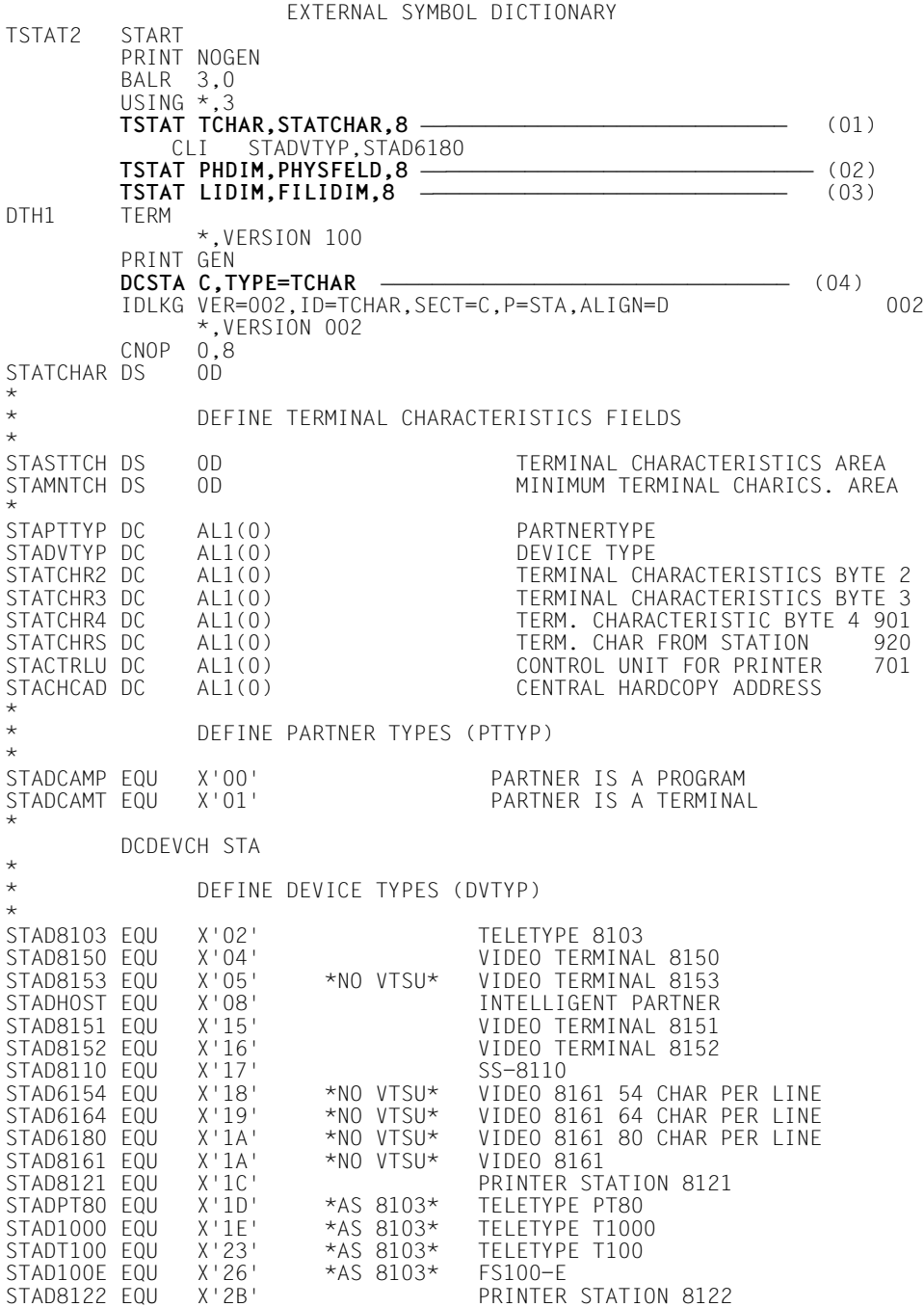

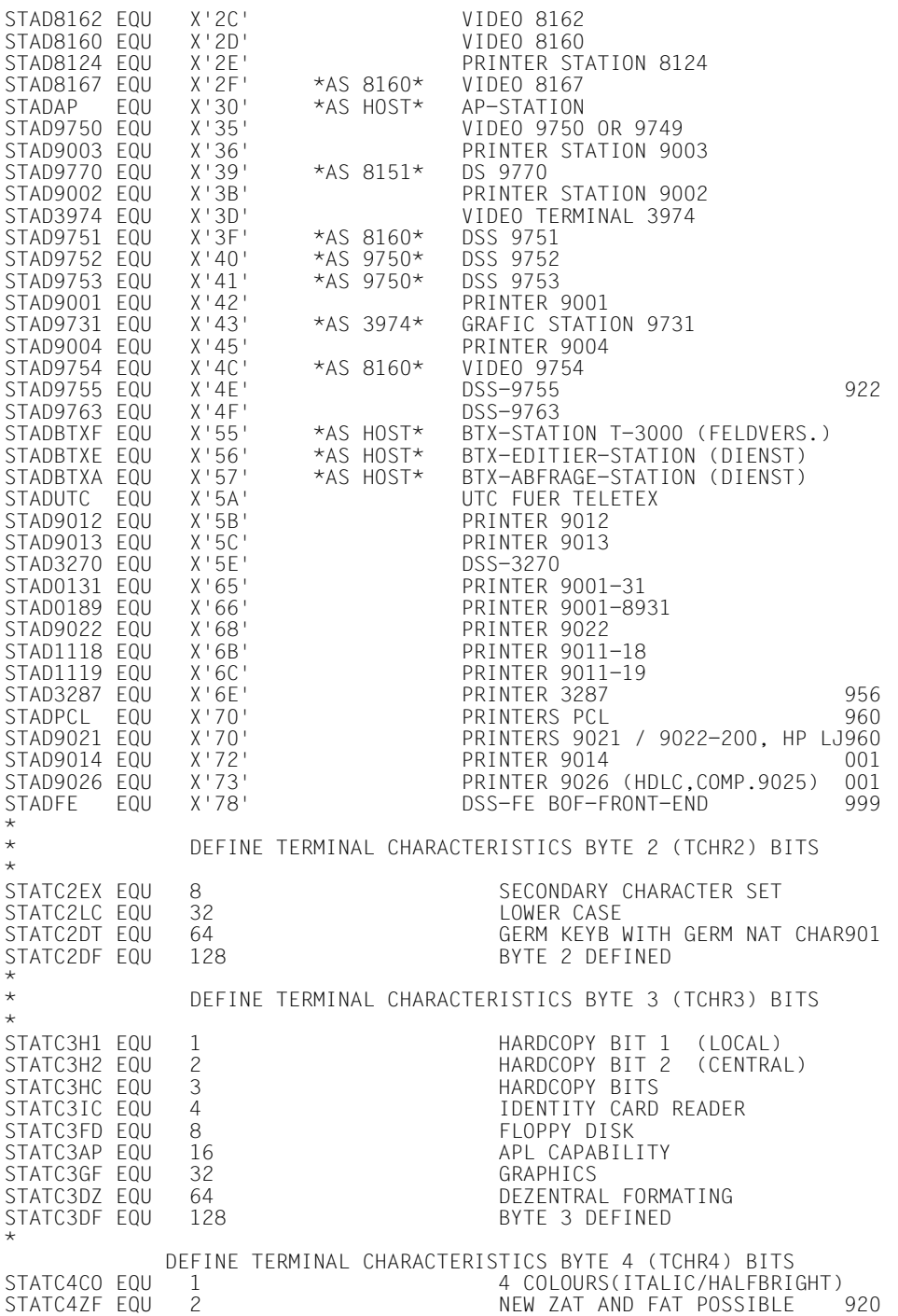

STATC4ST EQU 4 STATUS QUERY POSSIBLE 920 HARDWARE INFOLINE AVAILABLE 920 STATC4C8 EQU 16 8 COLOURS 953 STATC4HP EQU 32 HP LASER JET II 954 128 BYTE 4 DEFINED \* DEFINE TERM CHAR FROM STATION BYTE (TCHRS) BITS 920 \*<br>STATCSDT EOU STATCH 1 GERMAN KEYBOARD 920<br>Prints to the state of the state of the state of the state of the state of the state of the state of the state STATCSHC EQU 2 LOCAL HARDCOPY PRINTER 920 STATCSIC EQUAL 4<br>STATCSDF EQUAL 128 TERM CHAR FROM STAT RECEIVED920<br>001 920406 53113038 \*,DCDEVCH 001 920406 53113038 \* \*,DCSTA 002 920819 53531014 PHYSFELD DCSTA C,TYPE=PHDIM DDDDDDDDDDDDDDDDDDDDDDDDDDDDDDDDDDDDDDDDDDDD (05) PHYSFELD IDLKG VER=002,ID=PHDIM,SECT=C,P=STA,ALIGN=D 002  $*$ , VERSION 002<br>0.8  $CNOP$ PHYSEELD DS 0D \* DEFINE PHYSICAL TERMINAL ATTRIBUTES FIELDS \* STASTPV DS 0D PHYSICAL TERMINAL ATTR. AREA MINIMUM PHYS. TERM. ATTR. AREA \* STALLEN DC H'0' PHYSICAL LINE LENGTH STANOLIN DC H'0' PHYSICAL NUMBER OF LINES STAMAXDB DC H'0' MAX. PHYSICAL DEVICE BUFFER DC 2AL1(0) RESERVED FOR FUTURE DEVELOPMENT<br>\*.DCSTA 002 920819 53531014 \*,DCSTA 002 920819 53531014 DCSTA C,FI,TYPE=LIDIM DDDDDDDDDDDDDDDDDDDDDDDDDDDDDDDDDDDDDDDDDDDDDDDD (06) IDLKG VER=002,ID=LIDIM,SECT=C,P=FI,ALIGN=D 002 \*,VERSION 002 CNOP 0,8 FILIDIM DS \* DEFINE VIRTUAL TERMINAL ATTRIBUTES FIELDS \* FISTLV DS 0D VIRTUAL TERMINAL ATTR. AREA MINIMUM VIRTUAL TERM ATTR AREA \* FILLLEN DC H'0' VIRTUAL LINE LENGTH VIRTUAL NUMBER OF LINES FILMAXB DC H'0' MAXIMUM VIRTUAL DEVICE BUFFER RESERVED FOR FUTURE DEVELOPMENT<br>002 920819 53531014 \*,DCSTA 002 920819 53531014 END

- (01) The physical device type of the terminal is queried. The destination area generated by the macro DCSTA C,... is assigned the name STATCHAR by default. To illustrate this, field STADVTYP is tested by means of the symbolic constant STAD6180.
- (02) The physical attributes of the terminal are queried. PHYSFELD is the name of the destination area chosen by the user.
- (03) The logical attributes of the terminal are queried. In the name of destination area FILIDIM, the default prefix 'STA' has been replaced by the prefix 'FI'.
- (04) The destination area for information on the physical type is generated together with the symbolic constants for bit value testing.
- (05) The destination area for information on the physical attributes is generated.
- (06) The destination area for information on the logical attributes is generated. The prefix for the field names is to be 'FI' (default: 'STA').

/START-PROG \$ASSEMBH % BLS0500 PROGRAM 'ASSEMBH', VERSION '1.1A00' OF '1992-04-30' LOADED % BLS0552 COPYRIGHT (C) SIEMENS NIXDORF INFORMATIONSSYSTEME AG 1990. ALL RIGHTS % RESERVED % ASS6010 V 1.1A00 OF BS2000 ASSEMBH- READY //COMPILE SOURCE=\*L(L=LIB.EX.MANUAL,E=TSTAT2),MAC-LIB=\$XXXX.LIB.M.SYSLIB.V11.0T10, MOD-LIB=LIB.EX.MANUAL(E=TSTAT2),LIST=P(OUT=\*L(L=LIB.EX.MANUAL,E=TSTAT2)),TEST-SUP=YES % ASS6011 ASSEMBLY TIME: 1411 MSEC % ASS6018 0 FLAGS, 0 PRIVILEGED FLAGS, 0 MNOTES % ASS6019 HIGHEST ERROR-WEIGHT: NO ERRORS % ASS6006 LISTING GENERATOR TIME: 877 MSEC //END % ASS6012 END OF ASSEMBH- /LOAD-PROG \*M(L=LIB.EX.MANUAL,E=TSTAT2),TEST-OPT=AID % BLS0517 MODULE 'TSTAT2' LOADED %insert dth1 /RESU-PROG STOPPED AT LABEL: DTH1 , SRC\_REF: 52 , SOURCE: TSTAT2 , PROC: TSTAT2 /%d statchar %xl8 \*\* ITN: #'00080107' \*\*\* TSN: 2UXT \*\*\*\*\*\*\*\*\*\*\*\*\*\*\*\*\*\*\*\*\*\*\*\*\*\*\*\*\*\*\*\*\*\*\*\*\*\*\*\*\*\*\*\*\* CURRENT PC: 00000038 CSECT: TSTAT2 \*\*\*\*\*\*\*\*\*\*\*\*\*\*\*\*\*\*\*\*\*\*\*\*\*\*\*\*\*\*\*\*\*\*\*\*\*\*  $V'000000050' = STATCHAR + #'00000000'$  $00000050$  (00000000) 0135A081 88000000 ...ah... - (07) /%d physfeld %xl8  $V'000000058' = PHYSFELD + #'u0000000'$ 00000058 (00000000) 00500018 0FF80000 .&...8.. DD (08) /%d filidim %xl8  $V'00000060' = FIIIDIM + #'00000000'$  $00000060$  (00000000) 00500018 07800000 .&...... - (09) /RESU-PROG /MOD-JOB-OPT LOG=P(L=NO)

- (07) The task is running on a 9750 Data Display Terminal.
- (08) X'0050'The physical line length is 80 characters. X'0018'The physical number of lines is 24. X'0FF8'The physical device buffer has a capacity of 4088 characters.
- (09) X'0050'The logical line length is 80 characters (line mode). X'0018'The logical number of lines is 24 (line mode). X'0780'The logical character buffer has a capacity of 1920 characters  $(= 24$  lines  $*$  80 columns).

Further examples are given under the DCSTA macro in the VTSU manual [\[1\]](#page-200-0).

# **3.6 WROUT (write data to SYSOUT)**

The WROUT macro transfers a message to the file SYSOUT. The file declared as SYSOUT may be an element in a PLAM library, an SDF-P variable, a cataloged SAM or ISAM file or the terminal running the task. If the LOGGING=PAR(LISTING=YES) operand is specified in the SET-LOGON-PARAMETERS or /MODIFY-JOB-OPTION command, the results of the WROUT macro are also written to SYSLST.

The CUPAB macro generates a DSECT for the operand table of the WROUT macro for the call in 24-bit addressing mode.

The WROUT macro accepts the MF operand (see the section on "Format of generated statements" in the "Executive Macros" manual [\[3\]](#page-200-0)).

The PARMOD operand controlling the macro expansion allows either the 24-bit or the 31-bit interface to be generated.

For the 31-bit addressing mode the following should be noted:

- At the beginning of the operand list a standard header is generated (see the section on "Format of generated statements" in the "Executive Macros" manual [\[3\]](#page-200-0)). The user must ensure that this header is correctly initialized. If dynamically generated operand lists are used (access via CSECT/DSECT), no symbolic names or equates are created for the standard header. In such cases therefore the initialization values for the standard header must be taken from an operand list which was generated with MF=L.
- A CSECT/DSECT is generated with MF=C/D or MF=(C,p)/(D,p).

 $p = prefix (max. 3 characters; any longer prefix is truncated to 3 characters);$ default  $p = CUV$ . The prefix only changes the field names, not the symbolic names in the equates.

#### *Note on compatibility*

The WROUT macro as of TIAM version V10.0A (in conjunction with BS2000 V10.0A) generates the header version 2 in the standard header. This macro cannot therefore be executed under BS2000 versions prior to V10.0. In versions earlier than V10.0, it branches to the error exit.

If a program is to execute using several BS2000 versions, it must be written for the earliest version (only upward compatibility is guaranteed).

# **Format 1**

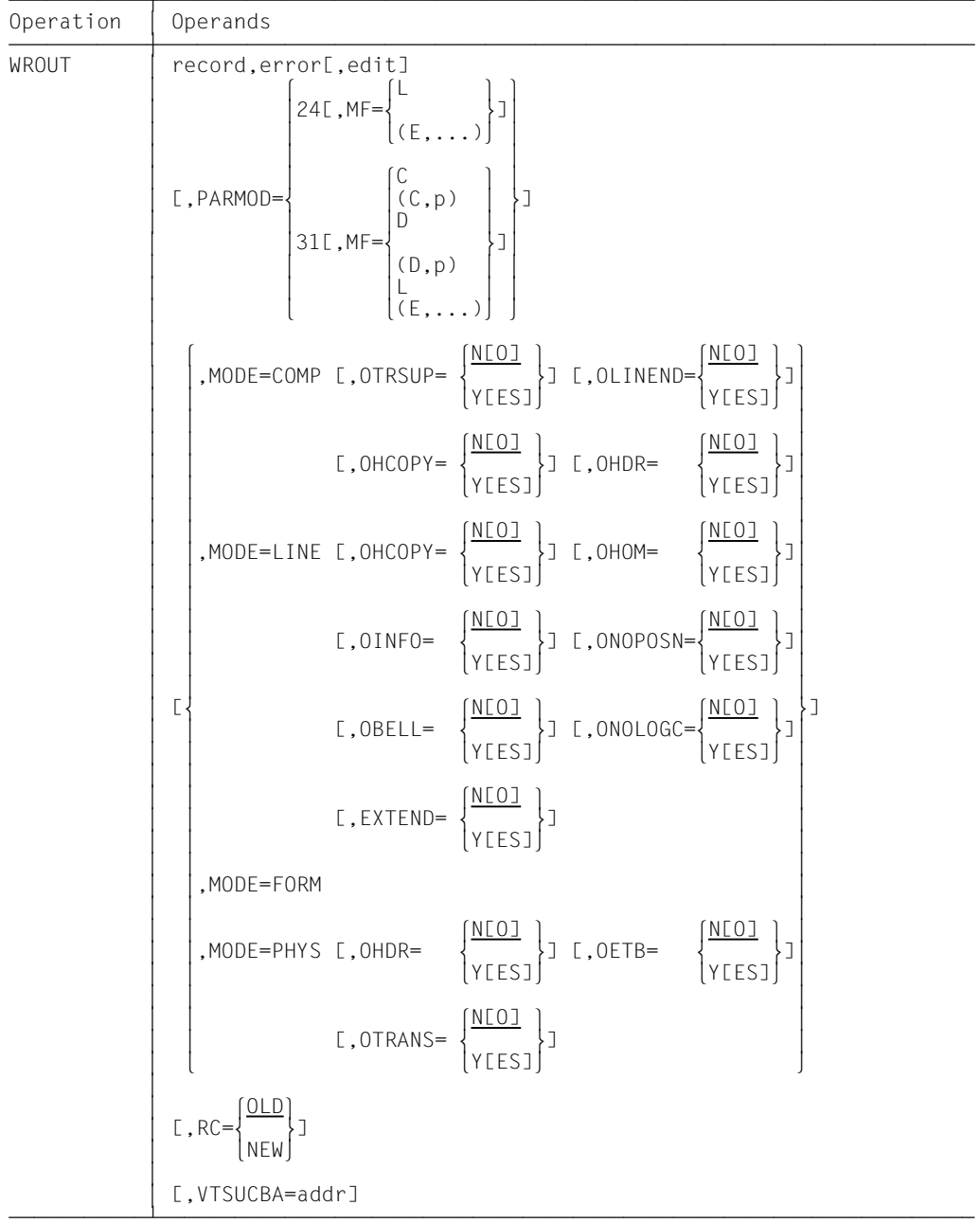

The operands edit, MODE, RC and VTSUCBA are only evaluated if SYSOUT is assigned to the terminal.

The RC and VTSUCBA operands are only supported for the 31-bit interface.

record Symbolic address of the record to be output. The record begins with the record length field followed by the feed control character and message to be output.

Format:

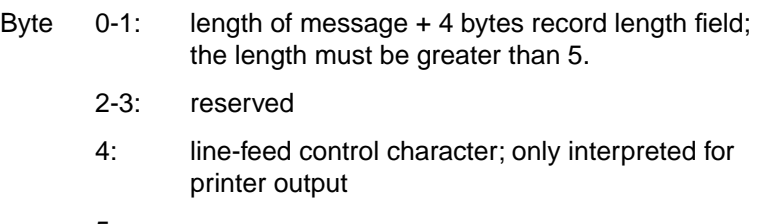

5-n: message

#### *Example*

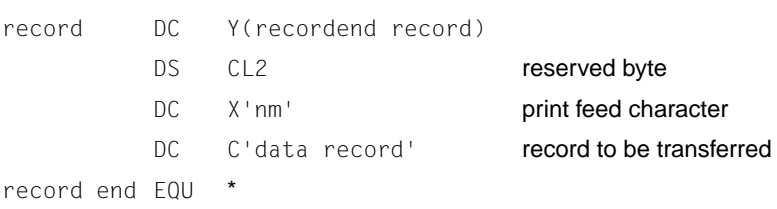

#### *Note*

If the system file SYSOUT is a cataloged file, records longer than 2044 bytes are truncated (register R15=X'0C') and only the first portion of the record is written to the file. In EAM files records longer than 2040 bytes are also truncated.

error Symbolic address of an error routine in the application program which is branched to in the event of an error.

> In the event of an error, register R14 contains the address of the command following the WROUT call. The error code is passed to register R15.

31-bit interface: if error  $= 0$  (address  $X'00..0'$ ) is specified, the program is resumed with the instruction following the WROUT call.

edit Edit options for the message to be transferred to the terminal. Editing is skipped if SYSOUT is not a terminal. This operand is not required when default options are used (all edit bits  $= 0$ ), when

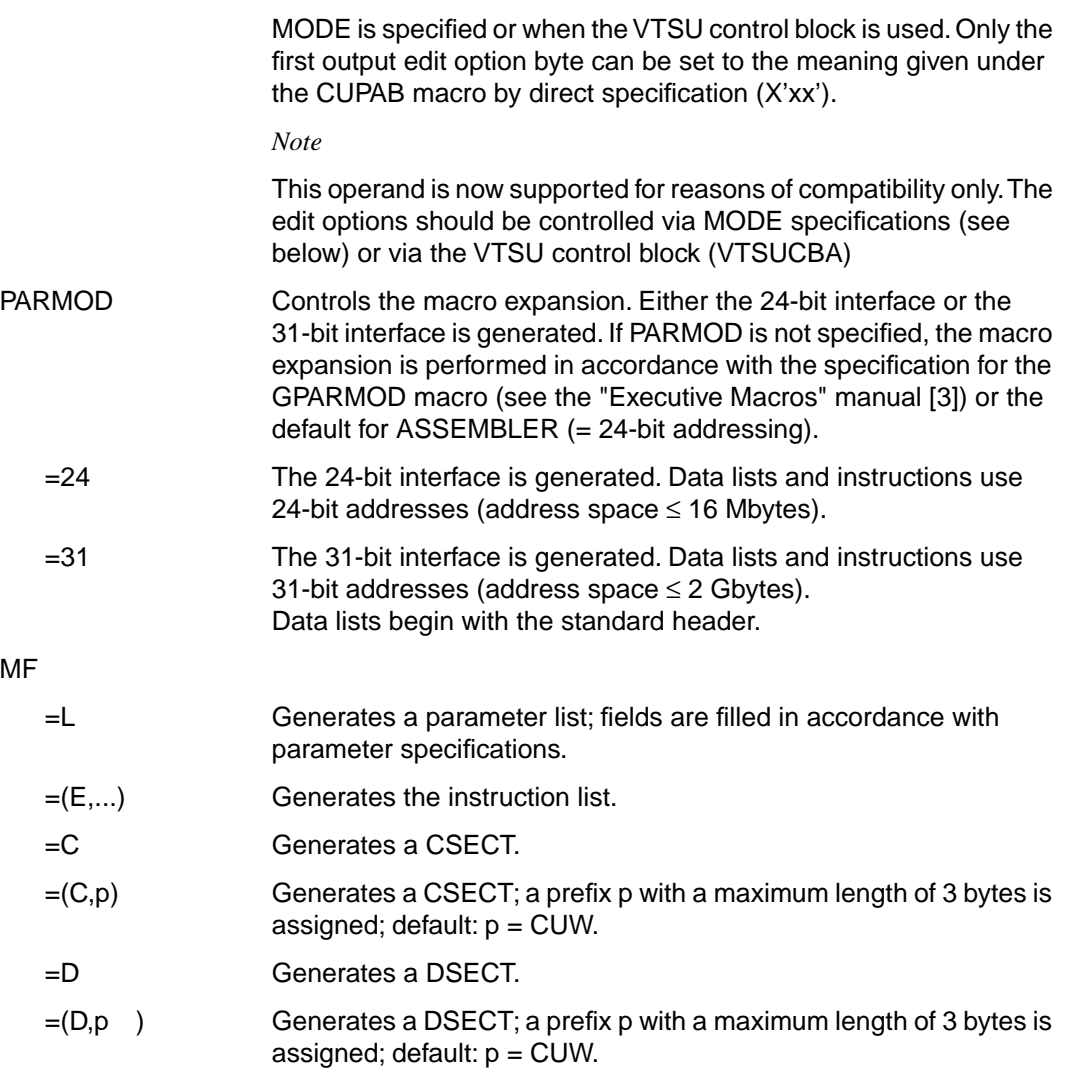

The MODE specifications, together with the edit options, are only supported for reasons of compatibility. They are now incorporated in the VTSU control block (VTSUCB). Any future additions will be made only to VTSUCB.

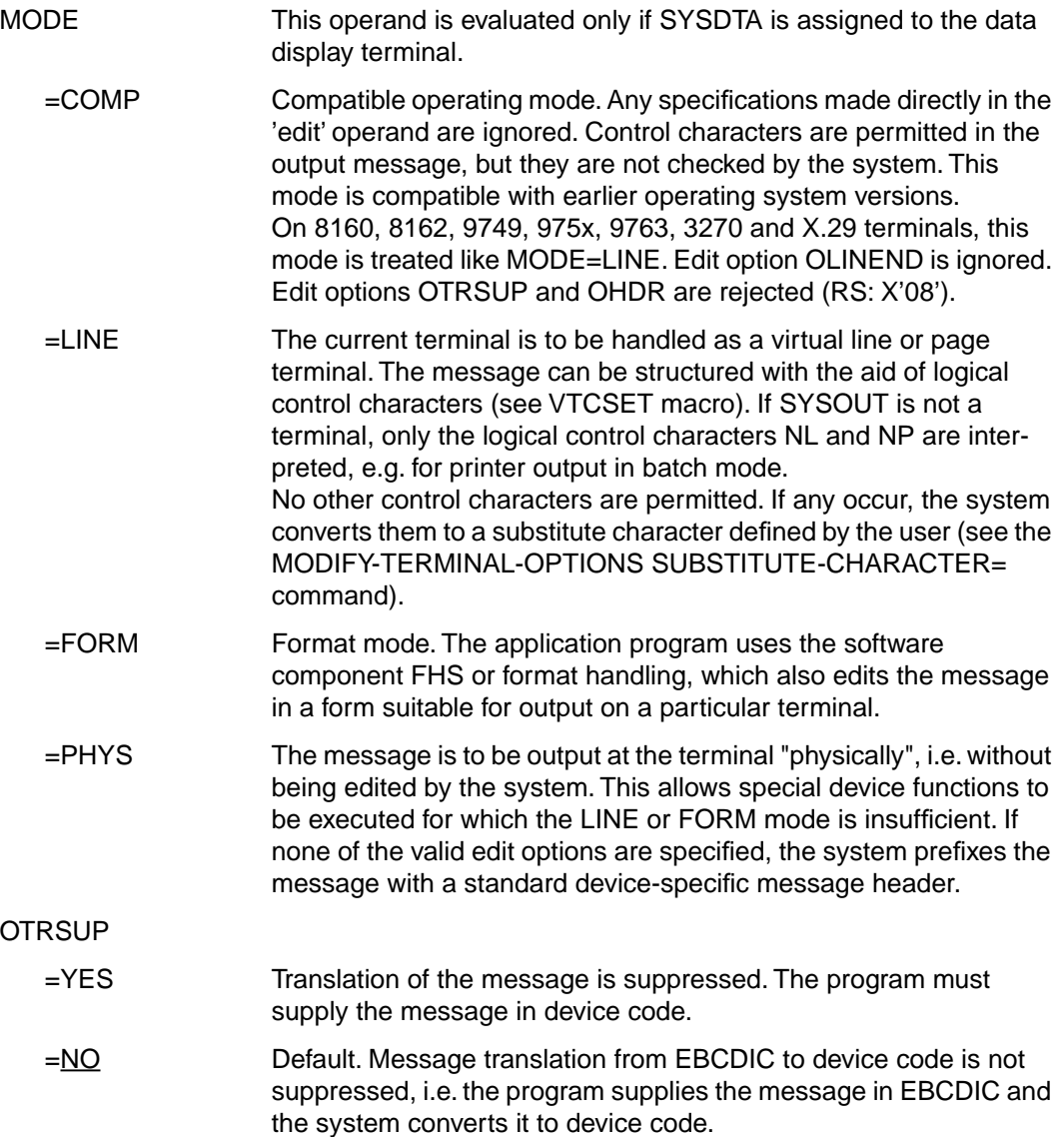

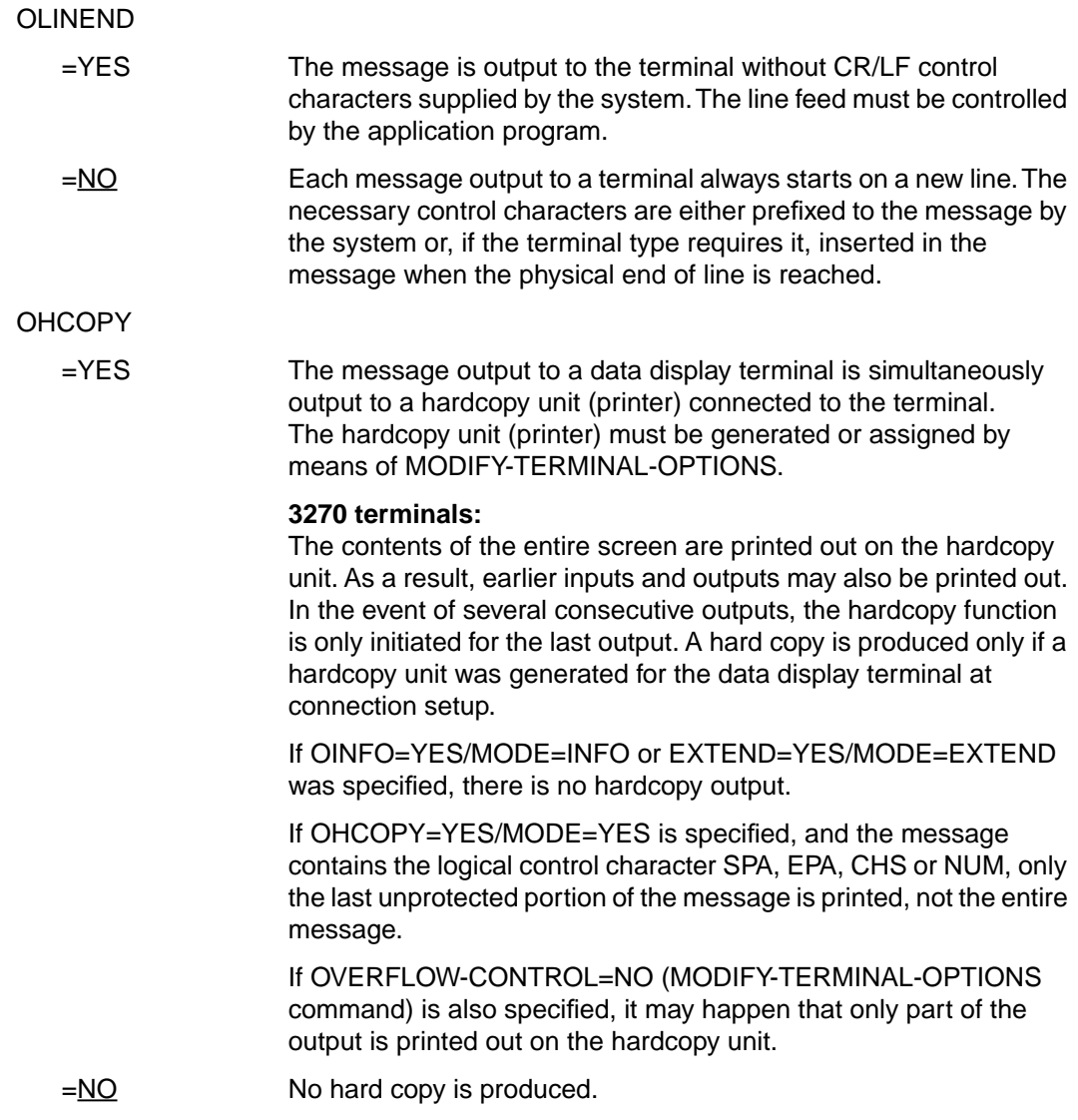

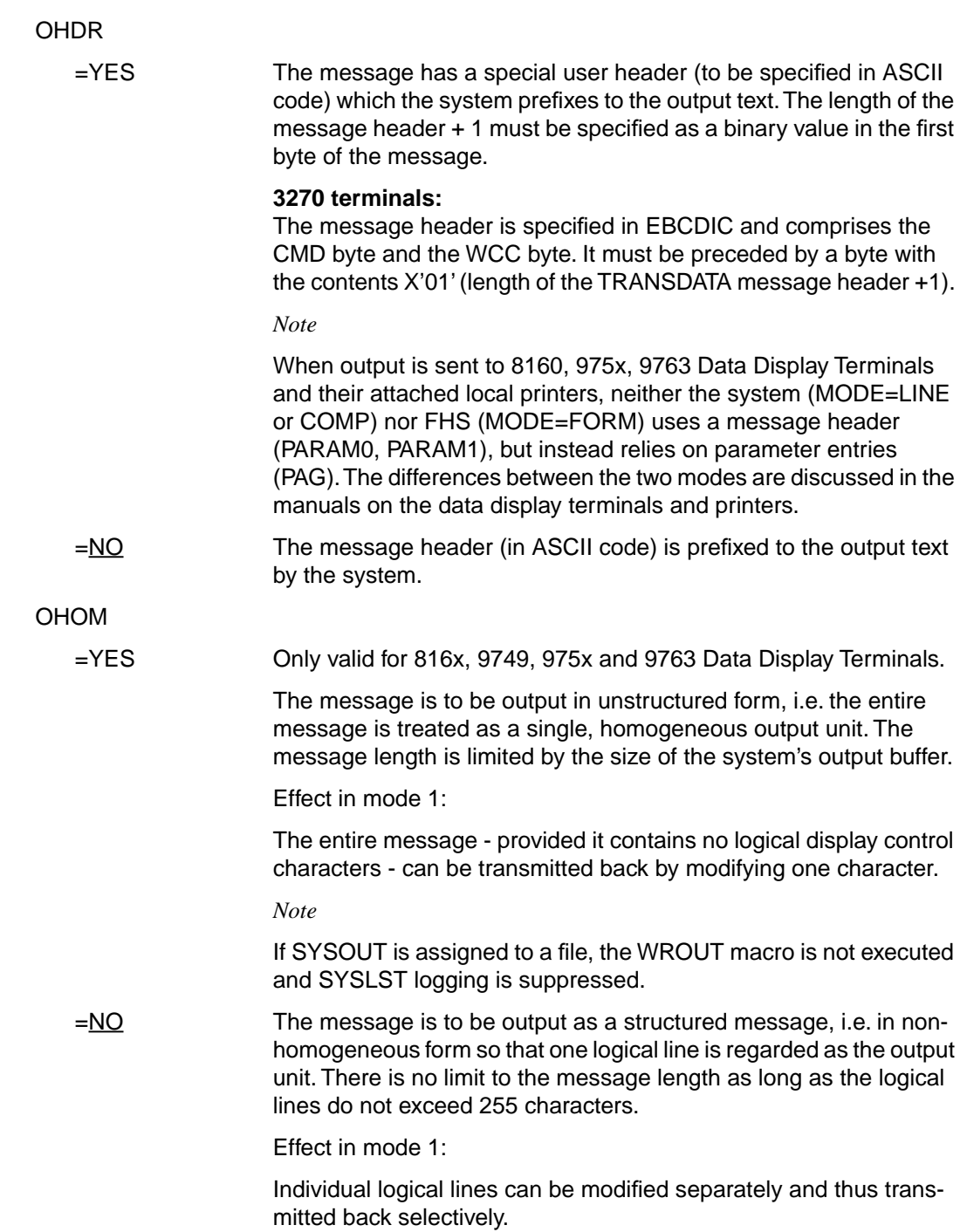

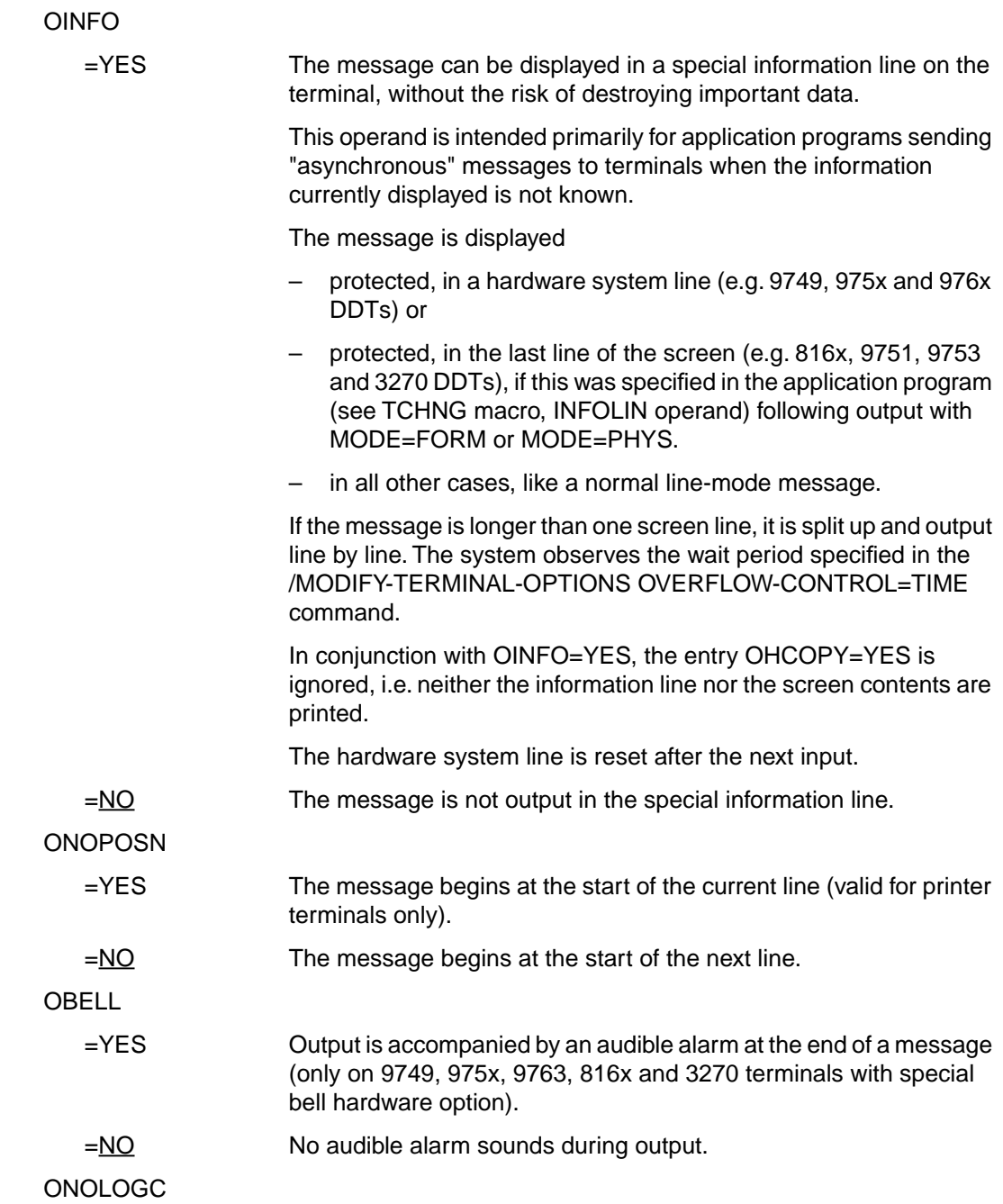

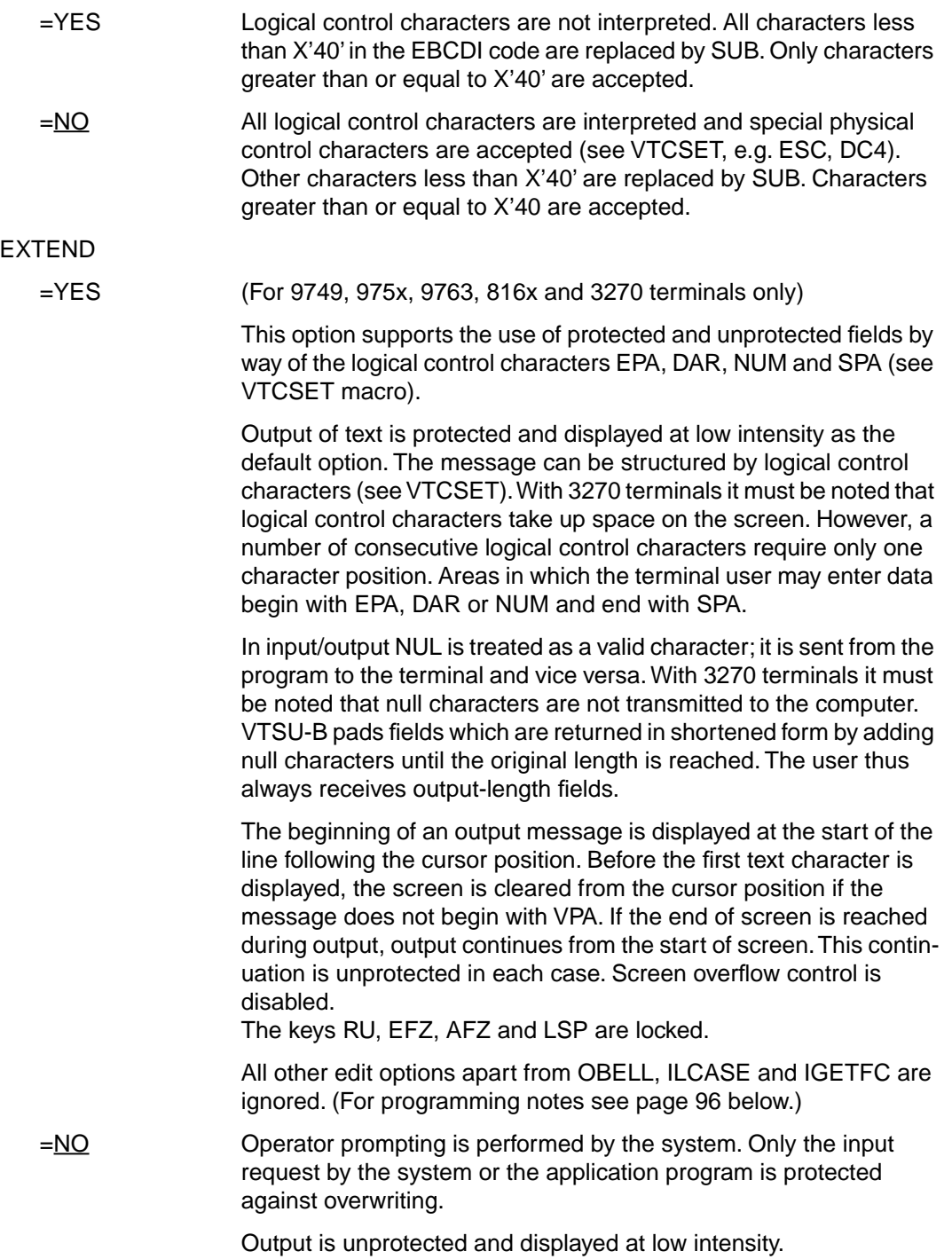

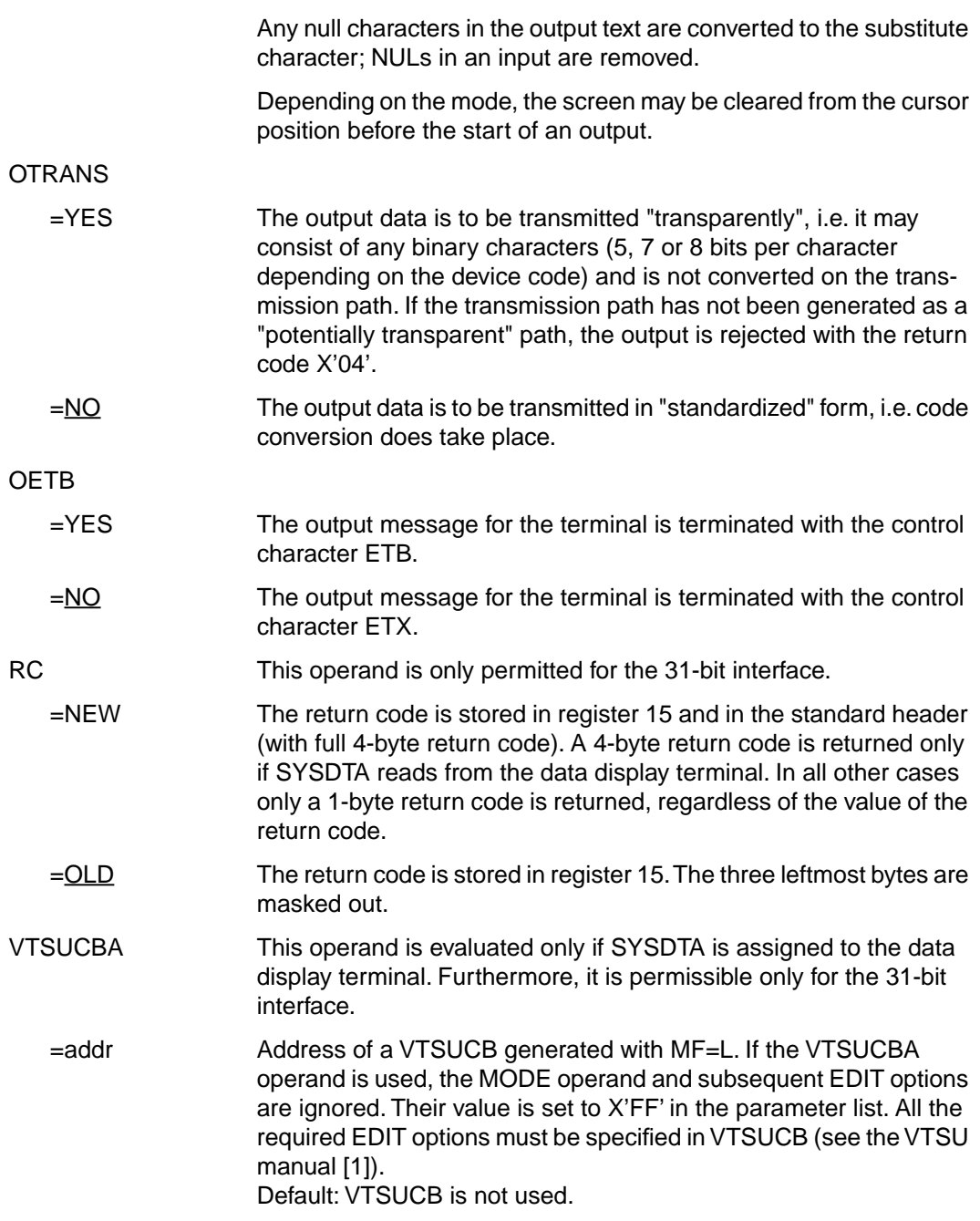

<span id="page-95-0"></span>**Programming notes on the use of the operand MODE=EXTEND or MODE=LINE with EXTEND=YES** [\(for the 3270 see appendix, page 199\)](#page-198-0)

If MODE=EXTEND or EXTEND=YES is specified in line mode, the use of formats is possible without the need for format handling.

- If the user wishes to work in the same way as with formats, the first output must start with NP so as to clear the screen and enable the user to start the text in position (1.1).
- NL permits positioning to the start of the next line as well as clearing the remainder of the screen; VPAn positions to the start of line n without clearing the rest of the screen.
- Positioning within a line can only be achieved by means of text, blanks or NULs.
- Text following VPAn, NL and CHS is protected and displayed at low intensity.
- Unprotected fields are generated with 'EPA text SPA'.

Numeric fields are generated with 'NUM text SPA'.

– VPAn at the end of a message enables the cursor to be positioned to the start of the first unprotected field in line n without destroying the screen contents. If no unprotected field starts in line n, the cursor is positioned to the start of the first unprotected field after line n.

If there is no VPAn at the end of a message, the cursor is set to the first unprotected field on the screen.

– Continuation output / screen update

NP produces a new screen display.

VPAn at the beginning of the output changes line n on the screen. VPAn permits one or more lines to be skipped. In the current line a dark area is generated from the cursor position to the end of line or a field before it. Next the cursor is positioned to line n. After the update the cursor should again be positioned with VPAn as otherwise the screen would be cleared from the cursor position (see above). If NL is used during an update, the screen is also cleared from the cursor position. To prevent this, VPAn should always be used for moving to a new line.

### **Format 2**

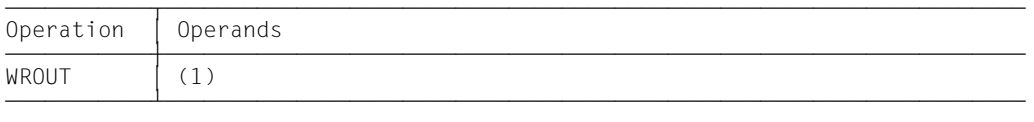

(1) Register R1 contains the address of the operand list. The list must be aligned on a word boundary.

### **Functional description**

Format 1: When the macro is executed, the specified operands are stored in an operand table and the start address of this table is loaded into register 1. Format 2: The table specified in the application program is used.

### **Format of operand list**

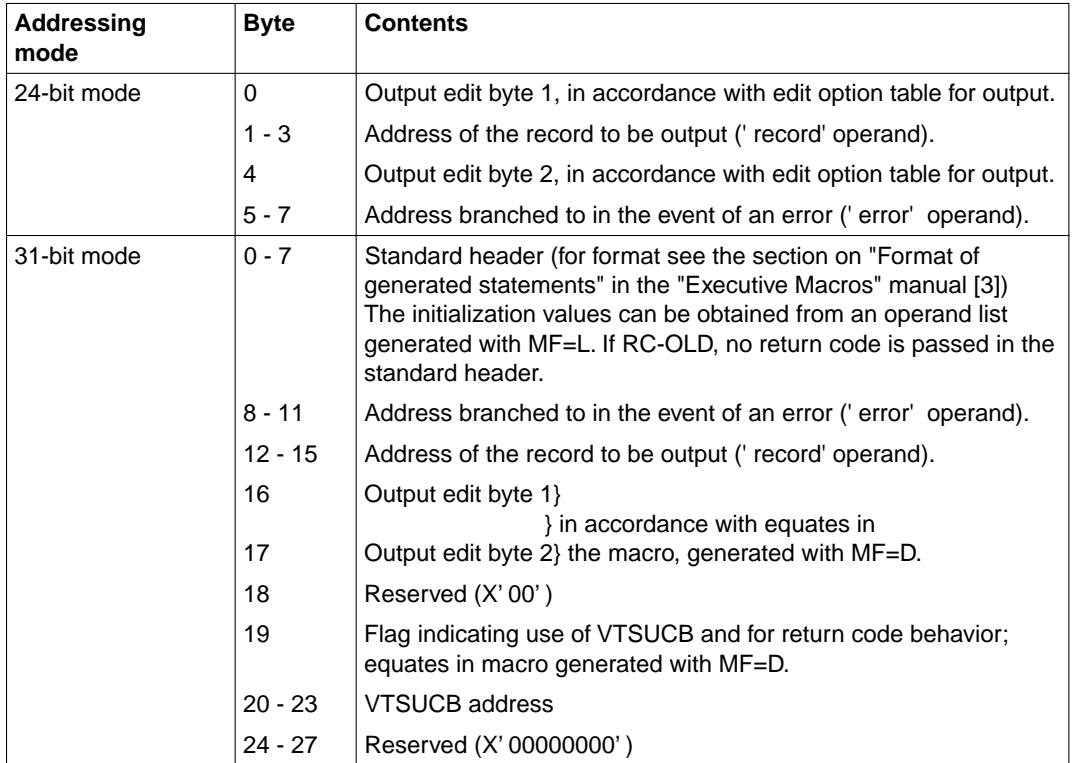

The values for output edit bytes 1/2 can be found in the table given under the CUPAB macro (24-bit mode) or a data list generated with MF=C/D (31-bit mode).

#### *Note*

If the system file SYSOUT is a cataloged file, records longer than 2044 bytes are truncated (register  $15 = X'0C'$ ) and only the first portion of each such record is written to the file. In EAM files records longer than 2040 bytes are truncated (register  $15 = X'OC'$ ).

# **Return information (acknowledgments) and error flags**

- During macro processing register R1 contains the address of the operand list.
- A return code is passed in register R15 concerning execution of the macro WROUT.

a) 24-bit mode:

Register R15:

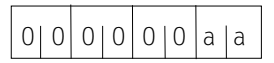

If the macro is correctly executed, register R15 remains unchanged.

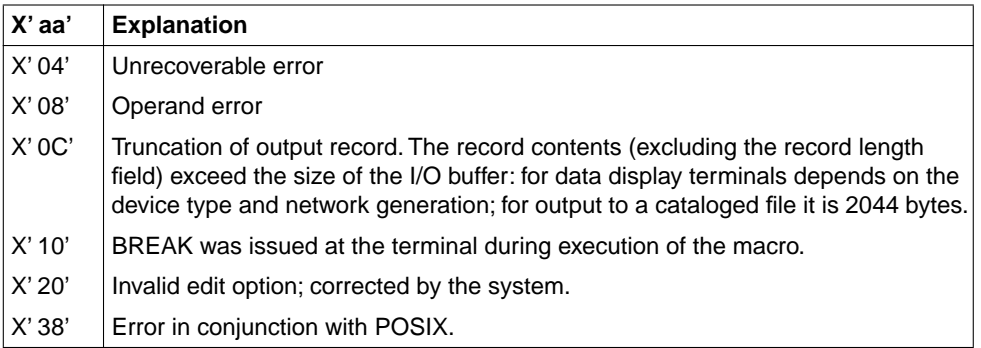

#### b) 31-bit mode:

When using the 31-bit interface, the return codes can be stored either in register 15 (RC=OLD) or in both register 15 and the standard header (RC=NEW).

# **RC=OLD**

Register R15:

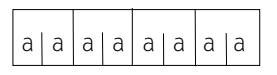

If the macro is correctly executed, register R15 is cleared.

In addition to the return codes described under a) (right-justified, left 0), the return code X'00000000' (normal termination), the return code X'24' (error in VTSUCB) and the global system values may also occur.

### **RC=NEW**

Error messages are stored both in register 15 and in the standard header, see following table (for the equates for MAINCODE and SUBCODE, see macro expansion).

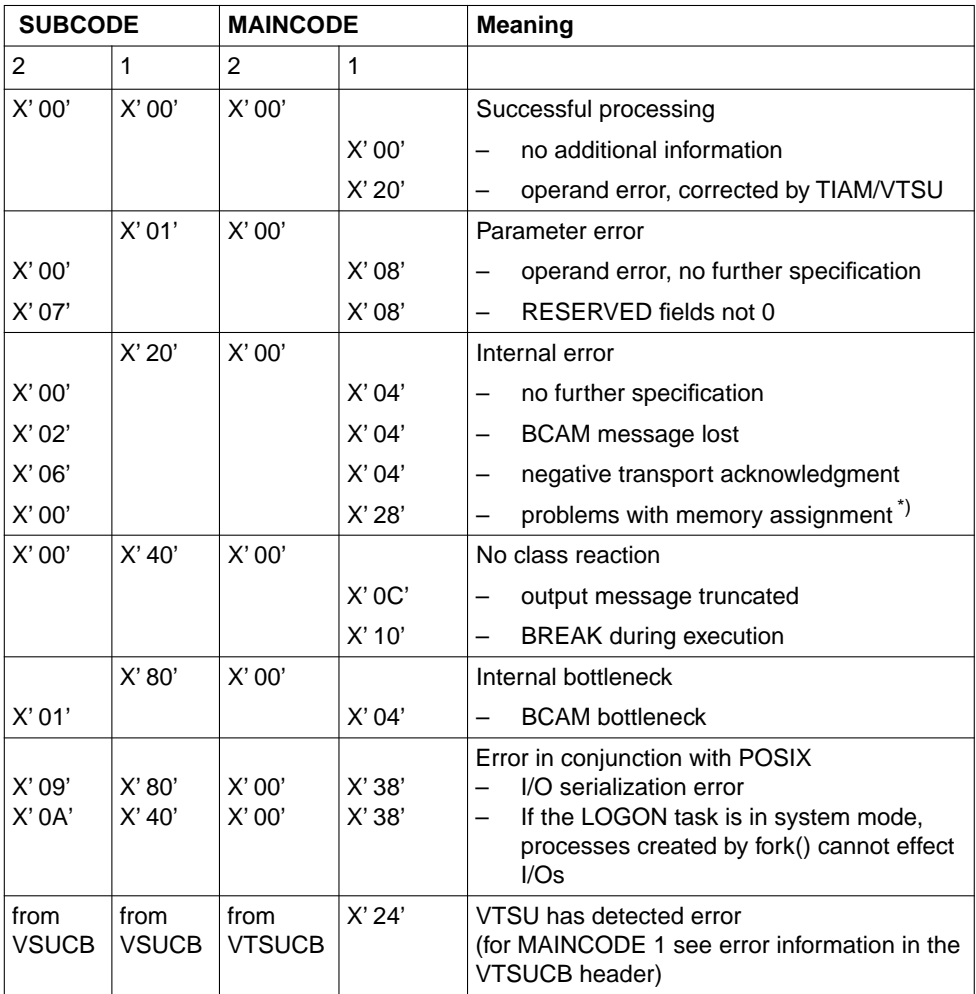

\*) SYSOUT is assigned to a file which fully occupies the memory on primary assignment and fails to assign space in memory on secondary assignment.

## **Macro expansion**

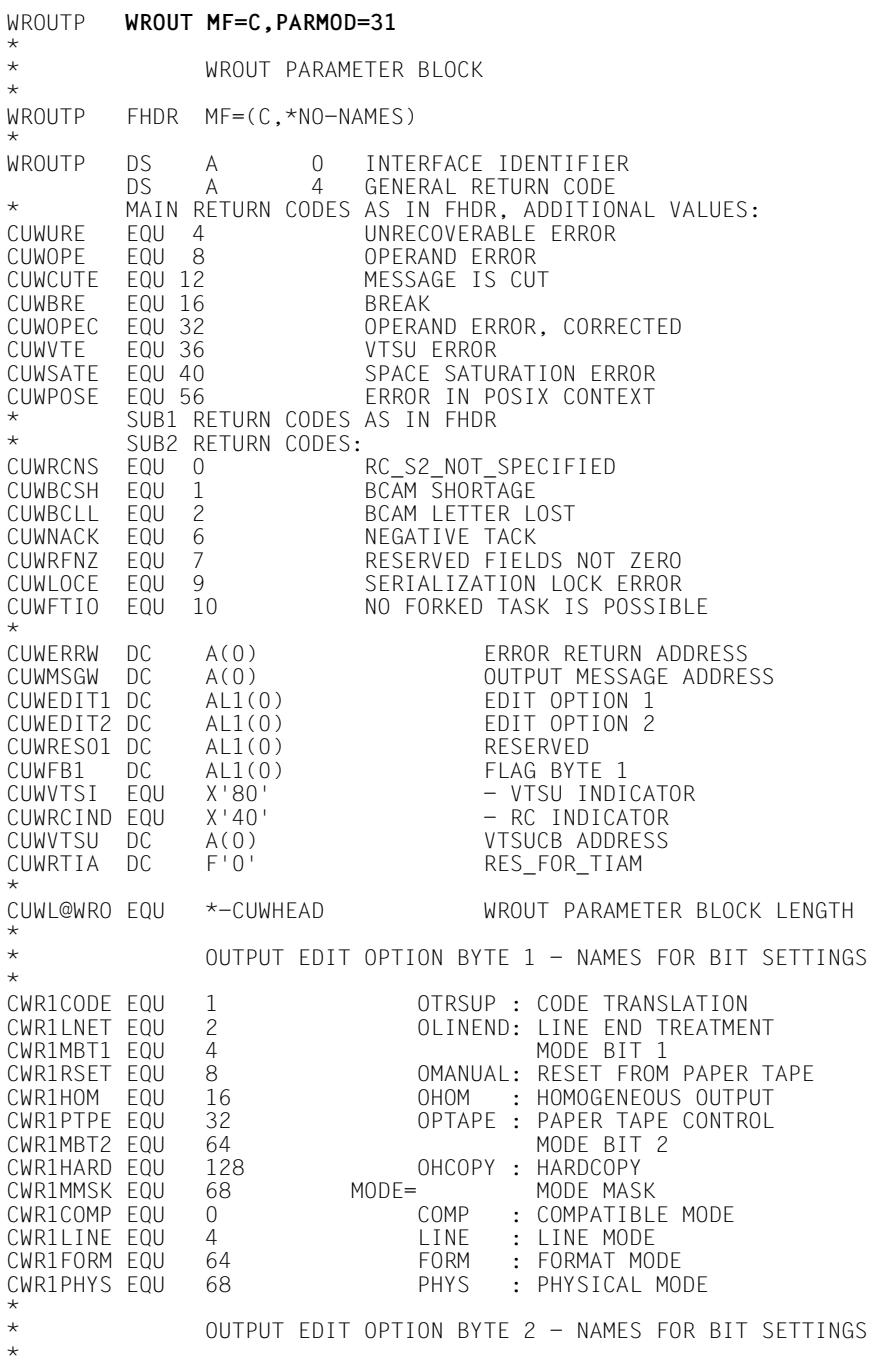

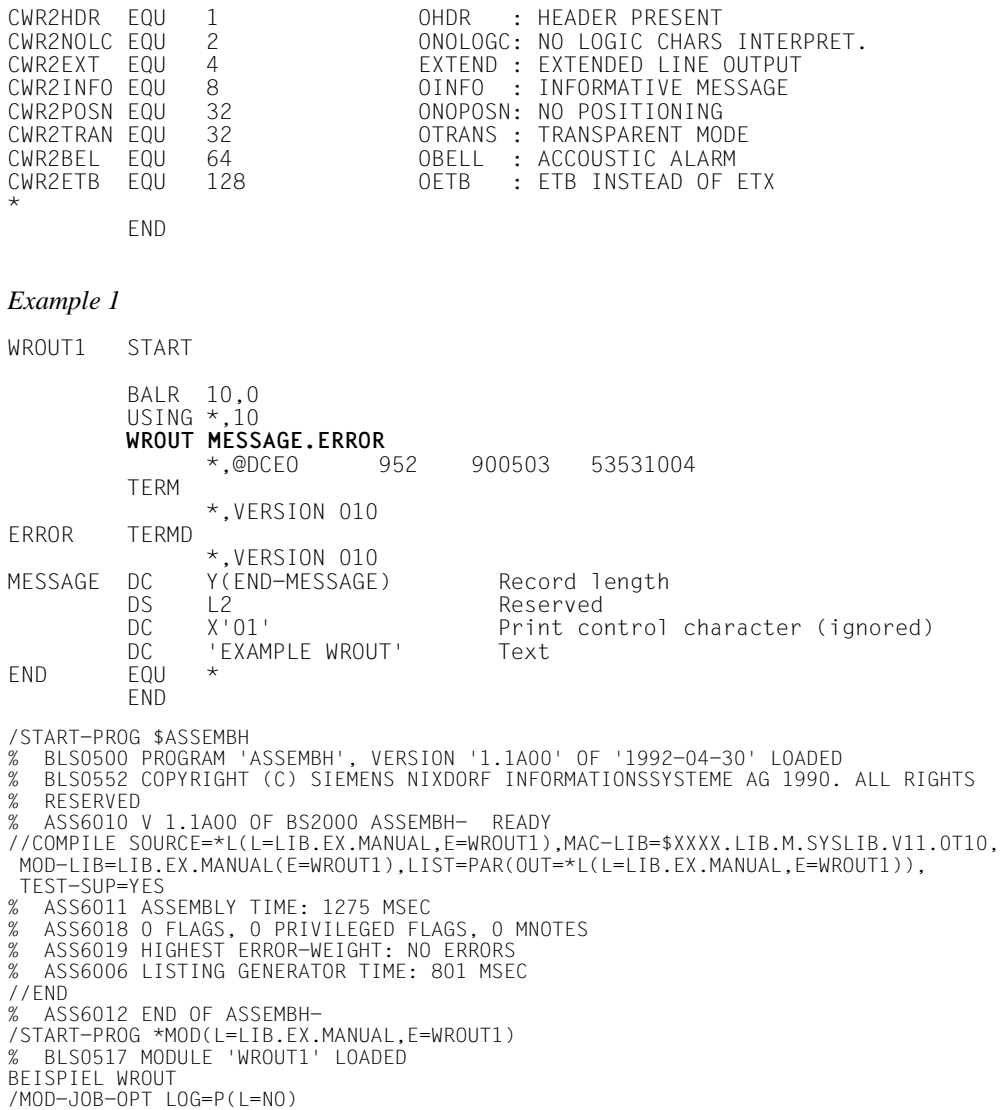

# *Example 2a*

# This example does not use the VTSUCB.

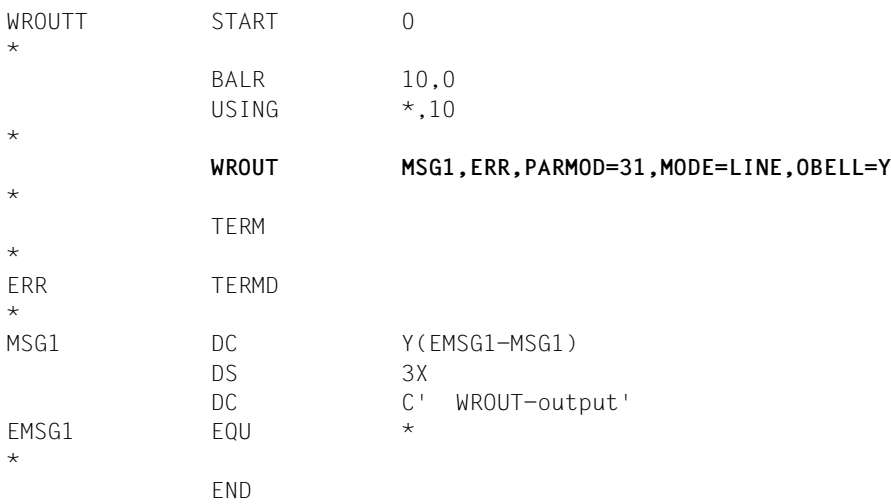

### *Example 2b*

## This example uses the VTSUCB.

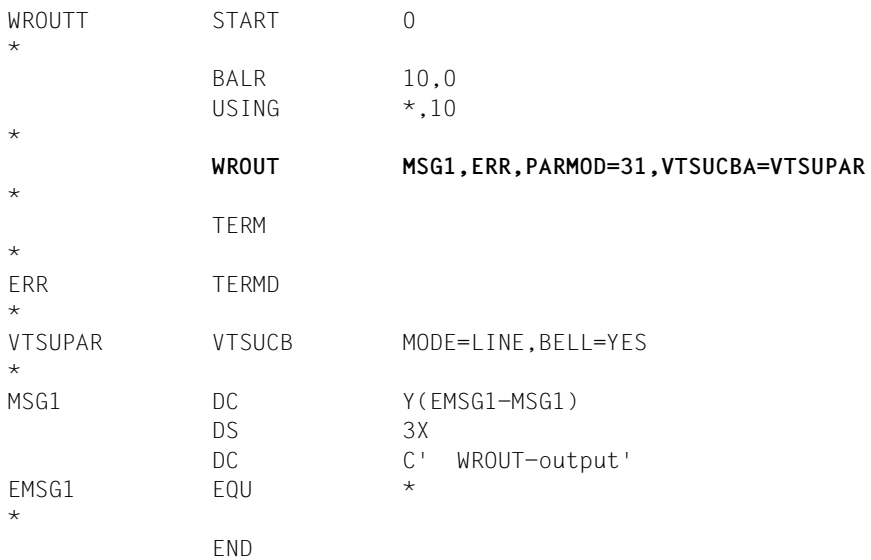

# *Example 3*

# Use of format 2

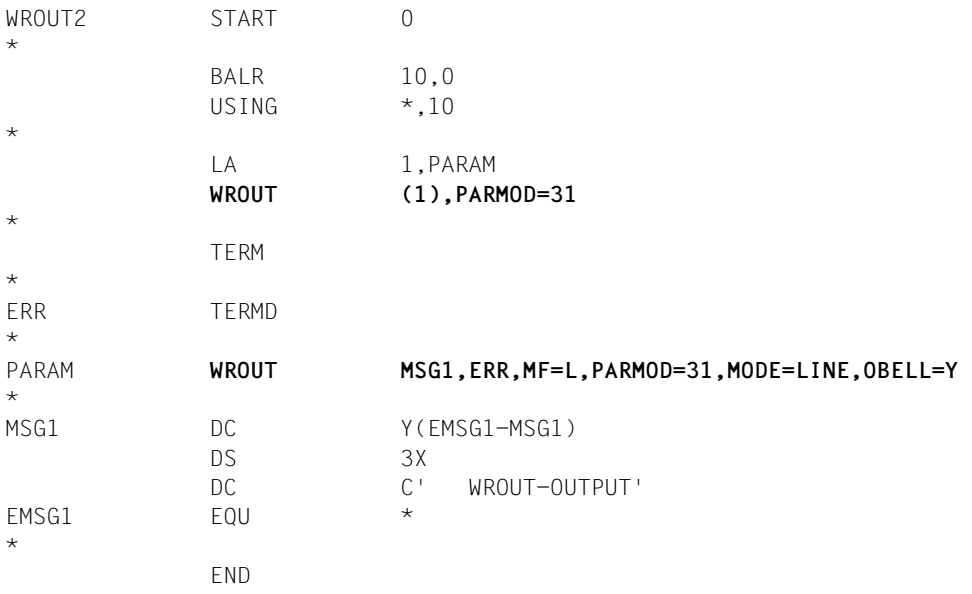

# **3.7 WRTRD (terminal tandem write/read)**

WRTRD can only be used with the TIAM access method. It sends a message to the terminal and immediately afterwards reads a message from the terminal. Apart from the message transmitted to the terminal, no other input prompting character appears.

The CUPAB macro generates a DSECT for the operand table of the WRTRD macro for the call in 24-bit addressing mode.

The WRTRD macro accepts the MF operand (see the section on "Format of generated statements" in the "Executive Macros" manual [\[3\]](#page-200-0)).

For the 31-bit addressing mode the following should be noted:

- At the beginning of the operand list a standard header is generated (see the section on "Format of generated statements" in the "Executive Macros" manual [\[3\]](#page-200-0)). The user must ensure that this header is correctly initialized. If dynamically generated operand lists are used (access via CSECT/DSECT), no symbolic names or equates are created for the standard header. In such cases therefore the initialization values for the standard header must be taken from an operand list which was generated with MF=L.
- A CSECT/DSECT is generated with MF=C/D or MF=(C,p)/(D,p).  $p = prefix (max. 3 characters; any longer prefix is truncated to 3 characters);$ default  $p = CUB$ . The prefix only changes the field names, not the symbolic names in the equates.

# *Note on compatibility*

The WRTRD macro as of TIAM version V10.0A (in conjunction with BS2000 V10.0A) generates the header version 2 in the standard header. This macro cannot therefore be executed under BS2000 versions prior to V10.0. In versions earlier than V10.0, it branches to the error exit.

If a program is to execute using several BS2000 versions, it must be written for the earliest version (only upward compatibility is guaranteed).

# **Format 1**

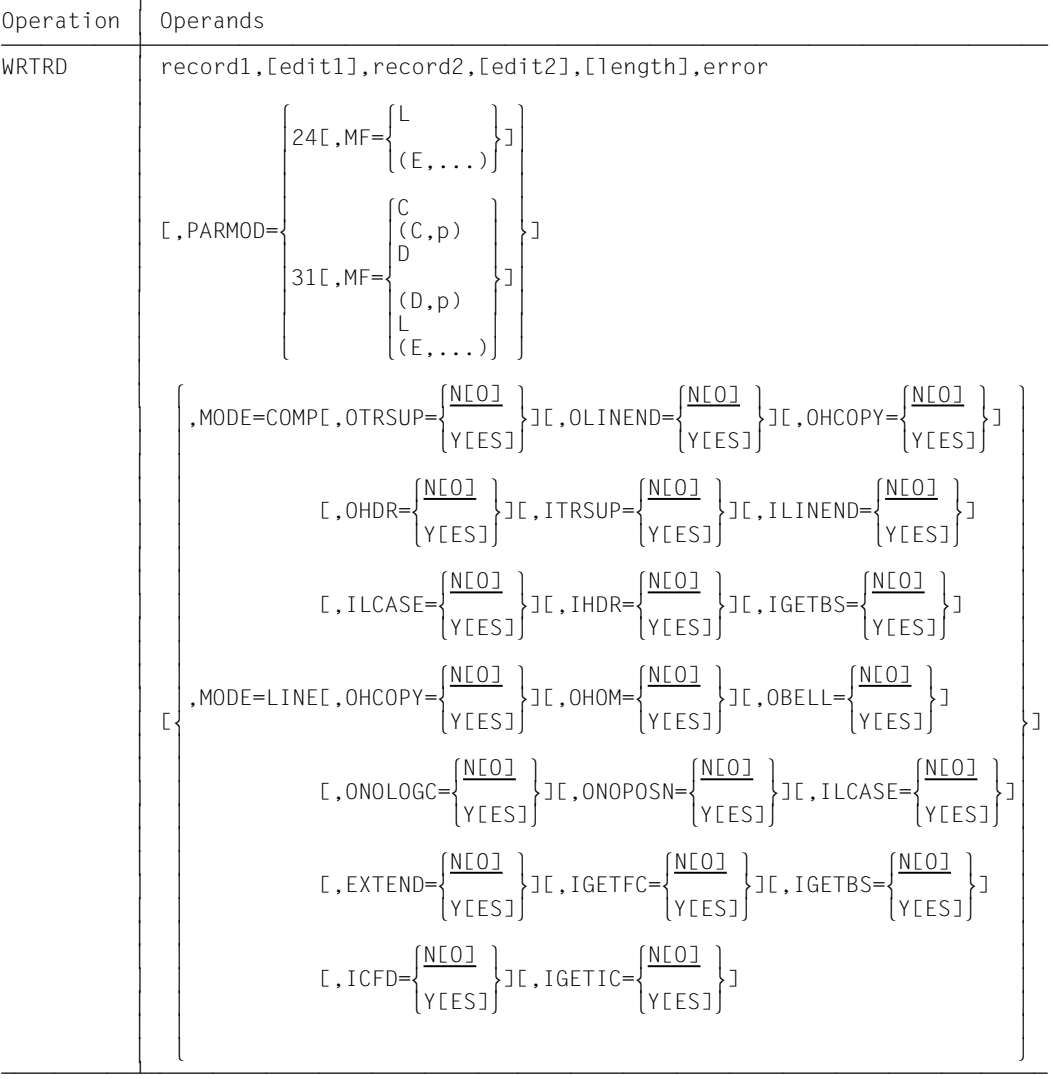

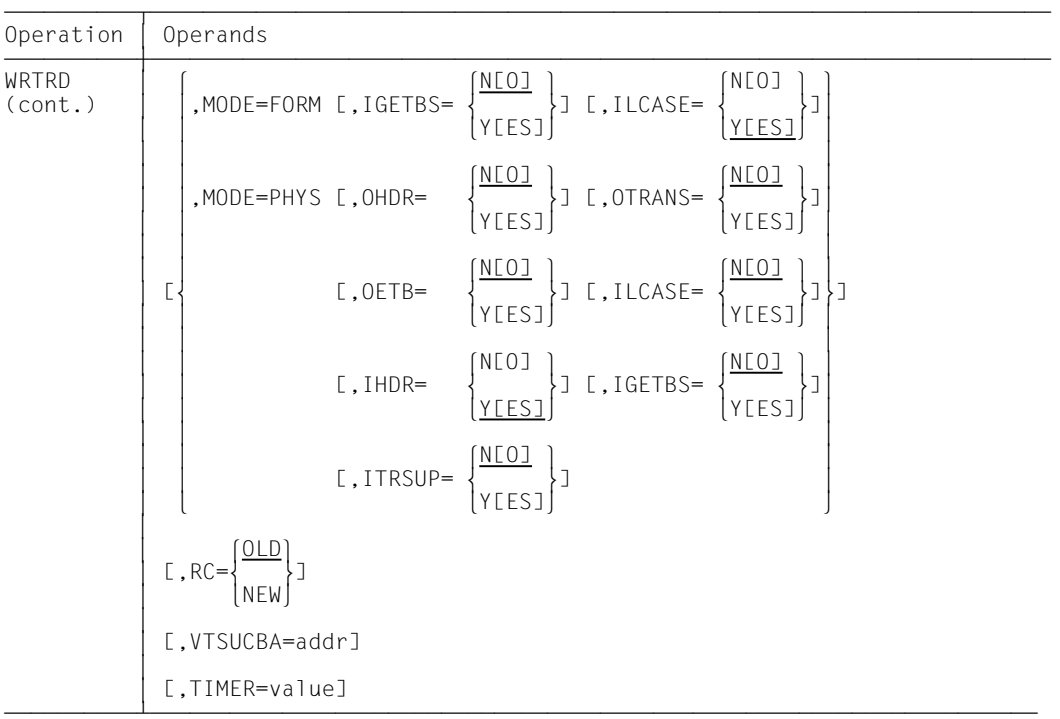

The operands RC, VTSUCBA and TIMER are only supported for the 31-bit interface.

record1 Symbolic address of the record to be output. The record begins with the record length field followed by any character and the message to be output.

Format:

- Bytes 0-1: length of record + 4 bytes record length field; the length must be greater than 5.
	- 2-3: reserved
		- 4: any character; is neither passed nor interpreted
	- 5-n: record

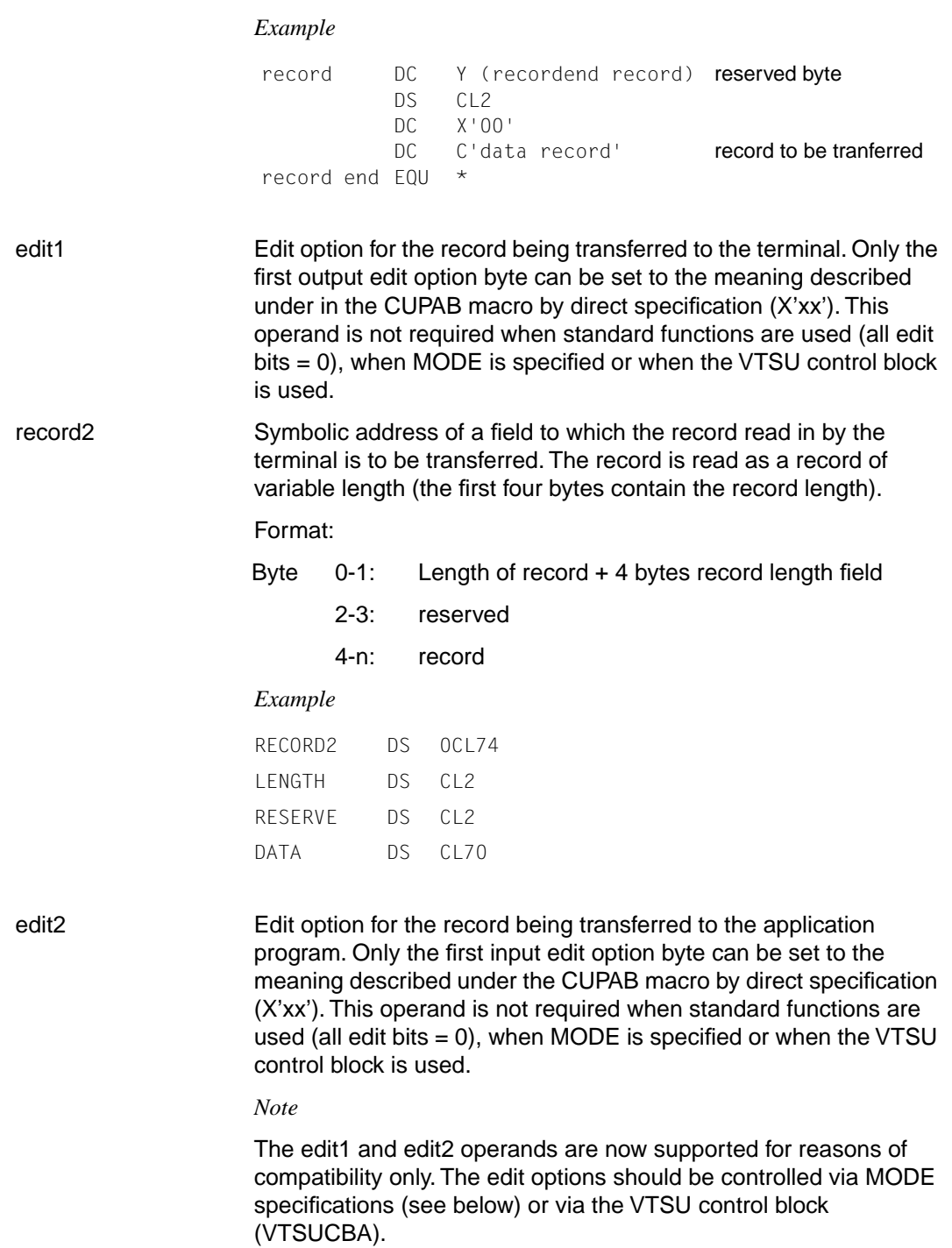
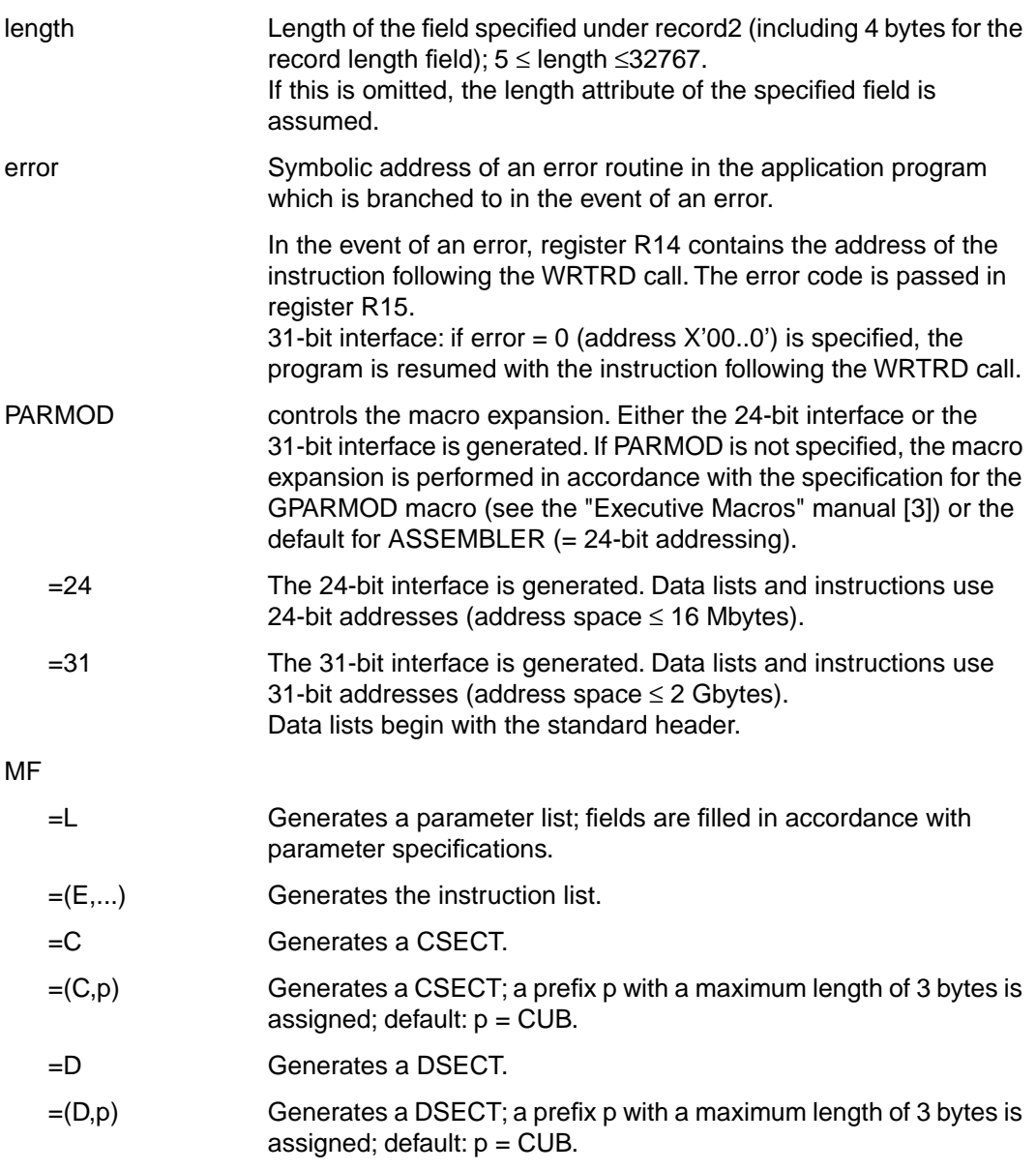

*Note*

The MODE specifications, together with the edit options, are only supported for reasons of compatibility. They are now incorporated in the VTSU control block (VTSUCB). Any future additions will be made only to VTSUCB.

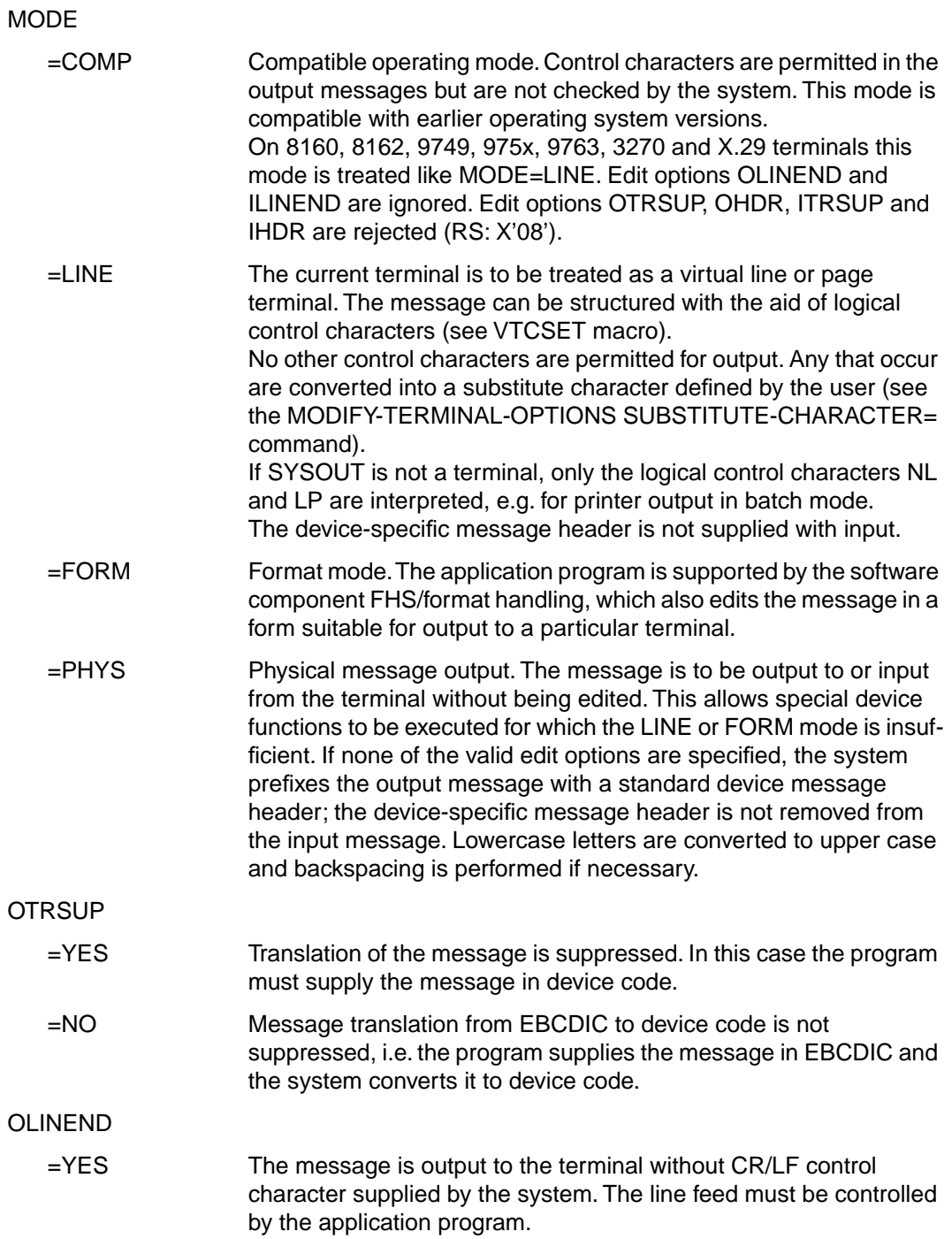

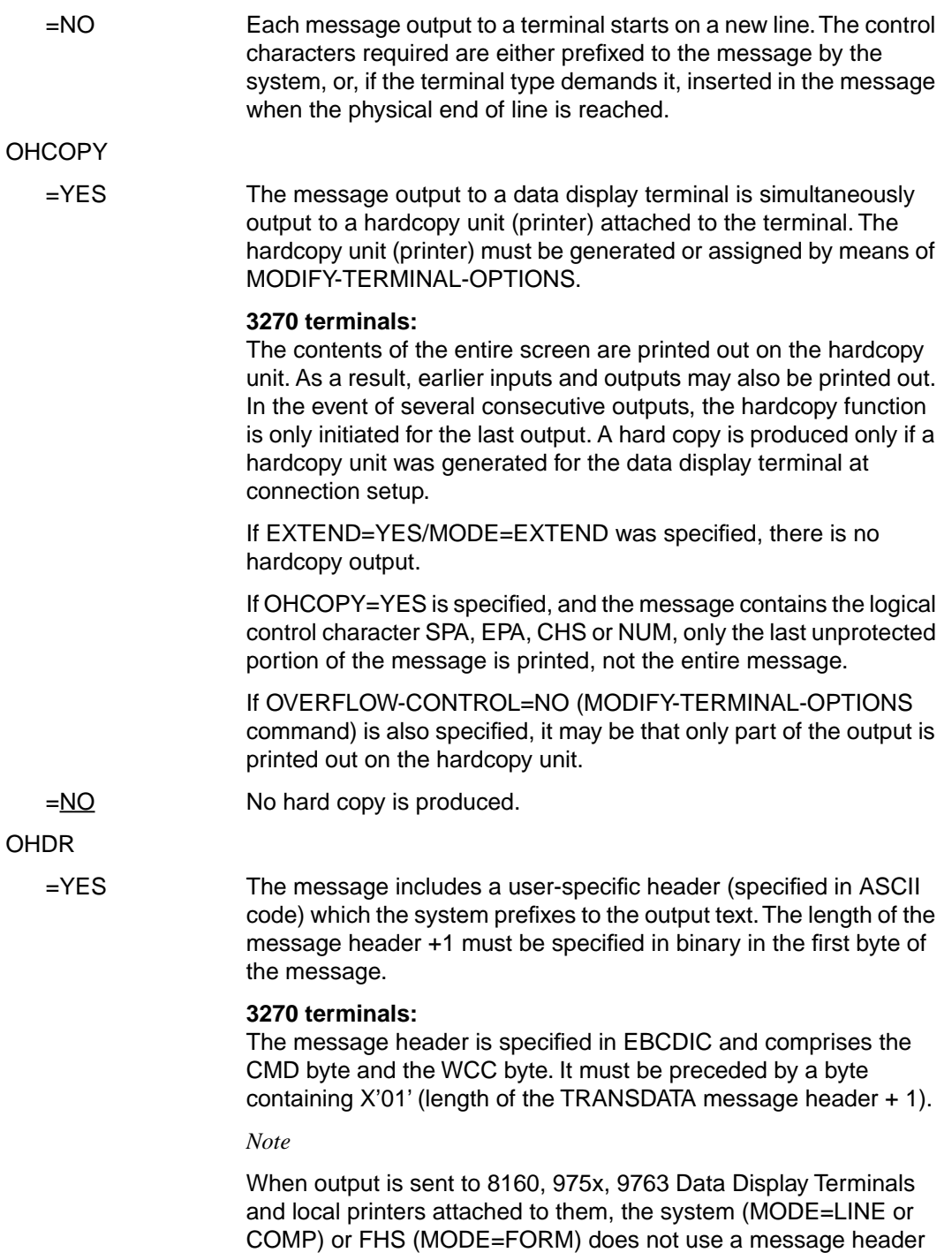

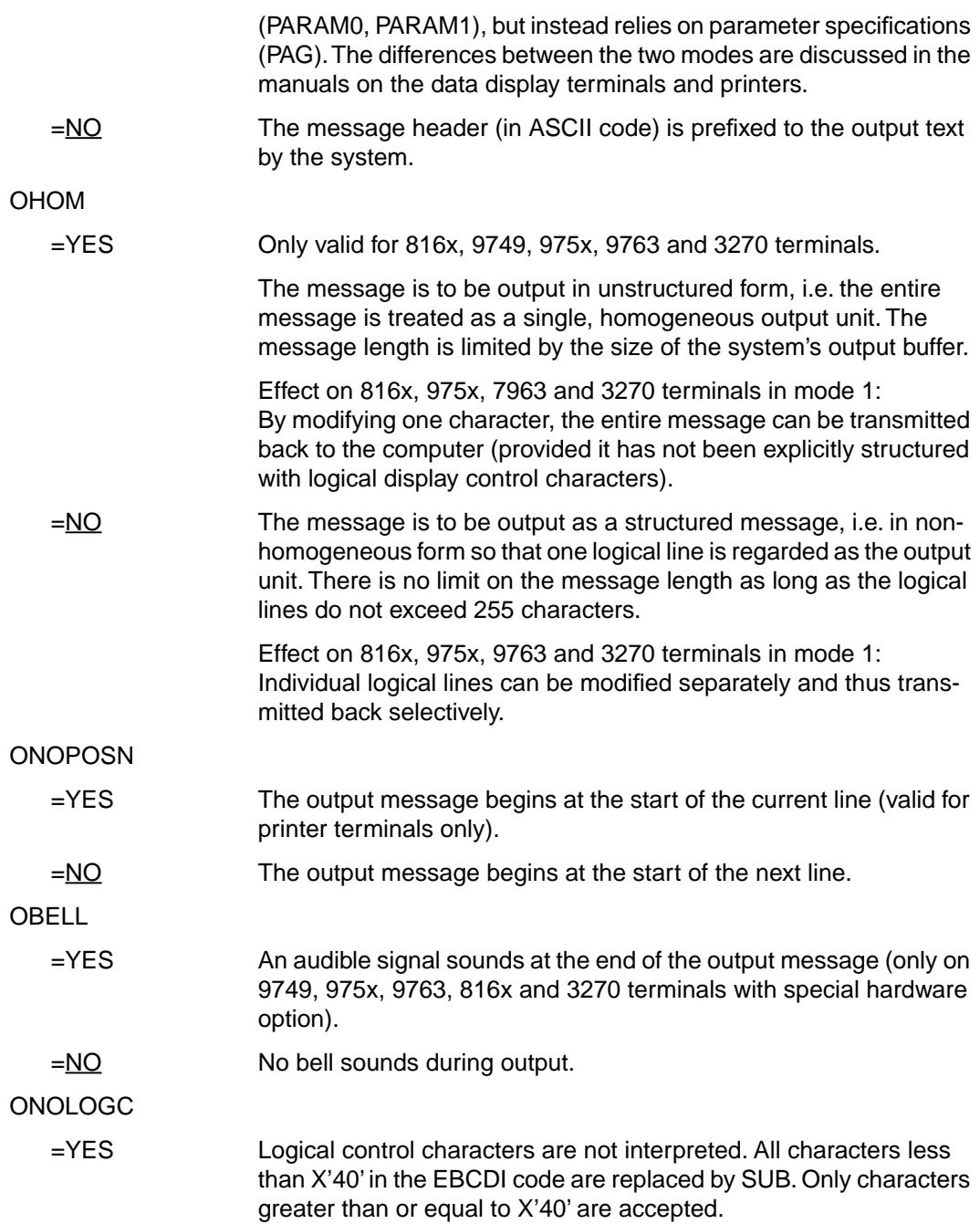

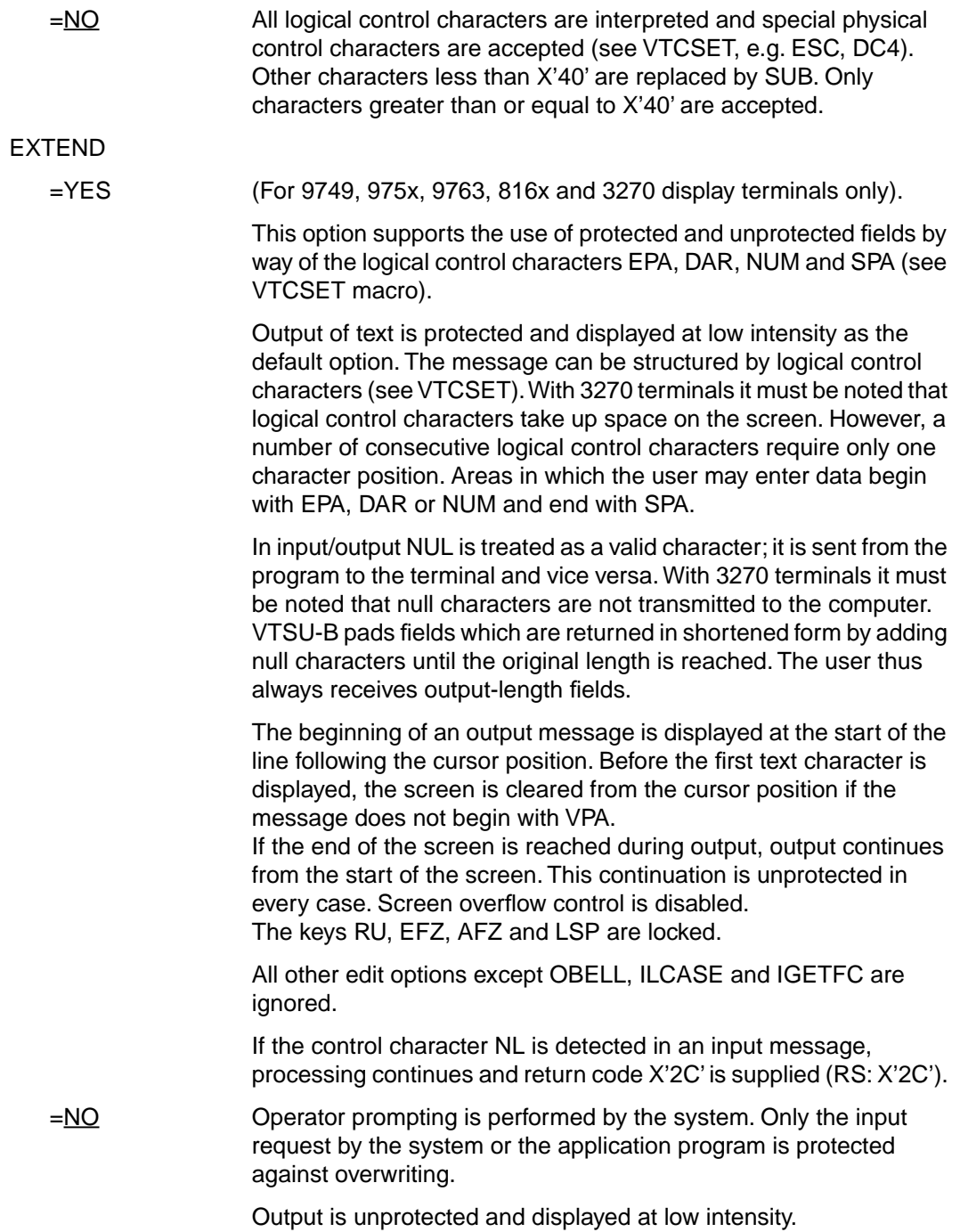

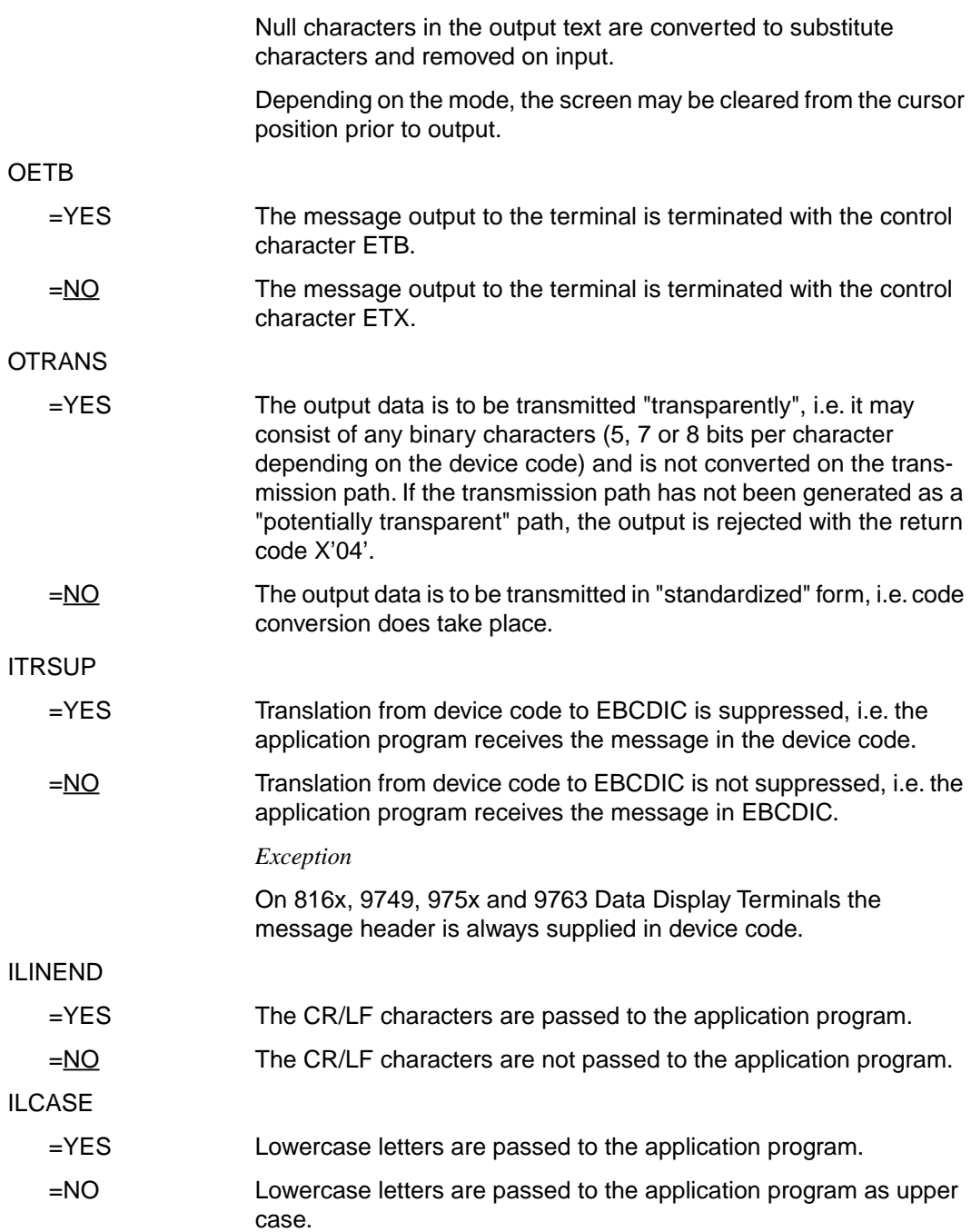

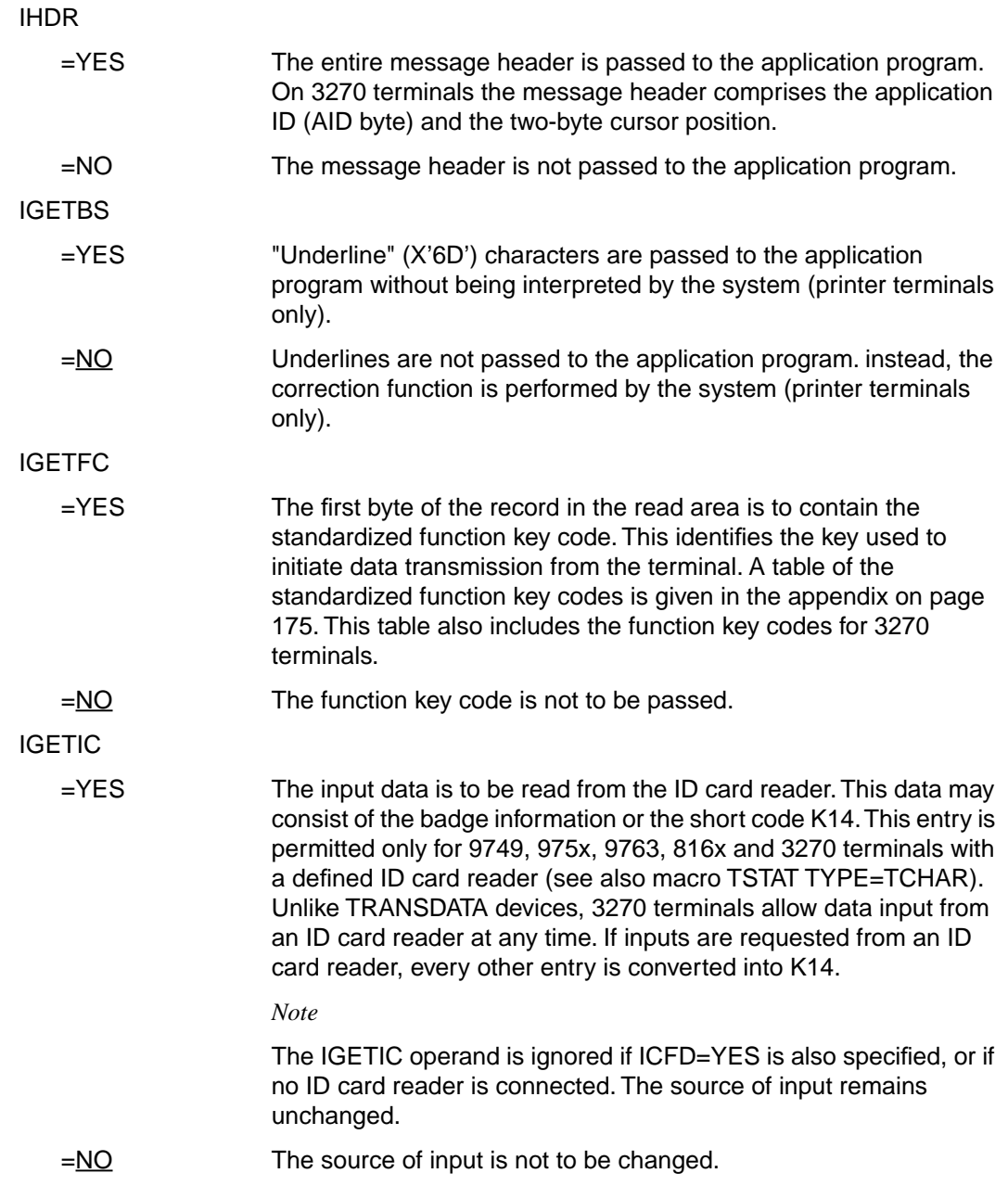

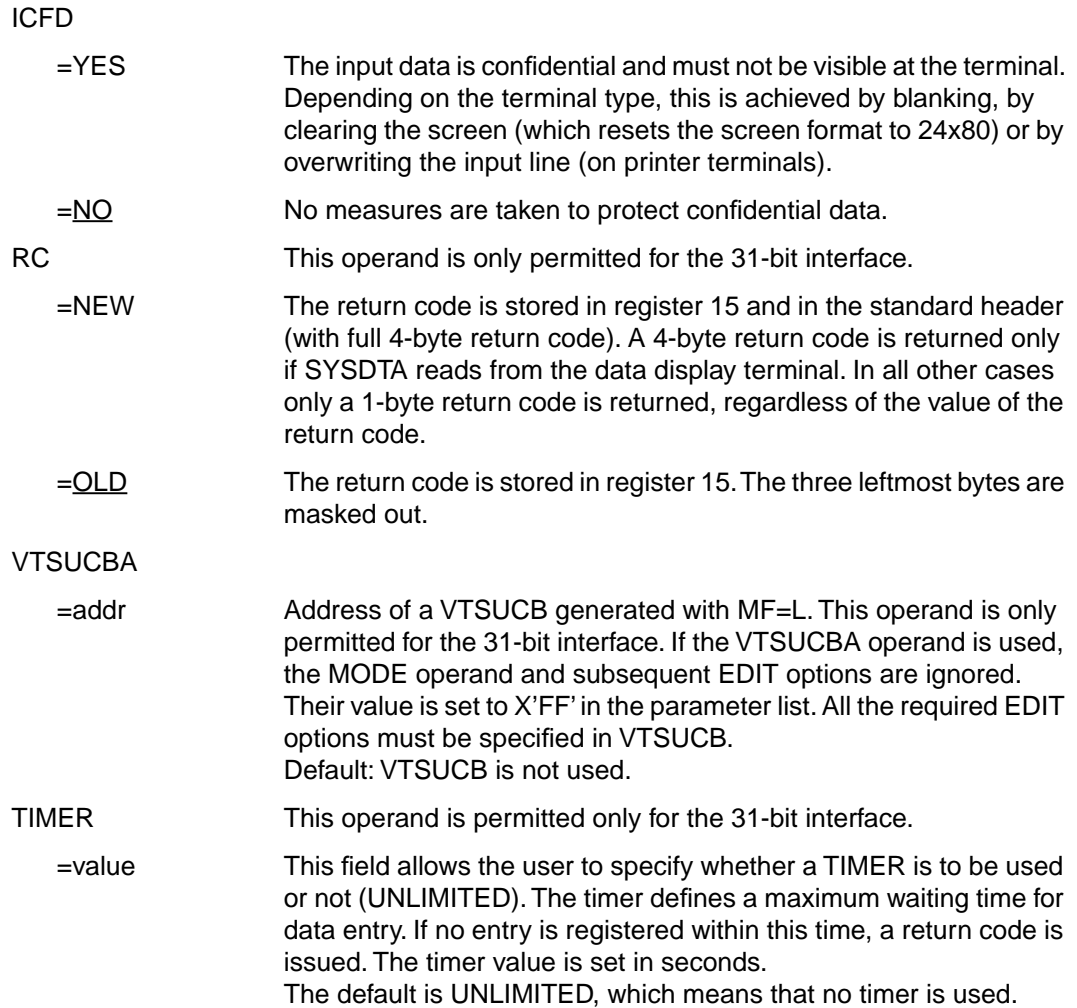

Programming notes on the use of the operand MODE=EXTEND or MODE=LINE with EXTEND=YES will be found under the description of the WROUT macro [\(see page 96\)](#page-95-0).

#### **Format 2**

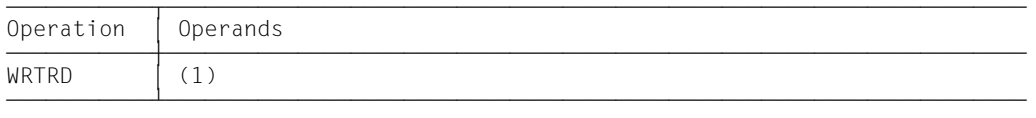

(1) Register R1 contains the address of the operand list. The list must be aligned on a word boundary.

#### **Functional description**

Format 1: When the macro is executed, the specified operands are stored in an operand table and the start address of this table is loaded in register 1.

Format 2: The table specified in the application program is used.

## **Format of operand list**

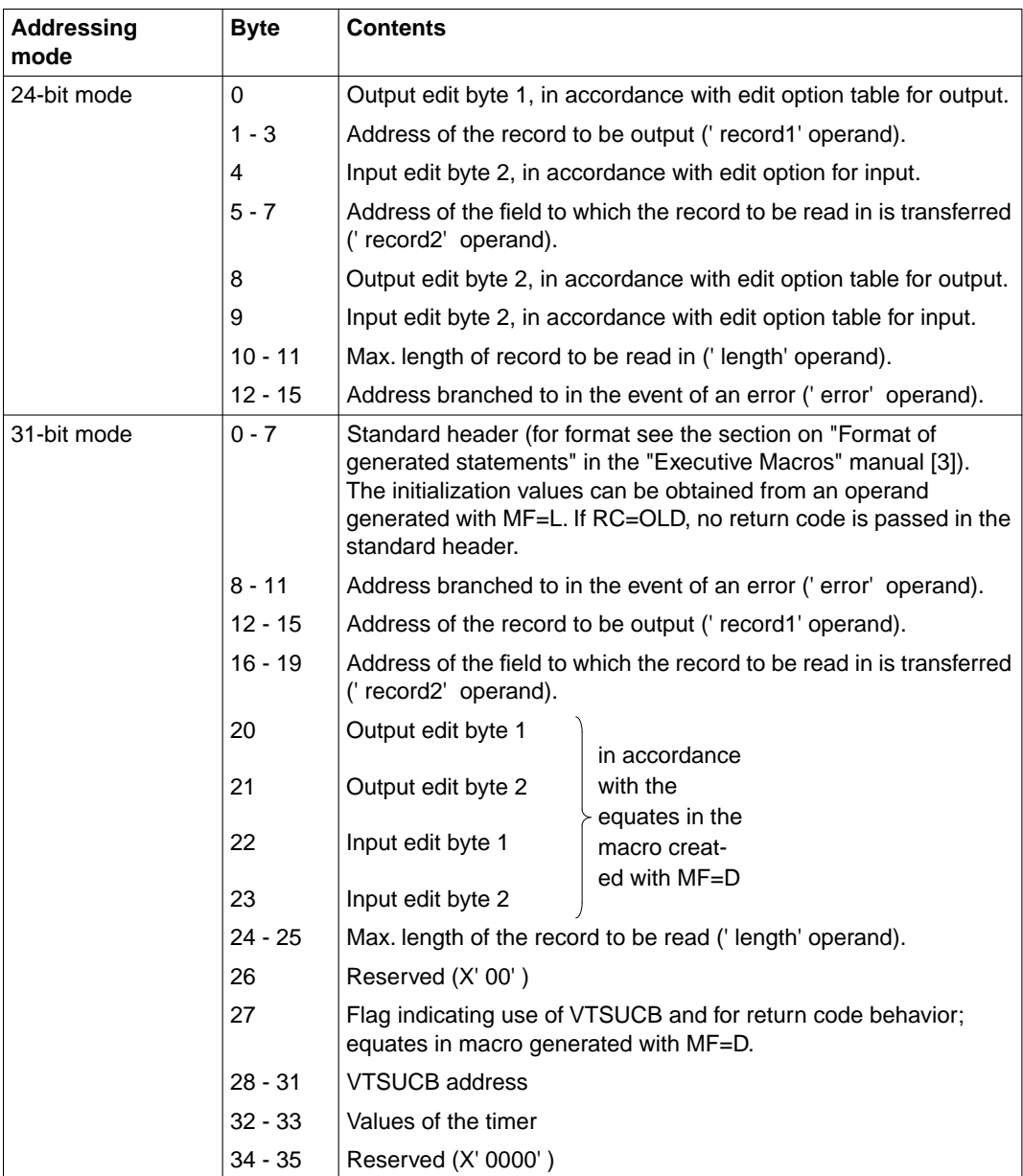

The values for input/output edit bytes 1/2 can be found in the table given under the CUPAB macro (24-bit mode) or in a data list generated with MF=C/D (31-bit mode).

#### *Note*

- If the length of the record to be written (less 4 bytes for the length field and 1 reserved byte) exceeds the size of the terminal buffer, the record is truncated. The program branches to the user's error address with return code X'10' in register 15.
- If the length of the record to be read exceeds the specified length (less 4 bytes for the length field), the record is truncated. The program branches to the user's error address with return code X'0C' in register 15.

#### **Return information (acknowledgments) and error flags**

- Any edit options illegal for a particular device or the selected mode are corrected by the system as far as possible (return code X'20').
- During macro processing register R1 contains the address of the operand list.
- A return code in passed in register R15 concerning execution of the macro WRTRD.
	- a) 24-bit mode:

Register R15:

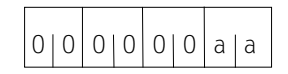

If the macro is correctly executed, register R15 remains unchanged.

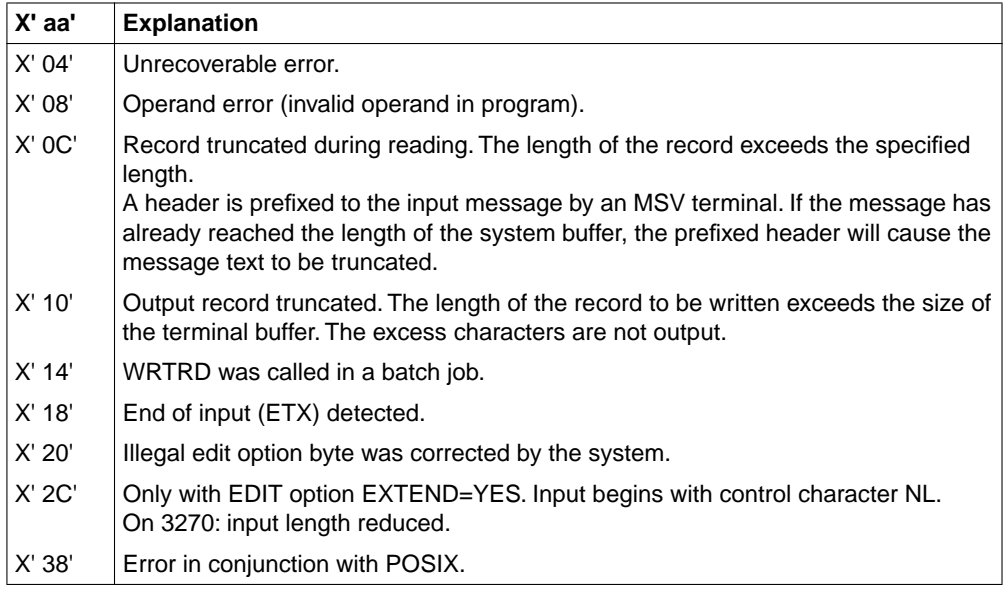

b) 31-bit mode:

When using the 31-bit interface, the return codes can be stored either in register 15 (RC=OLD) or in both register 15 and the standard header (RC=NEW).

#### **RC=OLD**

Register R15:

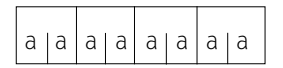

If the macro is correctly executed, register R15 is cleared.

In addition to the return codes described under a) (right-justified, left 0), the return code X'24' (error in VTSUCB) and the global system values may also occur.

#### **RC=NEW**

Error messages are stored both in register 15 and in the standard header, see following table (for the equates for MAINCODE and SUBCODE, see macro expansion).

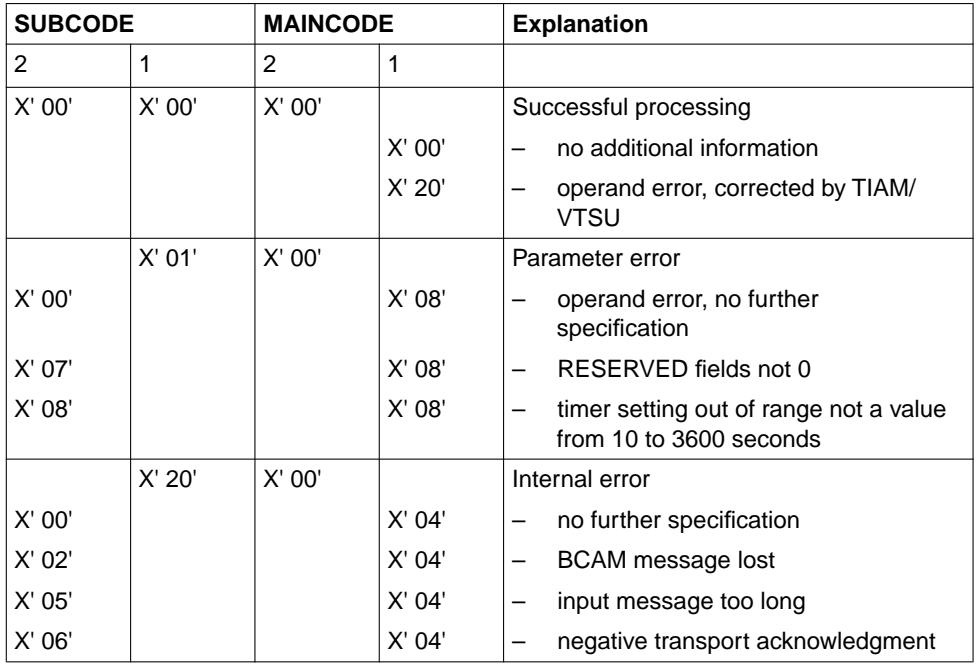

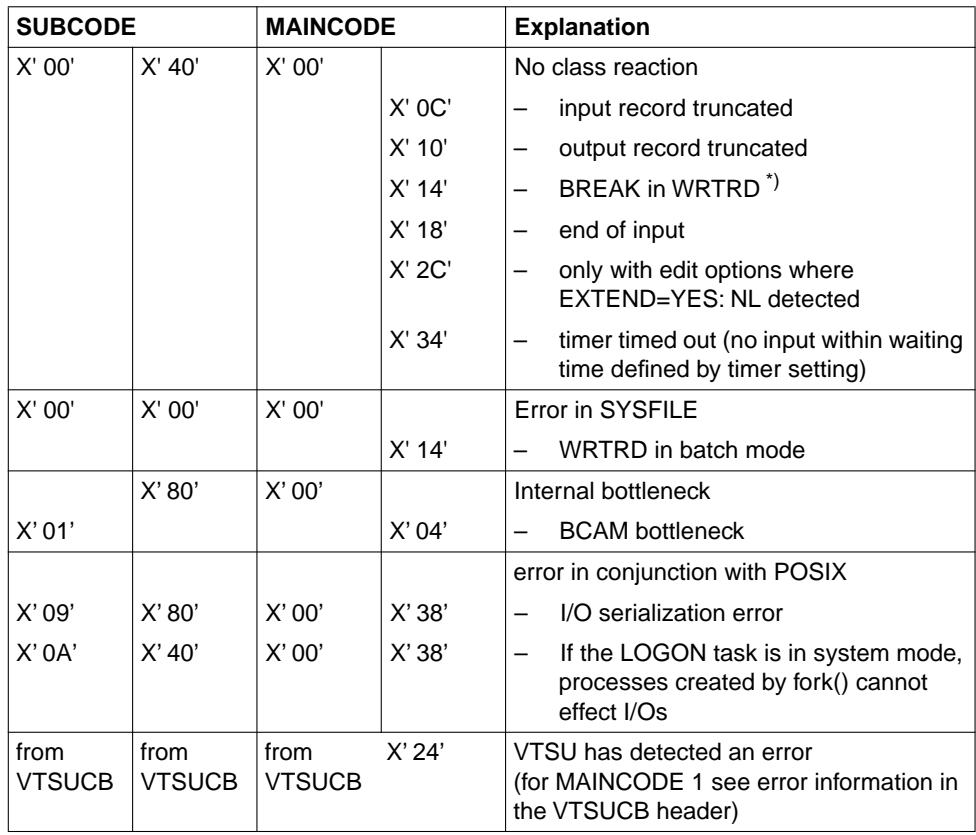

\*) If a BREAK is detected in a write/read operation and if RC=NEW, the return code received by the user is X'00400014'. If RC=OLD, the P1 command counter is reset to the start of macro expansion, which means that the macro is repeated once the BREAK has been handled.

## **Macro expansion**

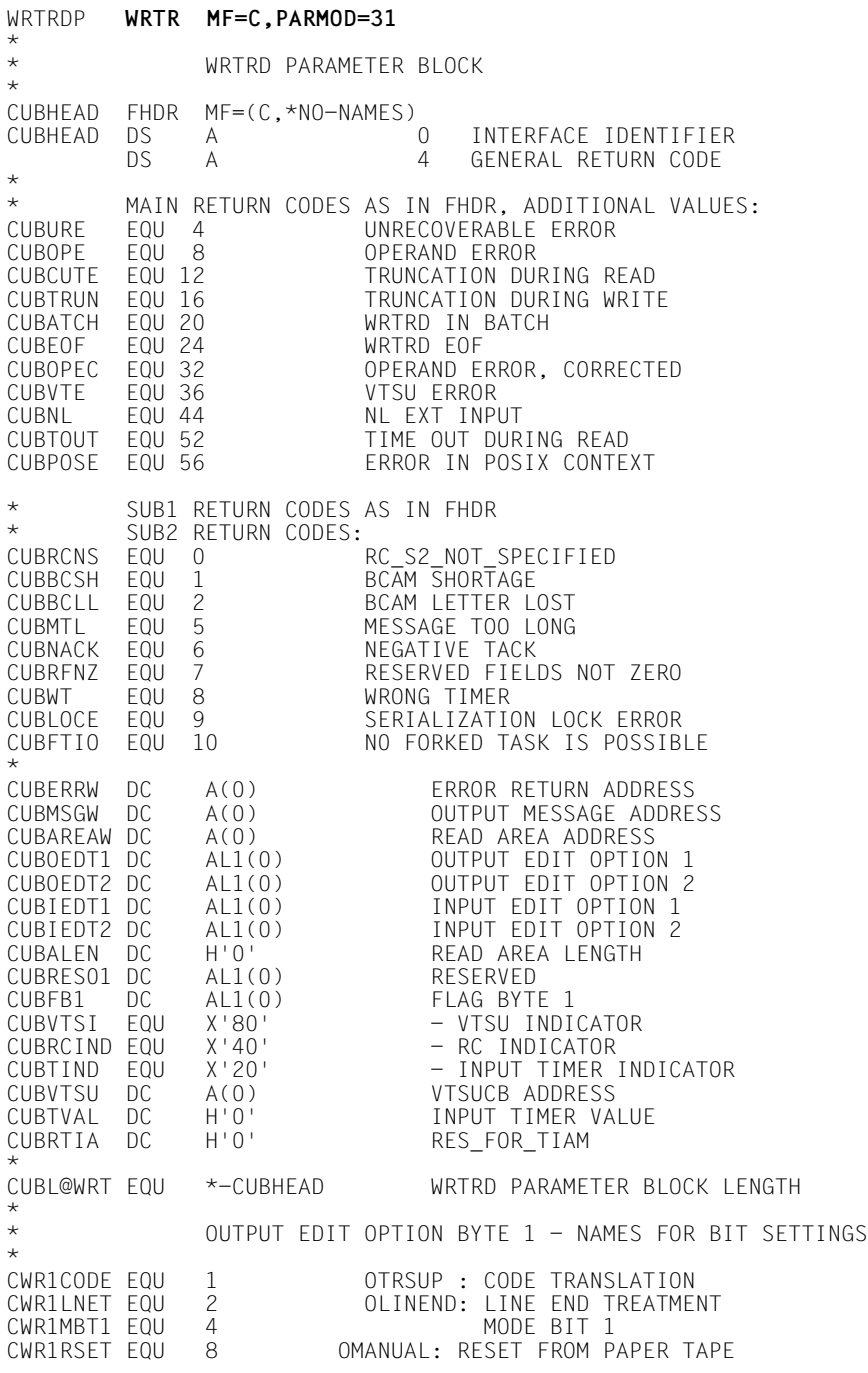

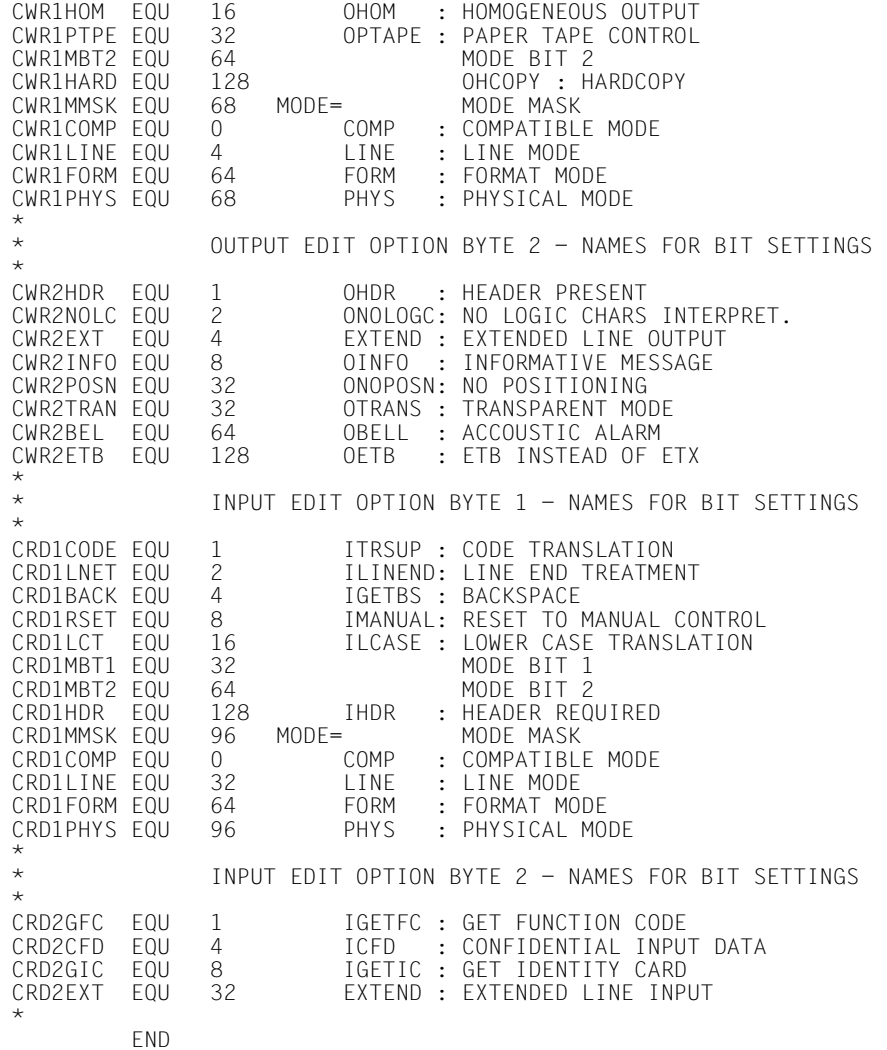

## **Format 2**

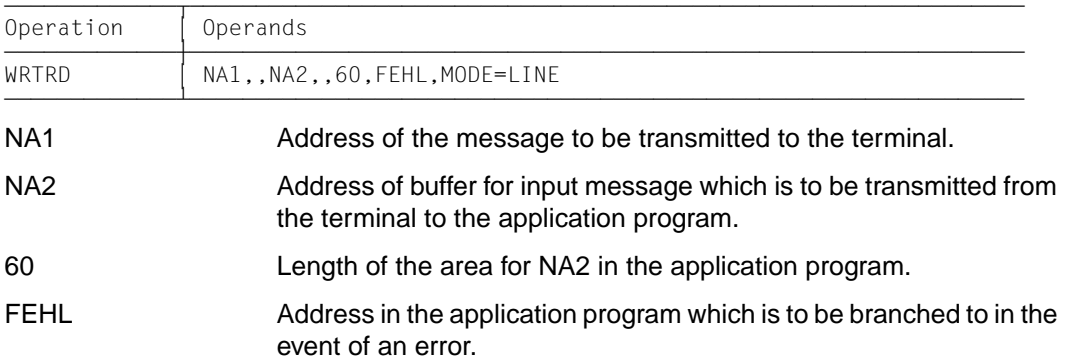

*Example 1*

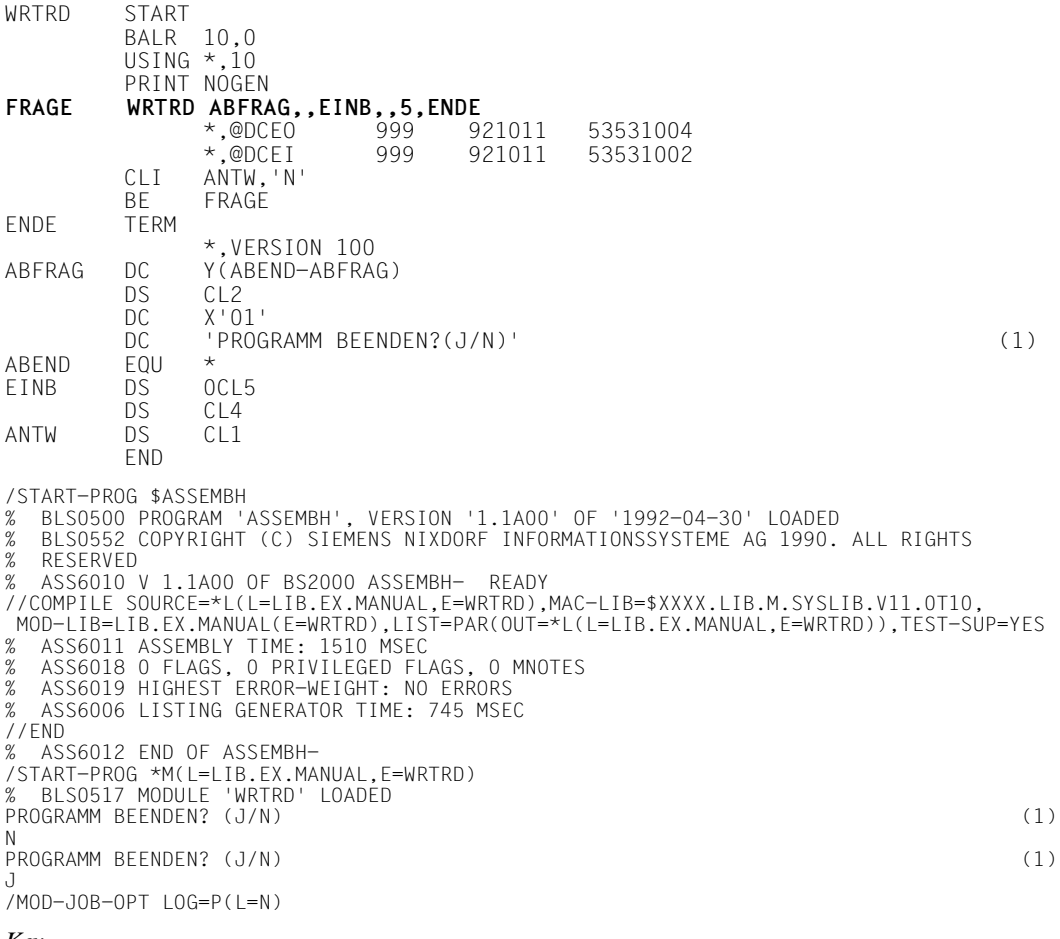

#### *Key*

## (1) Terminate program? (Y/N)

*Example 2*

## Use of format 2

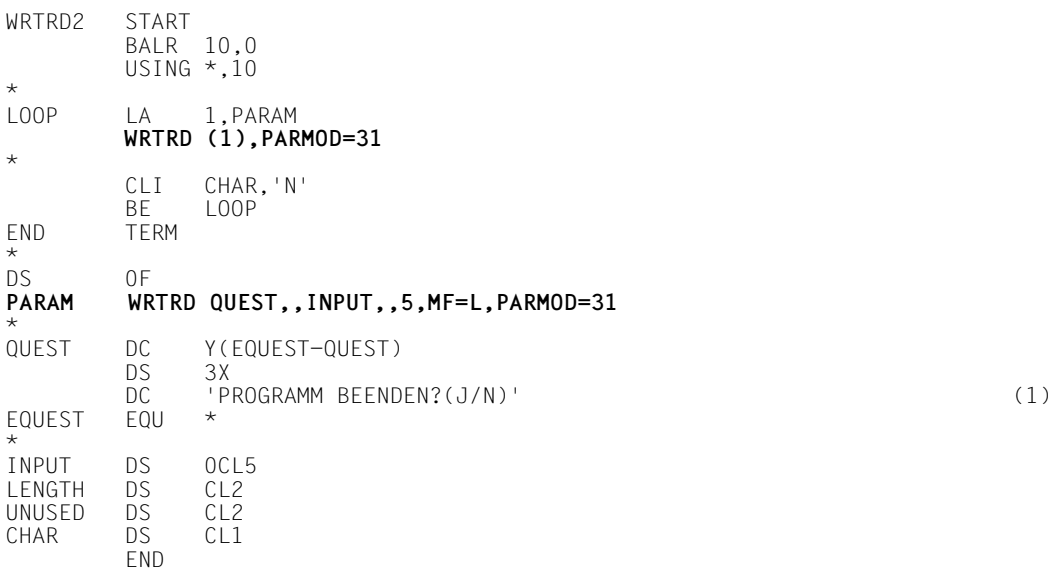

#### *Key*

(1) Terminate program? (Y/N)

## *Example 3*

### WRTRD with extended line mode

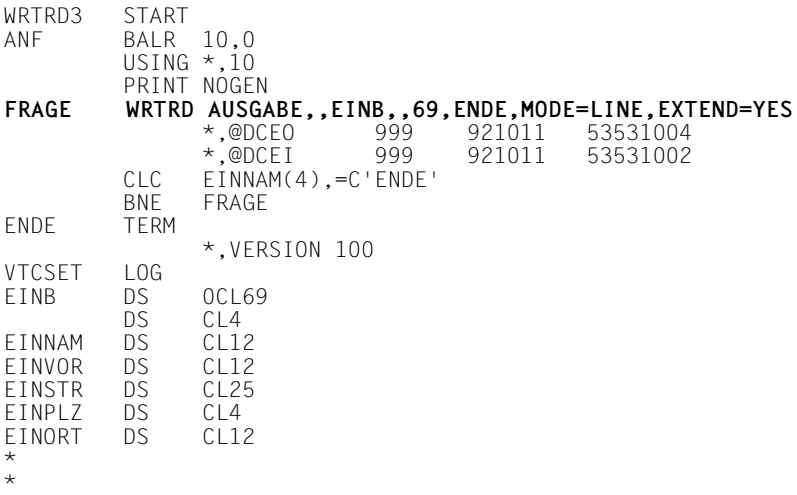

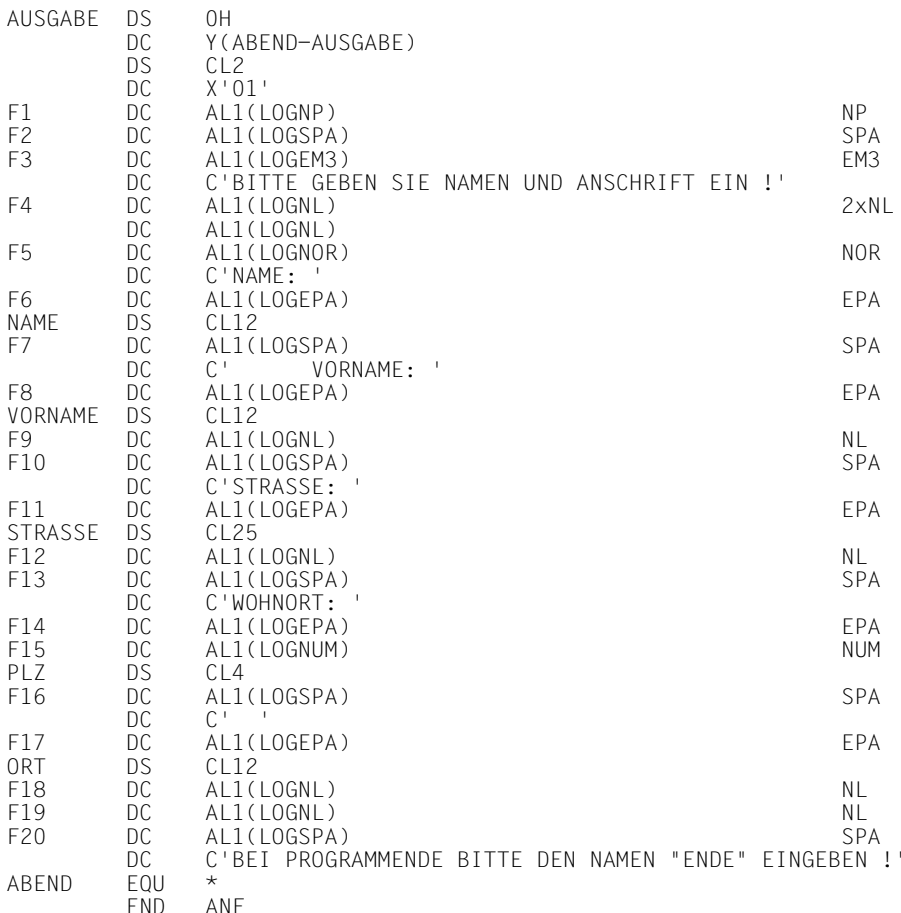

/START-PROG \$ASSEMBH

% BLS0500 PROGRAM 'ASSEMBH', VERSION '1.1A00' OF '1992-04-30' LOADED

```
% BLS0552 COPYRIGHT (C) SIEMENS NIXDORF INFORMATIONSSYSTEME AG 1990. ALL RIGHTS RESERVED
```
% ASS6010 V 1.1A00 OF BS2000 ASSEMBH- READY

```
//COMPILE SOURCE=*L(L=LIB.EX.MANUAL,E=WRTRD3),MAC-LIB=$XXXX.LIB.M.SYSLIB.V11.0T10, -
 MOD-LIB=LIB.EX.MANUAL(E=WRTRD3),
```
LIST=PAR(OUT=\*L(L=LIB.EX.MANUAL,E=WRTRD3)),TEST-SUP=YES

- % ASS6011 ASSEMBLY TIME: 1576 MSEC
- % ASS6018 0 FLAGS, 0 PRIVILEGED FLAGS, 0 MNOTES
- % ASS6019 HIGHEST ERROR-WEIGHT: NO ERRORS
- % ASS6006 LISTING GENERATOR TIME: 833 MSEC

//END

% ASS6012 END OF ASSEMBH-

```
/START-PROG *M(L=LIB.EX.MANUAL,E=WRTRD3)
```

```
% BLS0517 MODULE 'WRTRD3' LOADED
```

```
BITTE GEBEN SIE NAMEN UND ANSCHRIFT EIN !
NAME: ............ VORNAME: ............ 
STRASSE: .........................
WOHNORT: .... ...........
BEI PROGRAMMENDE BITTE DEN NAMEN "ENDE" EINGEBEN !
```
/MOD-JOB-OPT LOG=P(L=NO)

#### *Key*

```
FRAGE = Question
AUSGABE = Output
BITTE GEBEN SIE NAMEN UND ANSCHRIFT EIN = Please enter name and address
VORNAME = First name
STRASSE = Street
WOHNORT = City
FNDF = FndBEI PROGRAMMENDE BITTE DEN NAMEN "ENDE" EINGEBEN = Please enter name "ENDE"
at end of program
```
#### *Example 4a*

This example does not use the VTSUCB.

```
WRTRDT START 0
\star BALR 10,0
          USING *,10
*
          WRTRD MELD1,,INPUT1,,40,FEHL,PARMOD=31,MODE=LINE, +
                OBELL=Y,ILCASE=Y,ICFD=Y 
*
FFHI NOP 0
          TERM
*
MELD1 DC Y(EMELD1-MELD1)<br>DS 3X
         DS 3X<br>DC C'
                  WRTRD-Ausgabe'
EMELD1 EQU *
*
*
INPUT1 DS 0CL40
LAENGE DS CL2
UNUSED DS CL2
DATEN
*
          END
```
#### *Example 4b* This example uses the VTSUCB. WRTRDT START 0 \* BALR 10,0 USING  $*,10$ \* **WRTRD MELD1,,INPUT1,,40,FEHL,PARMOD=31,VTSUCBA=VTSUPAR** \* FFHI NOP 0 TERM \* **VTSUPAR VTSUCB MODE=LINE,BELL=YES,LOW=YES,SPECIN=C** \* MELD1 DC Y(EMELD1-MELD1) DS 3X DC C' WRTRD-Ausgabe' EMELD1 EQU \* \* INPUT1 DS 0CL40 LAENGE DS CL2 UNUSED DS CL2 DATEN DS CL36 \* END

# **4 TIAM COBOL interface**

The TIAM COBOL interface offers the following functions to the COBOL programmer:

**RDATA** Read record from SYSDTA

**WROUT** Write record to SYSOUT

**WRTRD** Terminal tandem write/read

The functions are implemented as subroutines to which the program branches when they are called (CALL ...).

Before issuing I/O calls, the user merely enters the appropriate parameters in certain data structures from which TIAM can then extract information about the desired input/output and where it returns an error code.

Format application with FHS is available as a special function integrated into CALL WROUT and CALL WRTRD (see also FHS manuals [\[6\]](#page-201-0) and [\[7\]](#page-201-0)).

*Notes*

- Before using the TIAM-COBOL interface, make sure that the TIAM interface module DCCOBRTS is explicitly linked to the COBOL program by means of an INCLUDE statement.
- Before using the integrated FHS mode (mode='F'), make sure that the FHS module MFHSCALL is explicitly linked to the COBOL program by means of an INCLUDE statement. If the FHS module is not found, the WROUT or WRTRD call will be rejected an a return code issued.

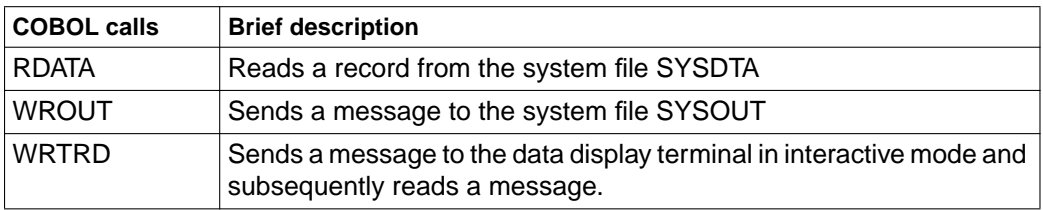

#### **Brief description of the COBOL calls**

# **4.1 Data structures for TIAM COBOL calls**

TIAM and the application program can communicate by way of data structures which are contained in a library as COPY members and are copied into the application program. The following data structures are available:

#### **VTSU-CONTROL-BLOCK**

This data structure enables special VTSU parameters for input/output to be set. The specifications in the VTSUCB replace the EDIT options in the TIAM-CONTROL-INFO data structure. Parameters which differ from the default values must be set in this VTSUCB using MOV<sub>E</sub>

The data structure VTSU-CONTROL-BLOCK is copied to the application program by means of the call

#### **COPY VTSUCBC**

This COPY member is located in the library \$TSOS.SYSLIB.VTSU-B.111. VTSU-CONTROL-BLOCK is described in the VTSU manual (see [\[1\]](#page-200-0) in the Related publications chapter).

#### **LINE-MODE-CONTROL-CHARACTERS**

This data structure contains symbolic names for the control characters required for output in LINE-MODE, EXTENDED-LINE or INFO in the VTSUCB. The control characters are transferred to the output area with a simple MOVE statement. The data structure LINE-MODE-CONTROL-CHARACTERS is copied into the application

program by means of the call

#### **COPY TIAMCTRC**

This COPY member is located in the library \$TSOS.SYSLIB.VTSU-B.111. TIAMCTRC is described in the VTSU manual (see [\[1\]](#page-200-0) in the Related publications chapter).

## <span id="page-132-0"></span>**4.1.1 Data structure TIAM-CONTROL-INFO**

This data structure controls I/Os:

- Application programs pass important data to TIAM in it (e.g. the output mode).
- TIAM evaluates this data structure. Where no entries have been made, TIAM assumes default values where necessary.
- TIAM stores data here (e.g. an error code) about the execution of the TIAM-COBOL call.

The following call is used to copy TIAM-CONTROL-INFO data structure into the application program.

#### **COPY TIAMINFO**

This copy element is held in the \$TSOS.SYSLIB.TIAM.112 library.

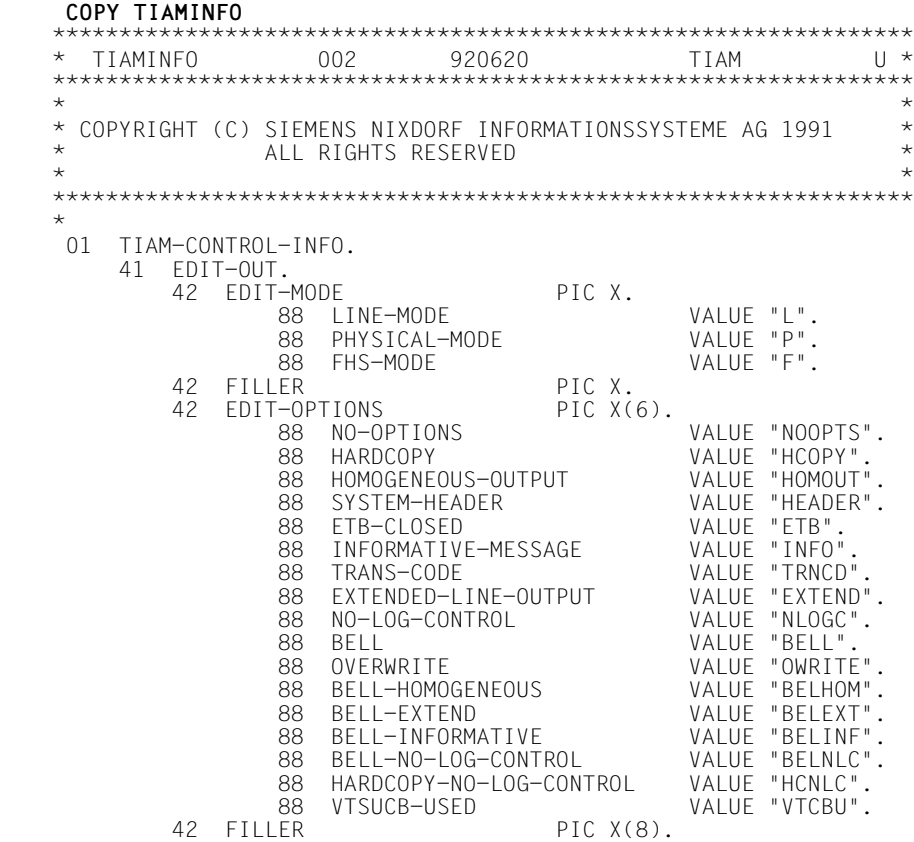

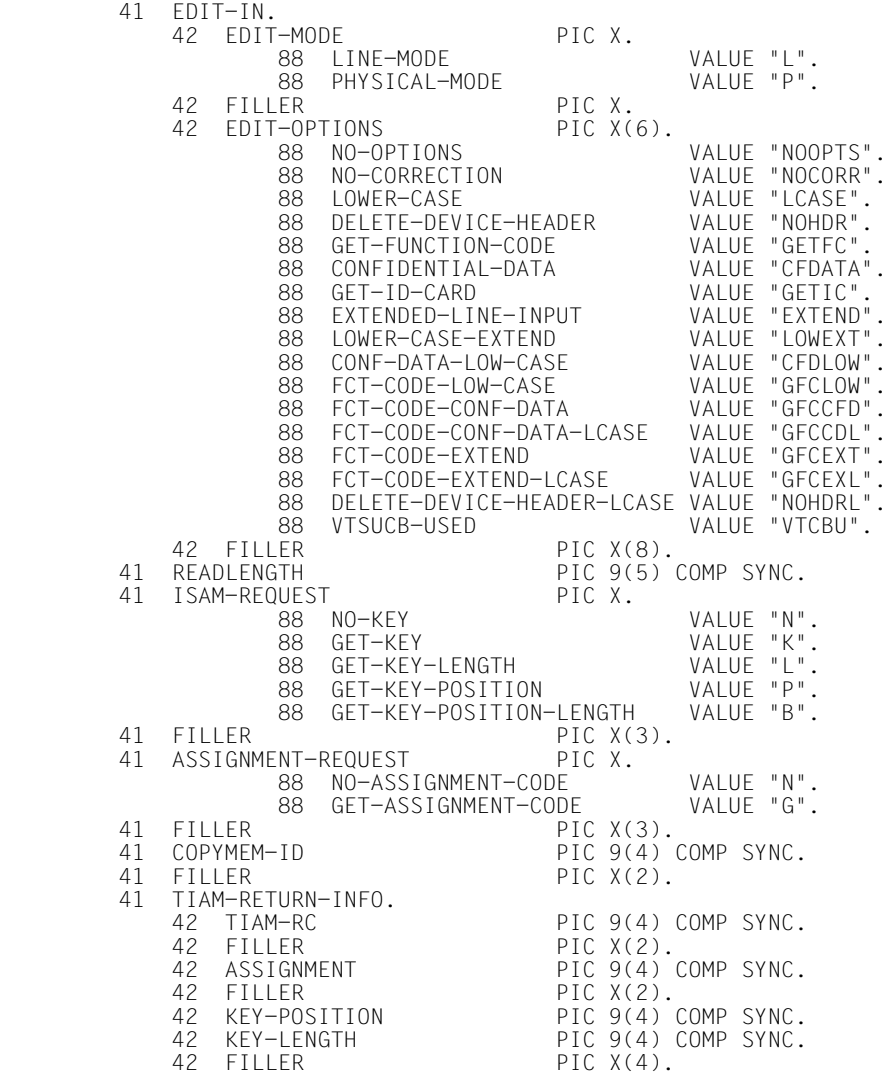

 $\star$  $\star$ 

\*

## **Description of the data items**

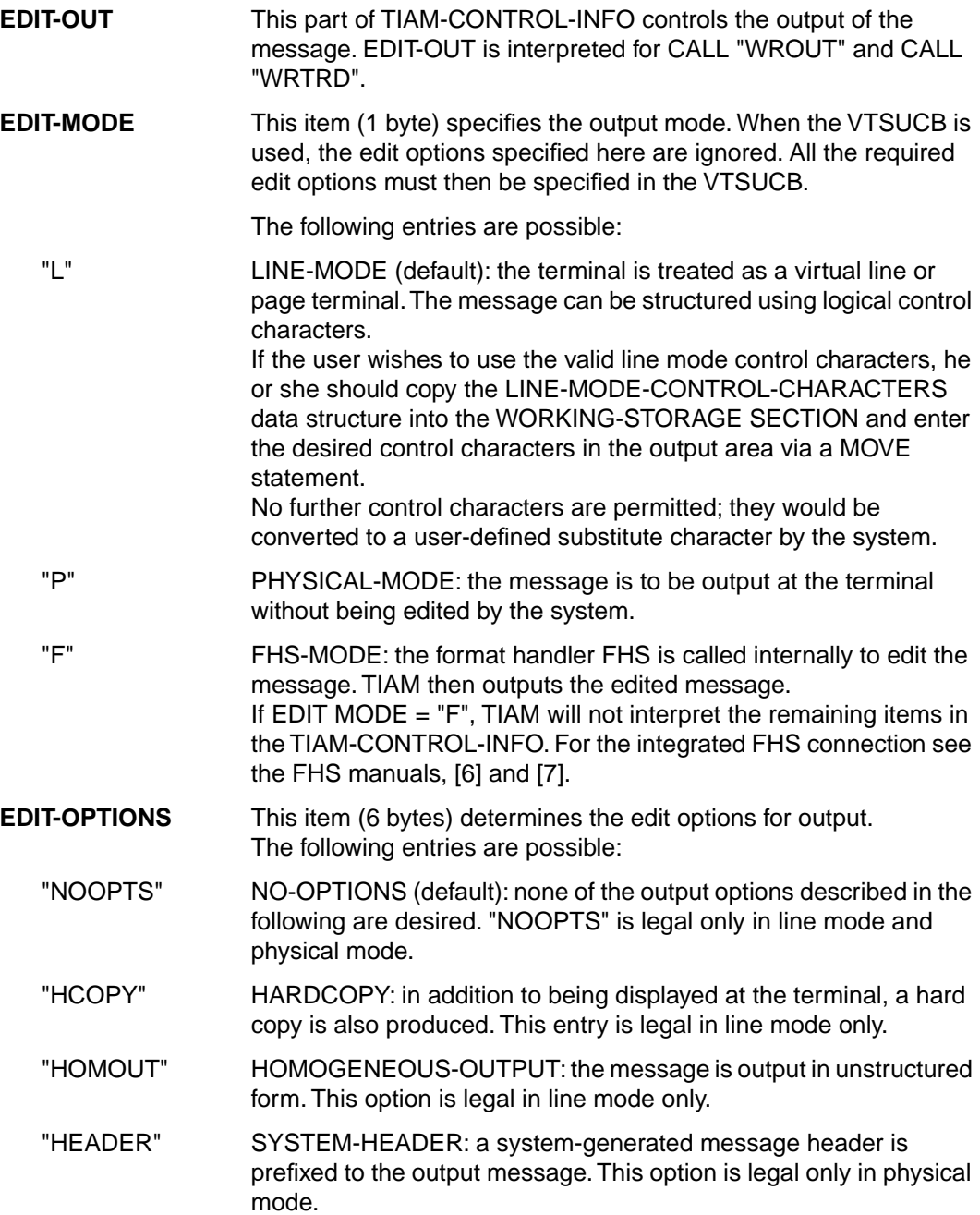

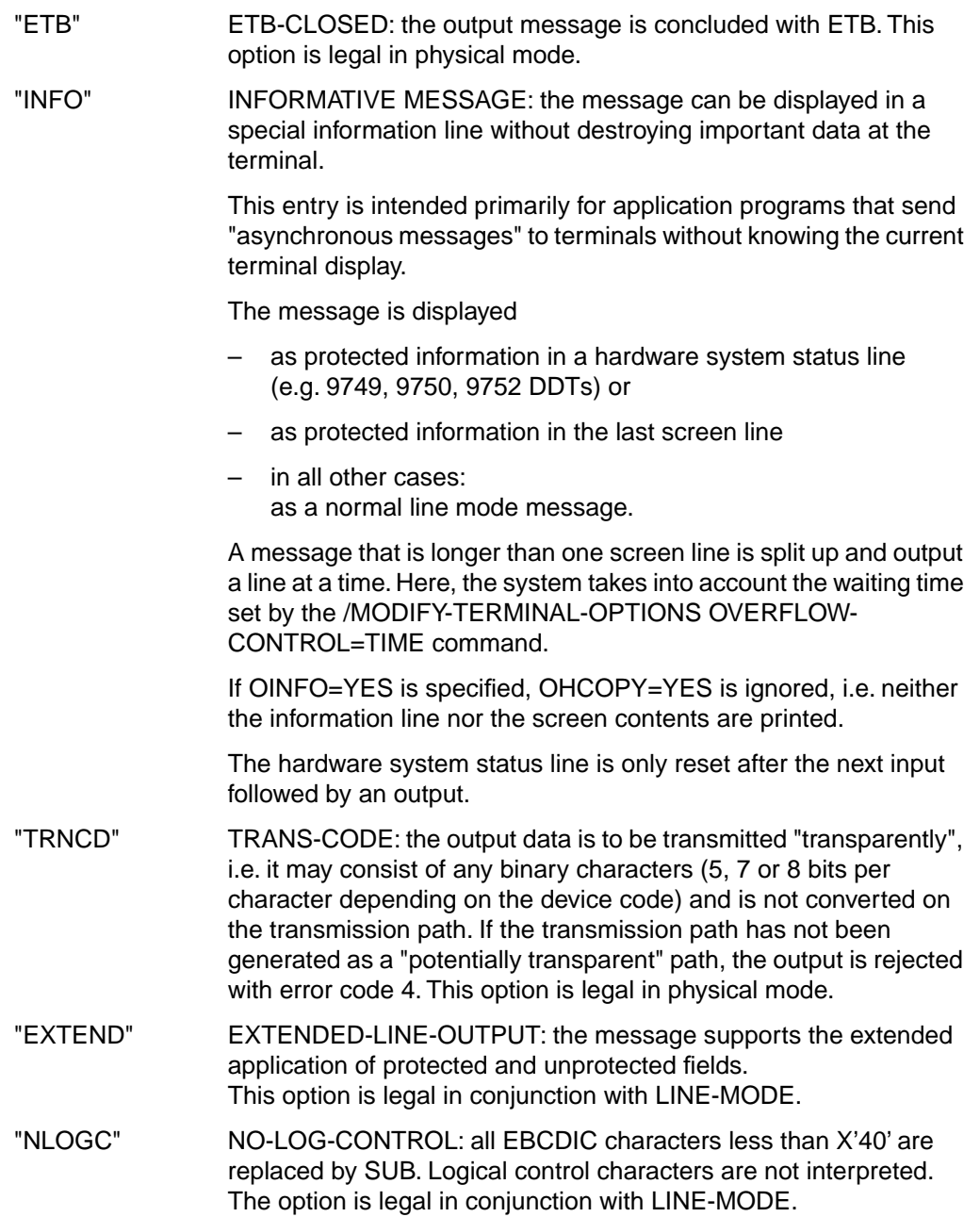

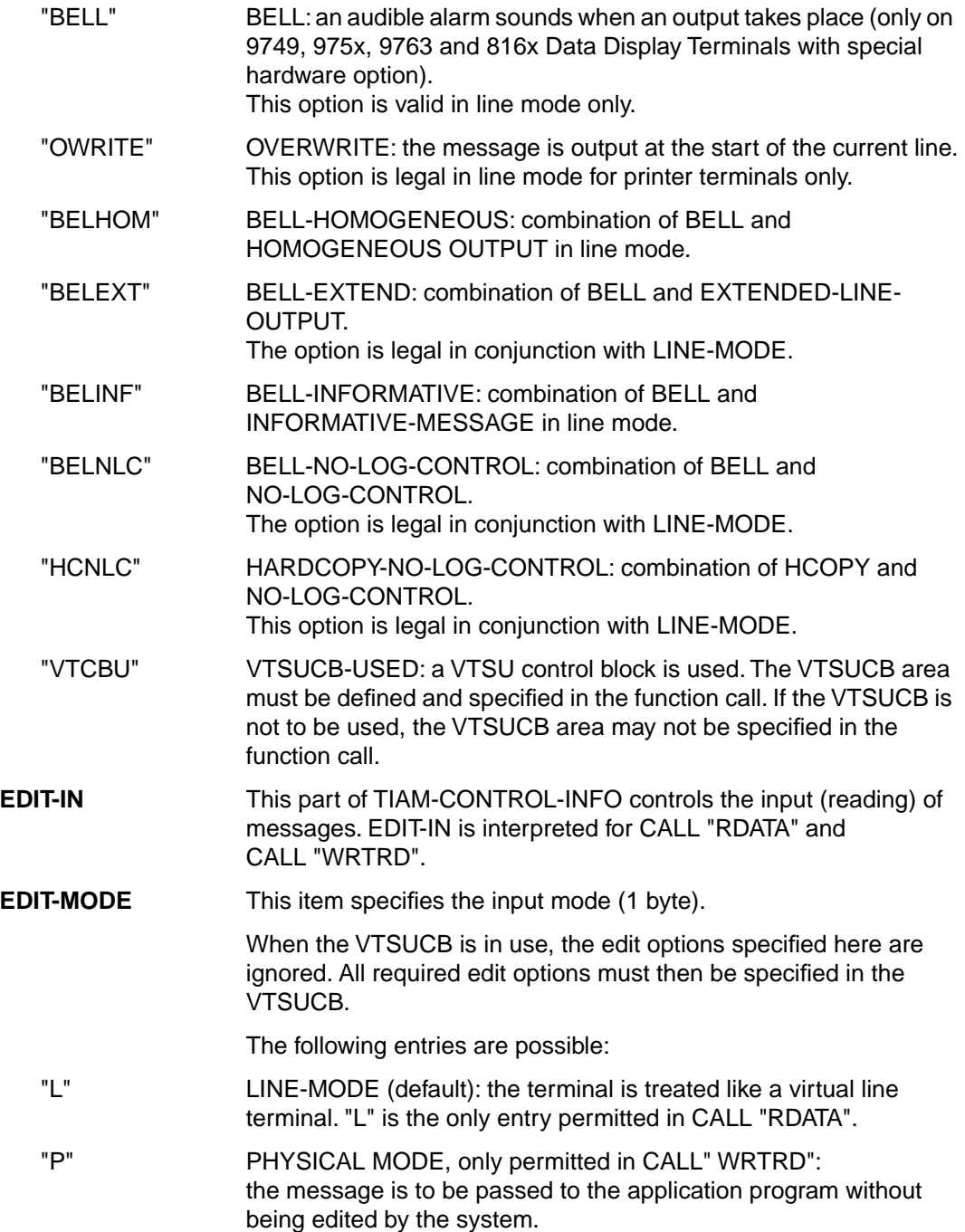

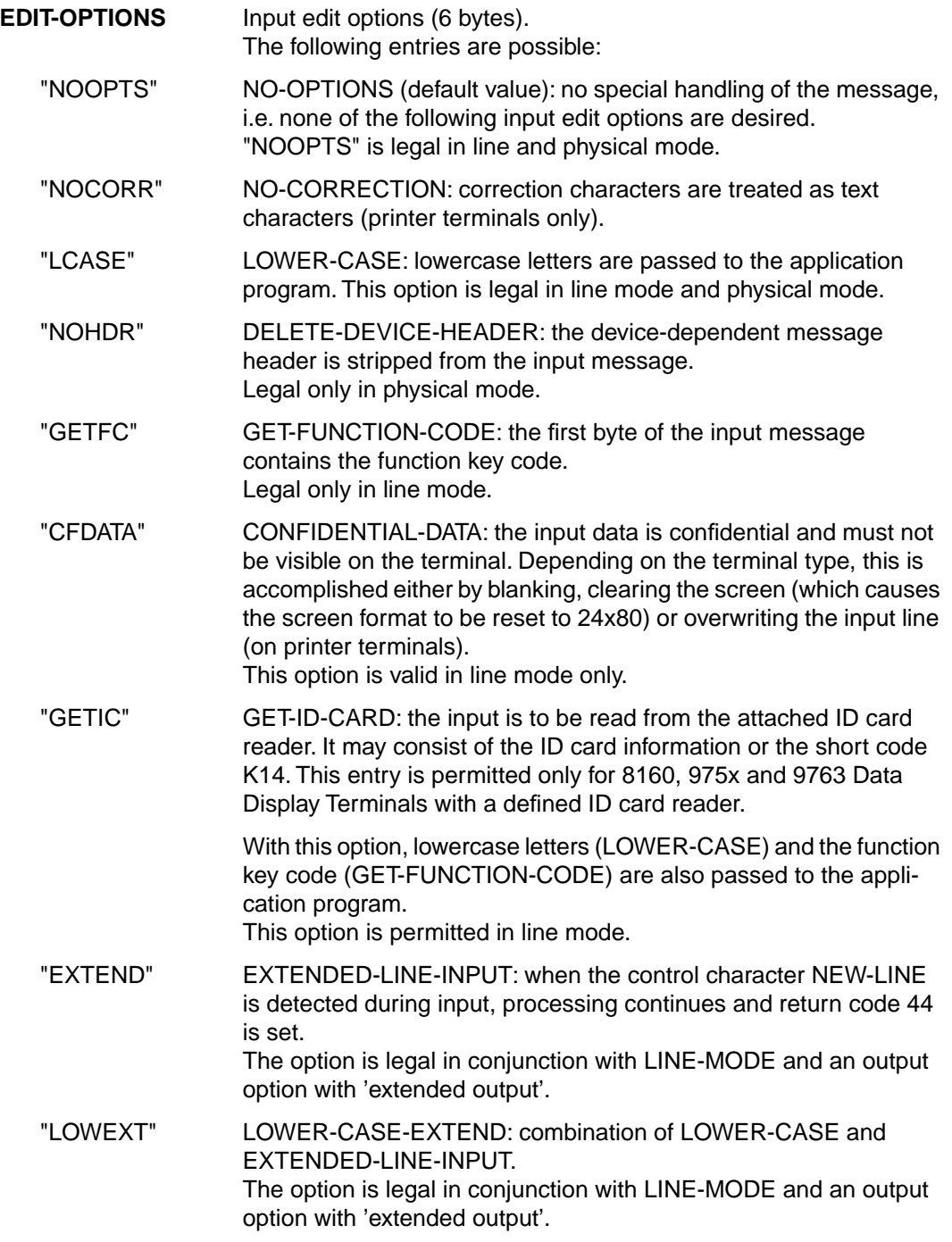

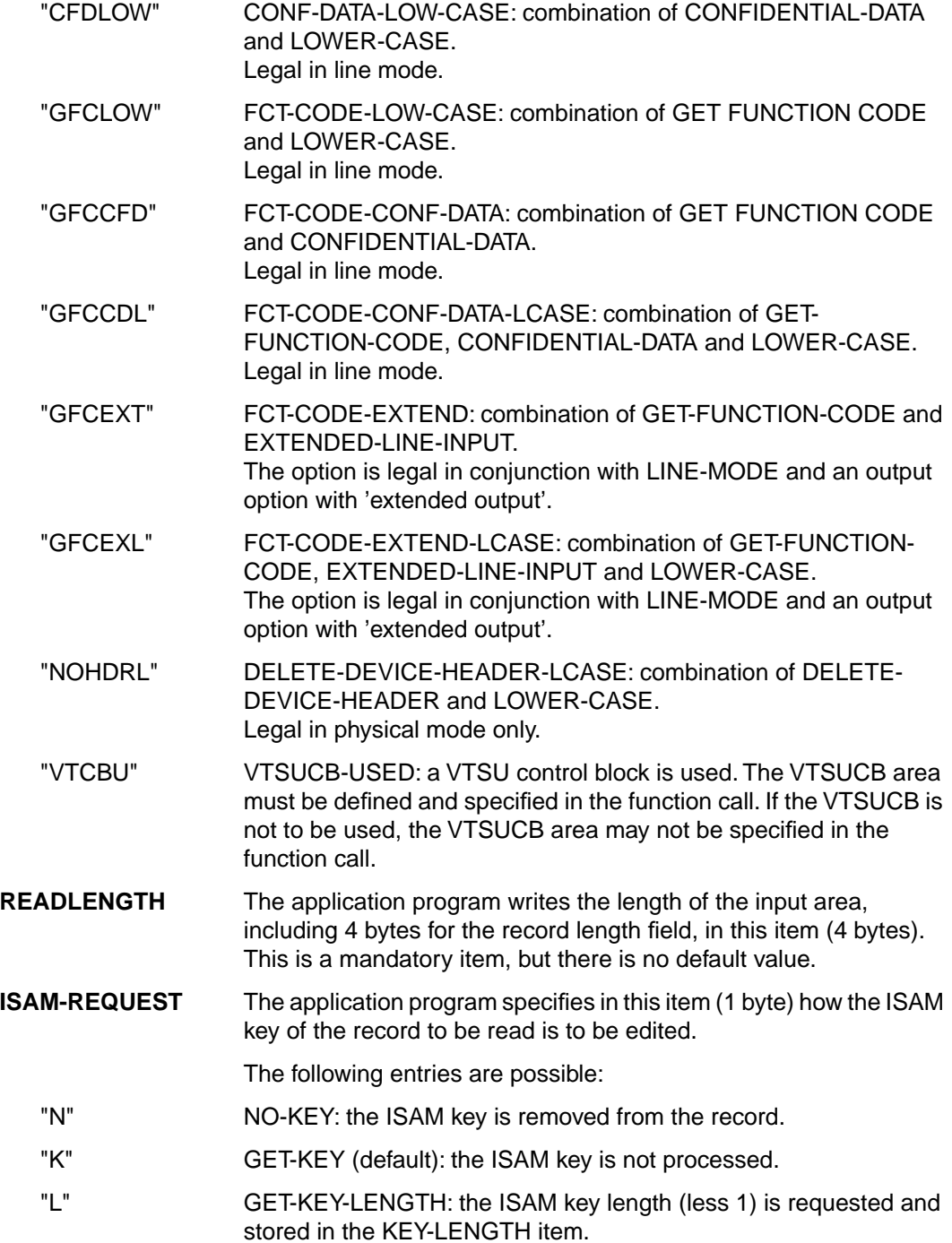

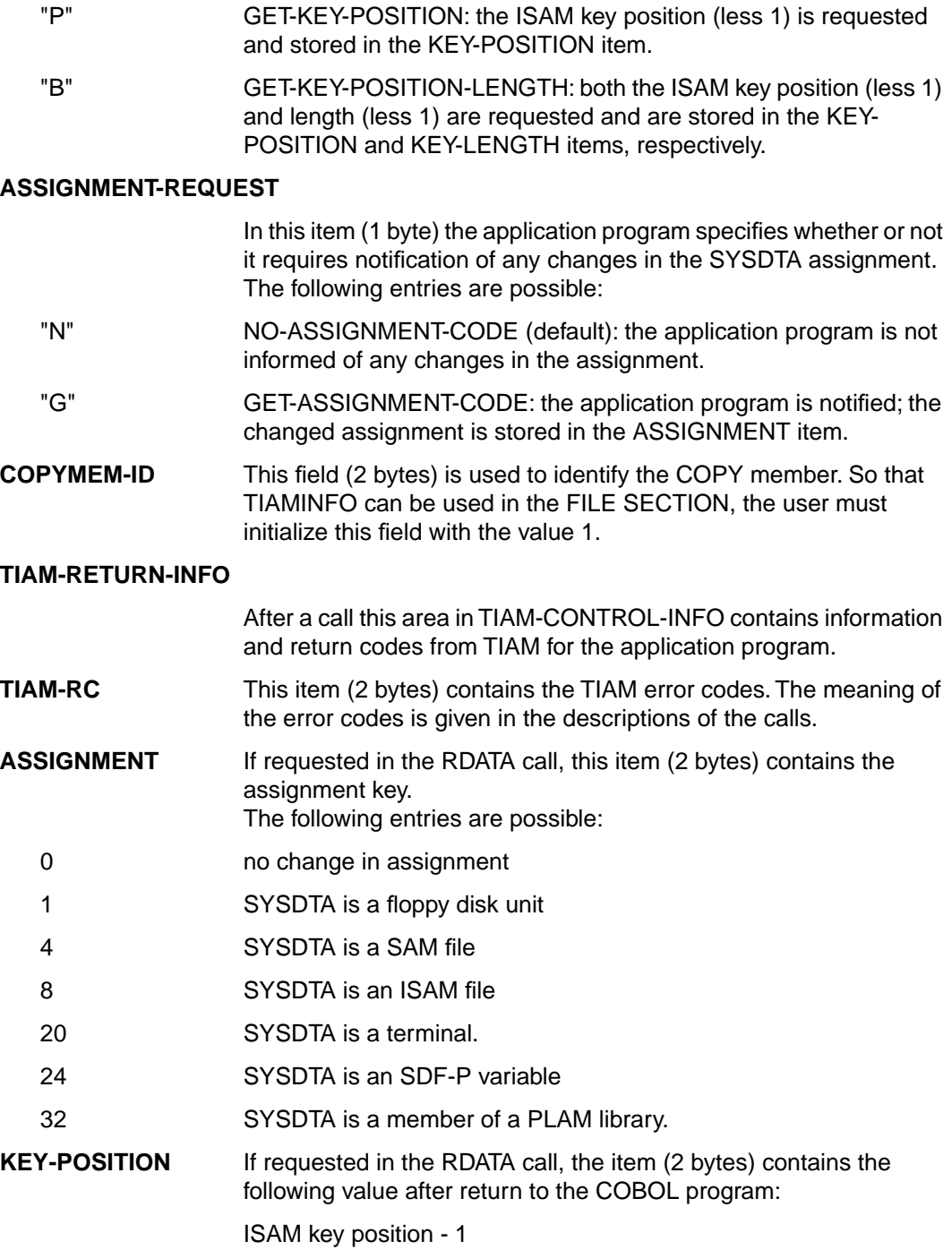

**KEY-LENGTH** If requested in the RDATA call, this item (2 bytes) contains the following value after return to the COBOL program:

ISAM key length - 1

The descriptions of the calls explain which items are used in which TIAM COBOL calls.

## **4.2 TIAM COBOL calls**

The following COBOL calls are available to the programmer:

CALL "RDATA" [\(see page 143\)](#page-142-0)

CALL "WROUT" [\(see page 150\)](#page-149-0)

CALL "WRTRD" [\(see page 155\)](#page-154-0) 

A diagram has been included for each call showing

- the data structures used by the call,
- the areas that must or can be filled before the call,
- the information returned by TIAM.

Key to the shading in the diagrams:

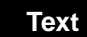

In this area the application program must enter the relevant parameters before the call. **Text**

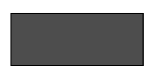

Entries in these areas are required only under certain conditions.

The unshaded areas are optional, i.e. entries are only required if the function/characteristic is desired.

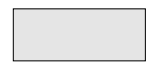

This area contains information returned by TIAM.

## <span id="page-142-0"></span>**4.2.1 Read data from SYSDTA: CALL "RDATA"**

This call enables the COBOL programmer to read a data record from SYSDTA. SYSDTA may be a floppy disk unit, an element in a PLAM library, and SDF-P variable, a cataloged SAM or ISAM file, or the terminal running the task.

#### **Format of call**

**CALL "RDATA" USING TIAM-CONTROL-INFO user-area [VTSUCB].** 

Meaning of the USING entries:

#### **TIAM-CONTROL-INFO**

controls the TIAM call. TIAM stores the return information concerning the execution of the RDATA call in this data structure.

#### **user-area**

**10** name of input area. TIAM writes the (actual) length of the input message, including the record length item, in the first four bytes of this area. Therefore, when this area is defined, the message items proper should be prefixed with a 4-byte length item, e.g. as follows:

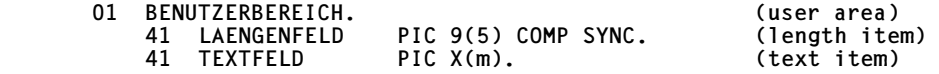

Before the RDATA call is issued, the length of this input area (i.e. the value m+4) must be entered in the READLENGTH item of TIAM-CONTROL-INFO. If the message is longer than the input area, it is truncated and the appropriate error code is returned.

#### **VTSUCB**

The VTSUCB should be specified for message editing (see section on the VTSU control block in the VTSU manual [\[1\]](#page-200-0)). "VTCBU" must then be specified in the edit options item.

Before a **CALL RDATA** is issued to read from SYSDTA, these mandatory parameters must be entered in the following items:

- **1** Item **EDIT-MODE** of EDIT-IN (TIAM-CONTROL-INFO) **must** have the value "L" (for line mode; default option).
- **3** Item **READLENGTH** of TIAM-CONTROL-INFO **must** contain the length of the input area (including 4 bytes for the length item).

The following entries in TIAM-CONTROL-INFO are optional:

- **2** When particular input options are required [\(see page 133\)](#page-132-0), the appropriate value must be entered in the **EDIT-OPTIONS** item of EDIT-IN (e.g. "NOCORR", "LCASE", "GETFC", "CFDATA", "GETIC", "CFDLOW", "GFCLOW", "GFCCFD" or "GFCCDL"). If the VTSUCB is in use, "VTCBU" must be specified here.
- **4** If information is required from TIAM on the ISAM key of the input message, one of the values "N", "K", "L", "P" or "B" should be entered in the **ISAM-REQUEST** item.
- **5** For the application program to receive notification of any changes in the assignment of SYSDTA, "G" should be entered in the **ASSIGNMENT-REQUEST** item.

#### **TIAM returns the following:**

- **6** The TIAM error code in item **TIAM-RC** (see below). The error code 0 indicates that the call was completed without errors.
- **7** The assignment key in the **ASSIGNMENT** item if requested in the ASSIGNMENT-REQUEST item.
- **8** The value "ISAM key position 1" in **KEY-POSITION** if requested in the ISAM-REQUEST item.
- **9** The value 'ISAM key length 1' in the **KEY-LENGTH** item if requested in the ISAM-REQUEST item.

The following error codes may be returned for a CALL "RDATA":

- 0 normal termination
- 4 unrecoverable I/O error
- 8 parameter error
- 12 record truncation during reading
- 16 end of file
- 32 illegal parameter, corrected by the system.
- 48 VTSU has detected an error, see complete RC in the VTSUCB (only applicable if the VTSUCB is in use)
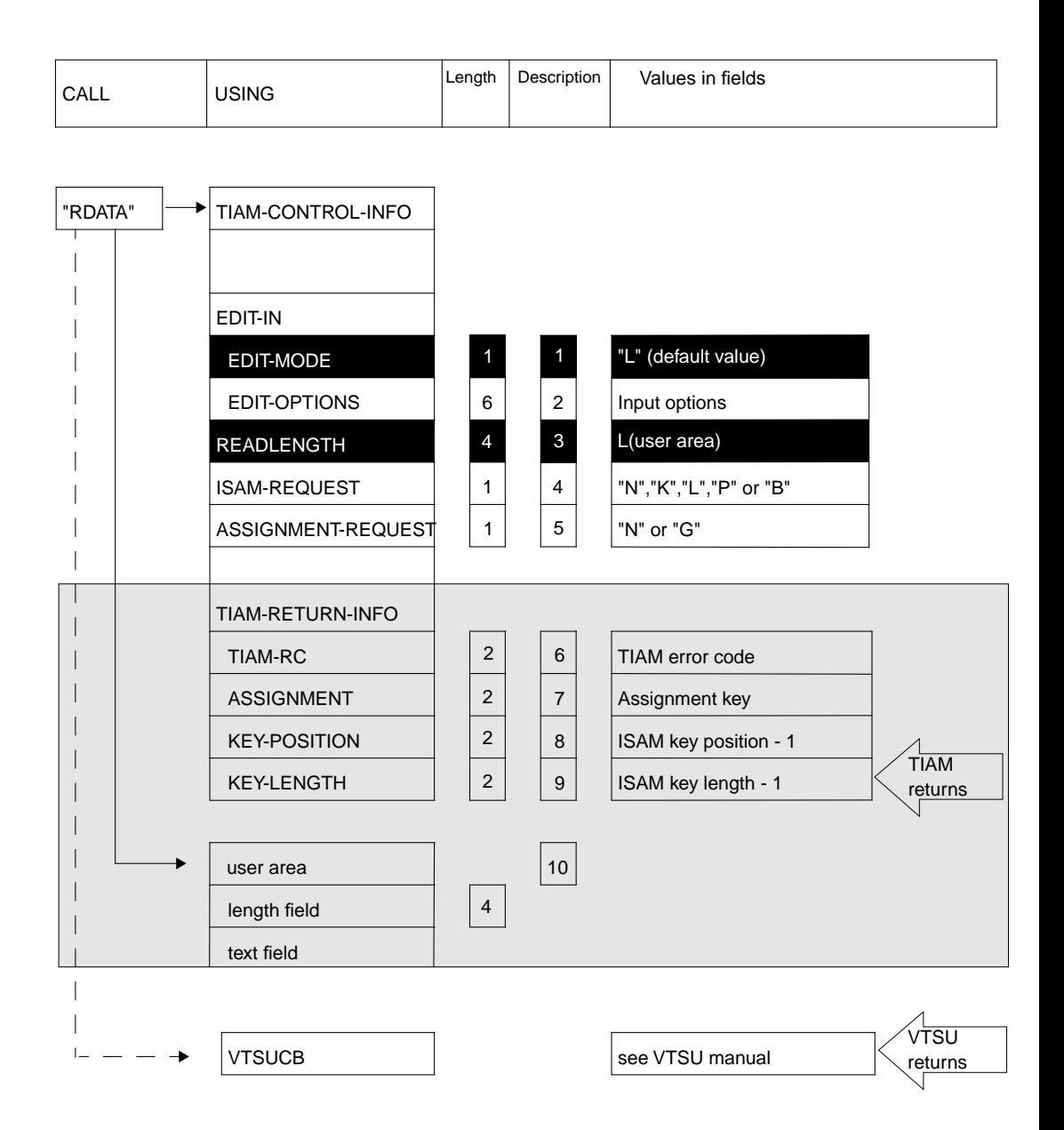

### *Programming example: RDATA*

```
 *************************************************
  * Example of R D A T A *<br>* The PDATA function is used to read records ** The RDATA function is used to read records. *<br>* These records are then output by means of *
  * These records are then output by means of *<br>* the WROUT function. The length of the WROUT * * the WROUT function. The length of the WROUT *
   * function. The length of the ISAM key (less 1) *
   * and the position of the ISAM key (less 1) are *
  * also output.
  * The program is terminated upon reaching *<br>* and at file (FOF) an when \|FMP\| is input ) ** end of file (FOF) or when "FND" is input.)
   *************************************************
 *
    IDENTIFICATION DIVISION.
    PROGRAM-ID. RTEST.
    ENVIRONMENT DIVISION.
   *
    DATA DIVISION.
    WORKING-STORAGE SECTION.
         COPY TIAMINFO.
         COPY TIAMCTRC.
 *
    01 INAREA.
        41 MSGLENGTH PIC 9(5) COMP SYNC.<br>41 TXT PIC X(40).
                            PIC X(40).
 *
   01 OUTAREA-TXT.<br>41 MSGLEN
         41 MSGLEN PIC 9(5) COMP SYNC VALUE 131.
        41 FILLER<br>41 TXT-IN
        41 TXT-INPUT PIC X(40).<br>41 ST71 PIC X
        41 STZ1 PIC X.<br>41 TXT-KEYPOS PIC X(
              TXT-KEYPOS PIC X(39) VALUE
        "POSITION DES ISAM-SCHLUESSELS MINUS 1: ". (1)<br>41 KPOSITION PIC X(4)
        41 KPOSITION PIC X(4).<br>41 ST72 PIC X.
              STZ2 PIC X.
         41 TXT-KEYLEN PIC X(37) VALUE
        "LAENGE DES ISAM-SCHLUESSELS MINUS 1: ". (2)<br>41 KLENGTH PIC X(4).
                            PIC X(4).
 *
    01 OUTAREA-ERROR.
        41 MSGLENGTH PIC 9(5) COMP SYNC VALUE 25.<br>41 FILLER PIC X.
 41 FILLER PIC X.
 41 TXT PIC X(20).
   *
   *
    PROCEDURE DIVISION.
   ANF.<br>MOVE "L"
        MOVE "L" TO EDIT-MODE IN EDIT-IN.<br>MOVE "ICASE" TO EDIT-OPTIONS IN EDIT-IN.
        MOVE "LCASE" TO EDIT-OPTIONS IN EDIT-IN.<br>MOVE "B" TO ISAM-REQUEST.
        MOVE "B" TO ISAM-REQUEST.<br>MOVE 44 TO READLENGTH.
        MOVE 44 TO READLENGTH.<br>MOVE NEW-LINE TO STZ1 IN OU
                           TO STZ1 IN OUTAREA-TXT.<br>TO STZ2 IN OUTARFA-TXT.
        MOVE NEW-LINE TO STZ2 IN OUTAREA-TXT.<br>MOVE 1 TO COPYMEM-ID.
                            TO COPYMEM-ID.
 *
   READLOOP.<br>MOVE " "
        MOVE " " TO TXT IN INAREA.<br>CALL "RDATA" USING TIAM-CONTF
                           USING TIAM-CONTROL-INFO
```
 \* IF TIAM-RC IN TIAM-RETURN-INFO IS NOT EQUAL 16 AND TXT IN INAREA IS NOT EQUAL "END" IF TIAM-RC IN TIAM-RETURN-INFO IS ZERO MOVE TXT TO TXT-INPUT IN OUTAREA-TXT MOVE KEY-POSITION IN TIAM-RETURN-INFO TO KPOSITION IN OUTAREA-TXT<br>MOVE KEY-LENGTH IN TIAM-RETURN KEY-LENGTH IN TIAM-RETURN-INFO<br>TO KLENGTH IN OUTARFA-TXT IN OUTAREA-TXT<br>G TIAM-CONTROL-INFO CALL "WROUT" USING OUTAREA-TXT GO TO READLOOP ELSE MOVE "FEHLERHAFTE EINGABE!" (3) TO TXT IN OUTAREA-ERROR<br>"WROUT" USING TIAM-CONTROL-INFO CALL "WROUT" USING OUTAREA-ERROR GO TO READLOOP ELSE MOVE "ENDE DER EINGABE!" (4) TO TXT IN OUTAREA-ERROR. CALL "WROUT" USING TIAM-CONTROL-INFO OUTAREA-ERROR. STOP RUN. *Key* (1) Position of ISAM key -1 (2) Length of ISAM key -1

INAREA.

- (3) Errored input
- (4) End of input

### *Programming example: RDATA using the VTSUCB*

```
 **********************************************
   * Example of R D A T A *
   * The RDATA function is used to read records.*
   * These records are then output by means of *
   * the WROUT function. The length of the ISAM *
   * key (less 1) and the position of the ISAM *
   * key (less 1) are also output. *
  * The program is terminated upon reaching
  * end of file (EOF) or when "END" is input.) * ********************************************
 *
    IDENTIFICATION DIVISION.
    PROGRAM-ID. RTEST.
    ENVIRONMENT DIVISION.
 *
    DATA DIVISION.
    WORKING-STORAGE SECTION.
        COPY TIAMINFO.
        COPY TIAMCTRC.
        COPY VTSUCBC.
 *
    01 INAREA.
       41 MSGLENGTH PIC 9(5) COMP SYNC.<br>41 TXT PIC X(40).
                        PIC X(40).
 *
    01 OUTAREA-TXT.
        41 MSGLEN PIC 9(5) COMP SYNC VALUE 131.
       41 FILLER<br>41 TXT-IN
       41 TXT-INPUT PIC X(40).<br>41 ST71 PIC X.
       41 STZ1 PIC X.<br>41 TXT-KEYPOS PIC X(
            TXT-KEYPOS PIC X(39) VALUE
       "POSITION DES ISAM-SCHLUESSELS MINUS 1: ". (1)<br>41 KPOSITION PIC X(4)
       41 KPOSITION PIC X(4).<br>41 ST72 PIC X.
            STZ2 PIC X.
        41 TXT-KEYLEN PIC X(37) VALUE
       "LAENGE DES ISAM-SCHLUESSELS MINUS 1: ". (2)<br>41 KLENGTH PIC X(4).
                        PIC X(4).
 *
    01 OUTAREA-ERROR.
        41 MSGLENGTH PIC 9(5) COMP SYNC VALUE 25.
 41 FILLER PIC X.
 41 TXT PIC X(20).
   *
   *
 *
    PROCEDURE DIVISION.
   ANF.<br>MOVE "I"
       MOVE "L" TO MODUS IN VTSUCB.<br>MOVE "Y" TO LOWER-CHARS IN VTSUCB.
       MOVE "Y" TO LOWER-CHARS<br>MOVE "B" TO ISAM-REOUES
       MOVE "B" TO ISAM-REQUEST.<br>MOVE 44 TO READLENGTH.
                        TO READLENGTH.
       MOVE NEW-LINE TO STZ1 IN OUTAREA-TXT.<br>MOVE NEW-LINE TO STZ2 IN OUTAREA-TXT.
       MOVE NEW-LINE TO STZ2
       MOVE 1 TO COPYMEM-ID.
```
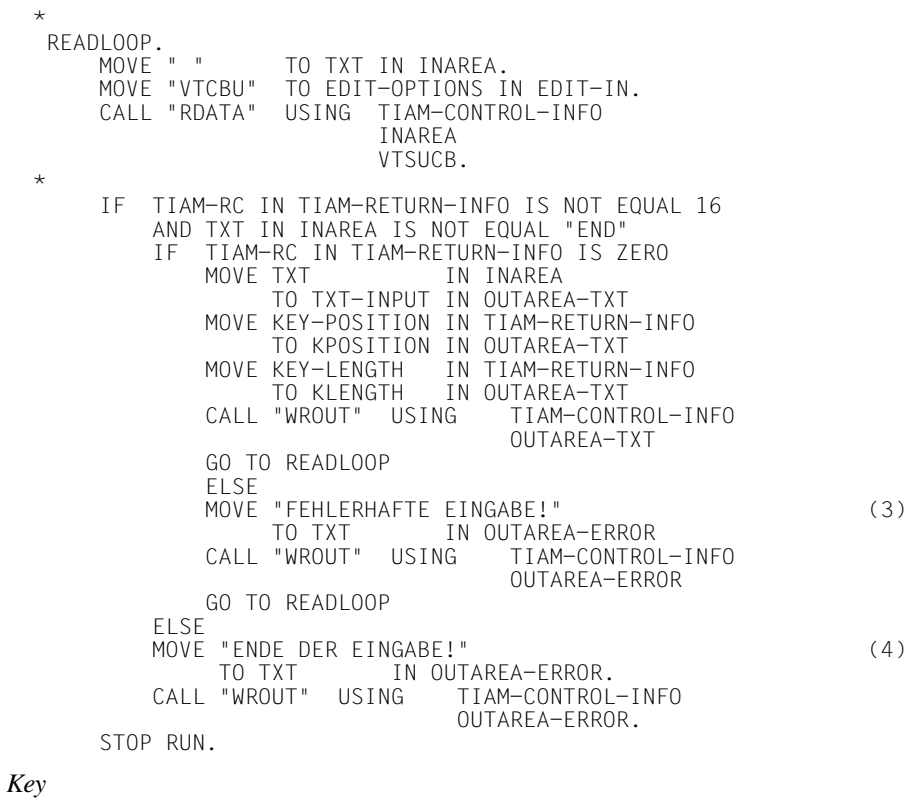

- (1) Position of ISAM key -1
- (2) Length of ISAM key -1
- (3) Errored input
- (4) End of input

### **4.2.2 Write data to SYSOUT: CALL "WROUT"**

This call enables the COBOL programmer to output a message to SYSOUT. SYSOUT may be an element in a PLAM library, an SDF-P variable, a cataloged SAM or ISAM file or the terminal running the task. As a special function integrated into CALL "WROUT", format handling with FHS is supported; FHS is called internally by TIAM.

### **Format of call**

 **CALL "WROUT" USING TIAM-CONTROL-INFO [VTSUCB] [FHS-MAIN-PAR].** 

Meaning of the USING entries:

### **TIAM-CONTROL-INFO**

controls the TIAM call. TIAM stores the return information concerning the execution of the WROUT call in this data structure.

### **user-area**

- **4** name of output area. This area must have the following structure:
	- A 4-byte length item must have been defined and must precede the output text.
	- In line mode and physical mode, the length item is followed by a 1-byte filler (not required when integrated FHS is used).
	- The last part of the output area is the text item containing the output message.

An example of the required declarations is:

– in line mode or physical mode:

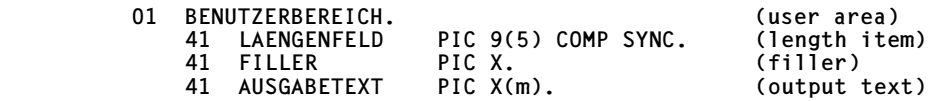

Before issuing the WROUT call, the user must enter the length of this output area (i.e. the value m+5) in the length item (line and physical mode). The filler may have any arbitrary value; it does not affect the output.

in FHS mode:

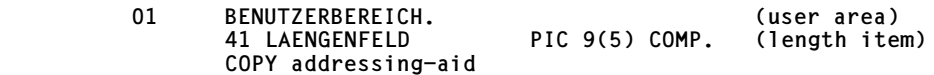

where "addressing-aid" is the COBOL addressing aid supplied by FHS or IFG when the format is generated. FHS supplies the entries for the length item.

### **VTSUCB**

The VTSUCB should be specified for message editing (see the VTSU manual [\[1\]\)](#page-200-0). "VTCBU" must then be specified in the edit options item.

### **FHS-MAIN-PAR** (with FHS only)

Controls formatting. See the "FHS" User Guide for a description of the items requiring parameter entries.

Before issuing a **CALL WROUT**, the user must enter these mandatory parameters in the following items:

- **1** Item **EDIT-MODE** of EDIT-OUT (TIAM-CONTROL-INFO) **must** have the value "L" (line mode), "P" (physical mode) or "F" (FHS mode). If EDIT-MODE="F" (FHS), TIAM will not interpret the remaining items of TIAM-CONTROL-INFO. If EDIT-MODE="L" (line-Mode), control characters can be inserted in the message. TIAM supplies these control characters via the COPY member TIAMCTRC (see [page 132\)](#page-131-0).
- **5** If EDIT-MODE= "L" or "P" (line or physical mode), the first 4 bytes of the output area **must** contain the message length (including length item and filler).

The following entries in TIAM-CONTROL-INFO are optional:

**2** When particular output options are required [\(see page 133\)](#page-132-0), the appropriate value must be entered in the **EDIT-OPTIONS** item of EDIT-OUT (e.g. "HCOPY", "HOMOUT", "HEADER", "ETB", "INFO", "TRNCD", "EXTEND", "NLOGC", "BELL", "OWRITE", "BELHOM", "BELEXT", "BELINF", "BELNLC", "HCNLC"). This item is not interpreted in FHS mode (EDIT-MODE="F"). If the VTSUCB is in use, "VTCBU" must be specified here.

### **TIAM returns the following:**

**3** the TIAM error code in item **TIAM-RC** (see below). Error code 0 indicates that the call was error-free.

The following error codes may be returned for a CALL "WROUT":

- 0 normal termination
- 4 unrecoverable I/O error
- 8 parameter error
- 12 record truncation during writing
- 32 illegal parameter, corrected by the system
- 36 no FHS formatting possible since the FHS modules are missing
- 40 FHS return code not equal to zero (see FHS return code)
- 48 VTSU has detected an error, see complete RC in the VTSUCB (only applicable if the VTSUCB is in use)

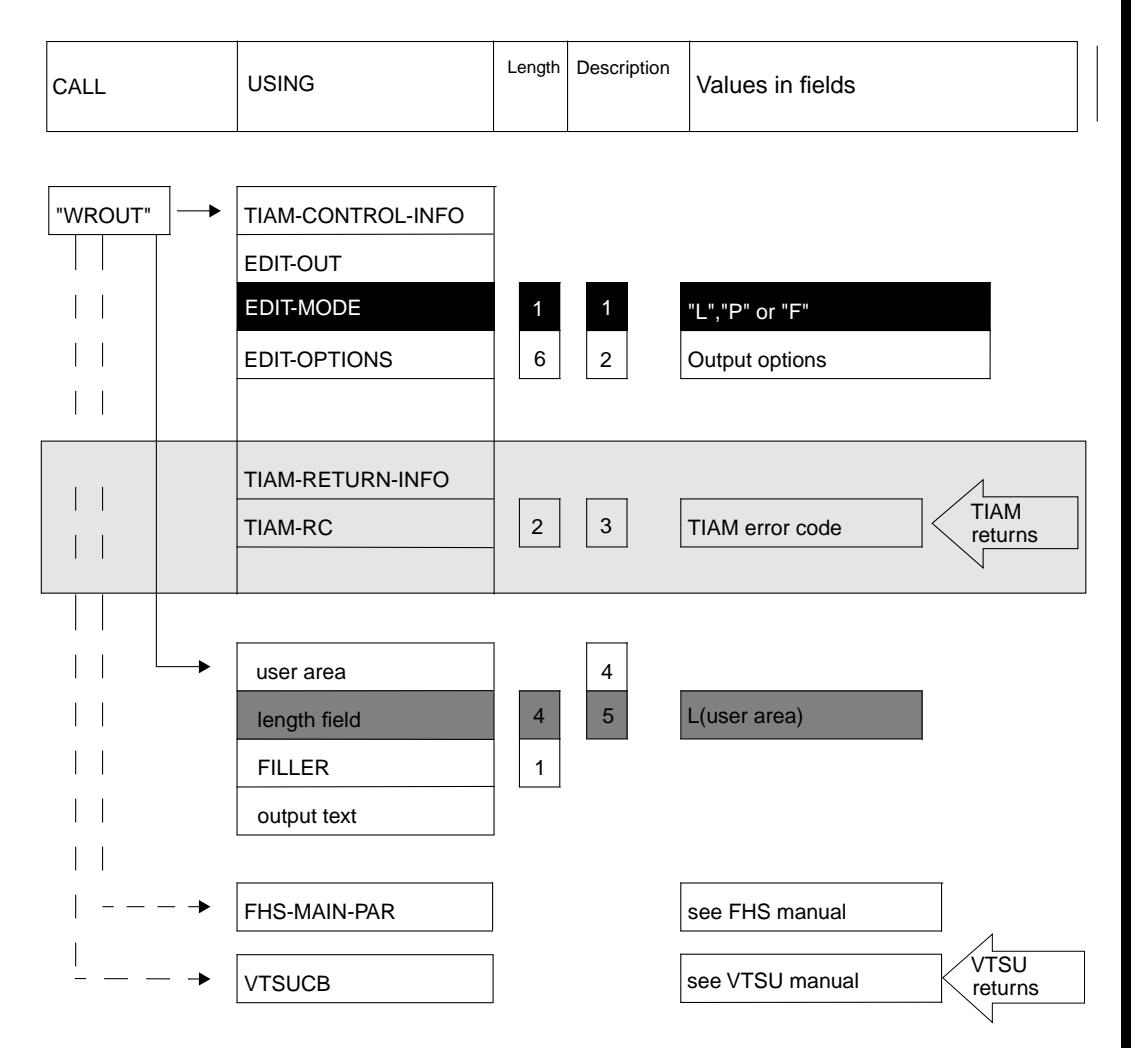

*Note*

When using integrated FHS mode (MODE="F"), the user should ensure on linking the application program that the FHS module **MFHSCALL** is linked explicitly with the COBOL program via an INCLUDE statement. If WROUT is called in MODE="F" and the FHS module is missing, TIAM will reject the call with a return code.

*Programming example: WROUT in line mode*

```
********************************************
* Example of WROUT *<br>* A record is output to the terminal in ** A record is output to the terminal in *
* line mode by means of WROUT. *
********************************************
  IDENTIFICATION DIVISION.
  PROGRAM-ID. WTEST.
  ENVIRONMENT DIVISION.
  DATA DIVISION.
 WORKING-STORAGE SECTION.
*
      COPY TIAMINFO.
*
      COPY TIAMCTRC.
^* 01
     OUTPUT-ARFA.
      41 MSGLENGTH PIC 9(5) COMP SYNC VALUE 85.
     41 FILLER PIC X.<br>41 TXT1 PIC X(
                    PIC X(36) VALUE
     "DAS IST EIN BEISPIEL FUER DEN WROUT.". (1)<br>41 STZ1 PIC X.
     41 STZ1 PIC X.<br>41 TXT2 PIC X(
     41 TXT2 PIC X(20) VALUE "DIESER TEXT WIRD IM ".<br>41 ST72 PIC X.
 41 STZ2 PIC X. o
41 TXT3 PIC X(9) VALUE "LINE-MODE". { (2)<br>41 STZ3 PIC X.
 41 STZ3 PIC X. o
 41 TXT4 PIC X(12) VALUE " AUSGEGEBEN.". ~
*
*
  PROCEDURE DIVISION.
 HP.
     MOVE NEW-LINE TO STZ1 IN OUTPUT-AREA.<br>MOVE EMPH-LAYOUT1 TO STZ2 IN OUTPUT-AREA.
     MOVE EMPH-LAYOUT1
      MOVE NORMAL-LAYOUT TO STZ3 IN OUTPUT-AREA.
*
     MOVE "L" TO EDIT-MODE IN EDIT-OUT.<br>MOVE "NOOPTS" TO EDIT-OPTIONS IN EDIT-OUT.
     MOVE "NOOPTS" TO EDIT-OPTIONS IN EDIT-OUT.<br>MOVE 1 TO COPYMEM-ID.
     MOVE 1 TO COPYMEM-ID.<br>CALL "WROUT" USING TIAM-
                              TIAM-CONTROL-INFO OUTPUT-AREA.
*
      STOP RUN.
Key
```
- (1) This is an example of WROUT.
- (2) This text is being output in line mode.

*Programming example: WROUT in line mode using the VTSUCB*

```
 ********************************************
  * Example of WROUT *<br>* A record is output to the terminal ** A record is output to the terminal
  * in line mode by means of WROUT.
   ********************************************
     IDENTIFICATION DIVISION.
    PROGRAM-ID. WTEST.
    ENVIRONMENT DIVISION.
    DATA DIVISION.
    WORKING-STORAGE SECTION.
   *
        COPY TIAMINFO.
    *
        COPY TIAMCTRC.
  \star COPY VTSUCBC.
   ^{\star}01
       OUTPUT-AREA.
       41 MSGLENGTH PIC 9(5) COMP SYNC VALUE 85.<br>41 FILLER PIC X.
       41 FILLER PIC X.<br>41 TXT1 PIC X(
                     PIC X(36) VALUE
       "DAS IST EIN BEISPIEL FUER DEN WROUT.". (1)<br>41 ST71 PIC X
        41 STZ1 PIC X.
       41 TXT2 PIC X(20) VALUE "DIESER TEXT WIRD IM ".<br>41 ST72 PIC X.
 41 STZ2 PIC X. o
 41 TXT3 PIC X(9) VALUE "LINE-MODE". } (2)
 41 STZ3 PIC X. o
 41 TXT4 PIC X(12) VALUE " AUSGEGEBEN.". ~
   *
   *
    PROCEDURE DIVISION.
    HP.
        MOVE NEW-LINE TO STZ1 IN OUTPUT-AREA.
        MOVE EMPH-LAYOUT1 TO STZ2 IN OUTPUT-AREA.
        MOVE NORMAL-LAYOUT TO STZ3 IN OUTPUT-AREA.
   *
       MOVE 1 TO COPYMEM-ID.<br>MOVE "I" TO MODUS
       MOVE "L" TO MODUS IN VTSUCB.<br>MOVE "VTCBU" TO EDIT-OPTIONS IN EDIT-OL
        MOVE "VTCBU" TO EDIT-OPTIONS IN EDIT-OUT.
                               TIAM-CONTROL-INFO OUTPUT-AREA
                               VTSUCB.
   *
        STOP RUN.
Key
(1) This is an example of WROUT.
```
(2) This text is being output in line mode.

### **4.2.3 Terminal tandem write/read: CALL "WRTRD"**

This call enables the COBOL programmer to output a message to a terminal and immediately afterwards read a message from the terminal. Apart from the message transmitted to the terminal, no other prompting character appears as an input request. CALL "WRTRD" can only be used with the TIAM access method.

As a special function integrated into the call, format handling with the aid of FHS is supported; FHS is called internally by TIAM.

On 8160, 9749, 975x and 9763 Data Display Terminals, a CALL "WRTRD" input causes the keyboard to be locked, preventing any further input until after the next output has been completed. Only short codes are allowed.

### **Format of call**

```
 CALL "WRTRD" USING TIAM-CONTROL-INFO 
                         user-area1 
                          user-area2 
                          [VTSUCB] 
                          [FHS-MAIN-PAR].
```
Meaning of the USING entries:

### **TIAM-CONTROL-INFO**

controls the TIAM call. TIAM stores the return information on the execution of the WRTRD call in this item.

### **user-area1**

**7** name of output area. This area must have the following structure:

- A 4-byte length item must have been defined and must precede the output text.
- In the line and physical mode the length item is followed by a 1-byte filler (omitted when integrated FHS is used).
- The last part of the output area is the text item containing the output message.

An example of the required declarations is:

line mode or physical mode:

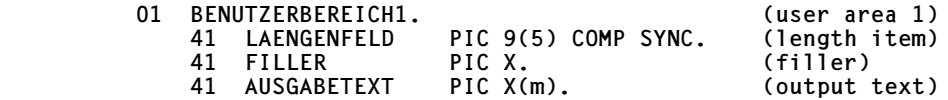

Before the WRTRD call is issued, the length of this output area (i.e. the value m+5) must be entered in the length item (line and physical mode). The filler may have any arbitrary value; it does not affect the output.

– FHS mode:

 **01 BENUTZERBEREICH1. (user area 1)** (length item)  **COPY addressing-aid.** 

where "addressing-aid" is the COBOL addressing aid supplied by FHS or IFG when the format is generated. FHS supplies the entries for the length item.

### **user-area2**

**9** name of input area. This area must have the following structure:

- A 4-byte length item must have been defined and must precede the input item.
- The length item is followed by the text item proper into which TIAM writes the input message.

An example of the required declarations is:

line or physical mode:

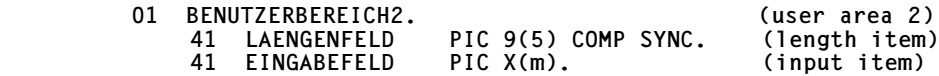

Before issuing the WRTRD call, the user must enter the length of this input area (i.e. the value m+4) in the READLENGTH item (line and physical mode).

### – FHS mode:

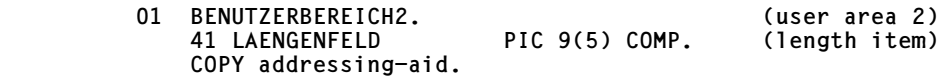

where "addressing-aid" is the COBOL addressing aid supplied by FHS or IFG when the format is generated. FHS supplies the entries for the length item.

### **VTSUCB**

The VTSUCB should be specified for message editing (see the section on the VTSU control block in the VTSU manual [\[1\]\)](#page-200-0). "VTCBU" must then be specified in the edit options item.

### **FHS-MAIN-PAR** (with FHS only)

handles formatting. See the "FHS User Guide" for a description of the items requiring parameter entries.

Before a **CALL WRTRD** is issued, these mandatory parameters must be entered in the following items:

**1** The **EDIT-MODE** item of EDIT-OUT (TIAM-CONTROL-INFO) **must** have one of the values "L" (line mode), "P" (physical mode) or "F" (FHS mode). If EDIT-MODE="F" (FHS), TIAM will not interpret the remaining items of TIAM-

### CONTROL-INFO.

If EDIT-MODE="L" (line mode), control characters can be inserted in the message. TIAM supplies these control characters with the COPY member TIAMCTRC (see [page 132\)](#page-131-0).

In line mode or physical mode (EDIT-MODE= "L" or "P"), the following additional entries are mandatory:

- **3** The **EDIT-MODE** item in EDIT-IN must have either the value "L" (for line mode) or "P" (for physical mode).
- **5** The **READLENGTH** item must contain the length of the input area (including the length item).
- **8** The first 4 bytes of the output area (length item) must contain the length of the message (including the length item and filler).

The following entries in TIAM-CONTROL-INFO are optional:

- **2** When particular output options are required [\(see page 133\)](#page-132-0), the appropriate value must be entered in the **EDIT-OPTIONS** item of EDIT-OUT (e.g. "HCOPY", "HOMOUT", "HEADER", "ETB", "TRNCD", "EXTEND", "NLOGC", "BELL", "OWRITE", "BELHOM", "BELEXT", "BELNLC" or "HCNLC"). This item is not interpreted in FHS mode. If the VTSUCB is in use, "VTCBU" must be specified here.
- **4** When particular input options are required [\(see page 133\)](#page-132-0), the appropriate value must be entered in the **EDIT-OPTIONS** item of EDIT-IN (e.g. "NOCORR", "LCASE", "NOHDR", "GETFC","CFDATA", "GETIC", "EXTEND", "LOWEXT", "CFDLOW", "GFCLOW", "GFCCFD", "GFCCDL", "GFCEXT", "GFCEXL" or "NOHDRL"). This item is not interpreted in FHS mode. If the VTSUCB is in use, "VTCBU" must be specified here.

### **TIAM returns the following:**

**6** the TIAM error code in the **TIAM-RC** item (see below). Error code 0 indicates that the call was error-free.

The following error codes may be returned for a CALL "WRTRD":

- 0 normal termination
- 4 unrecoverable I/O error
- 8 parameter error
- 12 record truncation during reading
- 16 record truncation during writing
- 20 WRTRD called in a batch task
- 24 end of input
- 32 illegal parameter corrected by the system
- 36 no FHS formatting possible since FHS modules are missing
- 40 FHS return code not equal to zero (see FHS return code)
- 44 the character NEW LINE was detected in input ('extended line input' only)
- 48 VTSU has detected an error, see complete RC in the VTSUCB (only applicable if the VTSUCB is in use)

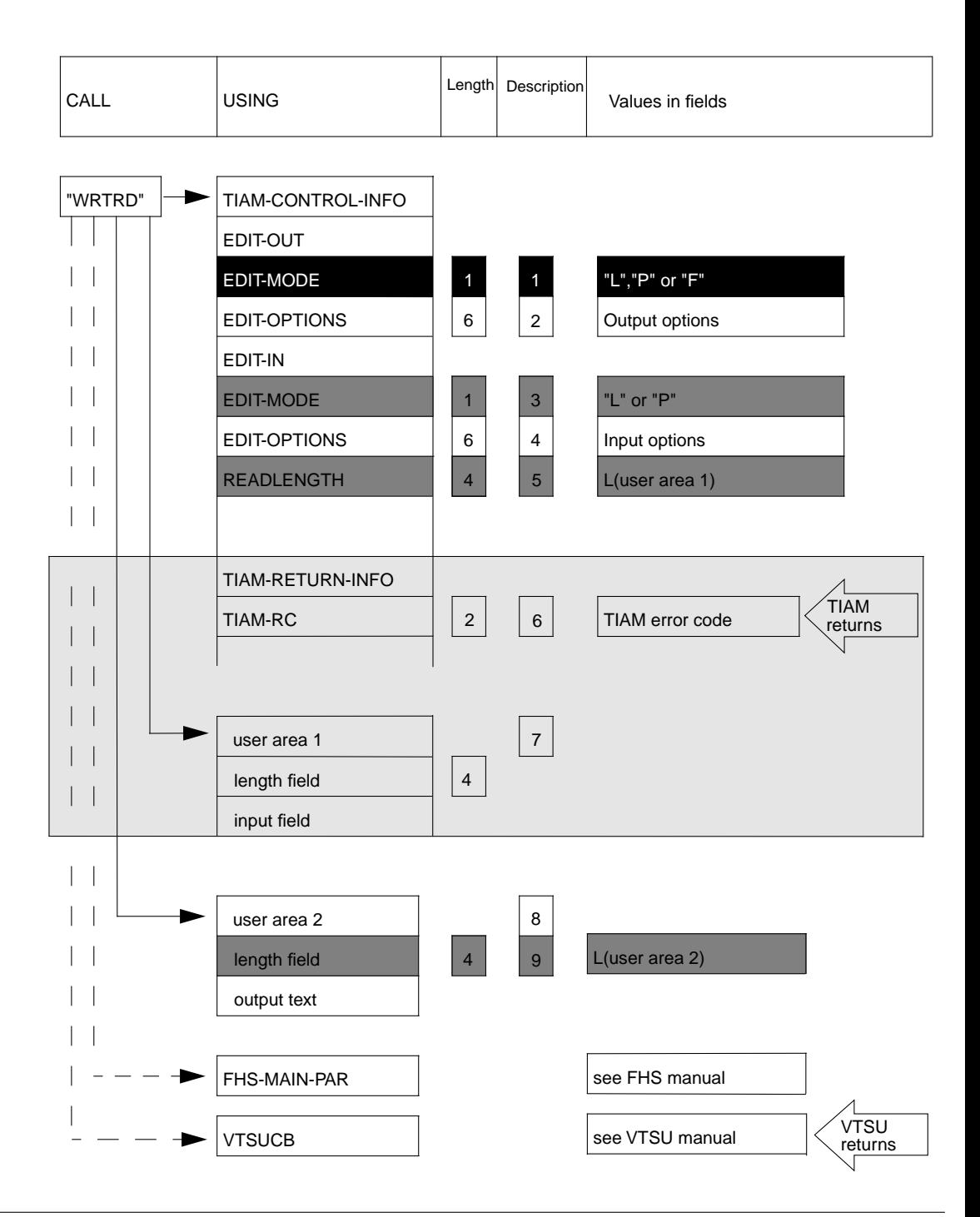

#### *Note*

When using integrated FHS (MODE="F"), the user should ensure on linking the application program that the FHS module **MFHSCALL** is linked explicitly with the COBOL program via an INCLUDE statement. If WRTRD is called in MODE="F" and the FHS module is missing, TIAM will reject the call with a return code.

```
Programming example: WRTRD in line mode
```

```
*******************************************
* Example of W R T R D *
* The WRTRD call is used to request input *
* from the terminal, which is then output *
* by means of the WROUT function. *
*******************************************
  IDENTIFICATION DIVISION.
  PROGRAM-ID. WRTEST.
  ENVIRONMENT DIVISION.
  DATA DIVISION.
 WORKING-STORAGE SECTION.
*
      COPY TIAMINFO.
*
      COPY TIAMCTRC.
*
  01 INAREA.
 41 MSGLENGTH PIC 9(5) COMP SYNC.
 41 TXT PIC X(40) VALUE " ".
*
  01 OUTAREA.
     41 MSGLENGTH PIC 9(5) COMP SYNC VALUE 46.<br>41 FILLER PIC X
     41 FILLER<br>41 TXT
                     PIC X(40) VALUE
                    "BITTE MAX. 40 BYTE LANGEN TEXT EINGEBEN.". (1)<br>PIC X
     41 ST7
*
  01 OUTAREA-INPUT-TXT.
      41 MSGLENGTH PIC 9(5) COMP SYNC VALUE 45.
     41 FILLER<br>41 TXT
                     PIC X(40).
*
  01 OUTAREA-ERROR.
      41 MSGLENGTH PIC 9(5) COMP SYNC VALUE 25.
     41 FILLER<br>41 TXT
        TXT PIC X(20) VALUE
                      "FEHLERHAFTE EINGABE!". (2)
*
  PROCEDURE DIVISION.
 ANF.
*
      MOVE "L" TO EDIT-MODE IN EDIT-OUT.
     MOVE "NOOPTS" TO EDIT-OPTIONS IN EDIT-OUT.<br>MOVE "L" TO EDIT-MODE IN EDIT-IN.
     MOVE "L" TO EDIT-MODE<br>MOVE "LCASE" TO EDIT-OPTIC
     MOVE "LCASE" TO EDIT-OPTIONS IN EDIT-IN.<br>MOVE 44 TO READLENGTH.
                    TO READLENGTH.
      MOVE NEW-LINE TO STZ IN OUTAREA.
     MOVE 1 TO COPYMEM-ID.
```
\*

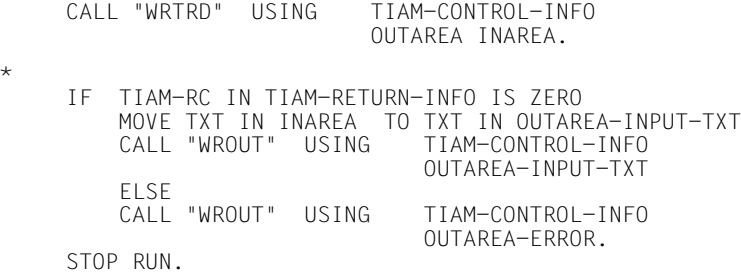

*Key*

- (1) Please input text of 40 bytes maximum.
- (2) Errored input

*Programming example: WRTRD in line mode using the VTSUCB*

 \*\*\*\*\*\*\*\*\*\*\*\*\*\*\*\*\*\*\*\*\*\*\*\*\*\*\*\*\*\*\*\*\*\*\*\*\*\*\*\*\*\*\* \* Example of W R T R D \* \* The WRTRD call is used to request input \* \* from the terminal, which is then output \* \* by means of the WROUT function. \* \*\*\*\*\*\*\*\*\*\*\*\*\*\*\*\*\*\*\*\*\*\*\*\*\*\*\*\*\*\*\*\*\*\*\*\*\*\*\*\*\*\*\* IDENTIFICATION DIVISION. PROGRAM-ID. WRTEST. ENVIRONMENT DIVISION. DATA DIVISION. WORKING-STORAGE SECTION. \* COPY TIAMINFO. \* COPY TIAMCTRC. \* COPY VTSUCBC.  $*$  01 01 INAREA. 41 MSGLENGTH PIC 9(5) COMP SYNC. 41 TXT PIC X(40) VALUE " ". \* 01 OUTAREA. 41 MSGLENGTH PIC 9(5) COMP SYNC VALUE 46. 41 FILLER<br>41 TXT TXT PIC X(40) VALUE "BITTE MAX. 40 BYTE LANGEN TEXT EINGEBEN.". (1)<br>41 STZ PIC X. PIC X. \* 01 OUTAREA-INPUT-TXT. 41 MSGLENGTH PIC 9(5) COMP SYNC VALUE 45. 41 FILLER PIC X. 41 TXT PIC X(40). \* 01 OUTAREA-ERROR. 41 MSGLENGTH PIC 9(5) COMP SYNC VALUE 25. 41 FILLER

 41 TXT PIC X(20) VALUE "FEHLERHAFTE EINGABE!". (2) \* PROCEDURE DIVISION. ANF. \* MOVE "L" TO MODUS IN VTSUCB.<br>MOVE "Y" TO LOWER-CHARS IN VTSUCB. MOVE "Y" TO LOWER-CHARS IN VTSUCB.<br>MOVE 44 TO READLENGTH. TO READLENGTH. MOVE NEW-LINE TO STZ IN OUTAREA.<br>MOVE 1 TO COPYMEM-ID. MOVE 1 TO COPYMEM-ID.<br>MOVE "VTCBU" TO EDIT-OPTION MOVE "VTCBU" TO EDIT-OPTIONS IN EDIT-OUT.<br>CALL "WRTRD" USING TIAM-CONTROL-INFO TIAM-CONTROL-INFO OUTAREA INAREA VTSUCB. \* IF TIAM-RC IN TIAM-RETURN-INFO IS ZERO MOVE TXT IN INAREA TO TXT IN OUTAREA-INPUT-TXT MOVE "NOOPTS" TO EDIT-OPTIONS IN EDIT-OUT CALL "WROUT" USING TIAM-CONTROL-INFO OUTAREA-INPUT-TXT ELSE MOVE "NOOPTS" TO EDIT-OPTIONS IN EDIT-OUT.<br>CALL "WROUT" USING TIAM-CONTROL-INFO CALL "WROUT" USING OUTAREA-ERROR. STOP RUN.

*Key*

- (1) Please input text of 40 bytes maximum.
- (2) Errored input

*Programming example: WRTRD with FHS*

 IDENTIFICATION DIVISION. PROGRAM-ID. FHSTIAM. ENVIRONMENT DIVISION. CONFIGURATION SECTION. SPECIAL-NAMES. TERMINAL IS DSS. (1) DATA DIVISION. WORKING-STORAGE SECTION. 01 USER-AREA.<br>41 U-A-LAENGE PIC 9(5) COMP. (2)  $(3)$ COPY BEISPIEL. COPY TIAMINFO. COPY FHSMAINP. PROCEDURE DIVISION. FHS-MODE MOVE "F" TO EDIT-MODE IN EDIT-OUT. MOVE 1 TO COPYMEM-ID. MARK1. FHS-BEREICHE AUSFUELLEN (4) MOVE "BEISPIEL" TO FHS-MAP-NAME MOVE "Y" TO FHS-MAP-LIB-OPT MOVE "TIAM.MAPLIB" TO FHS-MAP-LIB-NAME. MARK2. CALL "WRTRD" USING TIAM-CONTROL-INFO USER-AREA USER-AREA FHS-MAIN-PAR. IF FHS-MAIN-RC NOT = 0 GO TO FHSFEHLER. (5)<br>IF TIAM-RC NOT = 0 GO TO TIAMFEHLER. (6) IF TIAM-RC NOT = 0 GO TO TIAMFEHLER. (6) IF EINGABE = "ENDE" GO TO SCHLUSS. \*\*\*\*\*\*\*\*\*\*\*\*\*\*\*\*\*\*\*\*\*\*\*\*\*\*\*\*\*\*\*\*\*\*\*\*\*\*\*\*\*\*\*\*\*\*\*\*\*\*\*\*\*\*\*\*  $\star$  \*  $\star$ \* V E R A R B E I T U N G D E R E I N G A B E \* (8)  $\star$  \*  $\star$ \*\*\*\*\*\*\*\*\*\*\*\*\*\*\*\*\*\*\*\*\*\*\*\*\*\*\*\*\*\*\*\*\*\*\*\*\*\*\*\*\*\*\*\*\*\*\*\*\*\*\*\*\*\*\*\* GO TO MARK2. FHSFFHLFR. DISPLAY "FORMATIERUNGSFEHLER! RETURNCODE: " (9) ERROR-CATEGORY " " ERROR-REASON UPON DSS. GO TO SCHLUSS. TIAMFEHLER. DISPLAY "EIN/AUSGABEFEHLER! RETURNCODE: " (10) TIAM-RC UPON DSS.<br>SCHIUSS. SCHLUSS. (11) STOP RUN.

### *Key*

- $(1)$  DSS = data display terminal
- (2) 41 user area length
- (3) Copy example
- (4) Fill in FHS areas
- (5) FHSFEHLER = FHS error
- (6) TIAMFEHLER = TIAM error
- $(7)$  If input = "end", go to end.
- (8) Processing of input
- (9) Display "formatting error! return code: "
- (10) Display "I/O error! return code: "
- $(11)$  SCHLUSS = end

*Programming example: WRTRD in extended line mode*

```
 IDENTIFICATION DIVISION.
 PROGRAM-ID. WRTRDEX.
  ENVIRONMENT DIVISION.
 DATA DIVISION.
 WORKING-STORAGE SECTION.
      COPY TIAMINFO.
      COPY TIAMCTRC.
01 EINGABE. (1)<br>41 LAENGE PIC 9(5) COMP SYNC. (2)
    41 LAENGE PIC 9(5) COMP SYNC.<br>41 EINNAM PIC X(12).
                   PIC X(12).<br>PIC X(12).
    41 EINVOR PIC X(12).<br>41 EINSTR PIC X(25).
    41 EINSTR<br>41 EINPLZ
 41 EINPLZ PIC X(4).
 41 EINORT PIC X(12).
01 AUSGABE. (3)<br>41 LAENGE PIC 9(5) COMP SYNC VALUE 223.
                   PIC 9(5) COMP SYNC VALUE 223.<br>PIC X.
    41 FILLER
    41 F1NP PIC X.<br>41 F2SPA PIC X.
     41 F2SPA PIC X.
    41 F3EM3<br>41 TEXT1
                   PIC X(25) VALUE "BITTE GEBEN SIE NAMEN UND". (4)<br>PIC X(16) VALUE "ANSCHRIFT EIN !". (5)
                   PIC X(16) VALUE " ANSCHRIFT EIN !".<br>PIC X.
    41 TEXT1A PIC X(<br>41 F4NL PIC X.<br>41 F5NL PIC X.
     41 F5NL PIC X.
    41 F6NOR
     41 TEXT2 PIC X(6) VALUE "NAME: ".
     41 F7EPA PIC X.
                   PIC X(12) VALUE SPACES.<br>PIC X.
    41 F8SPA<br>41 TEXT3
                   PIC X(15) VALUE " VORNAME: ". (6)<br>PIC X.
    41 F9EPA<br>41 VORNAME
                   PIC X(12) VALUE SPACES.<br>PIC X.
    41 F10NL PIC X.<br>41 F11SPA PIC X.
    41 F11SPA<br>41 TEXT4
                   PIC X(9) VALUE "STRASSE: ". (7)<br>PIC X.
    41 F12EPA<br>41 STRASSE
                   PIC X(25) VALUE SPACES. (7)<br>PIC X.
     41 F13NL PIC X.
    41 F14SPA<br>41 TEXT5
                   PIC X(9) VALUE "WOHNORT: ". (8)<br>PIC X. (9)<br>PIC X.
    41 F15EPA
    41 F16NUM<br>41 PLZ
                   PIC X(4) VALUE "0000".<br>PIC X.
    41 F17SPA
```
41 BLNK PIC X(2) VALUE " ".<br>41 F18FPA PIC X. 41 F18EPA<br>41 ORT PIC X(12) VALUE SPACES.<br>PIC X. 41 F19NL PIC X. 41 F20NL PIC X.<br>41 F21SPA PIC X. 41 F21SPA<br>41 TEXT6 41 TEXT6 PIC X(27) VALUE "BEI PROGRAMMENDE BITTE DEN ". (9)<br>41 TEXT6A PIC X(23) VALUE "NAMEN 'FNDE' FINGEBEN !". (10) PIC X(23) VALUE "NAMEN 'ENDE' EINGEBEN !". (10) PROCEDURE DIVISION. ANF.<br>MOVE "I" TO EDIT-MODE IN EDIT-OUT.<br>TO EDIT-OPTIONS IN EDIT-OUT. MOVE "EXTEND" TO EDIT-OPTIONS IN EDIT-OUT. MOVE "L" TO EDIT-MODE<br>MOVE "EXTEND" TO EDIT-OPTIONS MOVE "EXTEND" TO EDIT-OPTIONS IN EDIT-IN.<br>MOVE 223 TO READLENGTH. MOVE 223 TO READLENGTH.<br>MOVE 1 TO COPYMEM-ID. TO COPYMEM-ID. MOVE NEW-LINE TO F4NL F5NL F10NL F13NL F19NL F20NL. MOVE NEW-PAGE TO F1NP. MOVE START-PROT-AREA TO F2SPA F8SPA F11SPA F14SPA F17SPA. MOVE START-PROT-AREA TO F21SPA. MOVE EMPH-LAYOUT3 TO F3EM3.<br>MOVE NORMAL-LAYOUT TO F6NOR. MOVE NORMAL-LAYOUT MOVE END-PROT-AREA TO F7EPA F9EPA F12EPA F15EPA F18EPA. MOVE START-NUM-DATA TO F16NUM. AUSGEBEN. (11)<br>CALL "WRTRD" USING TIAM-CONTROL-INFO AUSGABE FINGABE. (12) CALL "WRTRD" USING TIAM-CONTROL-INFO AUSGABE EINGABE. (12) IF TIAM-RC IN TIAM-RETURN-INFO IS NOT ZERO GO TO ENDE. (13)<br>IF EINNAM = "ENDE" GO TO ENDE. (13) IF EINNAM = "ENDE" GO TO ENDE.<br>GO TO AUSGEBEN. (11) GO TO AUSGEBEN. (11)<br>FNDF. (13) ENDE. (13) STOP RUN. *Key*  $EINGABE = input$ (2) LAENGE= length (3) AUSGABE = output (4),(5) BITTE GEBEN SIE NAMEN UND ANSCHRIFT EIN ! = Please enter name and address! (6) VORNAME = First name (7) STRASSE = Street  $(8)$  WOHNORT = City (9),(10) BEI PROGRAMMENDE BITTE DEN NAMEN 'ENDE' EINGEBEN ! = Please enter name 'end' at end of program! (11) AUSGEBEN = output (12) AUSGABE EINGABE = output input  $(13)$  ENDE = end

# **5 TIAM FORTRAN interface**

The definitions of the FORTRAN data structure and the FORTRAN data fields correspond to the definitions of the COBOL data structure and the COBOL data fields. Consequently, this chapter deals only with those aspects of the FORTRAN language and syntax relevant to these data structures. See the chapter on the COBOL interface for detailed information on the data structures and data fields.

*Notes*

– The way in which the input and output interfaces are used depends on the version of the FORTRAN Compiler and the COMOPT statements entered.

If the **FORTRAN Compiler V2.1** is used with **COMOPT EXTENDED-SYSTEM=NO**, the FORTRAN Compiler generates a parameter list in which the last listed parameter is marked by a flag bit set to 1. This method of transferring parameters is supported by the TIAM interface module DCCOBRTS.

If the **FORTRAN Compiler V2.1** is used with **COMOPT EXTENDED-SYSTEM=YES**, the FORTRAN Compiler generates a parameter list in which the end of the list is not marked by a flag bit set to binary 1. The number of parameters in shown by register 0. This method of transferring parameters is defined by an ASSEMBLER interface and is not supported by the TIAM interface module DCCOBRTS.

```
 EXTERNAL WRTRD
 CALL OLDASS (WRTRD, TIAMCONTROLINFO, user-area1,
             user-area2 [, VTSUCB] [, FHSMAINPAR])
```
If the **FORTRAN-Compiler V2.2** is used, it generates a parameter list and register 0 contains the number of parameters and register 1 contains a list of the parameter addresses. As of TIAM V11.0, this method of transferring parameters is supported by the TIAM interface module DCCOBRTS.

– The TIAM interface for FORTRAN is available as of TIAM V11.0A.

The FHS interface for FORTRAN is available as of FHS V7.0.

The VTSU interface for FORTRAN is available as of VTSU V10.1A.

### **5.1 Data structures for TIAM FORTRAN calls**

TIAM and the application program can communicate by way of data structures which are contained in a library as INCLUDE members and are copied into the application program.

### **The VTSU-CONTROL-BLOCK data structure**

The VTSU-CONTROL-BLOCK data structure is copied into the application program by means of the following %INCLUDE statement.

%INCLUDE \$TSOS.SYSLIB.VTSU-B.111(VTSUCBF)

The VTSU-CONTROL-BLOCK is described in the VTSU manual (see [\[1\]](#page-200-0) in the Related publications chapter).

### **The LINE-MODE-CONTROL-CHARACTER data structure**

The LINE-MODE-CONTROL-CHARACTER is copied into the application program by means of the following %INCLUDE statement.

%INCLUDE \$TSOS.SYSLIB.VTSU-B.111(FORCTRC)

LINE-MODE-CONTROL-CHARACTER is described in the VTSU manual (see [\[1\]](#page-200-0) in the Related publications chapter).

### Data structure TIAM-CONTROL-INFO

The data structure TIAM-CONTROL-INFO is copied to the application program by means of the following %INCLUDE statement:

```
%INCLUDE $TSOS.SYSLIB.TIAM.110(FORINFO)
```
The structure of TIAM-CONTROL-INFO is shown below. For detailed information on the individual parameters, see page 133 ff.

÷  $001$ 920320 **TTAM**  $|| *$ **FORTNEO** COPYRIGHT (C) SIEMENS NIXDORF INFORMATIONSSYSTEME AG 1991  $\star$  $\star$  $\star$  $\ddot{}$ ALL RIGHTS RESERVED ÷  $\star$  $\star$ TIAM CONTROL INFO CHARACTER\*64 TIAMCONTROLINFO  $\downarrow$  $\star$ EDIT OUT CHARACTER\*16 EDITOUT  $\star$ FDIT MODE CHARACTER\*1 EDITMODEOUT **LU** ÷ - LINE MODE  $\overline{p}$  $\star$ - PHYSICAL MODE  $\star$  $E^+$ - FHS MODE  $\star$ **FDIT OPTIONS** CHARACTER\*6 **FDITOPTIONSOUT** ÷  $-$  NO OPTIONS 'NOOPTS' 'HCOPY' - HARDCOPY 'HOMOUT' - MOMOGENEOUS OUTPUT 'HEADER' - SYSTEM HEADER "ETB" - ETB CLOSED 'INFO' - INFORMATIVE MESSAGE 'TRNCD' - TRANS CODE 'EXTEND' - EXTENDED LINE OUTPUT 'NLOGC' - NO LOG CONTROL 'BELL'  $-$  BFII 'OWRITE' - OVERWRITE 'BELHOM' - BELL HOMOGENEOUS 'BELEXT'  $-$  BFII FXTFND 'BELINF' - BELL INFORMATIVE 'BEINIC' - BELL NO LOG CONTROL "HCNLC" - HARDCOPY NO LOG CONTROL EDITIN CHARACTER\*16 FDITIN ÷ EDIT MODE CHARACTER\*1 EDITMODEIN ÷ 14.15  $-$  I INF MODE  $+p+$  $\star$ - PHYSICAL MODE  $\star$ EDIT OPTIONS

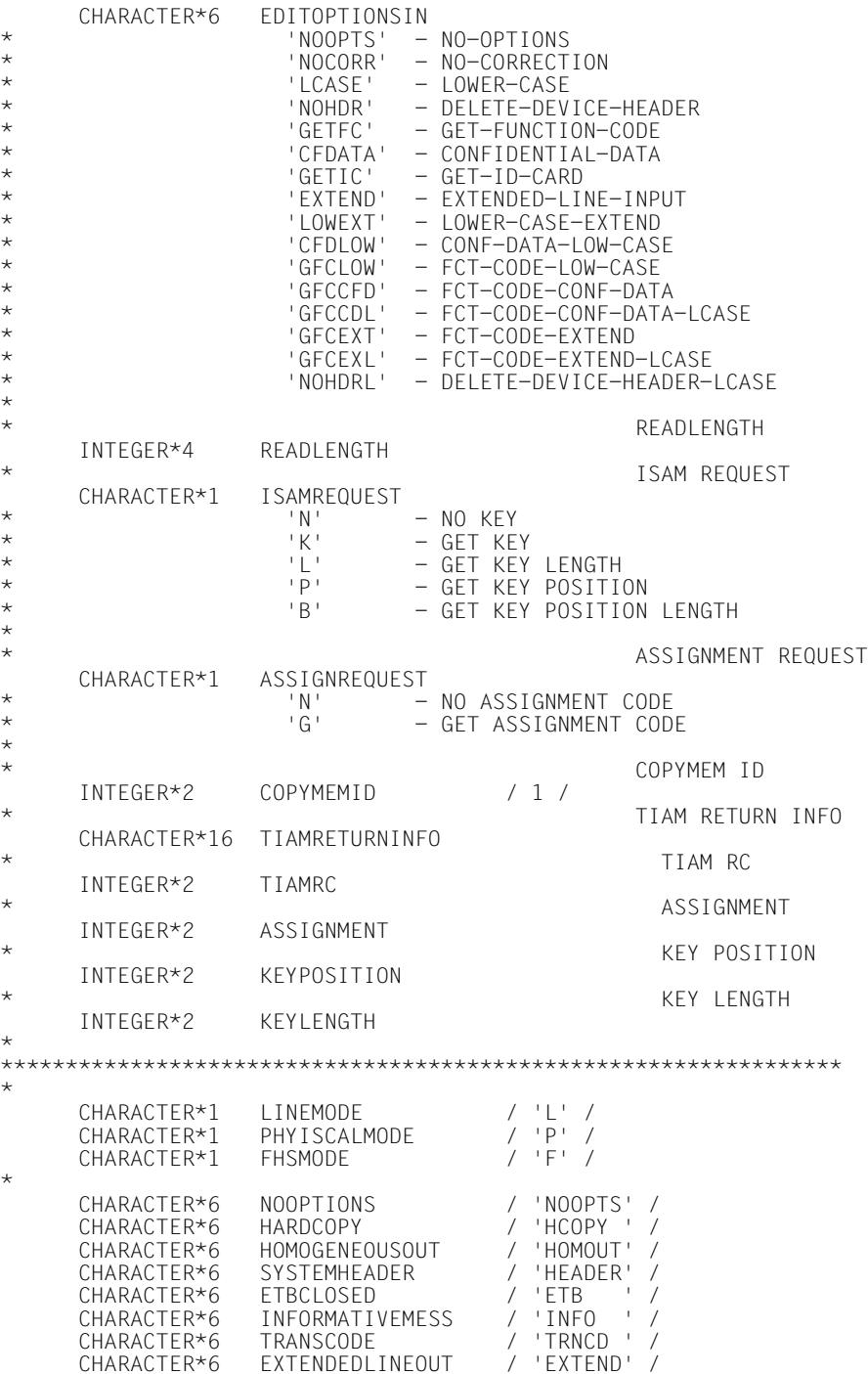

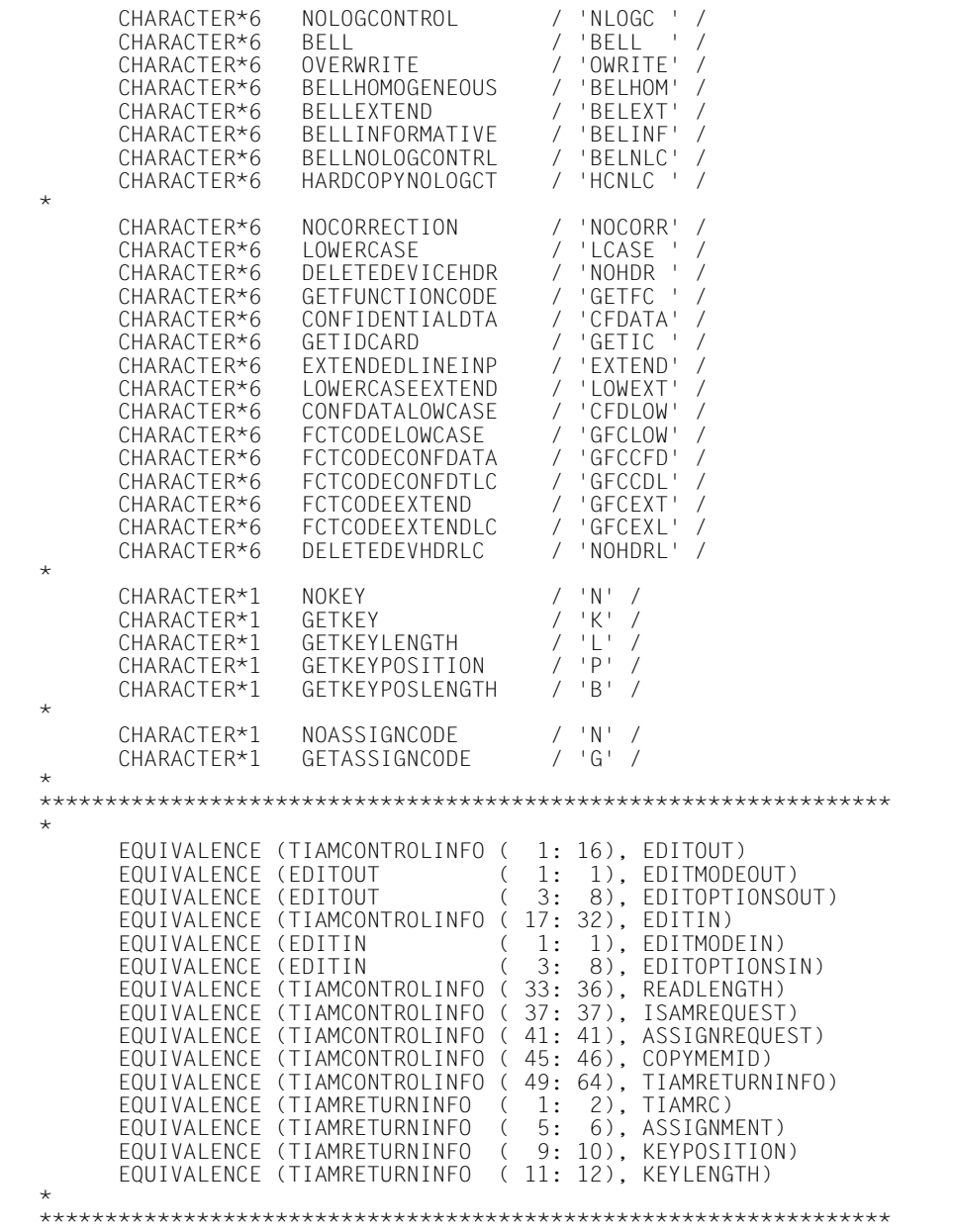

## 5.2 TIAM FORTRAN calls

#### 521 Read data from SYSDTA: CALL RDATA

This call is for reading a data record from SYSDTA. The file declared as SYSDTA may be a cataloged SAM or ISAM file, a floppy disk unit, a member of a PLAM library, an SDF-P variable or the terminal running the task.

### Format of call:

```
EXTERNAL RDATA
CALL RDATA (TIAMCONTROLINFO, user-area [,VTSUCB])
```
### Programming example RDATA

```
\star\ddot{\ast}* Example of R D A T A in FORTRAN programs.
* You are prompted for an input, which is echoed on screen.
                                                              \starPROGRAM FORRDATA
÷
     CHARACTER*24 IOAREA
     INTEGER*4
                 DTLNGT
     CHARACTER*20 TEXT
     EQUIVALENCE (IOAREA (1:4), DTLNGT)
     EQUIVALENCE (IOAREA (5:24), TEXT)
     %INCLUDE $TSOS.SYSLIB.TIAM.112(FORINFO)
     %INCLUDE $TS0S. SYSLIB. VTSU-B. 111 (VTSUCBE)
\downarrowFXTERNAL RDATA
\downarrowRFADI FNGTH = 24EDITOPTIONSIN = 'VTCBU'
     CALL RDATA(TIAMCONTROLINFO, IOAREA, VTSUCB)
     WRITE(*,*) 'TIAMRC : ',TIAMRC<br>WRITE(*,*) 'VTSU MRC : ',MAINRETCODE
                            \mathbb{C}^{1,0}WRITE(*,*) 'TEXTE : ',TEXT<br>WRITE(*,*) 'DATA LEN. : ',DTLNGT
     WRITE(*,*) 'TEXTE
     END
```
### 5.2.2 Write data to SYSOUT: CALL WROUT

This call is for outputting a message to SYSOUT. The file declared as SYSOUT may be a cataloged SAM or ISAM file, a member of a PLAM library, an SDF-P variable or the terminal running the task.

As a special function integrated into CALL WROUT, format handling with FHS is supported: FHS is called internally by TIAM.

### Format of call:

```
FXTFRNAI WROUT
CALL WROUT (TIAMCONTROLINEO, user-area [, VTSUCB] [, FHSMAINPAR])
```
### Programming example WROUT

```
* Example of W R O U T in FORTRAN programs.
* A formatted screen (FHS mode), the TIAM and FHS return codes
                                                            \star* and the filled fields (Line mode) are output.
PROGRAM FORWROUT
\starINTER * 4  DTIME%INCLUDE FORLIB(FWROUT)
     %INCLUDE FORLIB(FHSMAINP)
     %INCLUDE $TSOS.SYSLIB.TIAM.112(FORINEO)
\starEXTERNAL WROUT
\starFHSMAPNAME
                   = 'FWROUT 'FHSRESTARTOPT1 = 'Y'
     FHSMAPLIBOPT = 'Y'
     FHSMAPLIBNAME = 'FORLIB'
                   = \pm F\pmEDITMODEOUT
     CALL WROUT(TIAMCONTROLINFO, IOAREA, FHSMAINPAR)
     WRITE(*,*) 'RCCATEGO : ',FORRCCATEGO<br>WRITE(*,*) 'RCREASON : ',FORRCREASON
     WRITE(*,*) 'FHSMAINRC : ',FHSMAINRC<br>WRITE(*,*) 'ERCATEGO : ',ERRORCATEGORY<br>WRITE(* *) 'ERRE1660'
     WRITE(*,*) 'ERREASON : ', ERRORREASON
     FND
```
#### **Terminal tandem write/read: CALL WRTRD**  $5.2.3$

This call is for outputting a message to a data display station and immediately afterwards reading a message from the terminal. Apart from the message transmitted to the terminal, no other prompting character appears as an input request.

As a special function integrated into the call, format handling with the aid of FHS is supported; FHS is called internally by TIAM.

### Format of call:

```
EXTERNAL WRTRD
CALL WRTRD (TIAMCONTROLINFO, user-areal, user-area2
                        [.VTSUCB] [.FHSMAINPAR])
```
### Programming example WRTRD

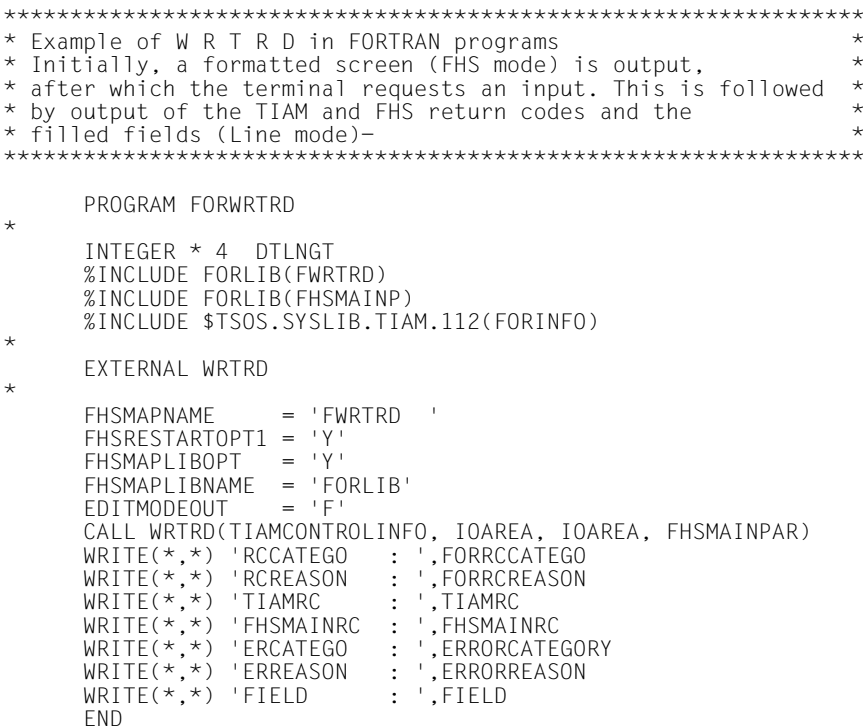

# **6 TIAM PL/I interface**

The definitions of the PL/I data structure and the PL/I data fields correspond to the definitions of the COBOL data structure and the COBOL data fields. Consequently, this chapter deals only with those aspects of the PL/I language and syntax relevant to these data structures. See the chapter on the COBOL interface for detailed information on the data structures and data fields.

*Note*

The TIAM interface for PL/I is available as of TIAM V11.0A.

The FHS interface for PL/I is available as of FHS V7.0

The VTSU interface for PL/I is available as of VTSU V10.1A.

### **6.1 Data structures for TIAM PL/I calls**

TIAM and the application program can communicate by way of data structures which are contained in a library as INCLUDE members and are copied into the application program.

### **The VTSU-CONTROL-BLOCK data structure**

The VTSU-CONTROL-BLOCK data structure is copied into the application program by means of the following %INCLUDE statement.

%INCLUDE \$TSOS.SYSLIB.VTSU-B.111(VTSUCBP)

The VTSU-CONTROL-BLOCK is described in the VTSU manual (see [\[1\]](#page-200-0) in the Relad publications chapter).

### **The LINE-MODE-CONTROL-CHARACTER data structure**

The LINE-MODE-CONTROL-CHARACTER is copied into the application program by means of the following %INCLUDE statement.

%INCLUDE \$TSOS.SYSLIB.VTSU-B.111(PL1CTRC)

Full details of the individual parameters will be found in the VTSU manual (see [\[1\]](#page-200-0) in the Related publications chapter).

## Data structure TIAM-CONTROL-INFO

The data structure TIAM-CONTROL-INFO is copied to the application program by means of the following %INCLUDE statement:

```
%INCLUDE $TSOS.SYSLIB.TIAM.111(PL1INFO)
```
The structure of TIAM-CONTROL-INFO is shown below. For detailed information on the individual parameters, see page 133 ff.

 $\gamma \star$  PL1INFO 001 920320 TIAM U $\star/$  $/$ \*  $\star/$  $7*$ COPYRIGHT (C) SIEMENS NIXDORE INFORMATIONSSYSTEME AG 1991  $\star/$  $/\star$  $\star/$ ALL RIGHTS RESERVED  $7*$  $\star$  $7*$ لأبيلة /\* Possible values for EDIT\_OUT.EDIT\_MODE  $\star$  / CHAR  $(1)$  STATIC INIT  $('F')$ ; DCL FHS MODE /\* Possible values for EDIT\_OUT.EDIT\_OPTIONS / EDIT\_IN.EDIT\_OPTIONS \*/ DCL NO OPTIONS CHAR (6) STATIC INIT ('NOOPTS');<br>
DCL VTSUCR USED CHAR (6) STATIC INIT ('VICOUL) CHAR (6) STATIC INIT ('VTCBU '): DCL VTSUCB USED /\* Possible values for EDIT\_OUT.EDIT\_OPTIONS<br>
DCL HARDCOPY<br>
DCL HOMOGENEOUS\_OUTPUT CHAR (6) STATIC INIT ('HOMPUT');<br>
DCL HOMOGENEOUS\_OUTPUT CHAR (6) STATIC INIT ('HEADER');<br>
DCL TREACTER CLOSED CHAR (6) STATIC INIT ('ETB ' /\* Possible values for EDIT\_OUT.EDIT\_OPTIONS  $\star$  / /\* Possible values for EDIT\_IN.EDIT\_OPTIONS  $\star$  / 

/\* \*\*\*\*\*\*\*\*\*\*\*\*\*\*\*\*\*\*\*\*\*\*\* ISAM informations \*\*\*\*\*\*\*\*\*\*\*\*\*\*\*\*\*\*\*\*\*\*/  $\star$ / /\* Possible values for ISAM\_REQUEST DCL NO KEY CHAR (1) STATIC INIT ('N') . DCL GET KEY CHAR (1) STATIC INIT ('K'): CHAR (1) STATIC INIT ('L'); DCL GET KEY LENGTH DCL GET\_KEY\_POSITION CHAR (1) STATIC INIT ('P');<br>CHAR (1) STATIC INIT ('B'); DCL GET KEY POSITION LENGTH /\* \*\*\*\*\*\*\*\*\*\*\*\*\*\*\*\*\*\*\*\*\*\*\* ASSIGNMENT informations \*\*\*\*\*\*\*\*\*\*\*\*\*\*\*/ /\* ASSIGNMENT informations  $\star/$  $\star$ / /\* Possible values for ASSIGNMENT\_REQUEST DCL NO ASSIGNMENT CODE  $CHAR (1)$  STATIC INIT ('N'): DCL GET ASSIGNMENT CODE CHAR (1) STATIC INIT ('G'); /\* \*\*\*\*\*\*\*\*\*\*\*\*\*\*\*\*\*\*\*\*\*\* Call parameter list \*\*\*\*\*\*\*\*\*\*\*\*\*\*\*\*\*\*\*/ DECLARE 01 TIAM\_CONTROL\_INFO, 02 EDIT OUT, 03 EDIT\_MODE CHAR. 03 FT11 CHAR. 03 EDIT OPTIONS  $CHAR(6)$ .  $03$   $FIL8$  $CHAR(8)$ . 02 EDIT IN. 03 EDIT MODE CHAR.  $03$  FII1<sup>-</sup> CHAR.  $CHAR(6)$ . 03 EDIT OPTIONS 03 FIL8 CHAR(8), 02 READLENGTH BIN FIXED(31) ALIGNED, 02 ISAM REQUEST CHAR. 02 FIL3  $CHAR(3)$ . 02 ASSIGNMENT REQUEST CHAR, 02 FILL3 CHAR(3). BIN FIXED(15) ALIGNED INIT(1), 02 COPYMEM ID  $02$  FIL2  $CHAR(2)$ . 02 TIAM RETURN INFO, 03 TIAM RC BIN FIXED(15) ALIGNED INIT(0). CHAR(2), 03 FIL2 03 ASSIGNMENT BIN FIXFD(15) ALIGNED. CHAR(2),<br>BIN FIXED(15) ALIGNED, 03 FILL2 03 KEY POSITION 03 KEY LENGTH BIN FIXED(15) ALIGNED,  $03$  FII  $\overline{4}$  $CHAR(4)$ :

### **6.2 TIAM PL/I calls**

### **6.2.1 Read data from SYSDTA: CALL RDATA**

This call is for reading a data record from SYSDTA. The file declared as SYSDTA may be a cataloged SAM or ISAM file, a floppy disk unit, a member of a PLAM library, an SDF-P variable or the terminal running the task.

### **Format of call:**

DCL RDATA ENTRY EXTERNAL OPTIONS (ASSEMBLER); CALL RDATA (TIAM CONTROL INFO, user-area [,VTSUCB]);

### *Programming example RDATA*

```
/*****************************************************************/
\frac{7}{1} Example of R D A T A in PL/I programs. \frac{1}{1}<br>\frac{7}{1} Example of R D A T A in innut which is echoed on screen. \frac{1}{1}/* You are prompted for an input, which is echoed on screen.
/*****************************************************************/
PL1RDATA: PROC OPTIONS(MAIN);
   %INCLUDE $TSOS.SYSLIB.TIAM.112(PL1INFO)
   %INCLUDE $TSOS.SYSLIB.VTSU-B.111(VTSUCBP)
  DCL RDATA ENTRY EXTERNAL OPTIONS (ASSEMBLER);<br>DCL 1 TOARFA
         1 IOAREA,<br>19 DTLNGT
         19 DTLNGT BIN FIXED(31),<br>19 TFXT CHAR (20):
                        CHAR(20):IOAREA.TEXT = ';<br>TIAM CONTROL INFO.READLENGTH = 25:
       TIAM_CONTROL_INFO.READLENGTH
       TIAM_CONTROL_INFO.EDIT_IN.EDIT_OPTIONS = VTSUCB_USED;
       CALL RDATA(TIAM_CONTROL_INFO,IOAREA,VTSUCB);<br>DISPLAY ('TIAMRC              || CHAR(TIAM RC)):
                                     || CHAR(TIAM_RC));
        DISPLAY ('VTSUCB MRC : ' || CHAR(MAINCODE));
       DISPLAY ('VTSUCB SRC : ' || CHAR(SUBCODES));
        DISPLAY ('TEXT LEN. : ' || CHAR(DTLNGT));
       DISPIAY ('TEXT : ' | | TEXT);
   END;
```
### 6.2.2 Write data to SYSOUT: CALL WROUT

This call is for outputting a message to SYSOUT. The file declared as SYSOUT may be a cataloged SAM or ISAM file, a member of a PLAM library, an SDF-P variable or the terminal running the task.

As a special function integrated into CALL "WROUT", format handling with FHS is supported: FHS is called internally by TIAM.

### Format of call:

```
DCL WROUT ENTRY EXTERNAL OPTIONS (ASSEMBLER);
CALL WROUT (TIAM CONTROL INFO, user-area [, VTSUCB][, FHSMAINPAR]);
```
#### Programming example WROUT

```
/* Example of W R O U T in PL/I programs.
                                                              \star /
/* A formatted screen (FHS mode), the TIAM and FHS return codes
                                                              \star /
                                                              \star /
/* and the filled fields (Line mode) are output.
PL1WROUT: PROC OPTIONS(MAIN):
 DCL WROUT ENTRY EXTERNAL OPTIONS (ASSEMBLER);
 \Gamma1 IOAREA.
       19 DTLNGT
                  BIN FIXED(31).
       %INCI</math> UDF <math>PI11IR(PWROUT)</math>.DCITOPR BIT(528) DEFINED TOARFA:
       %INCLUDE PL1LIB(FHSMAINP);
       %INCLUDE $TSOS.SYSLIB.TIAM.112(PL1INFO):
     TOPR
                       = (528)^{\circ}0^{\circ}B:
     FHS MAP NAME
                       = 'PWROUT':
                       = 'Y';
     FHS RESTART OPT1
     FHS MAP_LIB_OPT
                       = 'Y':
                       = 'PL1LIB':
     FHS MAP LIB NAME
     EDIT OUT.EDIT MODE = 'F':
     CALL WROUT(TIAM CONTROL INFO, IOAREA, FHS MAIN PAR);
                     : \top || CHAR(TIAM RC));
     DISPLAY ('TIAMRC
                        \vdots | | CHAR(FHS_MAIN_RC));
     DISPLAY ('FHSMAINRC
                        \vdots | | CHAR(ERROR CATEGORY)):
     DISPLAY ('FRCATEGO
                           \mathbf{u}DISPLAY ('ERREASON
                             | CHAR(ERROR REASON));
                         \mathbb{R}^n: | | FIELD);
     DISPLAY ('FIELD
 FND:
```
## <span id="page-180-0"></span>**6.2.3 Terminal tandem write/read: CALL WRTRD**

This call is for outputting a message to a data display terminal and immediately afterwards reading a message from the terminal. Apart from the message transmitted to the terminal, no other prompting character appears as an input request.

As a special function integrated into the call, format handling with the aid of FHS is supported; FHS is called internally by TIAM.

#### **Format of call:**

```
DCL WRTRD ENTRY EXTERNAL OPTIONS (ASSEMBLER);
CALL WRTRD (TIAM_CONTROL_INFO, user-area1, user-area2
                         [,VTSUCB] [,FHS-MAIN-PAR]);
```
#### *Programming example WRTRD*

```
/*****************************************************************/
/* Example of W R T R D in PL/I programs. */
/* Initially, a formatted screen (FHS mode) is output, */
/* after which the terminal requests an input. This is followed */<br>/* by output of the TIAM and FHS return codes and the *//* by output of the TIAM and FHS return codes and the \frac{\star}{\star}<br>/* filled fields (line mode)
/* filled fields (Line mode).
/*****************************************************************/
PL1WRTRD: PROC OPTIONS(MAIN);
   DCL WRTRD ENTRY EXTERNAL OPTIONS (ASSEMBLER);
   DCL 1 IOAREA,
            19 DTLNGT BIN FIXED(31),
  %INCLUDE PL1LIB(PWRTRD);<br>DCI = TOPR BIT(528) DEFINED TO
          TOPR BIT(528) DEFINED IOAREA:
           %INCLUDE PL1LIB(FHSMAINP);
           %INCLUDE $TSOS.SYSLIB.TIAM.112(PL1INFO);
        IOPR = (528)'0'B;
        FHS_MAP_NAME = 'PWRTRD';<br>FHS_RFSTART_OPT1 = 'Y';
        FHS\_RESTART\_OPT1 = 'Y';<br>FHS MAP IIR OPT = 'Y'
        FHS<sub>MAP</sub>_LIB<sup>_</sup>OPT = 'Y';<br>FHS MAP LIB NAME = 'PL1LIB':
        FHS_MAP_LIB_NAME
         EDIT_OUT.EDIT_MODE = 'F';
        CALL WRTRD(TIAM_CONTROL_INFO, IOAREA, IOAREA, FHS_MAIN_PAR);<br>DISPLAY ('TIAMRC              || CHAR(TIAM RC));
        DISPLAY ('TIAMRC : <sup>T</sup> || CHAR(TIAM_RC));<br>DISPLAY ('FHSMAINRC : ' || CHAR(FHS_MAIN_R
        DISPLAY ('FHSMAINRC : ' || CHAR(FHS_MAIN_RC));<br>DISPLAY ('ERCATEGO : ' || CHAR(ERROR CATEGORY
        DISPLAY ('ERCATEGO : ' || CHAR(ERROR_CATEGORY));<br>DISPLAY ('ERREASON : ' || CHAR(ERROR_REASON));
                                    : ' || CHAR(ERROR_REASON));<br>: ' || FIELD);
        DISPLAY ('FIELD
```
END;

# <span id="page-182-0"></span>**7 TIAM C interface**

The definitions of the C data structure and the C data fields correspond to the definitions of the COBOL data structure and the COBOL data fields. Consequently, this chapter deals only with those aspects of the C language and syntax relevant to these data structures. See the chapter on the COBOL interface for detailed information on the data structures and data fields.

#### *Notes*

- When the input and output interfaces are being used, the following points should be taken into account:
	- 1. If the version of the C compiler which is being used does not support the ILCS conventions, a small ASSEMBLER interface module will be required to generate the parameter lists in the format supported by TIAM (see the example below). This ASSEMBLER interface sets the most significant bit of the last parameter in the parameter list to binary 1.

Example of an ASSEMBLER module for a WROUT with VTSUCB.

a) C program

```
extern cwrout3 ();
cwrout3 (&tiam control info, &output area, &vtsu cb);
```
#### b) ASSEMBLER module

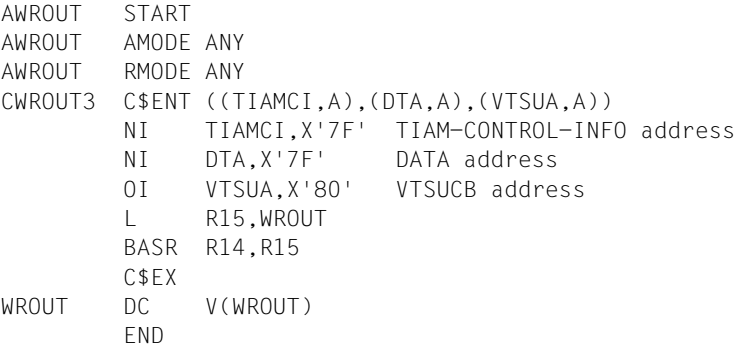

- <span id="page-183-0"></span>2. If the version of the C compiler which is being used supports the ILCS conventions, the ASSEMBLER module described above does not have to be used. Direct calls can be passed to TIAM, as shown in the examples in the section entitled "TIAM C calls" [\(see page 188 ff\)](#page-187-0).
- The TIAM interface for C is available as of TIAM V11.0A.
- The VTSUB and TIAMCTRC interfaces for C is available as of VTSU V10.1A.
- There is currently no FHS interface for C.

## **7.1 Data structures for TIAM C calls**

TIAM and the application program can communicate by way of data structures which are contained in a library as INCLUDE members and are copied into the application program.

#### **The VTSU-CONTROL-BLOCK data structure**

The VTSU-CONTROL-BLOCK data structure is copied into the application program by means of the following call.

#include <vtsucb.h>

This Include member is held in the \$TSOS.SYSLIB.VTSU-B.111 library.

The VTSU-CONTROL-BLOCK is described in the VTSU manual (see [\[1\]](#page-200-0) in the Related publications chapter).

#### **The LINE-MODE-CONTROL-CHARACTER data structure**

The LINE-MODE-CONTROL-CHARACTER is copied into the application program by means of the following call.

#include <cctrc.h>

This Include member is held in the \$TSOS.SYSLIB.VTSU-B.111 library.

Full details of the individual parameters will be found in the VTSU manual (see [\[1\]](#page-200-0) in the Related publications chapter).

## <span id="page-184-0"></span>**Data structure TIAM-CONTROL-INFO**

The data structure TIAM-CONTROL-INFO is copied to the application program by means of the following call:

#include <cinfo.h>

This INCLUDE member is in the library \$TSOS.SYSLIB.TIAM.112.

The structure of TIAM-CONTROL-INFO is shown below. For detailed information on the individual parameters, [see page 133 ff.](#page-132-0)

```
/**********************************************************************/
/* TIAMINFO.H 211
/**********************************************************************/
\frac{1}{\sqrt{2}} , the set of the set of the set of the set of the set of the set of the set of the set of the set of the set of the set of the set of the set of the set of the set of the set of the set of the set of the set 
/* COPYRIGHT (C) SIEMENS NIXDORF INFORMATIONSSYSTEME AG 1991 */
/* ALL RIGHTS RESERVED */
\frac{1}{\sqrt{2}} , the set of the set of the set of the set of the set of the set of the set of the set of the set of the set of the set of the set of the set of the set of the set of the set of the set of the set of the set 
/**********************************************************************/
#ifdef WAS_CINFO
#else
#define WAS_CINFO
/************************** TIAM RC values **************************/
/* Possible values for TIAM RETURN INFO.TIAM RC
#define TIAM_NO_ERROR 0
#define TIAM_IO_ERROR 4
#define TIAM_PARAMETER_ERROR 8
#define TIAM_RECORD_TRUNC_READ 12
#define TIAM_RECORD_TRUNC_WRITE 16
#define TIAM_WRTRD_CALLED_BATCH 20
#define TIAM_END_OF_INPUT 24
#define TIAM_PARAMETER_CORRECTED 32
#define TIAM_FHS_MISSING 36
#define TIAM_FHS_ERROR 40
#define TIAM_NEWLINE_DETECTED 44
#define TIAM VTSU ERROR
/************************** Edit mode **************************/
/* Possible values for EDIT_OUT.EDIT_MODE / EDIT_IN.EDIT_MODE */
#define LINE_MODE 'L'
#define PHYSICAL_MODE 'P'
/* Possible values for EDIT OUT.EDIT MODE \star/#define FHS_MODE
/************************** Edit options **************************/
/* The edit options must be moved in corresponding parameter fields */<br>/* (edit in edit options, edit out edit options) thanks to STRNCPY *//* (edit_in.edit_options, edit_out.edit_options) thanks to STRNCPY */
/* function. */
/* EX: strncpy (edit_in.edit_options, "LCASE ", */
                sizeof (edit_in.edit_options));
/* Possible values for EDIT_OUT.EDIT_OPTIONS / EDIT_IN.EDIT_OPTIONS */
/* NO EDIT OPTIONS SPECIFIED "NOOPTS"
     VTSUCB_USED "VTCBU " */
```

```
/* Possible values for EDIT_OUT.EDIT_OPTIONS
    HARDCOPY "HCOPY "
   HOMOGENEOUS_OUTPUT<br>SYSTEM_HEADER<br>"HEADER"
    SYSTEM_HEADER "HEADER"
   ETB_CLOSED "<br>
INFORMATIVE MESSAGE "INFO
    INFORMATIVE_MESSAGE "INFO "
   TRANS CODE
    EXTENDED_LINE_OUTPUT "EXTEND"
   NO LOG CONTROL
    BELL "BELL "
    OVERWRITE "OWRITE"
    BELL_HOMOGENEOUS "BELHOM"
    BELL_EXTEND "BELEXT"
    BELL_INFORMATIVE "BELINF"
   BELL NO LOG CONTROL
   HARDCOPY NO LOG CONTROL "HCNLC " */
/* Possible values for EDIT_IN.EDIT_OPTIONS
    NO_CORRECTION "NOCORR"
   LOWER_CASE "<br>DFIFTE DEVICE HEADER " "NOHDR "
    DELETE_DEVICE_HEADER "NOHDR "
    GET_FUNCTION_CODE "GETFC "
    CONFIDENTIAL_DATA "CFDATA"
   GET_ID_CARD<br>FXTFNDED LINE INPUT                               "EXTEND"
    EXTENDED_LINE_INPUT "EXTEND"
    LOWER_CASE_EXTEND "LOWEXT"
    CONF_DATA_LOW_CASE "CFDLOW"
    FCT_CODE_LOW_CASE "GFCLOW"
    FCT_CODE_CONF_DATA "GFCCFD"
   FCT_CODE_CONF_DATA_LCASE         "GFCCDL"<br>FCT_CODE_EXTEND             "GFCEXT"
    FCT_CODE_EXTEND "GFCEXT"
   FCT_CODE_EXTEND_LCASE         "GFCEXL"<br>DFLFTF_DFVICF_HFADFR_LCASF       "NOHDRL"
   DELETE DEVICE HEADER LCASE "NOHDRL" */
/************************** ISAM informations **********************/
/* Possible values for ISAM_REQUEST */
#define NO_KEY 'N'
#define GET_KEY 'K'
#define GET_KEY_LENGTH 'L'
#define GET_KEY_POSITION 'P'
#define GET KEY POSITION LENGTH
/************************** ASSIGNMENT informations ***************/
/* ASSIGNMENT informations */
/* Possible values for ASSIGNMENT_REQUEST */
#define NO_ASSIGNMENT_CODE 'N'
#define GET_ASSIGNMENT_CODE 'G'
/************************* Call parameter list *******************/
typedef struct {
  char edit_mode;
 char filler 1:
  char edit_options[6];
  char filler_2[8];
} edit_out_type;
typedef struct {
 char edit_mode;<br>char filler 1:
 char filler_1;<br>char edit_opti
           edit options[6];
```

```
char filler_2[8];
} edit_in_type;
typedef struct {
  short tiam_rc;<br>char filler 1
  char filler_1[2];<br>short assignment:
  short assignment;<br>char filler_2[2]
  char filler_2[2];<br>short key position
                 key\_position;
  short key_length;<br>char filler 3[4]
                 filler_3[4];
} tiam_return_info_type;
typedef struct {
  edit_out_type edit_out;<br>edit in type edit in;
  edit\_in\_type<br>unsigned
  unsigned readlength;<br>
char
isam
reques
  char isam_request;<br>char filler 1[3]:
  char filler_1[3];<br>char assignment r
  char assignment_request;<br>
char filler 2[3]:
  char filler_2[3];<br>short copymem id;
short copymem_id;
 char filler_3[2];
   tiam_return_info_type tiam_return_info;
} tiam_control_info_type;
#endif
```
## <span id="page-187-0"></span>**7.2 TIAM C calls**

## **7.2.1 Read data from SYSDTA**

This call is for reading a data record from SYSDTA. The file declared as SYSDTA may be a cataloged SAM or ISAM file, a floppy disk unit, a member of a PLAM library, an SDF-P variable or the terminal running the task.

#### **Format of call:**

```
extern RDATA(tiam-control-info type *ptr1,
            struct input area *ptr2,
            vtsucb type *ptr3);
```
#### *Programming example RDATA*

```
*****************************************************************
* Example of R D A T A in C programs.<br>* You are prompted for an input which is echoed on screen *
* You are prompted for an input, which is echoed on screen. *
* The TIAM returncodes are then displayed. *
*****************************************************************
#include <stdio.h>
#include <cinfo.h>
#include <vtsucb.h>
#include <cctrc.h>
#include <string.h>
struct input area {
    long dtlngt;
    char text[20];
} input_area;
tiam control info type tiam control info;
vtsucb type vtsucb1 = VTSUCB DEFAULT;
extern RDATA(tiam_control_info_type *ptr1,
               struct input_area *ptr2,
               vtsucb_type *ptr3);
/**/
int main () {
    printf ("Enter your text (max. 20 characters)\n");
    strncpy (tiam_control_info.edit_in.edit_options, "VTCBU ",
            sizeof (tiam_control_info.edit_in.edit_options));
    tiam_control_info.readlength = sizeof(input_area);
   \text{tiam} control info.copymen_id = 1;
    RDATA(&tiam_control_info, &input_area, &vtsucbl);
    printf ("TIAM RC : %d\n",
            tiam_control_info.tiam_return_info.tiam_rc);
    printf ("VTSU MRC : %d\n",
           vtsucb1.vtsucb_std_hdr.std_vtsucb_rc.maincode);
   printf ("length of your text: %ld\n", input_area.dtlngt);
   printf ("text: %s\n", input area.text);
    return(0);
}
```
## <span id="page-188-0"></span>**7.2.2 Write data to SYSOUT**

This call is for outputting a message to SYSOUT. The file declared as SYSOUT may be a cataloged SAM or ISAM file, a member of a PLAM library, an SDF-P variable or the terminal running the task.

#### **Format of call:**

```
extern WROUT(tiam control info type *ptr1,
       out area *ptr2);
```
#### *Programming example WROUT*

```
*****************************************************************
* Example of W R O U T in C programs. *<br>* A message is output, followed by the TIAM paturn and a
* A message is output, followed by the TIAM return code. *
*****************************************************************
#include <stdio.h>
#include <cinfo.h>
#include <string.h>
typedef struct {
    long dtlngt;
    char pcc;
    char text[22];
} out_area;
tiam control info type tiam control info;
out area output area;
extern WROUT(tiam control info type *ptr1,
       out area *ptr2);
/**/
int main () {
    tiam_control_info.edit_out.edit_mode = LINE_MODE;
    tiam_control_info.copymen_id = 1;
    strncpy (tiam_control_info.edit_out.edit_options, "BELL ",
             sizeof (tiam_control_info.edit_out.edit_options));
   output area.dtlngt = sizeof(output area.dtlngt) +
                         sizeof(output area.pcc)
                          sizeof(output_area.text);
   strncpy (output_area.text, "test of the WROUT call", 22);
   WROUT(&tiam control info, &output area);
    printf ("TIAM RC : %d\n",
           tiam control info.tiam return info.tiam rc);
    return(0);
}
```
## <span id="page-189-0"></span>**7.2.3 Terminal tandem write/read**

This call is for outputting a message to a data display terminal and immediately afterwards reading a message from the terminal. Apart from the message transmitted to the terminal, no other prompting character appears as an input request.

#### **Format of call:**

```
extern WRTRD (tiam control info type *,
              out area *.
              in area *);
```
*Programming example WRTRD*

```
*****************************************************************
* Example of W R T R D in C programs. *
*****************************************************************
#include <stdio.h>
#include <cinfo.h>
#include <string.h>
typedef struct {
    long dtlngt;
    char pcc;
    char text[24];
} out_area;
typedef struct {
    long dtlngt;
    char text[24];
} in_area;
tiam_control_info_type tiam_control_info;
out area output area;
in area input area;
extern WRTRD (tiam control info type *,
              out area *,
              in area *);
int main () 
{
 tiam_control_info.edit_in.edit_mode = LINE_MODE;
 tiam_control_info.edit_out.edit_mode = LINE_MODE;
   tiam control info.copymen id = 1;
   output area.dtlngt = sizeof(output area.dtlngt) +
                        sizeof(output area.pcc) +
                          sizeof(output_area.text);
   strncpy (tiam_control_info.edit_out.edit_options, "BELL
             sizeof (tiam_control_info.edit_out.edit_options));
   strncpy (output area.text, "please enter your text ", 24);
   tiam control info.readlength = sizeof(input area);
    strncpy (tiam_control_info.edit_in.edit_options, "LCASE",
             sizeof (tiam_control_info.edit_in.edit_options));
    WRTRD(&tiam_control_info, &output_area, &input_area);
```

```
 printf ("TIAM RC : %d\n",
 tiam_control_info.tiam_return_info.tiam_rc);
 printf ("text: %s\n", input_area.text);
 return(0):
}
```
# <span id="page-192-0"></span>**8 POSIX interface**

As from TIAM V11.2A, the POSIX I/O interfaces are also supported. However, this only applies to NDS data terminals (such as the 9750, 9755, 9763...), not for 3270 terminals or those connected via X29. Essentially, the POSIX I/O interfaces consist of the POSIX functions read() and write().

This chapter describes those features of the POSIX I/O interfaces which are most important from the TIAM point of view. A full description of the POSIX interfaces will be found in the "POSIX Basics" [\[16\]](#page-204-0) and "POSIX Interfaces" [\[17\]](#page-204-0) manuals.

This chapter also describes special features and limitations of the BS2000 POSIX I/O interfaces.

## **8.1 Parallel I/O operations under BS2000 and POSIX**

A BS2000 dialog process can handle the TIAM I/O requests (RDATA, WROUT and WRTRD) and the POSIX I/O requests (read() and write()) in any sequence at the same BS2000 terminal. This applies to a task called by a LOGON and to all the associated tasks created by the POSIX fork() function.

It is the responsibility of the application to synchronize the I/Os for the various tasks which belong to a terminal. The system applies a FIFO discipline in servicing the I/O requests from POSIX processes. The first POSIX process which identifies the need for an input is given the first user input. The decision as to which interfaces are used, i.e. the POSIX interfaces  $(write()$  and  $read()$  or the BS2000 interfaces (RDATA, WROUT and WRTRD) is also the responsibility of the application.

## <span id="page-193-0"></span>**8.1.1 Limitations**

- There are some limitation on the use of BS2000 interfaces within tasks created by a fork(), when the system files are not assigned to the terminal (see the description of the SYSFILE environment for tasks created by a fork(), [on page 196\)](#page-195-0).
- If the LOGON task swaps into the system mode, then I/Os from tasks which belong to it and were created by a fork() will be deferred if there is still a program loaded for the LOGON task. This will be the case, for example, if a LOGON task is interrupted with the K2 key. The I/Os for the tasks created by a fork() will not be processed any further until the LOGON task returns to program mode. A POSIX shell cannot be interrupted by K2.
- $-$  I/Os for tasks created by a  $fork()$  will be rejected if the LOGON task has reached the end of its program. (See returncode X'38' for RDATA, WROUT and WRTRD). I/Os requested by a task created by a fork() will also be rejected with returncode X'38' if the task concerned was not created within the program which is being executed.

### **8.1.2 Handling of special characters**

The functionality of the K2 (return to system mode) key can only be used to interrupt the LOGON task; only this task can read from SYSCMD.

The POSIX control characters (INTR, QUIT) are supported and can be invoked by the P key functions. The POSIX application user is responsible for assigning the correct values to the P keys. A description of the POSIX control characters and the corresponding values will be found in the "POSIX Commands" manual [\[15\]\)](#page-204-0).

## <span id="page-194-0"></span>**8.1.3 Comparison of BS2000 I/O and POSIX I/O**

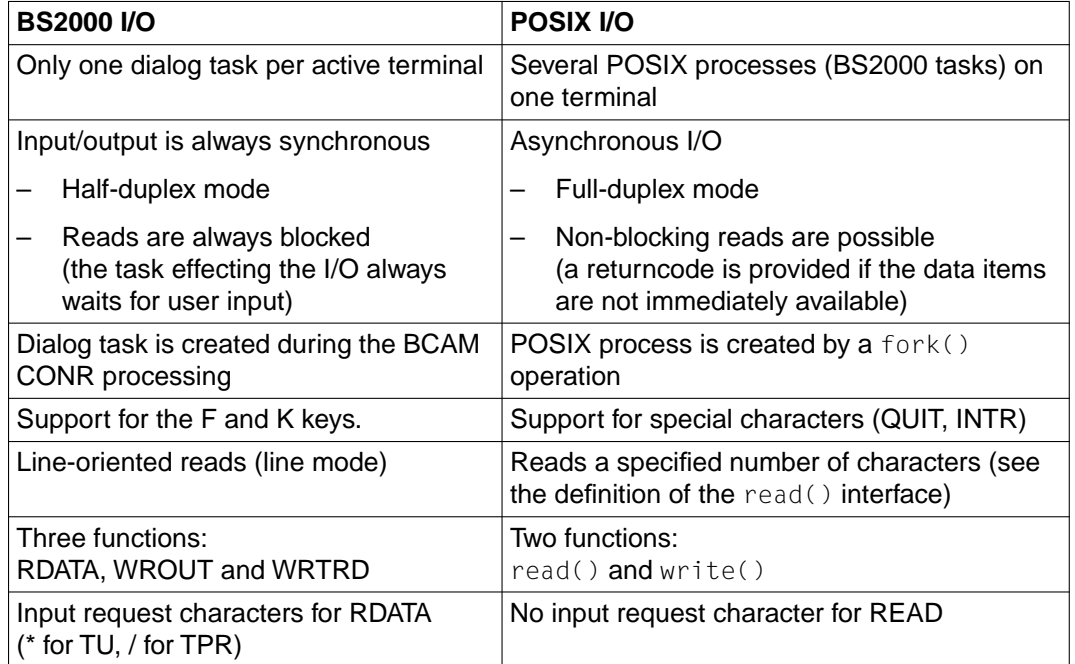

## **8.2 TCHNG and TSTAT in conjunction with POSIX**

Terminal attributes which are modified within a TU program by means of the TCHNG macro remain valid until there is a return to system mode. They are applicable for all tasks which are called in the program. It makes no difference which task the TCHNG macro was called from, i.e. whether the task was created by LOGON or by means of the POSIX fork() operation.

For example, if a task which was created by a  $fork()$  operation modifies a terminal attribute, this change continues to apply for the task created by the LOGON and for other tasks created using fork(). The change remains in effect until there is a return to the system mode, even if the task which called TCHNG is terminated.

## <span id="page-195-0"></span>**8.3 The SYSFILE environment for tasks created by fork()**

Initially, the SYSFILE environment for tasks created by a  $fork()$  is defined as follows:

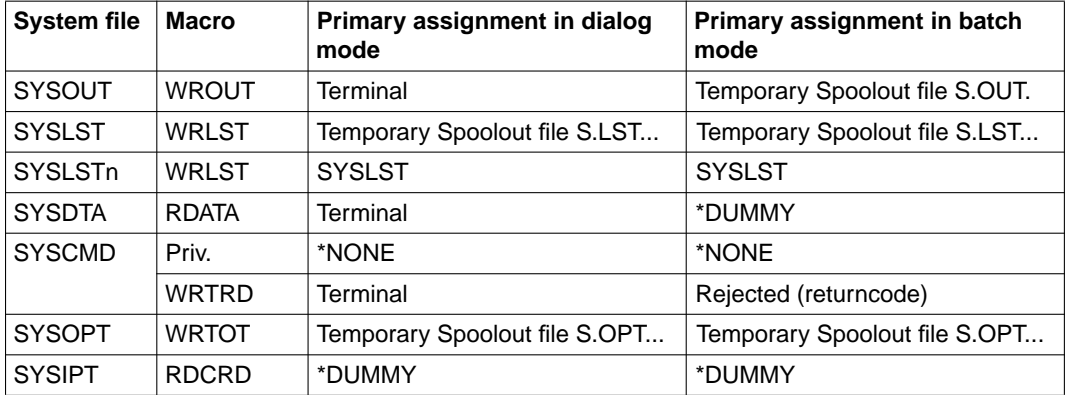

The LOGON task is given a standard dialog SYSFILE environment; each task created by a fork() has its own SYSFILE environment, There is no transfer of the assigned system file from the parent process during a fork() operation.

Even for tasks created by a fork(), the primary assignments of the SYSDTA, SYSOUT and SYSLST system files can be modified. Note that for such an operation it may be necessary to activate SDF.

Only the LOGON task may read from SYSCMD. If a task created by a fork() attempts to execute a command (e.g. the CMD macro with /CALL-PROCEDURE) which requires access to SYSCMD, it will be rejected.

Unlike I/O operations under BS2000, POSIX I/O operations are not logged in SYSOUT/ SYSLST.

# <span id="page-196-0"></span>**9 Appendix**

# **9.1 Table of standardized function key codes**

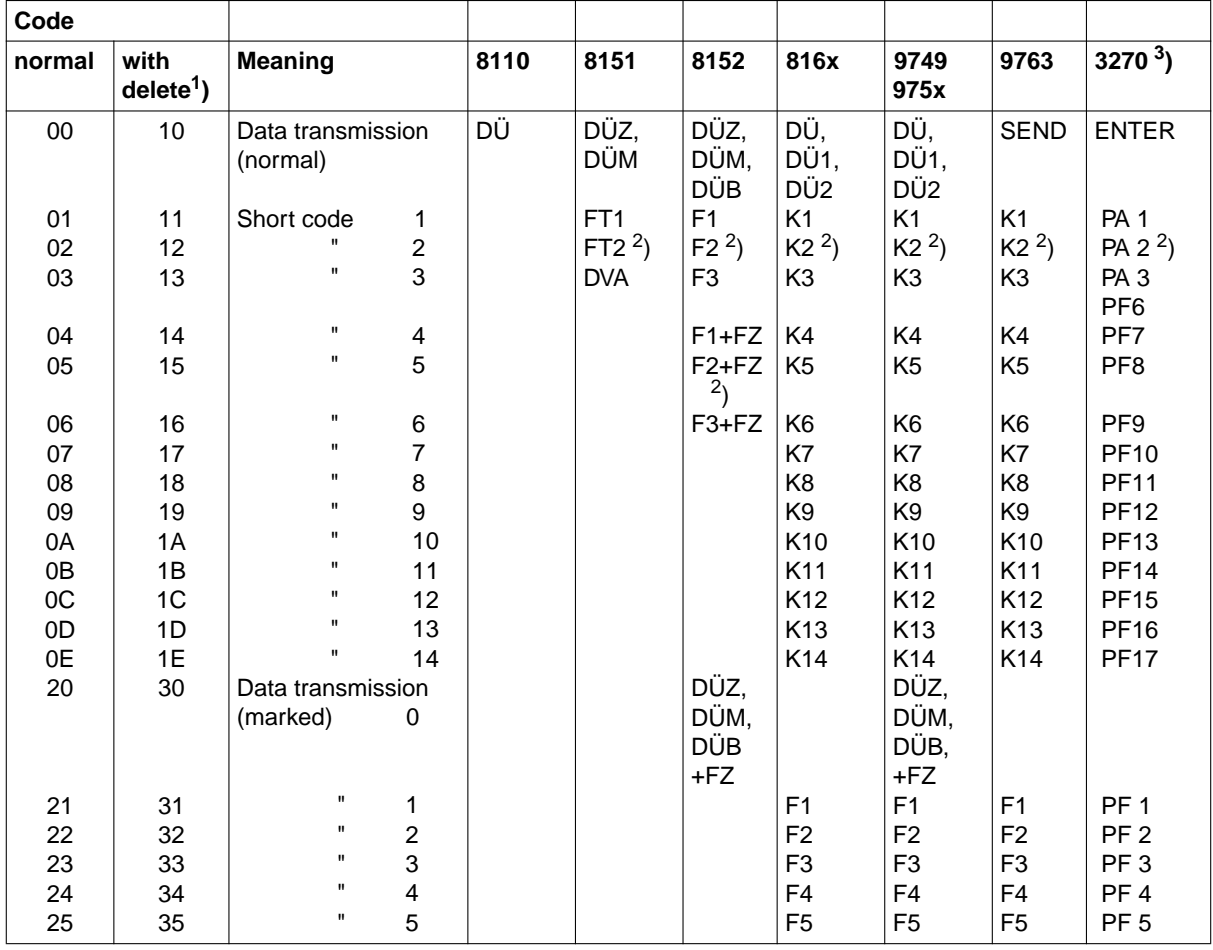

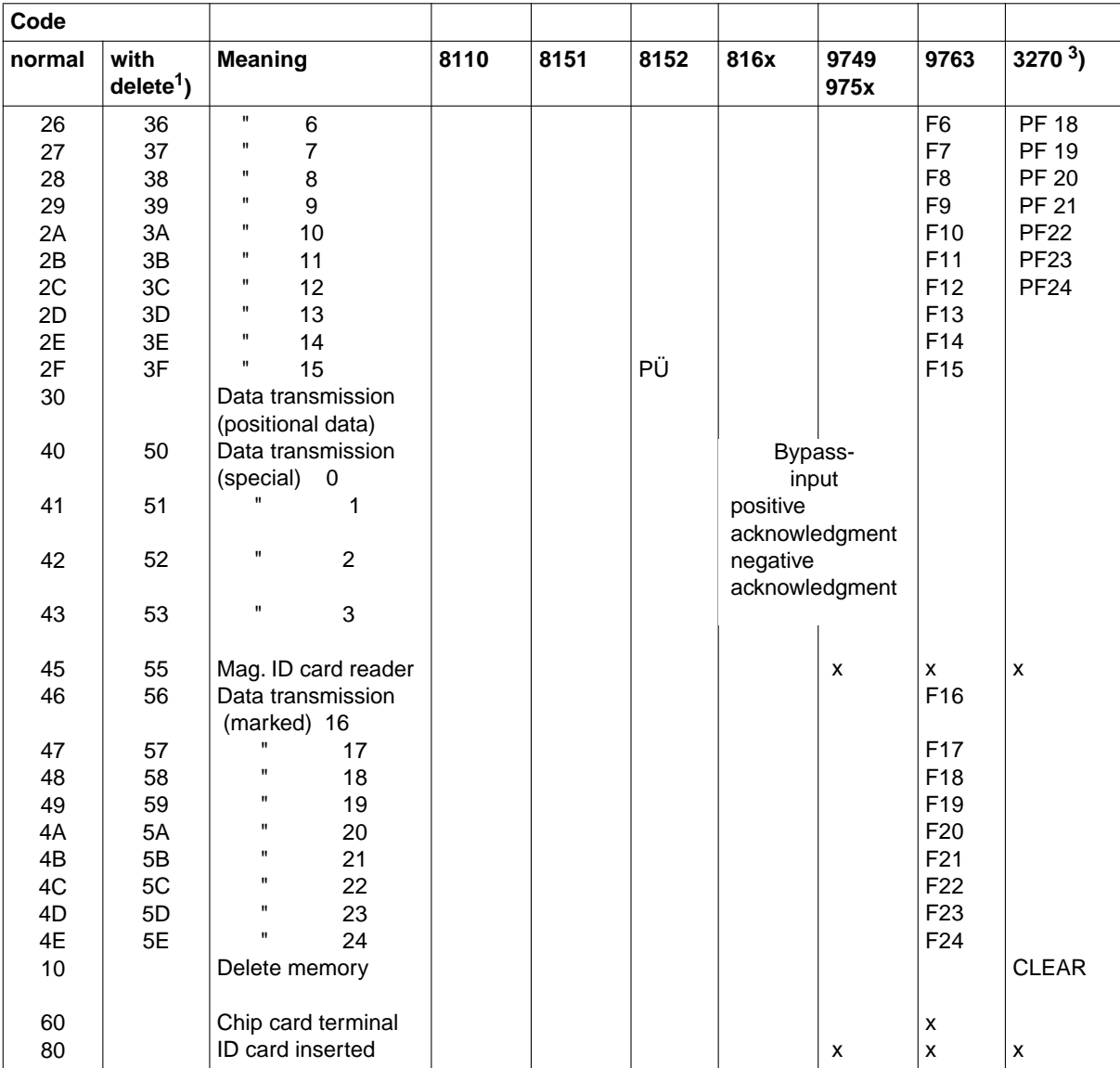

- $<sup>1</sup>$ ) Screen cleared prior to input</sup>
- <sup>2</sup>) When using the TIAM access method, reserved for ESCAPE/BREAK function
- <sup>3</sup>) For default values, see VTSU operating parameter COMPKEYS (see the VTSU manual [\[1\],](#page-200-0) chapter on "Operating parameters").

## <span id="page-198-0"></span>**9.2 Special characteristics of 3270 terminals**

- 1. There is no roll-up mode. Once the last line on the screen has been reached, output continues in the first line.
- 2. When an output has terminated, the remaining information on the screen is not deleted; only the remainder of the current line and the entire following line are deleted (if output terminates in the last line on the screen, the following line is then the first on the screen). The display control character NOR is inserted at the start of the next line but one.
- 3. Use of logical control characters:
	- Each logical control character requires one character position on the screen. The control characters NL and VPA require two positions (one at the end of the line in which they are specified and one in the line in which output is to continue). Two or more successive control characters are merged into one character on the screen.
	- Each logical control character causes a new field to be created. Thus when logical control characters EM1 through EM4, DAR and NOR (these do not cause a new field to be created with TD terminals) are used with EXTEND=NO, an output reentered after it has been modified may be shorter than when TD terminals are used.
	- With the logical control character NUM, other specifications than those for TD terminals are possible.
- 4. Effect of the EDIT options:
- HCOPY The entire screen is always printed out, which means that some inputs and outputs may be printed out more than once. Outputs for which no printout is required but which are on the screen at the time the hardcopy output is requested are also printed out.
- EXTEND Only limited use can be made of null characters in input as they are not transferred to the computer. VTSU-B, however, adds null characters to all fields that are returned shortened, so that the user receives the length expected. In the event of individual fields not returning at all (e.g. because the "ERASE INPUT" key was pressed), VTSU-B supplies a return code.
- GETFC For the mapping of 3270 function key codes, [see the table on page 197.](#page-196-0)

For further details of the use of VTSUCB, refer to the VTSU manual (see [\[1\]](#page-200-0)).

# <span id="page-200-0"></span>**Related publications**

#### [1] **VTSU**

Virtual Terminal Support User Guide

#### *Target group*

Users of the DCAM and TIAM access methods and of UTM, and also the system and network administrator.

*Contents*

VTSU (Virtual Terminal Support) is a software product of the BS2000 operating system. It implements a virtual line terminal. A virtual terminal permits programming that is independent of the physical characteristics of the terminal in question.

#### [2] **BS2000/OSD-BC**

Commands, Volume 1, A-L User Guide

#### *Target group*

The manual addresses both nonprivileged BS2000/OSD users and systems support. *Contents*

This manual contains BS2000/OSD commands ADD-... to LOGOFF (basic configuration and selected products). The introduction provides information on command input. The command descriptions also specify the privileges required for using commands.

#### [3] **BS2000/OSD-BC**

Executive Macros User Guide

*Target group* 

The manual addresses all BS2000/OSD assembly language programmers.

#### *Contents*

The manual contains a summary of all Executive macros, detailed descriptions of each macro with notes and examples, including job variable macros, and a comprehensive general training section.

#### [4] **BS2000/OSD-BC**

System Installation User Guide

*Target group*  BS2000/OSD system administration

*Contents*

This manual describes

- the generation of the hardware and software configuration with UGEN
- the following installation services:
	- disk organization with MPVS
	- program system SIR
	- volume installation with SIR
	- configuration update (CONFUPD)
	- utility routine IOCFCOPY

#### [5] **SDF V4.0A** (BS2000/OSD)

Introductory Guide to the SDF Dialog Interface User Guide

*Target group* BS2000/OSD users

*Contents*

This manual describes the interactive input of commands and statements in SDF format. A Getting Started chapter with easy-to-understand examples and further comprehensive examples facilitates use of SDF. SDF syntax files are discussed.

[6] **FHS** (TRANSDATA) User Guide

*Target group* 

**Programmers** 

*Contents*

Program interfaces of FHS for TIAM, DCAM and UTM applications. Generation, application and management of formats.

#### [7] **FHS** (BS2000/OSD, TRANSDATA) Dialog Extension for TIAM and SDF-P

User Guide

*Target group* Application developers *Contents* The manual describes the program interface for using the FHS dialog manager in TIAM and SDF-P applications.

## [8] **Network Access for Terminals** (TRANSDATA)

User's Guide

*Target group* 

- All users wishing to utilize the capabilities of a computer via a terminal
- Network administrators

*Contents*

- Generation of network access
- Execution of network access for all permissible variants of network connections
- Network commands and messages

#### [9] **9749, 9750, 9752 Data Display Terminals** (TRANSDATA) User's Guide

#### *Target group*

Programmers (applications programmers) who wish to program outputs to display terminals and interpret/analyze inputs from such terminals

*Contents*

- Notes on configuring TRANSDATA networks; description
- Description of the terminal functions
- Notes on the physical and logical programming of these functions
- Description of the message format
- Data exchange with printers
- Description of the software product PLUS

#### [10] **JV** (BS2000/OSD)

Job Variables User Guide

#### *Target group*

The manual addresses both nonprivileged users and systems support.

*Contents*

The manual describes management and possible uses of job variables. The command descriptions are divided according to function areas. The macro calls are described in a separate chapter.

#### [11] **BS2000/OSD-BC**

Utility Routines User Guide

*Target group* 

The manual addresses both nonprivileged users and systems support.

*Contents*

The manual describes the utilities: CALENDAR V11.2A, CONDMPPD V11.2A, DPAGE V11.2A, INIT V11.2A, JMU V11.2A, LMSCONV V1.0B, PAMCONV V11.0A, PDPOOLS V11.2A, PVSREN V1.1A, RFUPD V11.0A, SODA V11.2A, SPCCNTRL V11.2A, TPCOMP2 V11.2A, VOLIN V11.2A.

### [12] **Data Display Terminals**

Functional Description

*Target group* BS2000 programmers

#### *Contents*

Description of the functional characteristics and connection capabilities of data display terminals, and also operation with connected printers

### [13] **Data Display Terminals**

Code Tables

*Target group* BS2000 programmers

#### *Contents*

Description of all the codes required for programming the data display terminals and for data exchange with printers

#### [14] **XHCS** (BS2000/OSD)

8-Bit Code Processing in BS2000/OSD User Guide

#### *Target group*

Users of the DCAM, TIAM and UTM access methods, system administrators, and users migrating from EHCS to XHCS.

#### *Contents*

XHCS (Extended Host Code Support) is a software package of BS2000/OSD that lets you use extended character sets in conjunction with 8-bit terminals. XHCS is also the central source of information on the coded character sets in BS2000/OSD. XHCS replaces EHCS. <span id="page-204-0"></span>[15] **POSIX V1.0A** (BS2000/OSD)

Commands

User Guide

*Target group*

This manual addresses all users of the POSIX shell.

*Content*

This manual is designed as a work of reference. It describes working with the POSIX shell and the commands of the POSIX shell in alphabetical order.

[16] **POSIX** (BS2000/OSD)

POSIX Basics for Users and System Administrators User Guide

*Target group*

BS2000 system administrators, POSIX administrators, BS2000 users, users of UNIX/SINIX workstations.

*Contents*

This manual describes the following: introduction to and working with POSIX; BS2000 software products in a POSIX environment; installing, controlling and exiting the POSIX subsystem; managing POSIX users via BS2000.

#### [17] **C Library Functions for POSIX Applications (BS2000/OSD**) Reference Manual

## **Ordering manuals**

The manuals listed above and the corresponding order numbers can be found in the Siemens Nixdorf *List of Publications*. New publications are described in the *Druckschriften-Neuerscheinungen (New Publications)*.

You can arrange to have both of these sent to you regularly by having your name placed on the appropriate mailing list. Please apply to your local office, where you can also order the manuals.

# <span id="page-206-0"></span>**Index**

#### \$DIALOG

[virtual connection 1](#page-0-0)

[3270 terminal 199](#page-198-0)

### **A**

[access method 1](#page-0-0) [alias name 9](#page-8-0)

## **B**

batch job [initiating - see SET-LOGON-PARAMETERS 35](#page-34-0) batch jobs [defining priority for 40](#page-39-0) [repeating 42](#page-41-0) [starting 41](#page-40-0)

## **C**

[C language 183](#page-182-0) [cctrc.h 184](#page-183-0) [change terminal characteristics 72](#page-71-0) [cinfo.h 185](#page-184-0) [coded character set 31](#page-30-0) command [EXIT-JOB 11](#page-10-0) [LOGOFF 14](#page-13-0) [MODIFY-JOB-OPTIONS 17](#page-16-0) [MODIFY-MSG-OPTIONS 24](#page-23-0) [MODIFY-TERMINAL-OPTIONS 26](#page-25-0) [SET-LOGON-PARAMETERS 35](#page-34-0) [SHOW-TERMINAL-OPTIONS 44](#page-43-0) commands [notational conventions 7](#page-6-0) [communication user parameter block, defining 49](#page-48-0)

```
control operator messages - see MODIFY-MSG-OPTIONS 24
CUPAB 49
D
data structures
   FORTRAN 168
dialog job, initiating - see SET-LOGON-PARAMETERS 35
E
edit option 57, 88, 135, 138
editing 108
EXIT-JOB
   command 11
EXTEND 94, 113, 151, 157
F
FHS-MAIN-PAR 151, 156
FHS-MODE 135
filler 150, 155
FORCTRC 168
FORINFO 169
format mode 90, 110
function key code 61, 115, 138
I
information line 93, 136
ISAM key 58, 139, 140
J
job
   abnormal termination - see EXIT-JOB 11
   logging 40
   modify logging ff 17
   monitoring with job variables 38
   starting 41
   terminating - see EXIT-JOB 11
   terminating - see LOGOFF 14
job variable
   monitoring 38
```
#### **L**

[LINE-MODE-CONTROL-CHARACTER 176](#page-175-0)[, 184](#page-183-0) [log SYSLST 40](#page-39-0) logging [modify with MODIFY-JOB-OPTIONS ff 17](#page-16-0) [logging and message output - controlling - see MODIFY-JOB-OPTIONS 17](#page-16-0) LOGOFF [command 14](#page-13-0)

#### **M**

[message 86,](#page-85-0) [105](#page-104-0), [150](#page-149-0)[, 155](#page-154-0)[, 173,](#page-172-0) [174](#page-173-0), [180](#page-179-0)[, 181,](#page-180-0) [189,](#page-188-0) [190](#page-189-0) [mnemonic 9](#page-8-0) MODIFY-JOB-OPTIONS [command 17](#page-16-0) [modify logging ff 17](#page-16-0) MODIFY-MSG-OPTIONS [command 24](#page-23-0) MODIFY-TERMINAL-OPTIONS [command 26](#page-25-0)

#### **N**

[notational conventions 47](#page-46-0) [SDF 7](#page-6-0)[, 8](#page-7-0)

## **O**

[overflow control 72](#page-71-0)

### **P**

passwords [specifying for job variable 38](#page-37-0) [specifying user-ID 37](#page-36-0) [PL1CTRC 176](#page-175-0) [PL1INFO 177](#page-176-0) [POSIX 196](#page-195-0) [control characters 194](#page-193-0) [I/O interfaces 193](#page-192-0) [I/O requests 193](#page-192-0) [validity of terminal attributes 195](#page-194-0) priority [defining for a batch job 40](#page-39-0) [program mode 1](#page-0-0) [protection of confidential data 61](#page-60-0)

## **Q**

[querying terminal attributes 76](#page-75-0)

### **R**

[RDATA 55](#page-54-0)[, 142](#page-141-0) [read data from SYSDTA 55,](#page-54-0) [143](#page-142-0), [172](#page-171-0)[, 179](#page-178-0)[, 188](#page-187-0) [record length field 57,](#page-56-0) [88](#page-87-0)[, 109](#page-108-0) [return switch 75](#page-74-0)

### **S**

screen overflow [controlling 28](#page-27-0) SDF [commands 10](#page-9-0) [notational conventions 7](#page-6-0) SET-LOGON-PARAMETERS [command 35](#page-34-0) SHOW-TERMINAL-OPTIONS [command 44](#page-43-0) statement [notational conventions 7](#page-6-0) synchronization [of I/Os 193](#page-192-0) [SYSFILE environment 196](#page-195-0) [POSIX 196](#page-195-0) SYSLST (system file) [log 40](#page-39-0) [output \(to printer\) 15](#page-14-0) [output \(to tape\) 15](#page-14-0) SYSOUT (system file) [output \(to printer\) 15](#page-14-0) [output \(to tape\) 15](#page-14-0) system file [deleting 15](#page-14-0) [output \(to tape\) 15](#page-14-0) [system mode 1](#page-0-0)

#### **T**

[TCHNG 72](#page-71-0) terminal attributes [displaying - see SHOW-TERMINAL-OPTIONS 44](#page-43-0) [modifying - see MODIFY-TERMINAL-OPTIONS 26](#page-25-0) [querying 76](#page-75-0) [terminal tandem write/read 105](#page-104-0)[, 155,](#page-154-0) [174](#page-173-0), [181](#page-180-0)[, 190](#page-189-0) [TIAM C calls 184,](#page-183-0) [188](#page-187-0) [TIAM COBOL calls 142](#page-141-0) [TIAM COBOL interface 131](#page-130-0) [TIAM commands 7](#page-6-0) [TIAM FORTRAN calls 168](#page-167-0)[, 172](#page-171-0) [TIAM macros 47](#page-46-0) [TIAM PL/I calls 176](#page-175-0), [179](#page-178-0) TIAMCTRC [COBOL 132](#page-131-0) TIAMINFO [COBOL 133](#page-132-0) [TIMER 62](#page-61-0)[, 116](#page-115-0) [TSTAT 76](#page-75-0)

### **V**

virtual connection [\\$DIALOG 1](#page-0-0) **VTSUCB** [FORTRAN 168](#page-167-0) [VTSUCBA 62,](#page-61-0) [95](#page-94-0)[, 116](#page-115-0) VTSUCBC [COBOL 132](#page-131-0)

### **W**

[write data to SYSOUT 86,](#page-85-0) [150](#page-149-0), [173](#page-172-0)[, 180,](#page-179-0) [189](#page-188-0) [WROUT 86,](#page-85-0) [142](#page-141-0), [150](#page-149-0)[, 173](#page-172-0)[, 180,](#page-179-0) [189](#page-188-0) [WRTRD 105,](#page-104-0) [142](#page-141-0), [155](#page-154-0)[, 174,](#page-173-0) [181,](#page-180-0) [190](#page-189-0)

# **Contents**

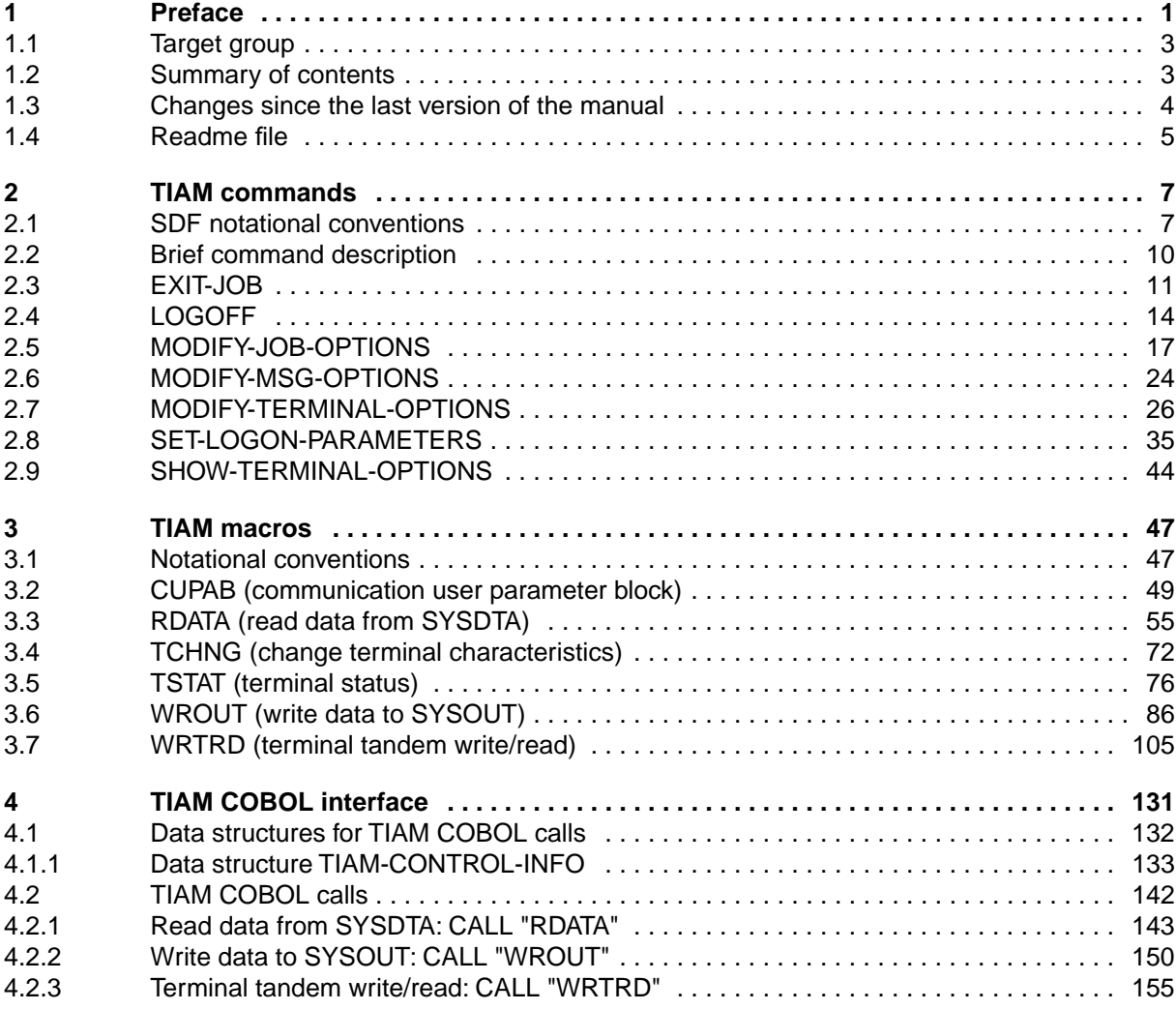

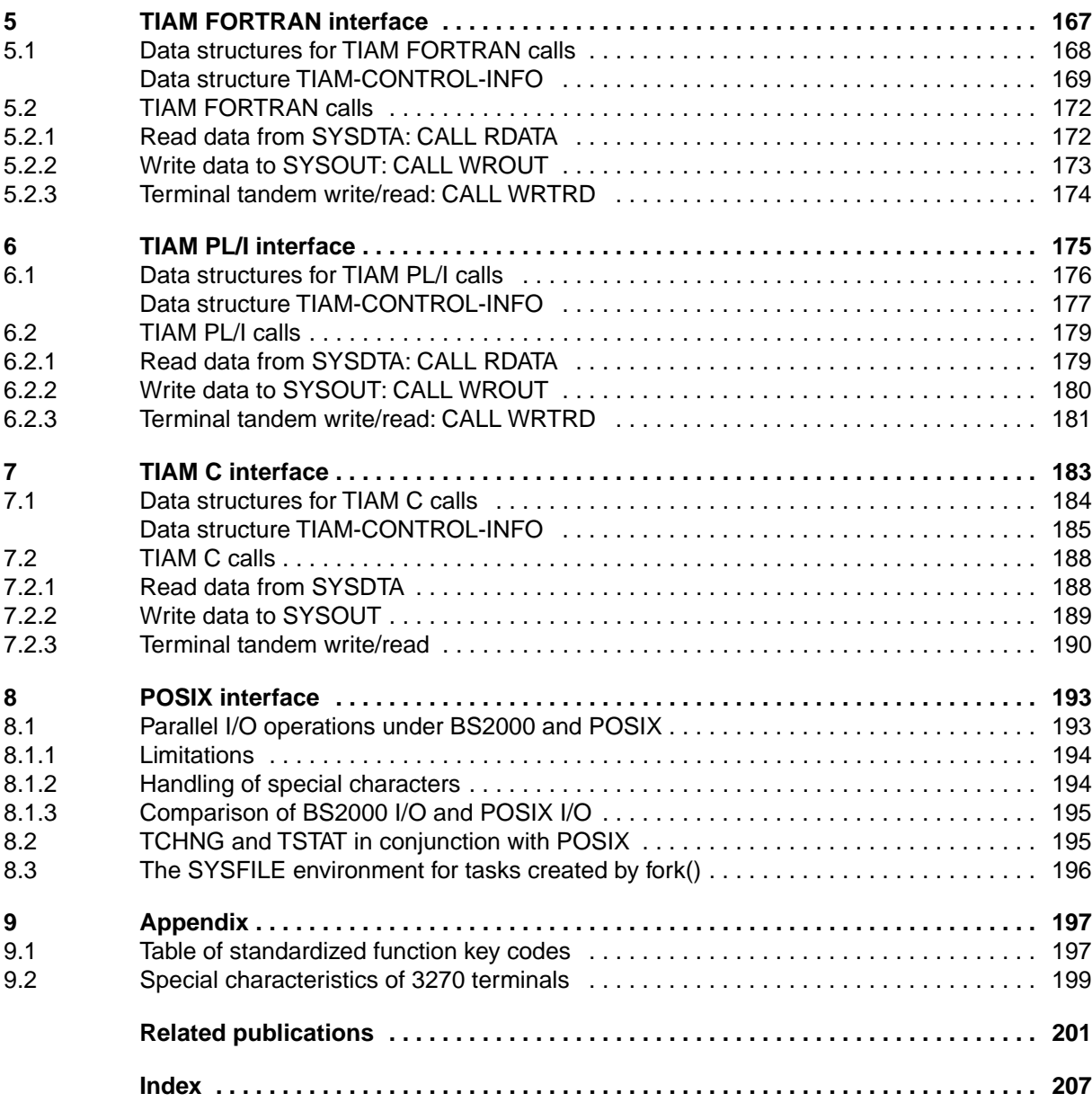

# **TIAM V11.2 (BS2000/OSD, TRANSDATA)**

## **User Guide**

*Target group* 

- BS2000 users (non-privileged)
- Programmers

*Contents*

- All TIAM commands and macros
- The TIAM COBOL interface with the TIAM COBOL macros
- Examples

*Applications* BS2000 timesharing mode

#### **Edition: Juli 1995**

**File: TIAM.PDF**

BS2000 is a registered trademark of Siemens Nixdorf Informationssyteme AG.

Copyright © Siemens Nixdorf Informationssysteme AG, 1996.

All rights reserved.

Delivery subject to availability; right of technical modifications reserved.

All hardware and software names used are trademarks of their respective manufactures.

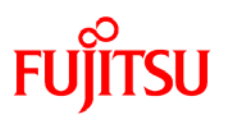

## **Information on this document**

On April 1, 2009, Fujitsu became the sole owner of Fujitsu Siemens Computers. This new subsidiary of Fujitsu has been renamed Fujitsu Technology Solutions.

This document from the document archive refers to a product version which was released a considerable time ago or which is no longer marketed.

Please note that all company references and copyrights in this document have been legally transferred to Fujitsu Technology Solutions.

Contact and support addresses will now be offered by Fujitsu Technology Solutions and have the format *…@ts.fujitsu.com*.

The Internet pages of Fujitsu Technology Solutions are available at *http://ts.fujitsu.com/*... and the user documentation at *http://manuals.ts.fujitsu.com*.

Copyright Fujitsu Technology Solutions, 2009

## **Hinweise zum vorliegenden Dokument**

Zum 1. April 2009 ist Fujitsu Siemens Computers in den alleinigen Besitz von Fujitsu übergegangen. Diese neue Tochtergesellschaft von Fujitsu trägt seitdem den Namen Fujitsu Technology Solutions.

Das vorliegende Dokument aus dem Dokumentenarchiv bezieht sich auf eine bereits vor längerer Zeit freigegebene oder nicht mehr im Vertrieb befindliche Produktversion.

Bitte beachten Sie, dass alle Firmenbezüge und Copyrights im vorliegenden Dokument rechtlich auf Fujitsu Technology Solutions übergegangen sind.

Kontakt- und Supportadressen werden nun von Fujitsu Technology Solutions angeboten und haben die Form *…@ts.fujitsu.com*.

Die Internetseiten von Fujitsu Technology Solutions finden Sie unter *http://de.ts.fujitsu.com/*..., und unter *http://manuals.ts.fujitsu.com* finden Sie die Benutzerdokumentation.

Copyright Fujitsu Technology Solutions, 2009